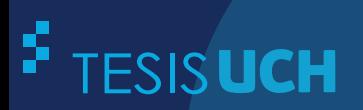

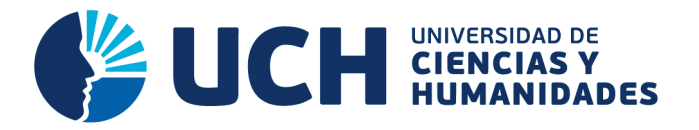

# **FACULTAD DE CIENCIAS E INGENIERÍA ESCUELA PROFESIONAL DE INGENIERÍA DE SISTEMAS E INFORMÁTICA**

**TESIS**

IMPLEMENTACIÓN DE UN SISTEMA WEB PARA OPTIMIZAR LA GESTIÓN ACADÉMICA EN LA I.E. "VILLA CORAZÓN DE JESÚS" DEL DISTRITO DE SAN JUAN DE LURIGANCHO, 2013

# **PRESENTADO POR**

BERROSPI ARRIETA, RUTH ANA LUZ PILAR DELGADO, JOSÉ MIGUEL

> **ASESOR**  LAPA ASTO, ULISES SEMILIS

> > **Los Olivos, 2017**

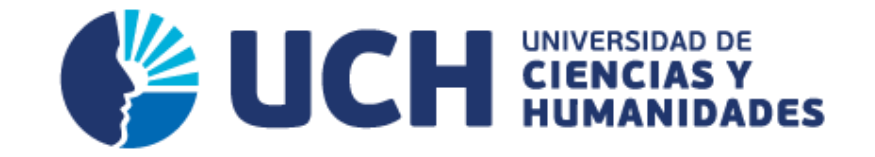

# **FACULTAD DE CIENCIAS E INGENIERÍA**

**ESCUELA PROFESIONAL DE INGENIERÍA DE SISTEMAS E INFORMÁTICA**

# IMPLEMENTACIÓN DE UN SISTEMA WEB PARA OPTIMIZAR LA GESTIÓN ACADÉMICA EN LA I.E. "VILLA CORAZÓN DE JESÚS" DEL DISTRITO DE SAN JUAN DE LURIGANCHO, 2013

**TESIS** 

# **PARA OPTAR EL TÍTULO PROFESIONAL**

# **DE INGENIERO DE SISTEMAS E INFORMÁTICA**

**PRESENTADO POR:** 

BERROSPI ARRIETA, RUTH ANA LIZ

PILAR DELGADO, JOSÉ MIGUEL

# **ASESOR:**

LAPA ASTO, ULISES SEMILIS

**LIMA-PERÚ** 

**2017** 

# **SUSTENTADO Y APROBADO POR LOS SIGUIENTES JURADOS:**

**JURADO 1** ANDRADE ARENAS, **LABERIANO MATÍAS PRESIDENTE** 

JURADO 2 MELGAREJO SOLÍS, RONALD ALFONSO **SECRETARIO** 

**JURADO 3** GUEVARA JIMÉNEZ, **JORGE ALFREDO VOCAL** 

**ASESOR** LAPA ASTO, **ULISES SEMILIS** 

#### <span id="page-3-0"></span>**Dedicatoria**

A todas las personas que nos han apoyado en la realización de nuestra tesis y en nuestra formación como ingenieros de sistemas, y en especial a nuestras familias por su gran apoyo y amor incondicional hacia nosotros.

## <span id="page-4-0"></span>**Agradecimiento**

A todos nuestros docentes de la especialidad de Ingeniería de Sistemas y a nuestra alma máter UCH, porque durante los cinco años de estudios forjaron en nosotros los saberes supremos de carácter científico y humanístico, transformándonos en unos mejores y auténticos seres humanos para la vida.

# **Resumen**

<span id="page-5-0"></span>La elaboración de este trabajo de tesis nació a partir de la necesidad de disponer de una herramienta que permitiera obtener información precisa, detallada y oportuna para la gestión educativa de la Institución Educativa Particular (I.E.P.) Villa Corazón de Jesús del distrito de San Juan de Lurigancho. Esta necesidad se vio justificada debido a que la institución no contaba con un sistema web educativo, provocando retraso en la información. El objetivo principal de esta tesis fue dar respuesta a las siguientes preguntas: ¿Por qué nos son útiles los sistemas de información en las instituciones educativas?, ¿de qué manera se pueden mejorar los procesos en la I.E.P.? Y sobre la base de esas preguntas se desarrolló un sistema web para optimizar dichos procesos. Conocemos la gran importancia que brinda un sistema de información para almacenar, procesar e intercambiar información de manera rápida y eficiente, es por ello que la implementación de un sistema web para optimizar la gestión educativa fue de fundamental importancia en la I.E.P. Por todo lo anteriormente expuesto, la I.E.P. decidió optimizar sus procesos más importantes, para de esta manera utilizar menos recursos, disminuir los tiempos por cada proceso, mejorar el modo de trabajo, ofrecer un servicio de calidad a los padres y alumnos, utilizar todos los datos la institución de manera virtual y fiable para una correcta toma de decisiones y facilitar el acceso de información gracias a la implementación de esta aplicación, que ofrece seguridad y estabilidad en la información que se maneja.

**Palabras claves:** sistema de información, desarrollo, automatización y procesos de gestión académica.

# **Abstract**

<span id="page-6-0"></span>The elaboration of thesis was born from the need to have a tool that would allow getting precise, detailed and convenient information for the educational management of the Private Educational Institution (P.E.I. *by its initials in English*) Villa Corazón de Jesús of San Juan de Lurigancho district. This need was justified because the institution did not have an education web system, causing a delay in the information. The main objective of this thesis was to give an answer to the following questions: Why the information systems are useful to us in the educational institutions? How the processes in the P.E.I. can be improved? Based on these questions a web system was developed to optimize those processes. It is known the big importance that an information system brings to storage, process and interchange information in a fast and effective way, for that the implementation of a web system to optimize the educational management was of fundamental importance in the P.E.I. For all previously mentioned, the P.E.I. decided to optimize its most important processes, for in a certain way use less resources, reduce time in each process, improve the way of work, offer a quality service to the parents and students, use all the institution data in a virtual and reliable way for a correct decision making and facilitate the information access thanks to the implementation of this application that offers safety and stability in the managed information.

**Key words:** information system, development, automation and processes of academic management.

# Contenido

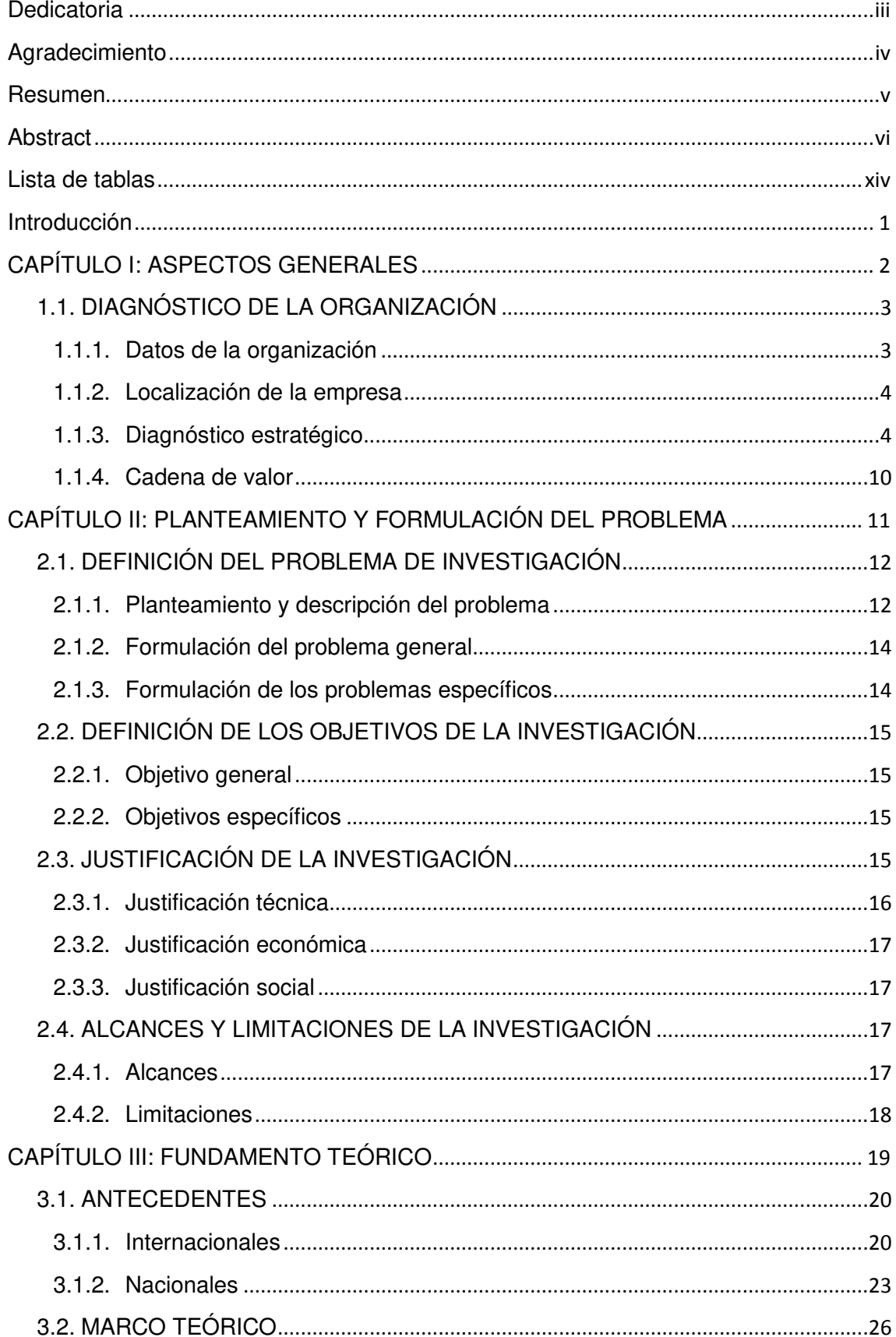

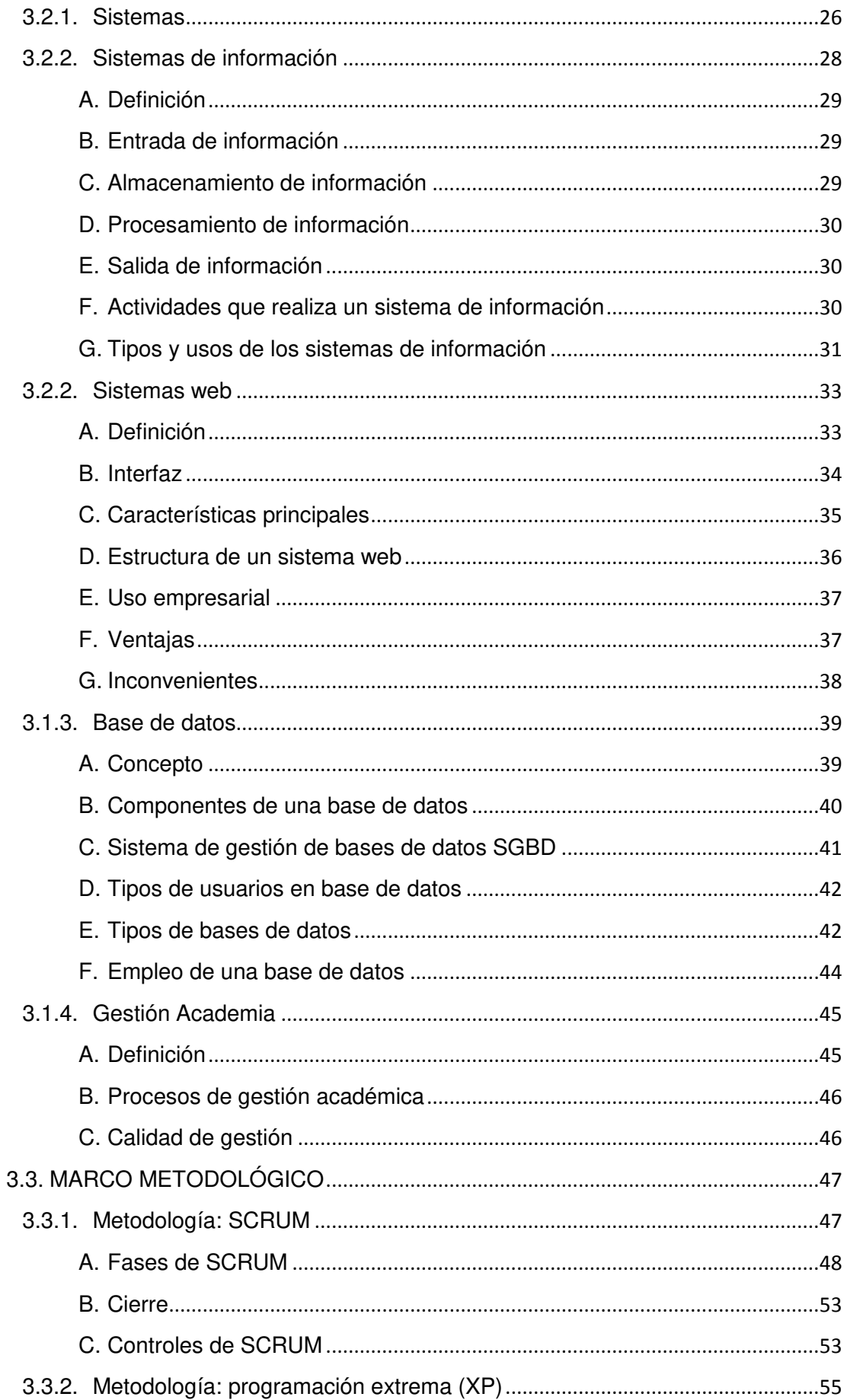

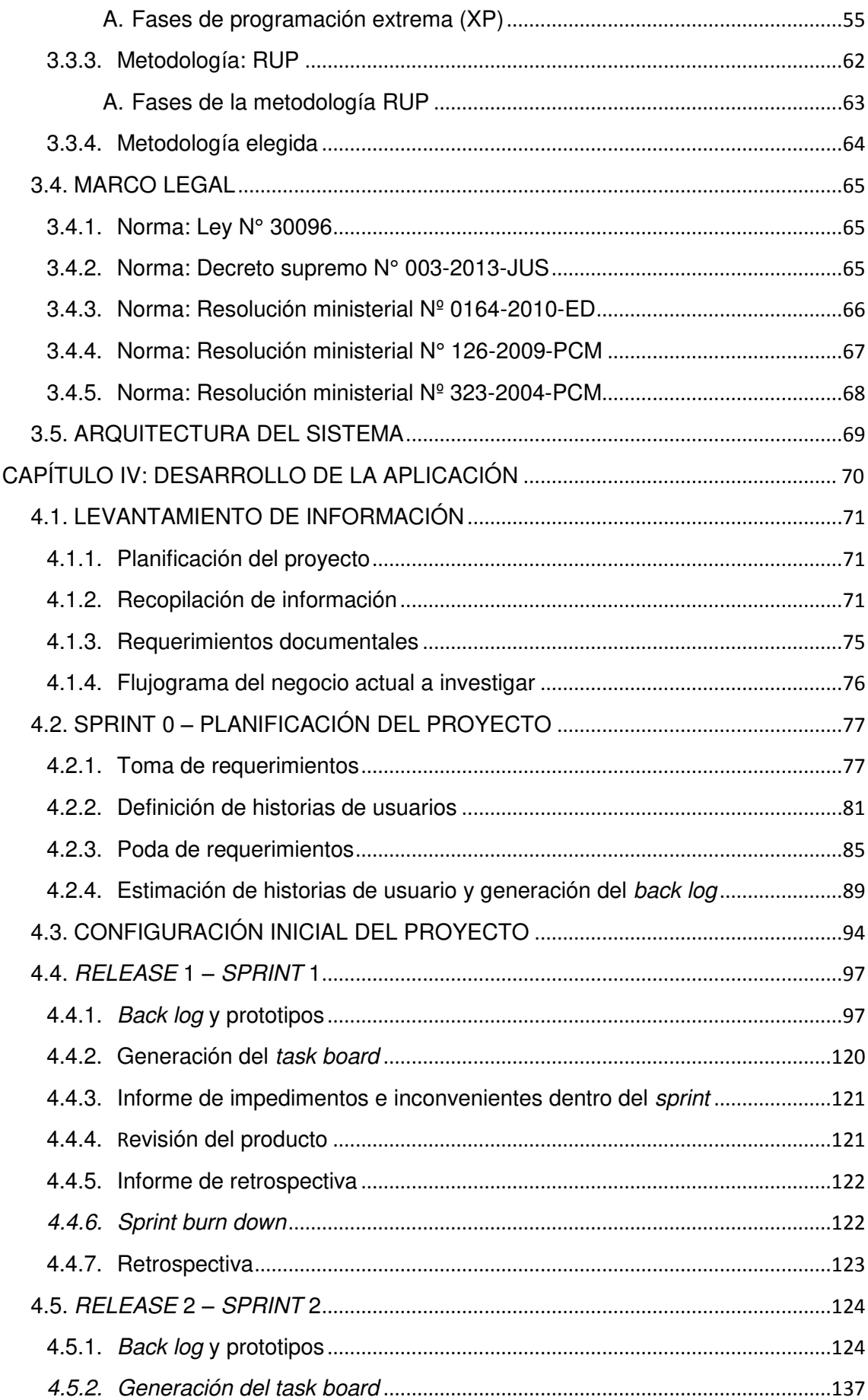

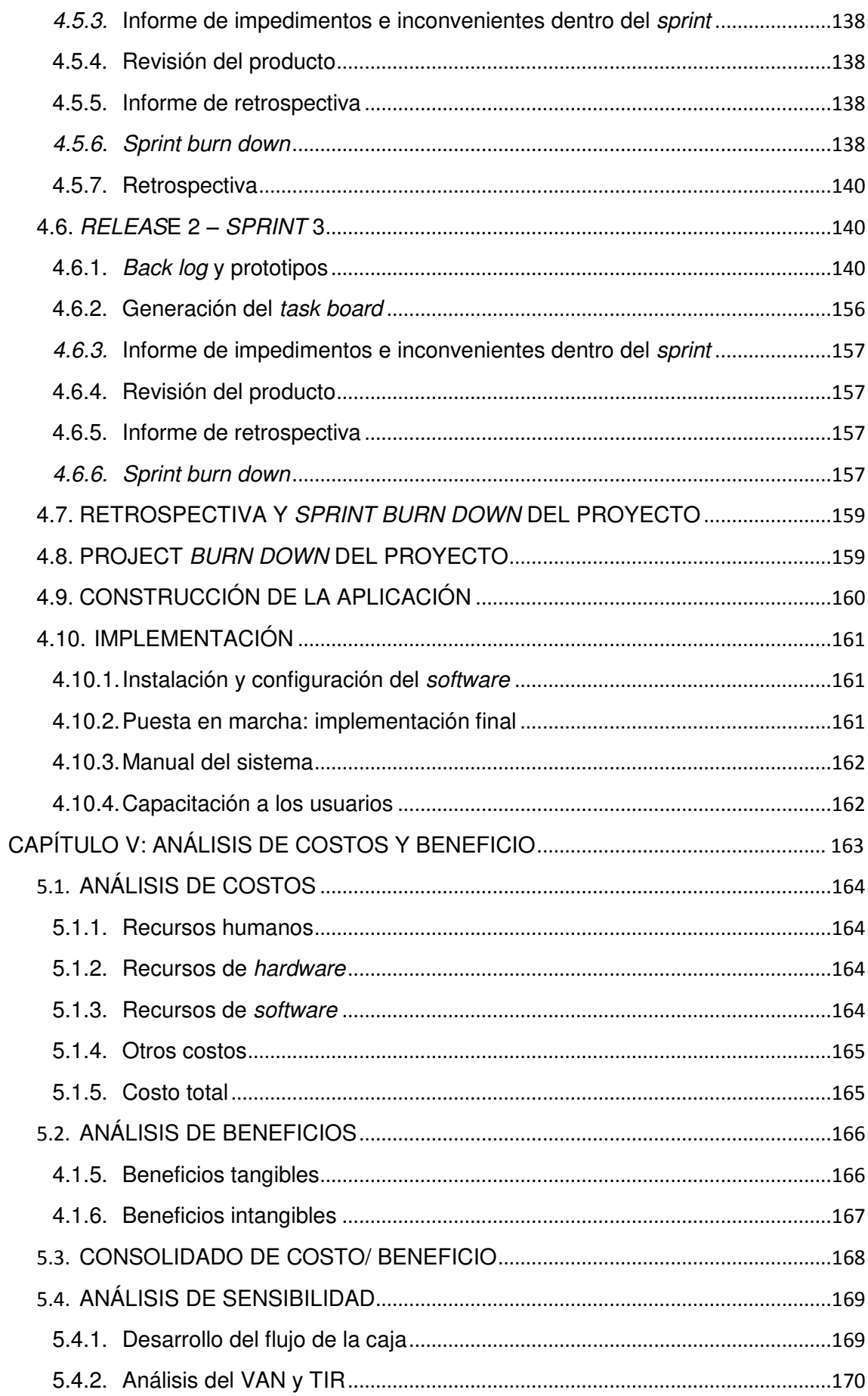

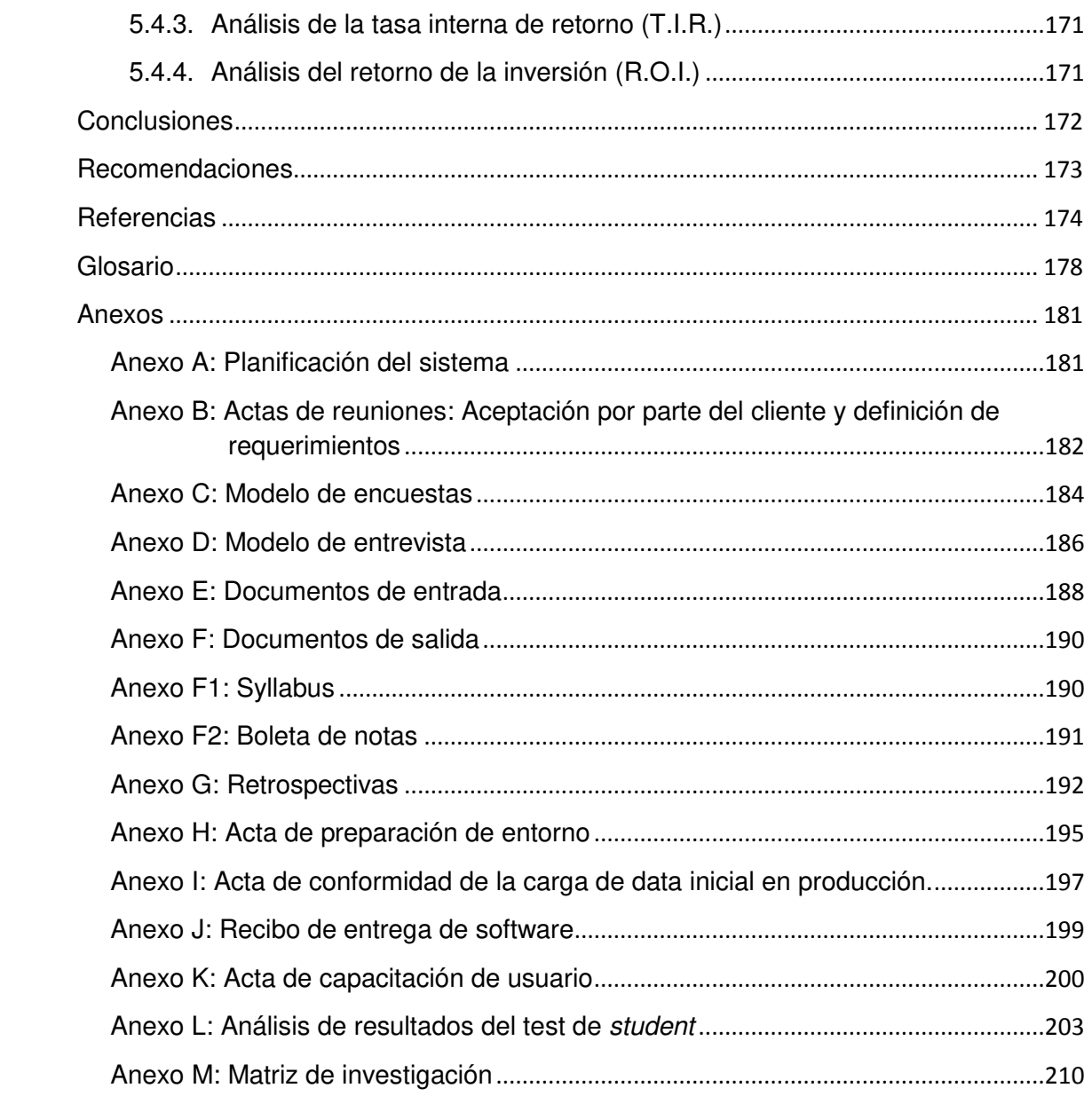

# **Lista de figuras**

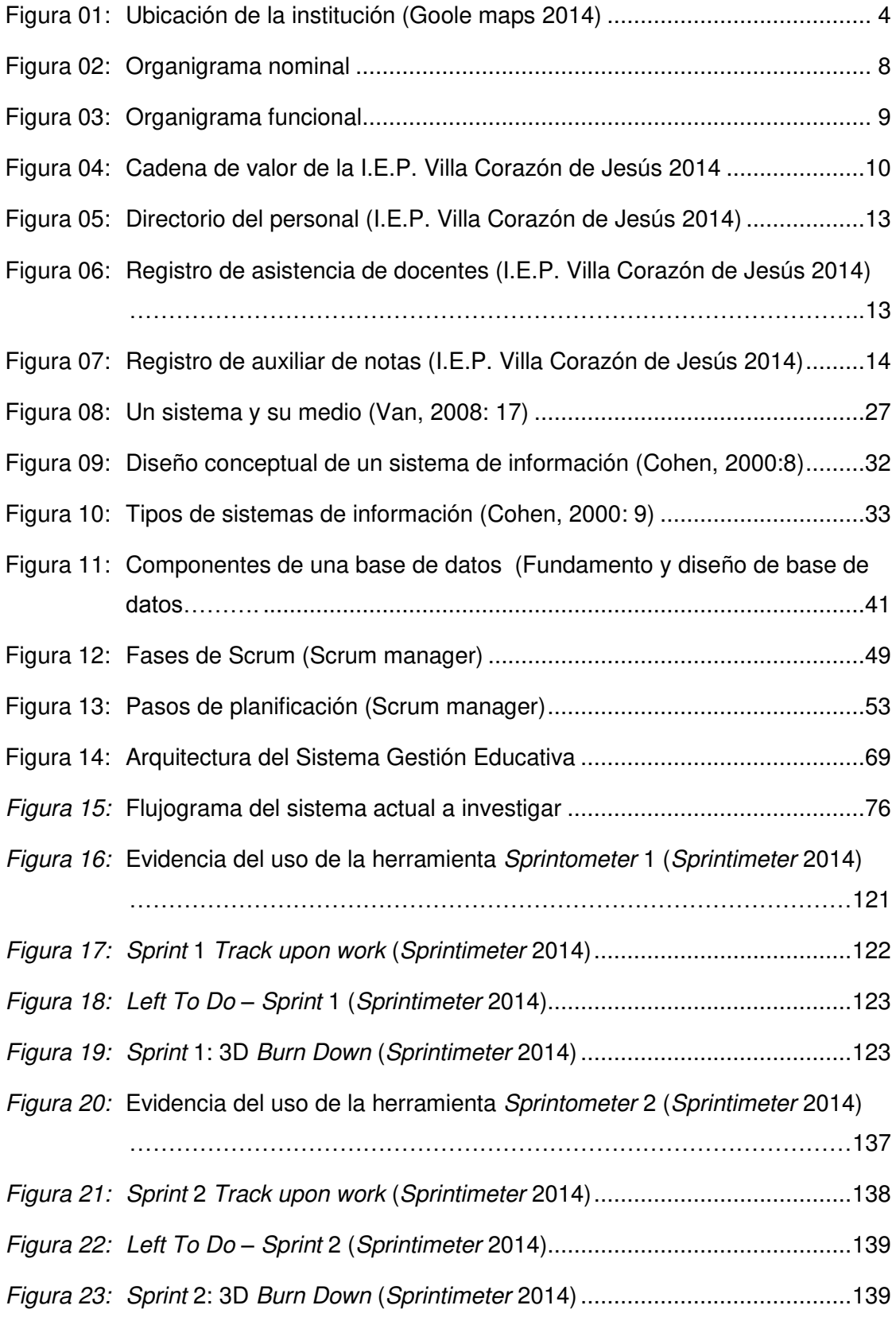

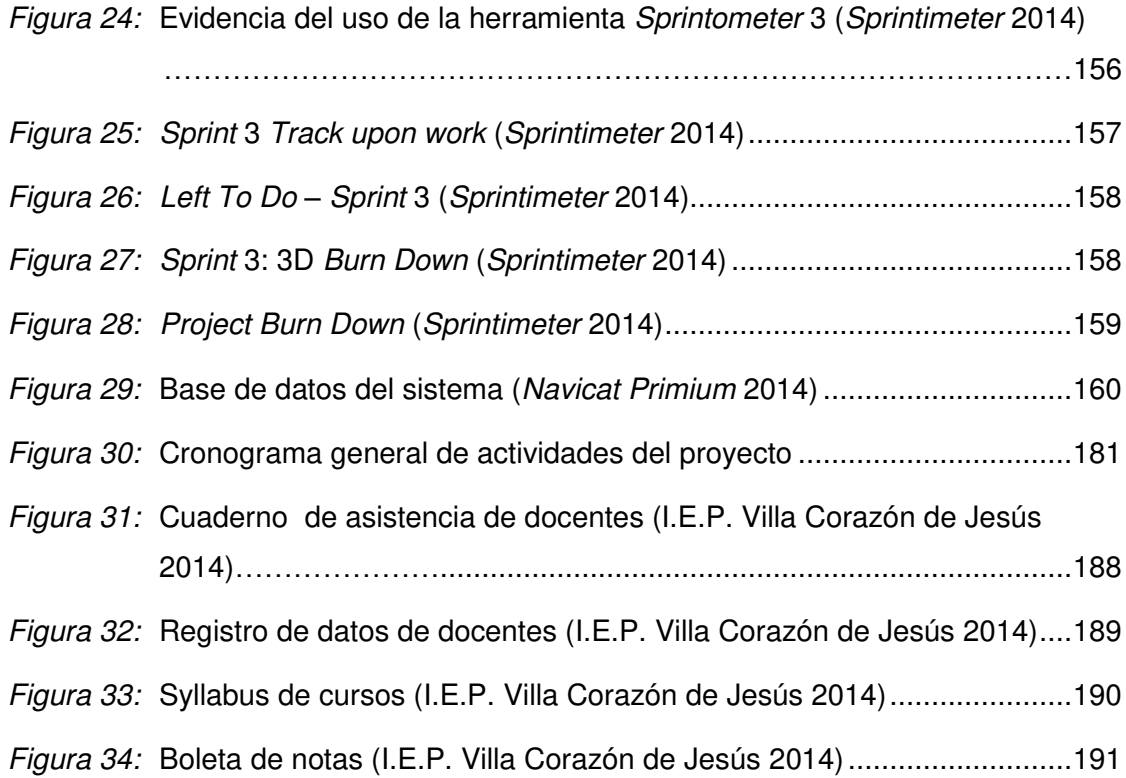

# **Lista de tablas**

<span id="page-14-0"></span>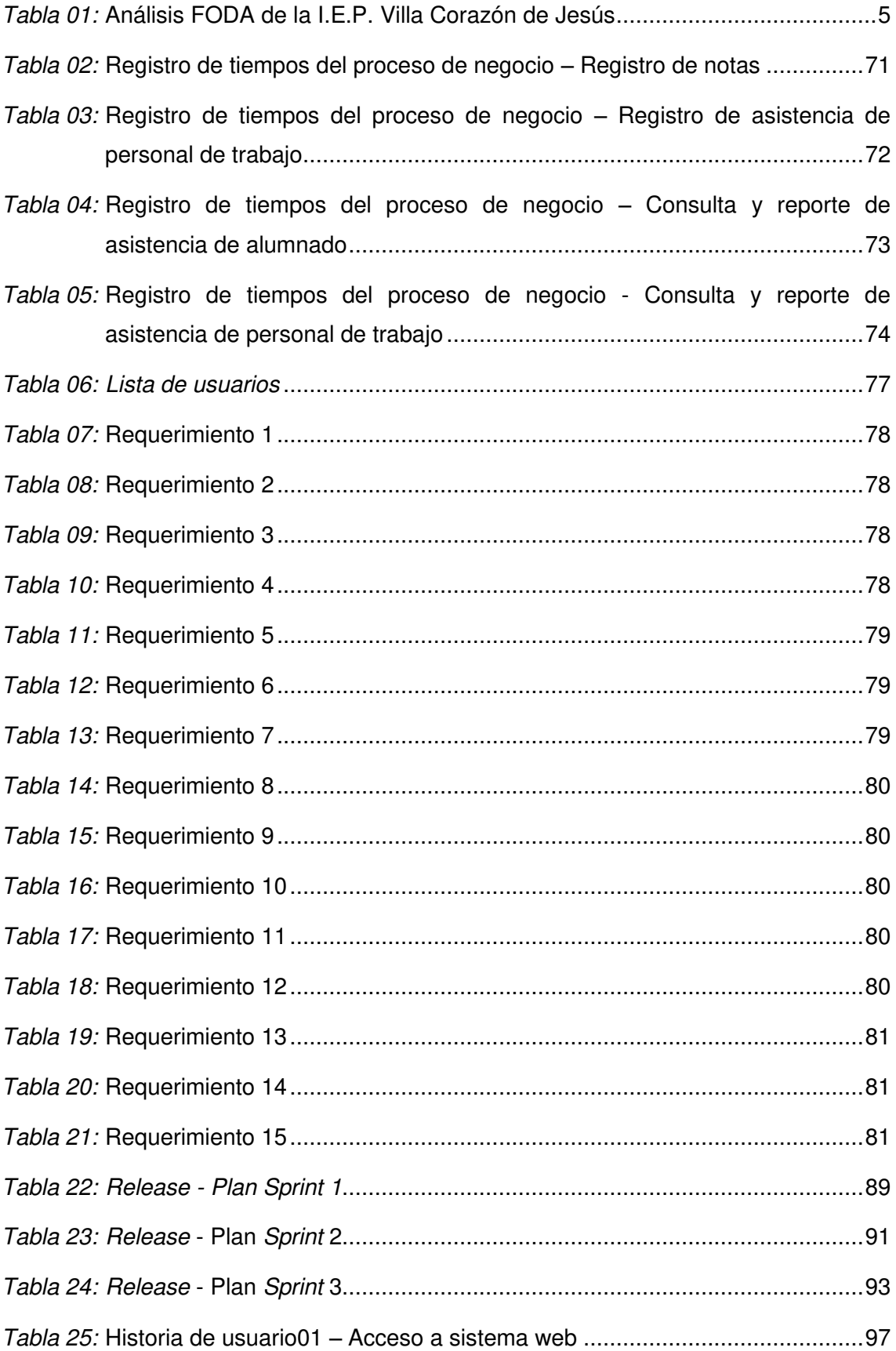

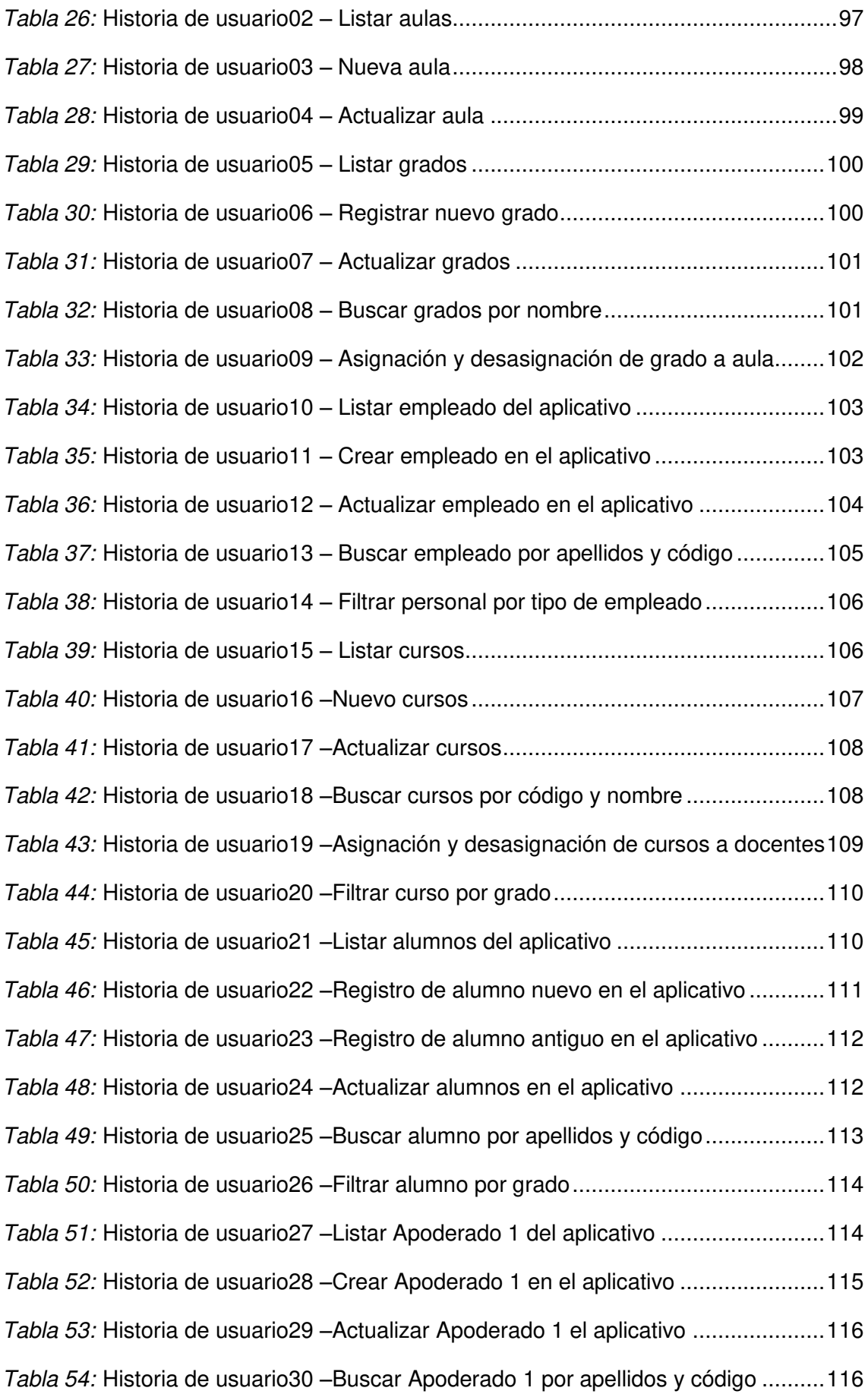

*Tabla 55:* Historia de usuario31 –[Listar Apoderado 2 del aplicativo ..........................117](#page-134-0) *Tabla 56:* Historia de usuario32 –[Crear Apoderado 2 en el aplicativo .......................118](#page-135-0) *Tabla 57:* Historia de usuario33 –[Actualizar Apoderado 2 el aplicativo .....................118](#page-135-1) *Tabla 58:* Historia de usuario34 –[Buscar Apoderado 2 por apellidos y código ..........119](#page-136-0) *Tabla 59:* Historia de usuario35 –[Generar ficha nueva de matrícula .........................120](#page-137-1) *Tabla 60:* Historia de usuario36 –[Asignar y desasignar perfil de acceso al usuario ...124](#page-141-2) *Tabla 61:* Historia de usuario37 –[Listar perfiles de acceso al aplicativo ....................124](#page-141-3) *Tabla 62:* Historia de usuario38 –[Activación y desactivación del usuario al aplicativo125](#page-142-0) *Tabla 63:* Historia de usuario39 –[Crear perfil de usuarios .........................................126](#page-143-0) *Tabla 64:* Historia de usuario40 –[Cambiar contraseña del usuario............................126](#page-143-1) *Tabla 65:* Historia de usuario41 –[Creación del menú amigable del aplicativo ...........127](#page-144-0) *Tabla 66:* Historia de usuario42 –[Acceso lista de alumnos por curso y bimestre .......128](#page-145-0) *Tabla 67:* Historia de usuario43 –[Ingresar notas .......................................................128](#page-145-1) *Tabla 68:* Historia de usuario44 –[Listar notas ...........................................................129](#page-146-0) *Tabla 69:* Historia de usuario 45 –[Actualizar notas ...................................................130](#page-147-0) *Tabla 70:* Historia de usuario46 –[Generar boleta de notas........................................130](#page-147-1) *Tabla 71:* Historia de usuario47 –[Registrar asistencia de empleados .......................131](#page-148-0) *Tabla 72:* Historia de usuario48 –[Listar asistencia de empleados](#page-149-0) .............................132 *Tabla 73:* Historia de usuario49 –[Buscar empleado por DNI .....................................132](#page-149-1) *Tabla 74:* Historia de usuario50 –[Registrar asistencia de alumnos ...........................133](#page-150-0) *Tabla 75:* Historia de usuario51 –[Filtrar asistencia de alumno por grado ..................134](#page-151-0) *Tabla 76:* Historia de usuario52 –[Subir archivos .......................................................134](#page-151-1) *Tabla 77:* Historia de usuario53 –[Descargar archivos por cursos ..............................135](#page-152-0) *Tabla 78:* Historia de usuario54 –[Eliminar archivos ...................................................136](#page-153-0) *Tabla 79:* Historia de usuario 055 –[Listar archivos ....................................................136](#page-153-1) *Tabla 80:* Historia de usuario 056 –[Registrar control de pago ...................................140](#page-157-3) *Tabla 81:* Historia de usuario 057 –[Crear compromiso de pago ................................141](#page-158-0) *Tabla 82:* Historia de usuario 058 –[Listar cuotas .......................................................142](#page-159-0) *Tabla 83:* Historia de usuario 059 –[Crear tarea .........................................................143](#page-160-0)

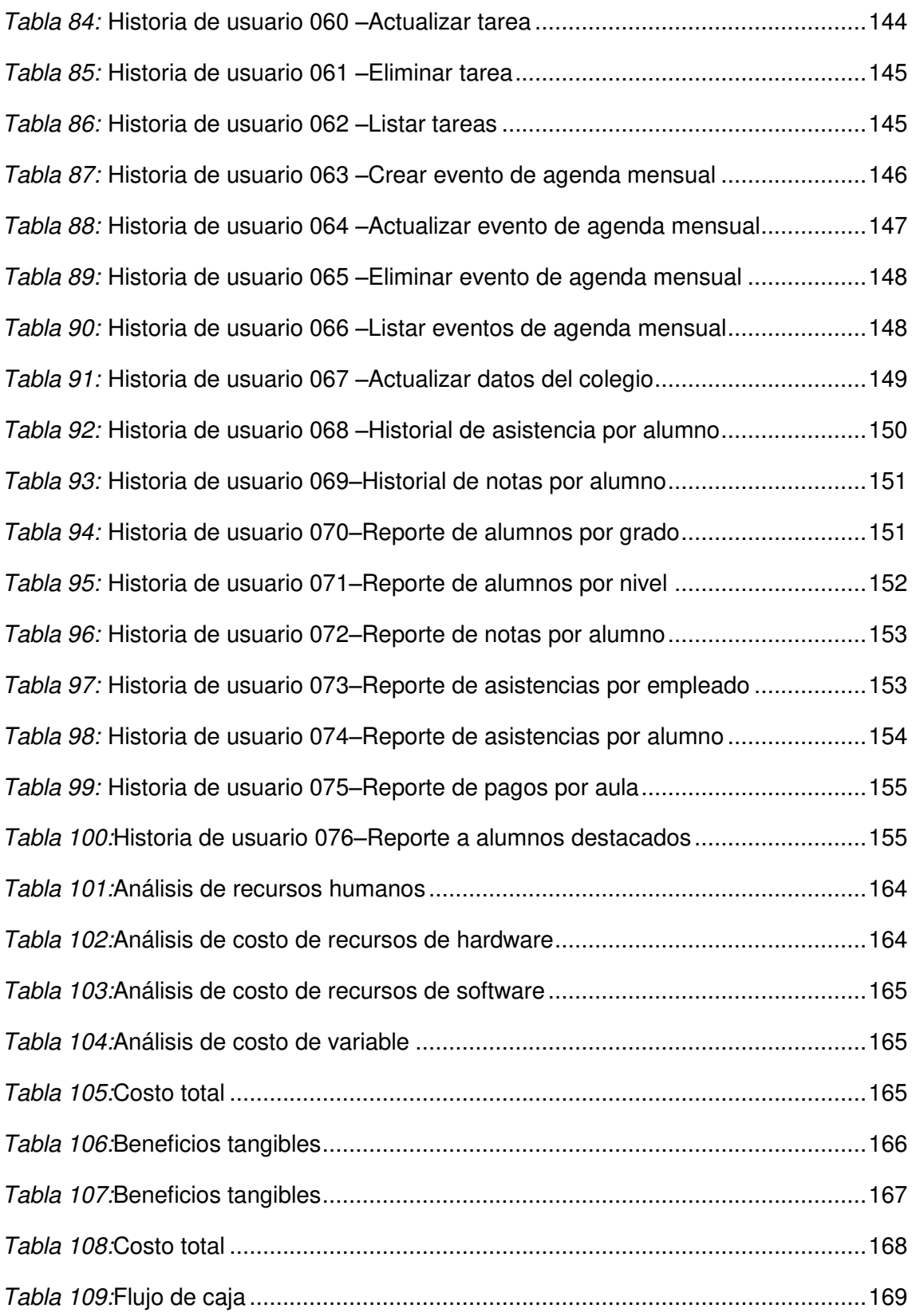

# **Introducción**

<span id="page-18-0"></span>Esta tesis tiene por finalidad presentar una solución informática dirigida a la problemática que presenta actualmente la gestión académica de la I.E.P. Villa Corazón de Jesús. Dicha solución posibilitará la administración de información vinculada a los alumnos, familia y especialistas de la institución, como el informe y reporte de notas, asistencia de personal, asistencia de alumnos, actividades y tareas asignadas por cada asignatura.

El objetivo principal de esta tesis es desarrollar un sistema de gestión académica, que será encargada de realizar todos los procesos académicos que se ejecutan en la institución educativa, siendo una herramienta que ayudará a reducir los costos de trabajo.

Dentro del capítulo I se explicarán los aspectos generales de la corporación en la que se implementará el sistema de gestión académica.

En el capítulo II se definen cuáles son los problemas, objetivos generales y específicos correspondientemente, también hallamos la adecuada justificación de la investigación, ya sea técnica y económica, y finalmente los alcances y limitaciones que se tuvieron en el proyecto.

En el capítulo III se describen los antecedentes y la realización del marco teórico de la investigación, donde veremos las diferentes metodologías que existen acerca del desarrollo de la aplicación, conceptos que desconocemos y demás contenido acerca del tema.

El capítulo IV describirá el desarrollo de la aplicación, como el modelo del proceso de negocio, la planificación del proyecto y la implementación.

Finalmente, en el capítulo V se describe el análisis de costos, de beneficios, el consolidado de costo/beneficio, el análisis de sensibilidad y, por último se presentan las conclusiones que se obtuvieron durante el desarrollo del sistema, así como recomendaciones, bibliografías y los anexos que son las actas, el manual de usuario y de instalación.

<span id="page-19-0"></span>**CAPÍTULO I: ASPECTOS GENERALES** 

# <span id="page-20-0"></span>**1.1. DIAGNÓSTICO DE LA ORGANIZACIÓN**

## <span id="page-20-1"></span>**1.1.1. Datos de la organización**

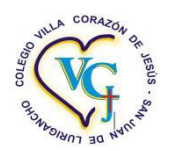

- 
- 
- **C. Giro del negocio:** Educación
- 
- **E. Teléfono:** 38884123
- 

**A. Razón social:** I.E.P. VILLA CORAZÓN DE JESÚS **B. Nombre comercial:** VILLA CORAZÓN DE JESÚS **D. RUC:** 20600645774

- **F. Ubicación:** Calle Ermita 832 Urb. Canto Grande (quinta etapa)
- **G. Fecha de inicio de actividades:** 23 de junio de 2001
- **H. Reseña histórica:**

En el año 2001 se inició el colegio "Villa Corazón de Jesús", nombre puesto por la directora y promotora del centro educativo Sonia Solórzano, en el distrito de San Juan de Lurigancho, dando inicio a una nueva propuesta educativa y ofreciendo una infraestructura amplia y adecuada, para niños del nivel inicial (3, 4 y 5 años). Posteriormente, en el año 2007, se inicia el nivel primario; aperturando también actividades representativas que en la actualidad siguen integrando y desarrollando a las familias.

Junto con el crecimiento del colegio se han ido desarrollando diversas actividades, como la de expo ciencia con el propósito de incentivar la investigación científica y tecnológica de los estudiantes, generando la búsqueda del entendimiento y explicación a problemas de su entorno social y ambiental, lo cual permitirá la valoración del papel de la ciencia a lo largo de la historia.

# <span id="page-21-0"></span>**1.1.2. Localización de la empresa**

La empresa se encuentra ubicada en la siguiente dirección: Dirección legal: Calle Ermita 832 Urb. Canto Grande (quinta etapa) Distrito/Ciudad: San Juan de Lurigancho

Departamento: Lima

Teléfonos: 3884123

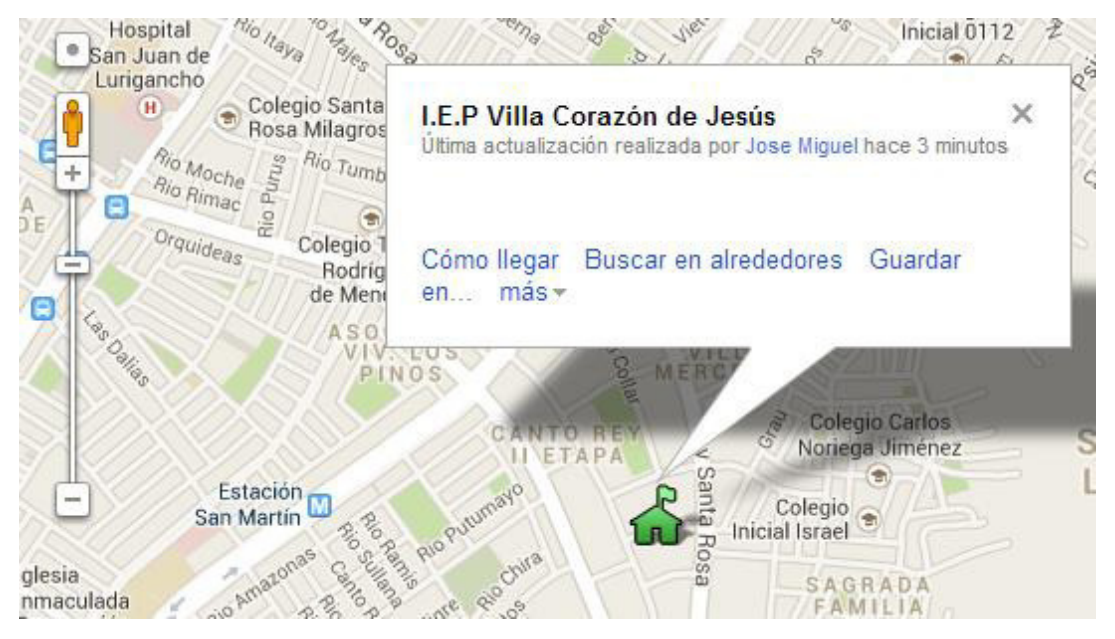

*Figura 1:* **Ubicación de la institución (Goole maps 2014)** 

<span id="page-21-2"></span>En la figura se aprecia la ubicación de la I.E.P. Villa Corazón de Jesús ubicado en el Distrito de San Juan de Lurigancho. Adaptado de Google Maps, Copyright 2014.

## <span id="page-21-1"></span>**1.1.3. Diagnóstico estratégico**

Para un mejor manejo de información y cubrir sus requerimientos, se realizó un diagnóstico a partir de la siguiente información:

## **A. Misión**

La I.E.P. "Villa Corazón de Jesús" tiene como misión brindar un servicio de calidad, donde la directora sea una líder democrática, proactiva, innovadora y conductora de la labor educativa, que propicie un ambiente de armonía y propugne una comunicación horizontal entre todos los actores del proceso educativo.

# **B. Visión**

La I.E.P. "Villa Corazón de Jesús" se compromete a trabajar, desarrollar y brindar una educación de calidad, concordante con los avances de la ciencia y la tecnología.

Brindar servicios educativos integrales de nivel, porque así lo requiere la población. Una educación basada en los principales valores éticos-morales y en principios cristianos.

Una educación orientada a promover el desarrollo de actitudes para lograr una identidad personal, institucional, comunal y nacional que permita forjar alumnos emprendedores, creativos y críticos, reflexivos, innovadores, investigadores, responsables, democráticos y solidarios comprometidos consigo mismos, con su colegio, con su familia y con su comunidad; ser competitivos siempre y en todo momento.

# **C. Análisis FODA**

Se recopiló la siguiente información sobre el análisis FODA de la institución educativa Villa Corazón de Jesús.

#### *Tabla 1:* **Análisis FODA de la I.E.P. Villa Corazón de Jesús**

<span id="page-22-0"></span>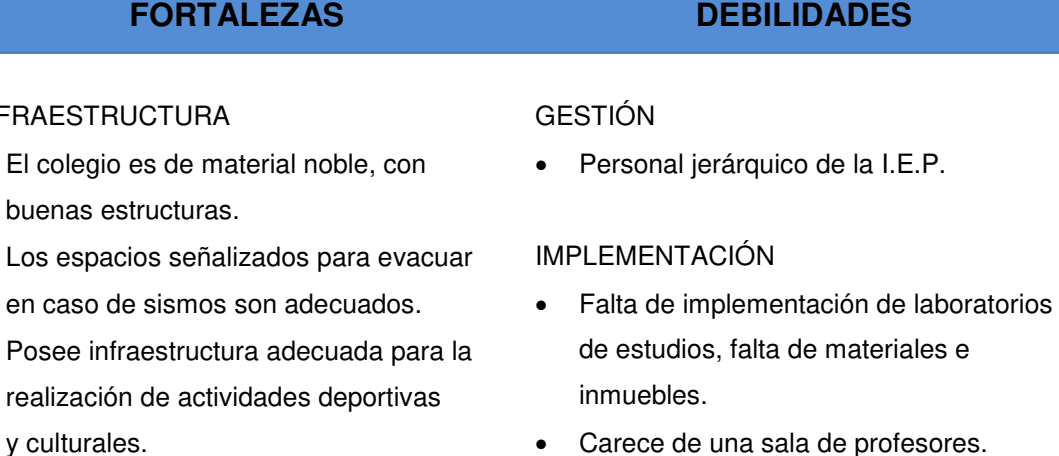

#### DOCENTES

- Se cuenta con docentes especialistas en música, danzas, psicomotricidad e inglés.
- Se utilizan las unidades didácticas de acuerdo a la unidad.

#### DOCENTE

 Poca predisposición para asistir a cursos de capacitación profesional docente.

Falta de equipamiento médico y limitada

capacidad de hospitalización.

## INFRAI

- $\bullet$  El co bue
- $\cdot$  Los en caso de sismos son adecuados.
- $\cdot$  Pos realización de actividades deportivas

 Trayectoria y continua capacitación del cuerpo.

#### PARTICIPACIÓN

- Padres de familia identificados con la institución.
- Participación activa de los alumnos, padres y representantes en las actividades académicas, culturales, recreativas y deportivas planificadas por la I.E.P.

#### CURRÍCULO

 Análisis e implementación de la reforma curricular en sus diversas formas.

#### IMPLEMENTACIÓN

- Cuenta con tecnología educativa en su equipamiento, equipos de cómputo en buen estado para un aprendizaje más óptimo del alumno.
- Adecuados servicios académicos de material para la enseñanza, salas de lectura, laboratorios, Internet y equipos audiovisuales.

 Tiempo limitado para intercambiar experiencias pedagógicas.

#### PARTICIPACIÓN

- Poca colaboración de algunos padres cuyos hijos presentan bajo rendimiento académico y problemas de comportamiento.
- Inasistencias de los padres de familia a las reuniones.
- Conflictos familiares que perjudican el rendimiento académico del niño.
- Falta de identidad de los padres de familia con la institución.
- Padres que no hacen participar a sus hijos en las actividades programadas por decisión.

## **OPORTUNIDADES AMENAZAS**

#### PARTICIPACIÓN

- Participación en la feria de ciencia.
- Conocimientos públicos.
- Ministerio de Educación promueve el desarrollo y participación de programas.
- Ofrecimiento de ministerios para participar en proyectos concursales para mejorar el aprendizaje.
- Apoyo de tutoría por parte de una psicóloga permanente.

#### AGENTE EXTERNOS PERJUDICIALES

- El mal uso y abuso del Internet.
- Pandillaje y drogadicción.
- No cuenta con un centro de salud cerca.
- Delincuencia.
- Inseguridad en los alrededores de la I.E.P.
- Miembros de la comunidad con conductas inadecuadas, atenta contra la tranquilidad de la I.E.P.
- Pérdida de mercado por la aparición de

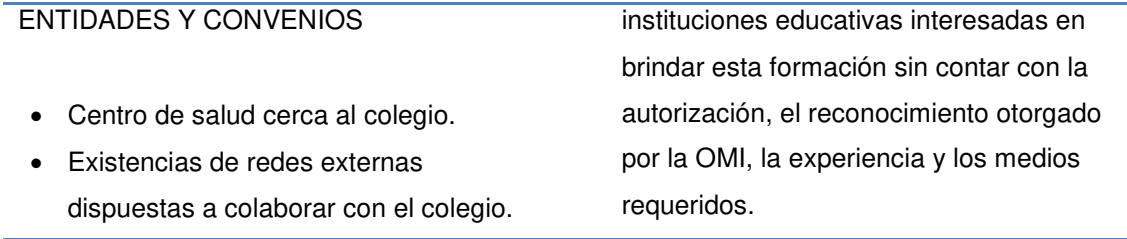

En la tabla se expone los elementos del Análisis FODA, los cuales fueron reconocidos y conseguidos de la I.E.P. Villa Corazón de Jesús.

# **D. Diagrama**

**Diagrama Nominal** 

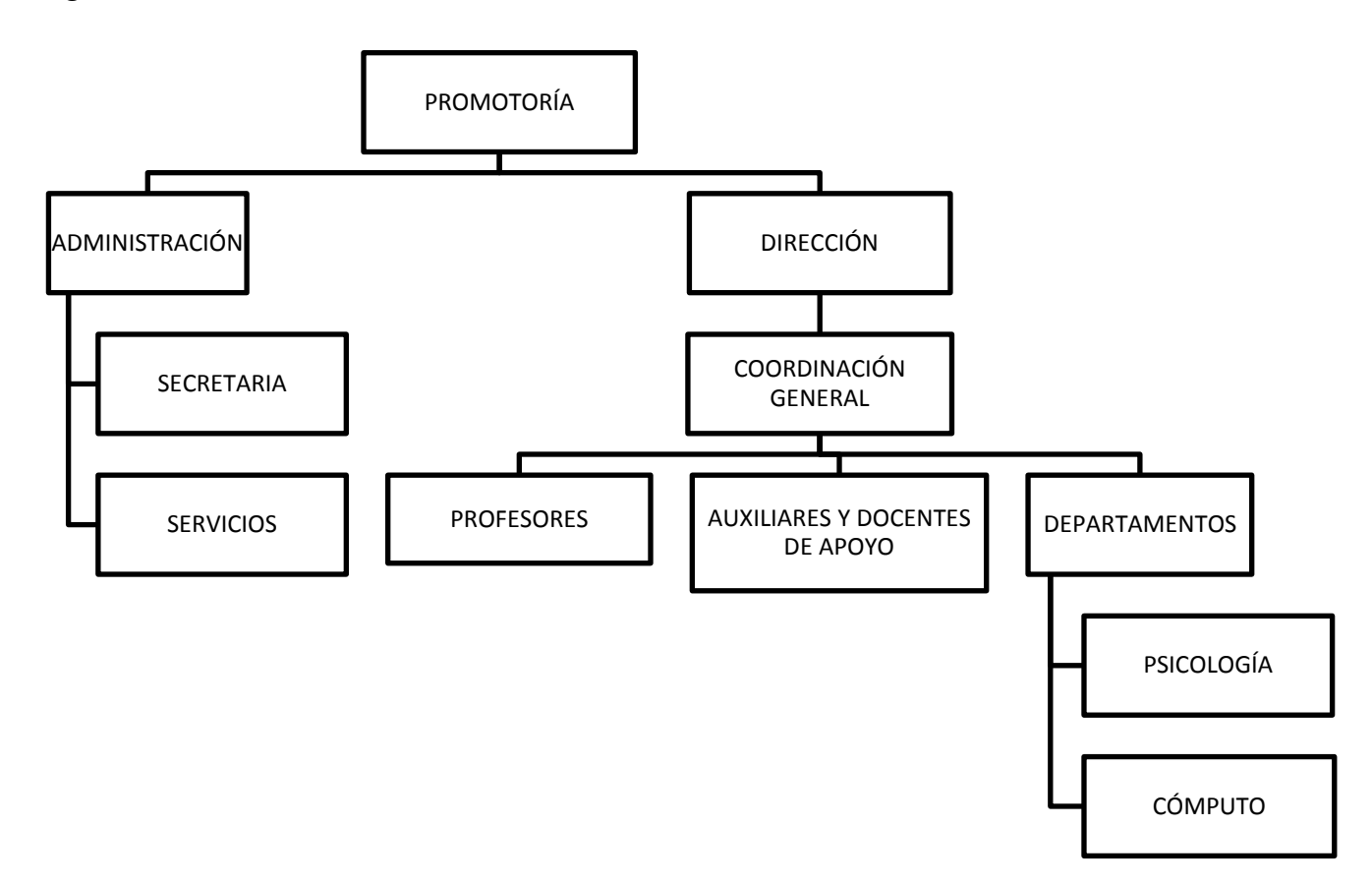

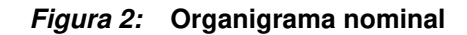

<span id="page-25-0"></span>En la figura se aprecia el organigrama nominal de la I.E.P. Villa Corazón de Jesús.

### **Organigrama Funcional**

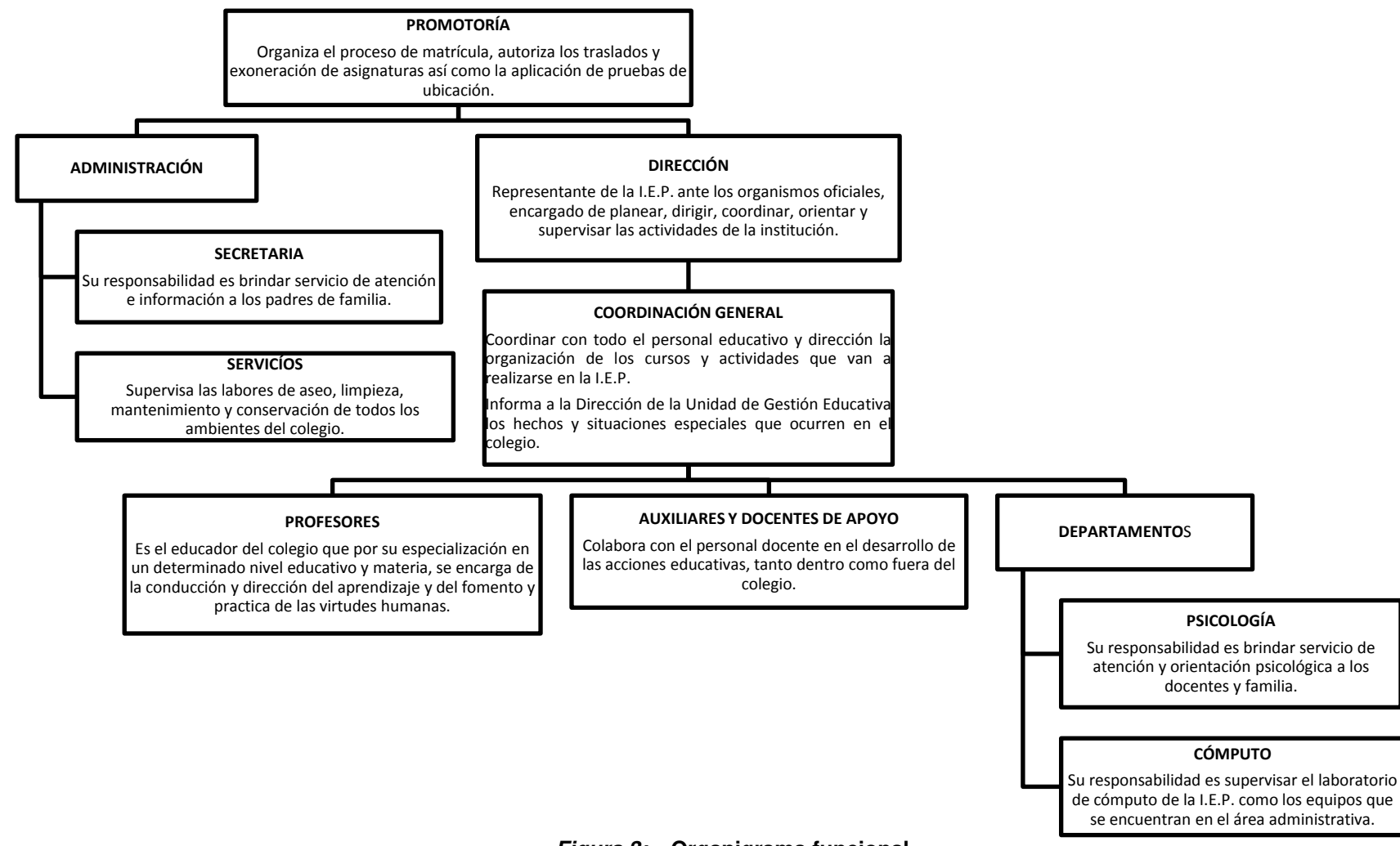

*Figura 3:* **Organigrama funcional** 

<span id="page-26-0"></span>En la figura se aprecia el organigrama funcional de la I.E.P. Villa Corazón de Jesús.

# **1.1.4. Cadena de valor**

<span id="page-27-0"></span>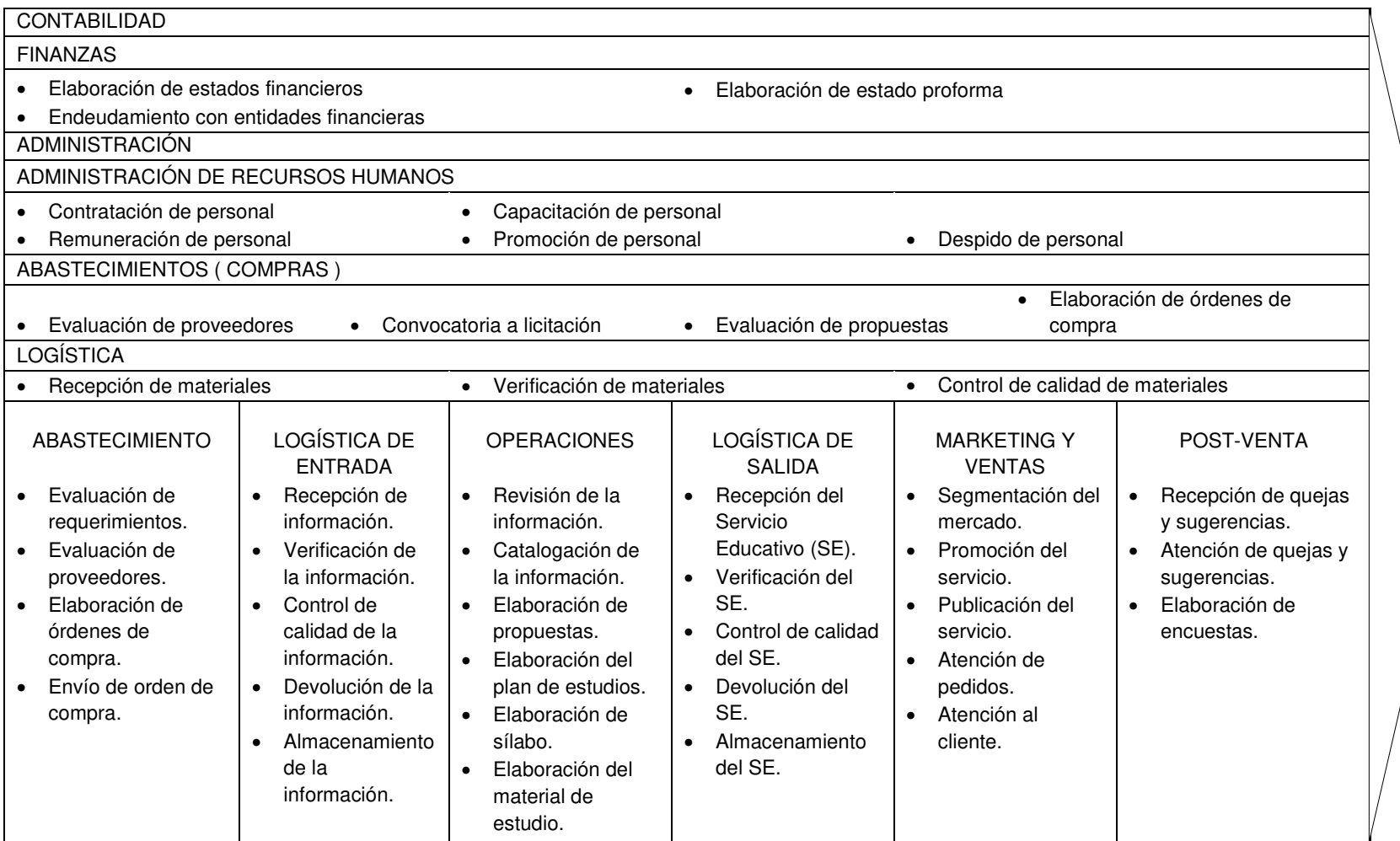

#### *Figura 4:* **Cadena de valor de la I.E.P. Villa Corazón de Jesús 2014**

<span id="page-27-1"></span>En la tabla se expone el análisis total de la manera en que se desarrolla la I.E.P. Villa Corazón de Jesús.

# <span id="page-28-0"></span>**CAPÍTULO II: PLANTEAMIENTO Y** FORMULACIÓN DEL PROBLEMA

# <span id="page-29-0"></span>**2.1. DEFINICIÓN DEL PROBLEMA DE INVESTIGACIÓN**

#### <span id="page-29-1"></span>**2.1.1. Planteamiento y descripción del problema**

En la actualidad, en el mundo de hoy los sistemas de información (SI) y las tecnologías de información (TI) han cambiado la forma del manejo y administración de todas las organizaciones, en especial las que tienen que ver con la educación. A través del uso y aplicación de estos se logran importantes mejoras, pues automatizan los procesos operativos, ya que suministran una plataforma de información necesaria para la toma de decisiones y, lo más importante, su implantación logra ventajas competitivas o reducir la ventaja de los rivales. Las instituciones educativas vienen incorporando herramientas de apoyo a los alumnos con las tareas establecidas por los profesores en un proceso de aprendizaje en línea desde los hogares junto con la orientación de padres o tutores.

En la actualidad, se ve el crecimiento y la alta demanda del uso del internet y aplicaciones web, siendo el sector educativo uno de los más competitivos.

Este trabajo de investigación tiene la finalidad de elaborar e implementar un sistema de información en la I.E.P. "Villa Corazón de Jesús", del distrito de San Juan de Lurigancho, que no dispone de un sistema capaz de brindar información pertinente de las labores pedagógicas apropiadamente. Existen casos donde el llenado de notas y la toma de datos del personal de trabajo y alumnos se realizan manualmente, reflejando así la carencia de un medio automatizado para el control de la gestión académica. Otra problemática existente ocurre en la planificación de tareas o actividades pedagógicas, debido a la ausencia de un eficiente procedimiento de calendarización de tareas y horarios de atención a padres.

Entre los procesos más importantes que presentará este sistema, tenemos el proceso de llenado y reporte de notas, la elaboración de la libreta de notas de cada alumno, el historial de asistencia de alumnos y del personal de trabajo. El sistema ofrecerá herramientas de gestión educativa que faciliten la actualización de información de cada integrante de la institución, se construiría como un medio de comunicación entre la familia y los profesores. Por tanto, en este proyecto de tesis se implementará un sistema web orientado a la gestión educativa.

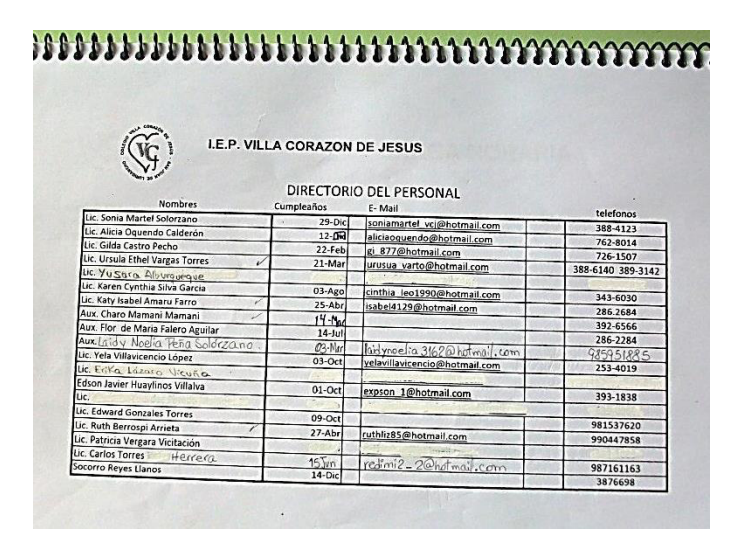

<span id="page-30-0"></span>*Figura 5:* **Directorio del personal (I.E.P. Villa Corazón de Jesús 2014)** 

En la figura se muestra el almacenamiento de datos del personal docente de la I.E.P. Villa Corazón de Jesús del área administrativa.

| 11 de Nov<br>Lunes<br>Patty Anere F.<br>Felan flurylis V.<br>Gilda Castro<br>3. Berta Oits B.<br>Crika Tembillo 87.<br>4.1<br>$E$ ria lézaro vien.<br>$5 -$<br>Alua Oyando C<br>2. Posario Faore<br>Alor falen<br>3<br>4. Creath.<br>5. Karen Silva<br>6 Angue Chris | 4.2086<br>4:28<br>4.34<br>7:34<br>735<br>7.36<br>40<br>$\mathbf{H}$ :<br>Y2<br>: 47<br>8:26 | Promain<br>$\mathbf{H}$<br>$G_i _{da}$<br>$\overline{\mathcal{R}}$<br>Chan<br>10<br>Boity<br>Kare |
|----------------------------------------------------------------------------------------------------|---------------------------------------------------------------------------------------------|---------------------------------------------------------------------------------------------------|
|                                                                                                    |                                                                                             |                                                                                                   |

<span id="page-30-1"></span>*Figura 6:* **Registro de asistencia de docentes (I.E.P. Villa Corazón de Jesús 2014)** 

En la figura se muestra la forma de registro de asistencia del personal docente de la I.E.P. Villa Corazón de Jesús del área administrativa.

|       | He loger Equal, As selega Diferente<br><b>EVALUACIÓN DE CONOCIMIENTOS, HABILIDADES Y DESTREZAS</b> |   |                |    |           |              |   |   |          |        | Nivel             | Primaria                   |    | $Gdo/Sec$ 50   |          | Area      | <b>ARITMÉTICA</b> |    |
|-------|----------------------------------------------------------------------------------------------------|---|----------------|----|-----------|--------------|---|---|----------|--------|-------------------|----------------------------|----|----------------|----------|-----------|-------------------|----|
|       |                                                                                                    |   |                |    |           | $Mayo-Tunio$ |   |   |          |        |                   |                            |    | MES:           |          | $JU110 -$ |                   |    |
| $N^*$ | AP. Y NOM                                                                                          |   | MES:<br>10. RC | PC | <b>AC</b> | RL           |   |   |          | EM PM1 | $N^{\circ}$<br>OR | AP. Y NOM                  | 10 | R <sub>C</sub> | PC AC RL |           | PM2 EB            | PB |
| OR    |                                                                                                    |   |                |    |           |              |   |   |          |        |                   | nawto<br>P50               |    |                |          |           |                   |    |
|       |                                                                                                    |   |                |    |           |              |   |   |          |        |                   | $4a+ae$<br>$0m$ $0n$ $0$   |    |                |          |           | <b>JAIR</b>       |    |
|       | nme                                                                                                |   |                |    |           |              |   |   | 12<br>ГO | 侶      |                   | n<br><b>DOM</b>            |    |                |          |           |                   |    |
|       | Dovern                                                                                             |   |                |    |           |              | А | ъ |          |        |                   | <b>KIDYNAID</b>            |    |                | 71791791 |           |                   |    |
|       | Tiche.                                                                                             |   |                |    |           |              |   |   |          |        |                   | Michy<br>MA                |    |                |          |           |                   |    |
|       | n70                                                                                                |   |                |    |           |              |   |   |          |        |                   | $N_{1}$                    |    |                |          |           |                   |    |
|       | 600                                                                                                |   |                |    |           |              |   |   |          |        |                   | dvo.                       |    |                |          |           |                   |    |
|       | $\overline{10}$                                                                                    |   |                |    |           | 5            |   |   |          |        |                   | Bonnie                     |    |                |          |           | 73173             |    |
|       | Bonnie<br>2000<br>Adrian                                                                           | 厉 | 胤              | 17 |           | l6.          |   |   |          | 13 16  |                   | Adnana<br>50 <sub>10</sub> |    | 12             |          |           |                   |    |

<span id="page-31-2"></span>*Figura 7:* **Registro de auxiliar de notas (I.E.P. Villa Corazón de Jesús 2014)** 

En la figura se muestra el registro de notas que presenta cada docente al finalizar un bimestre al área administrativa de la I.E.P. Villa Corazón de Jesús del área administrativa.

#### <span id="page-31-0"></span>**2.1.2. Formulación del problema general**

De acuerdo a las problemáticas mencionadas anteriormente, se plantea dar algunas alternativas de solución al siguiente problema de investigación:

¿Cómo se podrá optimizar la gestión académica en la I.E.P. "Villa Corazón de Jesús" del distrito de San Juan de Lurigancho, 2014?

#### <span id="page-31-1"></span>**2.1.3. Formulación de los problemas específicos**

**P.E.1:** ¿Cómo se podrá reducir el tiempo de consulta del estado del nivel académico del estudiante de la I.E.P. Villa Corazón de Jesús?

**P.E.2:** ¿De qué manera se facilitará el llenado de notas por parte de los docentes a cargo de un grado y curso específico?

**P.E.3:** ¿Cómo se logrará reducir el tiempo de consulta de asistencia de todo el personal de trabajo y alumnos de la I.E.P. Villa Corazón de Jesús?

# <span id="page-32-0"></span>**2.2. DEFINICIÓN DE LOS OBJETIVOS DE LA INVESTIGACIÓN**

#### <span id="page-32-1"></span>**2.2.1. Objetivo general**

Implementar un sistema web para optimizar la gestión académica en la I.E.P. "Villa Corazón de Jesús" del distrito de San Juan de Lurigancho.

#### <span id="page-32-2"></span>**2.2.2. Objetivos específicos**

**O.E.1:** Reducir el tiempo de consulta del estado del nivel académico del estudiante de la I.E.P. Villa Corazón de Jesús mediante el uso de un sistema web de gestión académica.

**O.E.2:** Facilitar el llenado de notas por parte de los docentes a cargo de un grado y curso específico mediante el uso de un sistema web de gestión académica.

**O.E.3:** Reducir el tiempo de consulta de las asistencias de todo el personal de trabajo y alumnos de la I.E.P. Villa Corazón de Jesús mediante el uso de un sistema web de gestión académica.

#### <span id="page-32-3"></span>**2.3. JUSTIFICACIÓN DE LA INVESTIGACIÓN**

El sistema a implementar es necesario para la institución educativa, ya que mejorará los procesos, el registro de notas y reportes de registros académicos como boletas de notas, como ver la información referida a las actividades realizadas por la I.E.P.; al mejorar estos procesos y funciones, mejorará la efectividad de la atención al padre de familia y alumno, para beneficio de la institución, además permitirá al padre o apoderado tener un mayor control de los avances académicos de sus hijos ya que podrá acceder desde su casa y ver las notas de sus hijos, entre otras funciones más que le proporcionará el sistema. También gestionará el registro y consulta de asistencia de los empleados y alumnos, facilitando la tarea tanto del administrador como de los docentes en la búsqueda de información referida a ese proceso del negocio.

Con esta implementación la Institución se verá beneficiada, porque tendrá una herramienta tecnológica que le permitirá una mejor utilización de sus recursos, así como la eficiencia del personal docente y empleados administrativos, previamente capacitados en el desarrollo de sus labores.

# <span id="page-33-0"></span>**2.3.1. Justificación técnica**

Este trabajo consiste en la implementación de un sistema web educativo, el cual permite acceder a él desde cualquier computadora con conexión a internet, de tal manera que los padres monitorean de forma rápida el rendimiento académico de sus hijos. Permite registrar y consultar al personal docente y administrativo la información de los alumnos de la institución educativa.

Algunas de las herramientas con las que se van a trabajar en el siguiente proyecto son:

- **Plataforma web:** nos permitirá poder mostrar el aplicativo web en cualquier computadora que cuente con servicio de internet.
- **Base de datos MySQL:** este gestor de base de datos de código abierto (libre), y nos ofrece lo último en escalabilidad, siendo capaz de manejar bases de datos empotradas ocupando solo un *megabyte* (MB), y hacer funcionar *data warehouse* que contengan *terabytes* (TB) de información. También es el estándar por defecto para sitios web de gran tráfico por su motor de consultas de gran aprovechamiento, su posibilidad de insertar datos a gran velocidad y un buen soporte para funciones web especializadas.
- **Lenguaje de programación PHP:** es un lenguaje de programación de código abierto (libre) y nos ofrece velocidad en las ejecuciones, además de estabilidad gracias a la gran comunidad de programadores que la respaldan, seguridad y sobre todo simplicidad.

El sistema al final del desarrollo contará con un manual para los diferentes usuarios que van a emplearlo.

# <span id="page-34-0"></span>**2.3.2. Justificación económica**

Con el proyecto se realizan cambios en el proceso de atención a los padres de familia empleando la tecnología y consecuentemente, los beneficios se medirán en la satisfacción por parte de ellos, aumentando la cantidad de alumnos matriculados y reduciendo gastos innecesarios en papeles.

# <span id="page-34-1"></span>**2.3.3. Justificación social**

Este trabajo de tesis busco desarrollar y mejorar los procesos de gestión educativa, disminuyendo los tiempos de atención y gestionando mejor la asistencia de sus empleados, lo cual va a permitir tener un mejor control de dichos procesos. Todas estas mejoras beneficiarán a los padres de familia, alumnos y personal de la I.E.P. y en consecuencia la institución logrará desarrollar y mejorar con la automatización de varias partes de sus procesos, lo cual es el inicio de un avance institucional, permitiendo así en un futuro al colegio tomar una mejor posición social y económica.

# <span id="page-34-2"></span>**2.4. ALCANCES Y LIMITACIONES DE LA INVESTIGACIÓN**

# <span id="page-34-3"></span>**2.4.1. Alcances**

Teniendo en cuenta las necesidades y requerimientos de la I.E.P. Villa Corazón de Jesús, se ha decidido implementar un sistema web que logre satisfacer y cumplir dichos requerimientos. Las áreas que se van a ver involucradas con la aplicación son las siguientes:

 **Área administrativa:** en esta área el sistema web facilitará el registro de cada alumno, padre de familia y empleados de la I.E.P., también la toma de asistencia del alumnado y personal docente, además de brindar información real, almacenada en una base de datos.

 **Área académica:** en esta área el sistema web facilitará la gestión de procesos, tales como registro y reporte de notas, subida y bajada de archivos, brindará data histórica de las notas de los alumnos por medio de reportes que facilitarán, mejorarán y permitirán una adecuada toma de decisiones por parte de la administración educativa.

El sistema permitirá realizar la autentificación y autorización de los usuarios a las diversas funcionalidades proporcionadas por este.

# <span id="page-35-0"></span>**2.4.2. Limitaciones**

# **A. Limitaciones del usuario**

- El personal docente no tiene conocimiento y manejo adecuado de las tecnologías de información.
- Falta de manejo de tecnología de algunos padres de familia.

# **B. Limitaciones del sistema:**

- El sistema web no gestionará la parte contable de la I.E.P.
- El aplicativo no gestionará nada referido a las ventas de uniformes y buzos de la I.E.P., por ende no emitirá boletas de venta.
# **CAPÍTULO III: FUNDAMENTO TEÓRICO**

#### **3.1. ANTECEDENTES**

#### **3.1.1. Internacionales**

**A.** Opinamos que la presente tesis hace un buen análisis de la problemática existente, y plantea una solución óptima para mejorar los procesos involucrados.

Según Trujillo y Merchán, (2012) en su estudio de la factibilidad, desarrollo e implementación de un Sistema Integrado de Gestión Educativa aplicable a cualquier nivel de educación (SIGA) módulos de gestión de biblioteca y gestión de calidad, tuvo como objetivo mejorar y simplificar los procesos de la adquisición, registro, control y préstamo de libros; cuya ventaja de automatizar fue generación de reportes a la administración, control de los libros, inventario actualizado en el momento que se requería, así como también facilitó a los estudiantes y docentes las herramientas necesarias para su autoeducación, preparación y mejoramiento continuo. Adicionalmente, al bibliotecario ayudo a que no pueda omitir el alquiler de un libro, el sistema también facilitó a realizar los trámites necesarios para la adquisición de nuevos libros, en caso de que no existía disponibilidad de textos. Por lo antes expuesto, necesario es contar con un sistema que ayude a mejorar la calidad de servicio que se ofrece.

**B.** Creemos que este trabajo de tesis brinda una solución adecuada, un aplicativo web resolvería muchas de los problemas que viene aquejando la institución educativa Kairos

Según Uribe y Eras, (2012) en su estudio de análisis diseño e implementación de un sistema web orientado a la administración y gestión educativa del Centro Educativo Kairos de Quito, se indica que este trabajo de tesis consiste en el

desarrollo de un sistema que agilice el proceso administrativo de un centro educativo de educación inicial y primaria.

El centro educativo, carece actualmente de un sistema administrativo, teniendo que realizar todas sus tareas de historial académico, registro de calificaciones de manera manual o en algunos casos mediante el uso de herramientas ofimáticas, las cuales involucran actividades y logísticas vulnerables y repetitivas, produciendo así un desperdicio de recursos y pérdida de información.

**C.** Consideramos que la presente tesis hace un correcto análisis de los procesos a desarrollador y la solución planteada de unir inteligencia artificial y *software* va resultar muy beneficioso para todos de la institución.

Según Salao, (2009) en su estudio de las técnicas de inteligencia artificial mediante el apoyo de un software educativo, software educativo para el estudio de la materia de inteligencia artificial; fue trabajado con el objetivo de conocer más a fondo las principales técnicas, conceptos y aplicaciones que servirán para el aprendizaje de estos temas a los estudiantes de informática de la Escuela Superior Politécnica de Chimborazo.

En los recursos utilizados se logró contar con tecnologías para la web, utilizando un entorno de programación PHP, MySQL y Apache. Para el diseño utilizaron la herramienta Dreamweaver como editor de páginas web. Utilizadas técnicas pedagógicas ya que es un sistema de aprendizaje.

**D.** En esta tesis podemos observar que primero se hace un análisis de lo que se desea plantear, para luego dar una solución a dicha problemática donde los usuarios finales son los beneficiados.

Según Pompeya, (2008) en su estudio de "Blended Learning". La importancia de la utilización de diferentes medios en el proceso educativo.

La presente tesis no tiene como objetivo mostrarse como un trabajo definitivo, ni totalmente abarcativo de la problemática planteada, sino que debe tomarse como la insinuación de un camino iniciado para futuras investigaciones y aplicaciones. Sin embargo, la experiencia realizada ha permitido afirmar que los alumnos están abiertos y evidencian una mayor motivación al incluir materiales en diversos formatos, de acuerdo a las necesidades de cada tema a tratar. La modalidad blended learning exige el esfuerzo de los docentes de analizar cuáles son los mejores medios para enseñar cada tema, exige diversificar y flexibilizar el proceso de enseñanza y aprendizaje. Es un camino que vale la pena cuando se ven los resultados.

**E.** El desarrollo e implementación del aplicativo web solucionaría muchos problemas que se suscitan en la institución educativa, por ende es de vital importancia para ahorrar tiempo en los procesos y seguridad en la información.

Según Afonso y Segnini, (2009) en su estudio de desarrollo de un sistema automatizado bajo entorno web para el control de la programación académica en la Universidad de Oriente Núcleo de Anzoátegui.

El siguiente trabajo de investigación se basó en el desarrollo de un Sistema Automatizado para el Control de la Programación Académica (SACPA) para la Universidad de Oriente Núcleo de Anzoátegui. El software se encargaba de proporcionar una interfaz agradable y de fácil manejo en entorno web a las diferentes áreas académicas de la institución y a los directores de escuela para ingresar y administrar la programación académica que elaboraban durante cada periodo académico

#### **3.1.2. Nacionales**

**A.** La implementación de esta solución sería muy importante para los alumnos, porque permitiría el dictamen de cursos a distancia y con ello se mejorará la calidad y seguridad de dichos cursos.

Según Barturén (2012) en su estudio de diseño e implementación de un sistema de gestión de sesiones web conferencing para la comunidad PUCP.

En esta tesis se realizó el diseño e implementación de un sistema que apoyaba la metodología de los cursos a distancia y semipresenciales en la Pontificia Universidad Católica del Perú, a mediante herramientas web conferencing para la interacción síncrona entre docentes y alumnos. Para ello se planteó un sistema de gestión de sesiones web conferencing, el cual involucraba la autenticación y asignación de roles a los usuarios, así como la creación, actualización y monitoreo de salas.

**B.** Opinamos que con el sistema a implementar se mejoraría mucho en los procesos que están causando demorara. Con el aplicativo se mejoraría la calidad de atención como también se daría seguridad en la información.

Según Chanca y Gutiérrez (2009) en su estudio de análisis, diseño e implementación de un sistema de información para el control de becarios y exbecarios de una asociación educativa.

El presente trabajo de tesis tuvo por objetivo realizar el análisis, diseño e implementación de un sistema de información web que automatice los procesos de negocio de una asociación educativa que brinda préstamos universitarios en su sede de Perú.

La referida asociación educativa es una entidad internacional privada que recibe donaciones de un directorio suizo y que tiene como objetivo prestar dicho dinero a alumnos universitarios de buen rendimiento académico, pero de recursos limitados que le impiden culminar sus estudios de pregrado satisfactoriamente.

Actualmente, los procesos que lleva a cabo dicha entidad en su sede de Perú eran realizados manualmente, teniendo como consecuencia: lentitud de atención a los postulantes, poca coordinación con las instituciones educativas con las que trabaja, deficiente gestión de la información de los becarios y exbecarios, así como errores de registro de deudas y pagos realizados, entre otros.

Motivo por el cual, tras constantes reuniones con los usuarios finales y un riguroso análisis de los diferentes procesos de automatización, la solución planteada permitirá la buena interacción y comunicación entre la asociación educativa, las instituciones de educación superior con las que trabaja, postulantes, becarios, exbecarios y el directorio suizo, de forma organizada, transparente y sin tener que realizarse tantas reuniones para el envío de la información.

**C.** La solución que se plantea es óptima para mejorar los procesos de la institución, porque se mejoraría en la calidad de la atención y se daría seguridad a la información.

Según Norabuena (2011) en su estudio de análisis, diseño e implementación de un sistema de información para la gestión académica de un instituto superior tecnológico.

Manifiesta que la administración de la información académica en los institutos superiores tecnológicos, estatales y privados, requiere el uso de herramientas que aseguren un manejo rápido y eficaz que contribuyan al incremento de la calidad de los servicios que se brindan a los alumnos. El presente proyecto planteo la elaboración de un software que implementara estas características tan importantes para el desempeño del personal del área de dirección académica.

.

**D.** La solución planteada es óptima porque se disminuiría el tiempo en los procesos del negocio y también se mejoraría en la calidad de atención como en la extracción de la data para los reportes.

Según Romero (2012) en su estudio de análisis, diseño e implementación de un sistema de información aplicado a la gestión educativa en centros de educación especial.

Este trabajo radica en el análisis, diseño e implementación de un sistema de información que favorezca la gestión educativa en centros de educación especial. El objetivo de esa plataforma fue facilitar la administración y atención de los planes curriculares funcionales (en adelante, programas educativos) que permitan la rehabilitación para personas con necesidades especiales, así como fortalecer el conocimiento de trastornos y promover la participación y evaluación continua entre padres y especialistas.

**E.** Se plantea una solución óptima donde se van a minimizar los tiempos en los procesos, permitiendo dar una mejora calidad de enseñanza por parte de los docentes a los alumnos, y también una correcta gestión de todos los recursos internos.

Según Díaz (2007) en su estudio de implementación de un sistema de gestión académica bajo plataforma web, para mejorar los procesos de matrículas y registros de notas del ISTP "República Federal de Alemania", en la ciudad de Chiclayo.

En el ámbito de una gestión académica de calidad, se ha propuesto la implementación de un sistema de información que administra los procesos académicos y posibilite al ISTP "República Federal de Alemania" una eficaz gestión de sus recursos internos, de modo que brinden a los estudiantes un mejor servicio educativo y colabore al logro de los objetivos y metas institucionales.

# **3.2. MARCO TEÓRICO**

Esta tesis se basa en la problemática que tiene la institución educativa Villa Corazón de Jesús, en el manejo de información, en documentación física, el registro y reporte de notas, el seguimiento de asistencias de los alumnos y el personal docente. Esto genera una pérdida de tiempo al seguir las asistencias y tardanzas de los alumnos y docentes mediante la revisión de agendas del alumnado y revisión del cuaderno de asistencia que firman los docentes a diario al momento de ingresar a la institución.

Para poder comprender mejor este proyecto de tesis, a continuación daremos algunas definiciones y teorías sobre temas relacionados con este trabajo.

#### **3.2.1. Sistemas**

Un sistema es un conjunto de varias partes o elementos que se encuentran organizados y relacionados entre sí, que interactúan entre sí para lograr un objetivo. Los sistemas reciben datos que son la entrada, y proveen salida que serían la información.

"Un sistema es una reunión o conjunto de elementos relacionados (…) los elementos de un sistema pueden ser conceptos (…) un sistema puede estructurarse de conceptos, objetos y sujetos. Por lo tanto, un sistema es una agregado de entidades viviente o no viviente o ambas" (Van Jhon, 2008, p. 17).

#### **A. Características de los sistemas**

- Un sistema puede ser físico o tangible como una computadora, un televisor o una persona, como también podría ser abstracto o conceptual es decir un *software*.
- Un sistema puede existir dentro de otro más grande, motivo por el cual un sistema puede estar constituido por subsistemas y elementos, a la vez puede ser parte de un gran sistema o supersistema.
- Un sistema puede ser abierto o cerrado de acuerdo al intercambio que este tiene con el ambiente. Los sistemas presentan límites físico o conceptual que los diferencian del ambiente.
- El medio externo que rodea de manera física o conceptualmente a un sistema es el ambiente. El sistema tiene gran relación con el ambiente, porque es de quien recibe entradas y a quien también se le devuelven salidas. El ambiente también puede ser un riesgo para el sistema.

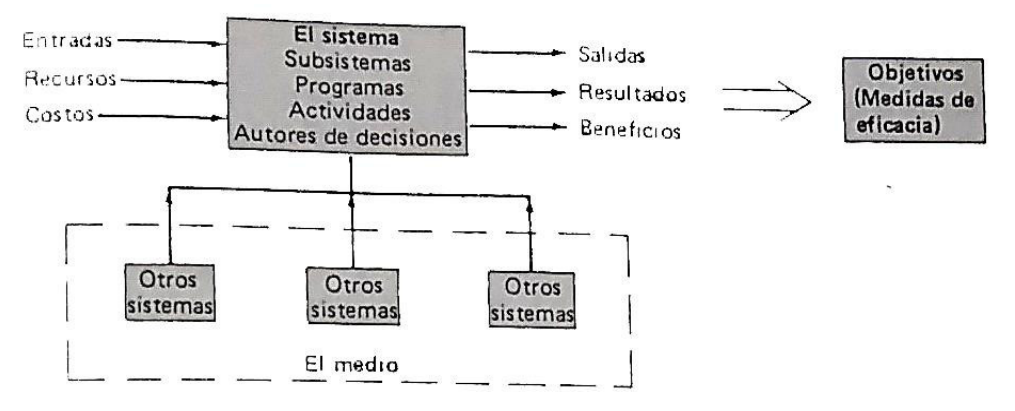

*Figura 8:* **Un sistema y su medio (Van, 2008: 17)** 

En la figura anterior podemos visualizar un esquema que detalla y muestra los componentes de un sistema y el funcionamiento de ellos en sus medios.

#### **B. Tipos de sistemas**

Si se habla de tipos sistemas, estos se pueden separar de dos maneras: por su constitución y por su naturaleza.

- **Por su constitución** pueden ser físicos y abstractos.
	- **a. Sistemas físicos o concretos:** constituidos por equipos, máquinas, objetos y cosas reales (el *hardware*).
	- **b. Sistemas abstractos:** compuestos por conceptos, planes, hipótesis e ideas. En su mayoría solo existen o están en el pensamiento de las personas (el *software*).
- **Por su naturaleza** tienden a ser cerrados o abiertos.
	- **a. Sistemas cerrados:** no suelen presentar intercambios con el medio ambiente que los envuelve, son cerrados a cualquier influencia ambiental. No reciben ningún recurso externo como tampoco reproducen algo que sea enviado hacia fuera. Se llama sistema cerrado a todos los sistemas cuya conducta sea determinada y programado, y que trabaja con un intercambio pequeño de energía y materia con el ambiente. Se aplica este concepto a los sistemas completamente estructurados, donde se combinarán los elementos y relaciones de una manera especial y rígida creando una salida invariable, como las máquinas.
	- **b. Sistemas abiertos:** son aquello que mantienen intercambio con el ambiente, mediante entradas y salidas. Intercambian energía y materia con el ambiente. Su estructura es perfecta cuando se organiza correctamente el conjunto de elementos del sistema, asemejándose a una operación adaptativa. Su adaptación resulta de un continuo proceso de aprendizaje y de auto-organización.

### **3.2.2. Sistemas de información**

Según Cohen (2009), los sistemas de información (SI) están cambiando las operaciones de las organizaciones actuales. Mediante el uso de ellos se logran considerables cambios y mejoras, pues facilitan los procesos operativos de las empresas, proveen información de apoyo al proceso de toma de decisiones y, y lo más importante, permiten a través de sus implementaciones en las empresas tener el logro de ventajas competitivas.

"Los sistemas de información son desarrollados con propósitos diferentes dependiendo de las necesidades del negocio" (Kendall, Kendall, 1999, p. 2).

#### **A. Definición**

Actualmente se considera a los sistemas de información como algo primordial para mejorar la estructura competitiva del negocio.

Como menciona Cohen "un sistema de información es un conjunto de elementos que interactúan entre sí con el fin de apoyar las actividades de una empresa o negocio" (Cohen, 2000, p. 4).

Según Peña (2006), manifiesta que un sistema de información es un grupo de elementos relacionados con el objetivo de atender a las demandas de información de una organización, para mejorar el nivel de conocimientos que permitan un elevado apoyo a la toma de decisiones y aumento de acciones.

#### **B. Entrada de información**

Es el proceso mediante el cual el sistema de información obtiene los datos que necesita para procesar la información. Las entradas pueden ser manuales o automáticas. Las manuales son las que se entregan de forma directa por el usuario, mientras que las automáticas son información que derivan o son tomados de otros sistemas. A estos últimos se le llama interfaces automáticas. El ingreso de datos o información al ordenador pueden ser por códigos de barras, escáner, voz, monitores táctiles, el teclado y el *mouse*, entre otras.

# **C. Almacenamiento de información**

El almacenamiento es una de las funciones más importantes que tiene un ordenador, ya que a través de esta característica el sistema puede recordar la información almacenada en la sección o proceso anterior. Esta información suele ser guardada en estructuras de información llamados archivos. La unidad de almacenamiento son los diferentes tipos de discos.

# **D. Procesamiento de información**

Es la capacidad que tiene un sistema de información para realizar operaciones o cálculos de acuerdo a una secuencia prestablecida. Los cálculos se efectúan con datos introducidos o datos que están almacenados en el sistema. Esta característica permite los cambios de datos fuentes en información que son utilizados para las tomas de decisiones.

# **E. Salida de información**

Es la capacidad de un sistema de información para mostrar la información procesada o para datos de ingreso al exterior. Los dispositivos típicos de salida tienden a ser las impresoras, la voz, los graficadores, los plotters entre otros. Es importante recalcar que la salida de un sistema de información puede llevar a la entrada a orto sistema de información o módulo.

# **F. Actividades que realiza un sistema de información**

- Entradas:
	- Datos generales: nombre del cliente, dirección del cliente, tipo de cliente, etc.
	- Políticas de créditos: límite de crédito, plazo de pago, etcétera.
	- Facturas (interfaz automática).
	- Pagos, depuraciones, etcétera.
- Proceso:
	- Calcular y procesar la antigüedad de saldos.
	- Calcular y procesar los intereses moratorios.
	- Calcular y procesar el saldo de un cliente.
- Almacenamiento:
- Movimientos realizados por mes como pagos y depuraciones.
- Catálogo de clientes.
- Facturas.
- Salidas:
	- Reporte de pagos.
	- Reporte de estados de cuenta.
	- Reporte de pólizas contables.
	- Reporte de consultas de saldos.

## **G. Tipos y usos de los sistemas de información**

Como sabemos los sistemas de información cumplen tres funciones básicas dentro de las organizaciones:

- Automatizar los procesos operativos.
- Dar información que sirva de ayuda al proceso de toma de decisiones.
- Obtener ventajas competitivas a través de su implementación y uso.

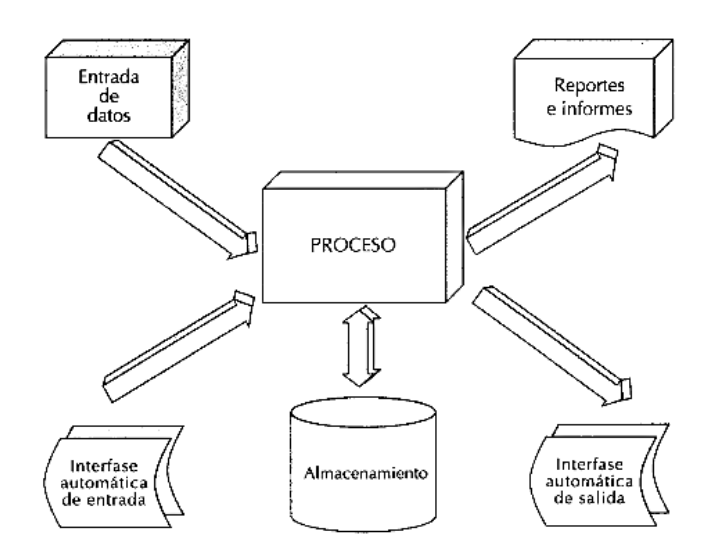

*Figura 9:* **Diseño conceptual de un sistema de información (Cohen, 2000:8)** 

En la figura anterior se observa las diferentes actividades que realiza un sistema de información, como los procesos de entrada y salida de datos.

Entre los tipos de sistemas podemos mencionar los siguientes sistemas

- Sistemas transaccionales cuya función principal es el procesamiento de transacciones tales como pagos, cobros, pólizas, entradas, salidas, etc.
- Sistemas de apoyo a las decisiones que ayudan el proceso de toma de decisiones individual y grupal, son sistemas expertos para la toma de decisiones.
- Sistemas estratégicos los cuales se trabajan en las organizaciones con la finalidad de obtener ventajas competitivas, a través del empleo de la tecnología de información.

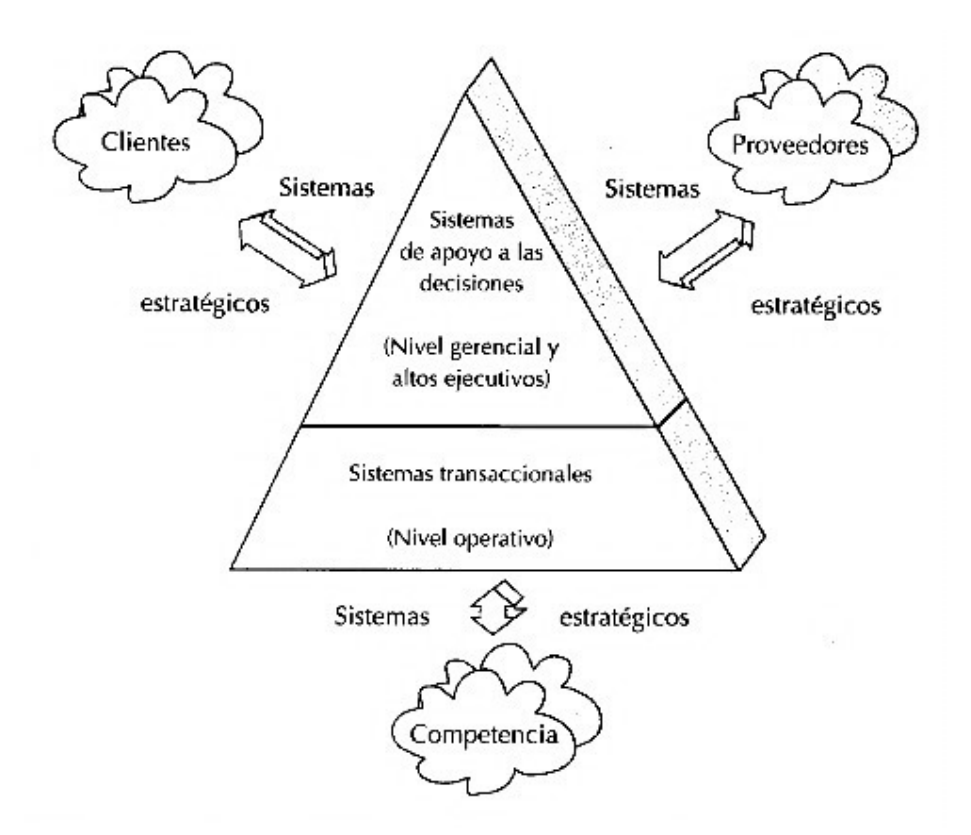

*Figura 10:* **Tipos de sistemas de información (Cohen, 2000: 9)** 

En la figura anterior se puede visualizar la importancia de los sistemas de información para el apoyo de tomas de decisiones dentro de una organización.

#### **3.2.2. Sistemas web**

#### **A. Definición**

Los "sistemas web" o también conocido como aplicaciones web son aquellos que están desarrollados e instalados no sobre una plataforma o sistemas operativos (Windows, Linux), ellos que se encuentran en un servidor en Internet o sobre una intranet (red local). Su aspecto es casi igual a las páginas web que acostumbramos ver con frecuencia, pero en realidad los sistemas web tienen funciones muy importantes que brindan respuestas a casos particulares" (Baez, 2012).

En la ingeniería de *software* se denomina aplicación web a aquellas herramientas que los usuarios pueden utilizar ingresando a un servidor web a través de [Internet](http://es.wikipedia.org/wiki/Internet) o de una [intranet](http://es.wikipedia.org/wiki/Intranet) mediante un [navegador.](http://es.wikipedia.org/wiki/Navegador_web) Es decir que es una aplicación que se desarrolla en un lenguaje sostenido por los navegadores web donde se lleva la ejecución.

Hoy en día las aplicaciones web son muy populares debido a la forma práctica de usarlas mediante los navegadores, permiten tambien la facilidad para actualizar y mantener las aplicaciones web. Existen aplicaciones como los *webmails, wikis, [weblogs](http://es.wikipedia.org/wiki/Weblog)*, tiendas en línea y la propia [Wikipedia](http://es.wikipedia.org/wiki/Wikipedia) que son aplicaciones web muy conocidas.

Como afirma Báez (2012) que los sistemas web se pueden utilizar en cualquier navegador web (Chrome, Firefox, Internet Explorer, etc.) sin importar el sistema operativo. No es necesario para emplear las aplicaciones web instalarlas en cada computadora, porque usuarios se conectan a un servidor donde se encuentra el sistema.

#### **B. Interfaz**

La interfaz web presenta algunas limitaciones en las funcionalidades que se ofrecen al usuario. En las aplicaciones de escritorio se presentan funcionalidades comunes como dibujar en la pantalla o arrastrar y soltar, que no están soportadas por las tecnologías web estándar. Los desarrolladores web mayormente emplean lenguajes interpretados (*scripts*) en la parte del cliente para añadir más funcionalidades, generalmente para ofrecer una experiencia eficaz que no necesite recargar la página cada vez (lo que resulta molesto para los usuarios). Recientemente se han creado tecnologías para trabajar estos lenguajes con las tecnologías en el lado del servidor. Como ejemplo, [AJAX](http://es.wikipedia.org/wiki/AJAX) es una técnica de desarrollo web que junta de varias tecnologías.

Según Rubio (2010), el sistema web se diseñó para ser de modo cliente/servidor. Eso significa que hay un elemento activo, en el navegador web, que haría de cliente, y un elemento pasivo.

# **C. Características principales**

- Generación de código PHP (lenguaje multiplataforma de licenciamiento libre).
- Integración con cualquier motor de base de datos (ver adjunto "Lista de bases testeadas").
- Multidiomas: a partir del idioma original utilizado para el desarrollo de la aplicación, manejando traductores, permite trabajar con el mismo sistema en tantos idiomas como sean necesarios, registrando los cambios de contenidos en tiempo real.
- Multiplataforma: dado que el servidor web recomendado para PHP es Apache (licenciamiento libre), y que tal servidor trabaja tanto en plataformas Linux con Windows, hace que los sistemas sean transportables de una plataforma a otra sin realizar cambios.
- Fácil mantenimiento: por tratarse de una herramienta con capas separadas y bien definidas, permite realizar los mantenimientos de las aplicaciones a distancia, sobre el proyecto en su lugar de trabajo si fuera necesario.
- Orientado a Objetos: tanto el IDE, como el *framework,* están diseñados en clases, orientado a objetos, manejando AJAX para las interfaces de comunicación con el cliente.
- Reporteador propio: contiene un diseñador de reportes propietario, el cual permite en forma sencilla definir reportes de salida con manejo de grupos, fórmulas, etc. Generando salidas tanto en PDF como con planillas electrónicas.
- Multibrowser: en los equipos clientes, también puede trabajar tanto en Windows (Internet Explorer) como en Linux (Firefox).
- Diseño gráfico: las soluciones desarrolladas con nuestra herramienta, cuentan con estilos gráficos predefinidos, permitiendo generar nuevos, lo que redunda en una personalización de la herramienta, sin perder la relación de equilibrio entre estética y color.
- Fácil manejo: la forma de desarrollo es intuitiva, unificando criterios a la hora del desarrollo y de la generación de código fuente.
- Generación automática a partir de una base de conocimiento de los procesos necesarios para la creación, actualización o eliminación de registros, con manejo transaccional de todas las operaciones.
- Auditable: manejo de auditoría en forma automática y parametrizable, permitiendo registrar solo los logueos de los usuarios, hasta los circuitos de los mismos dentro del sistema.
- Seguridad: definición de "perfiles de acceso" mediante los cuales se permite o deniega el acceso y permisos de acción (alta, baja, modificar) a los usuarios del sistema.
- Ayuda: fácil definición de la ayuda, la cual se genera a medida que se desarrolla, siendo traducible junto al resto del *software* generado.

### **D. Estructura de un sistema web**

A Pesar que existan muchos cambios posibles, una aplicación web está normalmente conformada y definida como una aplicación de tres capas. En primer lugar el navegador web ofrece la primera capa, y un motor que puede usar alguna tecnología web dinámica, por ejemplo: [PHP,](http://es.wikipedia.org/wiki/PHP) Java Servlets, [ASP.NET,](http://es.wikipedia.org/wiki/ASP.NET) [CGI,](http://es.wikipedia.org/wiki/Common_Gateway_Interface) *ColdFusion*, Perl, [Python](http://es.wikipedia.org/wiki/Python) o Ruby on Rails que conforman la capa intermedia. Por último, una base de datos conforma la tercera y última capa.

El navegador web manda órdenes a la capa intermedia que brinda servicios, valiéndose de consultas y actualizaciones a la base de datos y a su vez ofrece una interfaz de usuario.

# **E. Uso empresarial**

Una táctica que se está presentando para las empresas proveedoras de *software,* es dar acceso vía web al *software*. Como por ejemplo programas permiten al usuario pagar sus cuotas mensuales o anuales para usar la aplicación, sin la obligación de ser instalada en el ordenador del usuario. A esta táctica se la denomina *software* como servicio, y a las compañías desarrolladoras se les llama proveedores de aplicaciones de servicio (ASP por sus siglas en inglés).

# **F. Ventajas**

- Ahorran tiempo ya que permiten realizar tareas sencillas sin necesidad de descargar ni instalar ningún programa.
- No presentan problemas de compatibilidad, ya que basta solo tener un navegador actualizado para poder utilizarlas.
- No usan mucho espacio en nuestro disco duro.
- Se realizan actualizaciones inmediatas, porque el *software* lo gestiona el propio desarrollador; cuando nos conectamos automáticamente siempre se emplea la última versión que haya lanzado.
- Consumen pocos recursos, porque toda o gran parte de la aplicación no se encuentra en nuestro ordenador, y además muchas de las tareas que desarrolla el *software* no consumen nuestros recursos porque se realizan desde otro ordenador.
- Son multiplataforma porque se pueden usar desde cualquier sistema operativo, ya que solo es necesario tener un navegador.
- Son portables, ya que son independientes del ordenador donde se utilice (una PC de sobremesa o una portátil) porque se ingresa a través de una página web donde solo es necesario disponer de acceso a internet. Ahora la reciente tendencia al acceso a las aplicaciones web a través de teléfonos móviles facilita a los usuarios al acceso de estos.
- Son de disponibilidad alta porque el servicio se ofrece desde múltiples localizaciones para asegurar la continuidad del mismo.
- Ya que los datos se encuentran guardados en el servidor de la aplicación los virus ya no dañan los datos.
- Permiten realizar sencillos accesos y compartición de datos por varios usuarios gracias a que el acceso al servicio se realiza desde una única ubicación es sencillo. por ejemplo, en aplicaciones *online* de calendarios u oficina.
- Ofrecen cada vez mejores funcionalidades para crear aplicaciones web.

# **G. Inconvenientes**

- Generalmente tienden a presentar menos funciones que las aplicaciones de escritorio. Porque las funciones que se realizan desde un navegador son más limitadas que aquellas que se realizan desde un sistema operativo. Actualmente, los navegadores se encuentran cada vez más preparados para mejorar estos aspectos. Es posible añadir más funciones a estas aplicaciones gracias a los lenguajes de programación aparecidos como el HTML 5.
- La aplicación o uso de estos depende de un tercero, que es el distribuidor de la conexión a internet o el que provee y hace posible el enlace entre el servidor de la aplicación y el cliente. Así que la utilidad del servicio está supeditada al proveedor.

#### **3.1.3. Base de datos**

Tiende hacer uno de los requerimientos y recursos para el desarrollo de los sistemas de información de las empresas, centros de estudios, bibliotecas y otras unidades de información, quienes requieren del uso de la base de datos para realizar soportes a sus sistemas de gestión.

#### **A. Concepto**

"Una base de datos es una colección de contenidos textuales, alfanuméricos o numéricos altamente estructurados y organizados para su almacenamiento" (Blázquez, 2014).

Entonces podemos afirmar que una base de datos es un grupo de datos que presentan una relación y son almacenados ordenadamente para su posterior uso. Una base de datos son varios datos no repetitivos y estructurados y sistematizados libremente de su utilización e implementación en máquinas asequibles a tiempo real y coincidente con los usuarios con necesidad de información.

Las bases de datos tienden a ofrecer gran posibilidad de llevar a la edición, eliminación, actualización y creación de tablas, campos y registros de datos a través de lenguajes de programación, como realizar consultas y recuperación de datos.

Blázquez (2014), menciona que el lenguaje de programación que se usa en una base de datos tiene como finalidad declarar el objetivo, declarar la operación que se pretender realizar, declarar qué información se debe seleccionar y con qué especificaciones. Por otro lado permiten la participación de múltiples usuarios en la manipulación y edición de los contenidos.

Según Silberschatz (2002), las bases de datos se caracterizan por la independencia de los datos que desde el inicio tienden a permitir la interacción de la información entre diversos sistemas de BD, denominándose a esta característica, la capacidad de intercambio de datos. Una base de datos disminuye la posibilidad de repetición o duplicación de los datos, mejorando el aprovechamiento del espacio y la inestabilidad de la información almacenada, ayudando a facilitar su normalización y sistematización.

Elmasri y Navathe (1997), mencionan que existen varios modelos de bases de datos, estos modelos esconden algunos detalles de cómo se almacenan los datos, pero pueden implementarse de manera directa en un ordenador, entre los más comunes están en:

- Modelo de red
- Modelo jerárquico
- Modelo orientado a objetos
- Modelo relacional

# **B. Componentes de una base de datos**

- *Hardware*: constituido por diversos dispositivos de almacenamiento como discos, tambores, cintas, etc.
- *Software*: que es el DBMS o sistema administrador de base de datos.
- Datos: los cuales están guardados de acuerdo a la estructura exterior y que posteriormente serán procesados para convertirse en información.

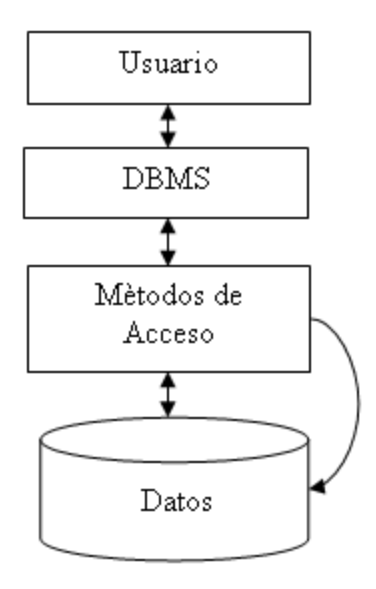

*Figura 11: Componentes de una base de datos (Fundamento y diseño de base de datos)*

En la figura 11 nos muestra que una base de datos está compuesta por diversos componentes como son los usuarios, sistema administrativo de base de datos, dispositivos de almacenamientos y por supuestos datos.

**Tabla, campo y registro de la base de datos**, una base de datos está estructurada por tablas que a la misma vez estas están compuestas por filas y columnas. Las columnas son los campos donde se describen los registros. Y en las filas de una tabla se encuentran localizados los registros. De esta manera la tabla tendrá todos los aspectos de la descripción de un ítem u objeto mediante la realización de la definición de los campos especializados.

#### **C. Sistema de gestión de bases de datos SGBD**

Blázquez (2014), manifiesta que se denomina SGBD a todo aquel sistema que admite manejar las bases de datos mediante una interfaz que contienen las sentencias de edición y consultas de esa base de datos. Este tipo de sistema permite ejecutar los elementos de la base de datos, haciendo más rápido su diseño, construcción de las tablas, campos y características.

#### **D. Tipos de usuarios en base de datos**

Existen diferentes tipos de usuarios entre los cuales encontramos lo siguiente:

- Usuario final: quien será la [persona](http://www.monografias.com/trabajos7/perde/perde.shtml) que utilizará los datos, y quien verá los datos convertidos en información.
- Desarrollador de aplicaciones: es la persona encargada de desarrollar los sistemas que interactúan con la base de datos.
- DBA: es la persona que asegurará la integridad, consistencia, redundancia y [seguridad,](http://www.monografias.com/trabajos/seguinfo/seguinfo.shtml) a quien se le denomina administrador de base de datos y quien se encargará de realizar el [mantenimiento](http://www.monografias.com/trabajos15/mantenimiento-industrial/mantenimiento-industrial.shtml) diario o periódico de los datos.

### **E. Tipos de bases de datos**

## **Según los contenidos**

- **a. BD referencial**: son las bases de datos creadas para guardar todo tipo de relación al documento principal o primario, en las que se encuentran las bases de datos de direcciones URL que son los cortadores de direcciones, también están las bases de datos que añaden noticias, las que contienen la información esencial de las noticias y la dirección URL que redirige a la noticia o contenido completo. Son sistemas de información que no almacenan el total de los contenidos, sino que los direcciona para ingresar de forma completa a ellos.
- **b. BD bibliográfica**: son aquellas bases de datos que permiten contener la información de los documentos para su correcta identificación, donde se encuentran los sistemas de gestión de bibliotecas, que necesitan de un soporte de bases de datos que permitan la administración

de los datos bibliográficos, diferenciándolos por tipo y particularidades de descripción.

- **c. BD texto completo:** zona aquellas bases de datos que permiten almacenar la totalidad de los documentos primarios de una colección.
- **Según la variación del contenido** 
	- **a. BD estática:** vienen a ser todos los sistemas de información elaborados para el almacenamiento histórico recogidos por terceros programas. En un inicio están elaborados para realizar los cambios a la información guardada automáticamente. El objetivo de estas bases de datos no es modificar los datos, sino guardarlos de manera continua y eficiente.
	- **b. BD dinámica:** los conforman los sistemas de información que necesitan ediciones constantes de los contenidos.
- **Según su entorno de aplicación** 
	- **a. BD en línea:** están creadas para trabajar en un servidor remoto y facilitar su interacción en la web. Esto es dar servicios de información en la nube, a mediante los formularios codificados en HTML y lenguajes orientados a objetos del sitio del servidor como PHP, ASP, PYTHON o RUBY.
	- **b. BD local:** son aquellas bases de datos que no están creadas para trabajar en la web y que sus funcionamientos son mejores con bases de datos de escritorio.

### **Según el modelo**

**a. BD documental:** son aquellas bases de datos especializadas en registrar todo el texto completo de los documentos de la lista. Una base de datos documental pura no admite una relación entre sus tablas, lo cual hace imposible la interrelación de varios contenidos.

- **b. BD relacional:** estas bases de datos emplean relaciones entre las distintas bases de datos que conforman el sistema. Para realizar estas relaciones tiende a usarse el método entidad-relación, que pone en relación los campos clave de las tablas que representan las distintas entidades del sistema que guardan los datos.
- **c. BD mixta:** estas bases de datos posibilitan la entrada de gran cantidad textos completos y realizar múltiples relaciones de tablas, y a pesar de ello tienen la capacidad de recuperar información no reduciéndola. Las bases de datos modernas pueden ser consideradas de tipo mixto.

#### **F. Empleo de una base de datos**

Silberschatz menciona que las bases de datos son parte esencial de la mayoría de las empresas y compañías actuales, cuyas aplicaciones más resaltantes son los siguientes:

- Banca: permite una información de los clientes, cuentas, préstamos y transacciones bancarias.
- Líneas aéreas: permite la reserva e información para organizar. Una de las primeras en usar bases de datos fueron las líneas aéreas de manera dividida geográficamente (accedían a los sistemas de bases de datos los terminales ubicados en todo el mundo, que estaban centralizados mediante las líneas telefónicas y otras redes de datos).
- Universidades: permiten acceder a la información de los estudiantes, matrículas en las asignaturas y cursos correspondientes.
- Transacciones de tarjetas de crédito: empleadas para la realización de compras con tarjeta de crédito y creación de mensualidades de pago.
- Telecomunicaciones: usadas para almacenar un registro de las llamadas realizadas, generación mensual de facturas, conservando el saldo de las tarjetas telefónicas prepago y para posteriormente guardar la información sobre las redes de comunicaciones.
- Finanzas: permiten almacenar la información sobre grandes empresas y compañías como también ventas y compras de documentos formales financieros, de igual manera las bolsas y bonos.
- Ventas: usadas para obtener la información de clientes, de los productos y las compras.
- Producción: permite realizar la administración de la cadena de producción y el seguimiento de los elementos de este, como también permite realizar los inventarios de los elementos de almacenes y pedidos.
- Recursos humanos: permite obtener la información de los empleados, salarios, impuestos, beneficios, y para la generación de las nóminas.

# **3.1.4. Gestión Academia**

### **A. Definición**

Se define como el desarrollo orientado a mejorar proyectos pedagógicos y educativos, con la finalidad de contestar gran parte de las necesidades educativas de una institución local o regional.

En una gestión académica se involucra la investigación, la planificación estratégica y el quehacer académico según la planificación, programación curricular y procesos de enseñanza de la institución educativa.

La gestión cumple un rol muy importante en el sector educación ya que permite mejorar los índices de calidad y eficiencia, como contribución al mejoramiento de la calidad de la educación.

### **B. Procesos de gestión académica**

La gestión académica desarrolla varios procesos que involucra otros procesos como son lo siguiente:

- Investigaciones y evaluaciones que lleven a mejorar la oferta académica, la viabilidad y desarrollo de la institución,
- Planeamiento y programación curricular
- Desarrollo y creación de materiales didácticos
- realización del proceso educativo
- Evaluación de carreras, programas, cursos, materiales didácticos y de la gestión académica.

# **C. Calidad de gestión**

La calidad de una gestión debe basarse a la correcta identificación de las brechas existentes entre el rumbo de los resultados obtenidos y la forma de guiar pasos para asegurar el logro de objetivos trazados.

Cuando se define el termino gestión, se hace mención a la gestión como la organización de una entidad, a la que se estima como un "organismo vivo"; y se habla de integralidad, al implicar a todas las personas que integran la organización y que interactúan entre ellas (clientes o usuarios, accionistas,

empleados y comunidad), y todos los procesos, áreas y funciones de la misma son las que conllevaran a la calidad de gestión.

Se concluye que la principal ventaja competitiva de las empresas e instituciones exitosas, no solo se basa en los modelos de gestión de calidad que estas estén empleado, sino en la calidad de su gestión.

# **3.3. MARCO METODOLÓGICO**

Una metodología de avance de software se refiere a un *framework* que es empleado para organizar, planear y controlar los procedimientos de desarrollo en los sistemas de información.

A través del tiempo, han sido desarrollados gran cantidad de métodos singularizándose por su fortaleza y debilidad.

El *framework* para la metodología de desarrollo de *software* radica en:

- Una doctrina de creación y avance de programas computacionales con el enfoque del proceso de desarrollo de *software*.
- Instrumentos, modelos y métodos para favorecer al proceso de desarrollo de *software*.
- Estos *frameworks* son mayormente relacionados a algún tipo de organización, que además aumenta, apoya el uso y promueve la metodología. La metodología generalmente es registrada en algún tipo de documentación formal.

### **3.3.1. Metodología: SCRUM**

La metodología Scrum es un desarrollo de procedimiento donde se emplean de manera usual un grupo de prácticas útiles para desarrollarlas cooperativamente en conjunto y conseguir de esa manera el resultado deseable para un proyecto.

mejor resultado posible de un proyecto. Estas prácticas se apoyan recíprocamente y su elección se rige en un análisis de la manera a trabajar en grupos altamente rentables.

En Scrum se desarrolla entregas y presentaciones parciales y usuales del producto final anteponiendo la utilidad que darán al destinatario del proyecto. Por tal motivo Scrum está indicado principalmente para proyectos en contextos complejos, donde los resultados deben de ser los más pronto posibles, donde los requisitos son poco definidos y variables, donde son fundamentales la innovación, competitividad, flexibilidad y productividad.

Scrum también es utilizado para solucionar situaciones donde no se le está entregando al cliente lo que necesita, donde las entregas se alargan y los costes se elevan o la calidad no es aceptable, cuando se requiere capacidad de reacción ante competencia cuando es necesario reconocer y resolver ineficiencias sistemáticamente o cuando se desea trabajar empleando un proceso especializado en el desarrollo del producto.

#### **A. Fases de SCRUM**

SCRUM comprende las siguientes fases:

#### **Prejuego**

Planificación: definición de una nueva versión basada en la pila actual, junto con una estimación de coste y agenda. Si se trata de un nuevo sistema, esta fase abarca tanto la visión como el análisis. Si se trata de la mejora de un sistema existente comprende un análisis de alcance más limitado. Arquitectura: diseño de la implementación de las funcionalidades de la pila. Esta fase incluye la modificación de la arquitectura y diseño generales.

# **Juego**

Desarrollo de *sprints*: desarrollo de la funcionalidad de la nueva versión con respeto continúo a las variables de tiempo, requisitos, costo y competencia. La interacción con estas variables define el final de esta fase. El sistema va evolucionando a través de múltiples iteraciones de desarrollo o *sprints*.

# **Postjuego**

Preparación para el lanzamiento de la versión, incluyendo la documentación final y pruebas antes del lanzamiento de la versión.

# **Scrum Methodology**

#### **Pregame**

- Planning
- · System Architecture/High Level Design
- Game
	- Sprints (Concurrent Engineering)
	- Develop
	- (Analysis, Design, Develop)
	- Wrap
	- Review
	- Adjust
- Postgame • Closure

#### *Figura 12:* **Fases de Scrum (Scrum manager)**

En la figura 12, se aprecia las fases de prejuego, juego y posjuego de la metodología Scrum.

# **Pasos de cada fase**

- **a. Pasos de la planificación** 
	- Desarrollo de un *backlog* completo.
	- Determinación de la fecha de entrega y la funcionalidad de una o más versiones.
- Selección de la versión más adecuada para desarrollo inmediato.
- Trazado de los "paquetes del producto" (objetos) sobre los elementos del *backlog* de la versión elegida.
- Selección del equipo o equipos para desarrollar la nueva versión.
- Evaluación y control adecuado de los riesgos.
- Estimación del coste de la versión, incluyendo desarrollo, material, marketing, formación y despliegue.
- Conformidad de la dirección y financiación del proyecto.

# **b. Pasos de diseño y arquitectura**

- Revisión de los elementos del *backlog* incluidos en la versión.
- Identificación de los cambios necesarios para implementar el *backlog*.
- Análisis del dominio para incluir los requisitos que incluye el desarrollo y mejora o actualización.
- Acotar la arquitectura del sistema para apoyar el nuevo contexto y necesidades.
- Identificar problemas del desarrollo o modificaciones.
- Reunión de revisión de diseño. Cada equipo presenta los cambios para implementar los elementos del *backlog* e identificar posibles reasignaciones.

# **c. Pasos del desarrollo (sprint)**

La fase de desarrollo es un ciclo de trabajo repetitivo. La gestión determina el cumplimiento de los tiempos,

funcionalidad y calidad. Este enfoque es conocido también como ingeniería concurrente.

El desarrollo consiste en los siguientes macroprocesos:

- Reunión con los equipos para revisar los planes de lanzamiento de versión.
- Distribución, revisión y ajuste de los estándares de conformidad para el producto.
- *Sprints* iterativos hasta que el producto se considera listo para su distribución.

Un *sprint* es un conjunto de actividades de desarrollo llevado a cabo durante un periodo predefinido, por lo general entre una y cuatro semanas. Duración basada en la complejidad del producto, la evaluación de riesgos y el grado de supervisión deseado. El tiempo determinado para el *sprint* establece su velocidad e intensidad. El riesgo se evalúa de forma continua a través de las respuestas a los controles adecuados establecidos.

Cada *sprint* consiste en uno o varios equipos realizando:

- Desarrollo: definición de los cambios necesarios para la implementación de los requisitos del *backlog* en módulos, la apertura de los módulos, análisis del dominio, diseño, desarrollo, implementación, pruebas y documentación de los cambios. El desarrollo consiste en el microproceso de descubrimiento, invención e implementación.
- Envoltura: cierre de los módulos, creación de una versión ejecutable con los cambios que implementan los requisitos del *backlog*.
- Revisión: reunión de todos los equipos para presentar el trabajo y revisar el progreso, identificando y resolviendo posibles cuestiones y añadiendo nuevos elementos al *backlog*. Se revisan los riesgos y las respuestas apropiadas.
- Ajuste: consolidación de la información de la revisión de los módulos afectados.

Cada *sprint* es seguido de una revisión cuyas características son los siguientes:

- Está presente y participa el equipo al completo.
- La revisión puede incluir a clientes, personal de ventas y otros.
- La revisión cubre los sistemas funcionales y ejecutables abarcados por el equipo e incluye los cambios que se han realizado para implementar los elementos del *backlog*.
- En la revisión se pueden evidenciar cambios en la forma en la que se han implementado los elementos del *backlog*.
- La revisión también puede introducir elementos nuevos en el *backlog*, cambiando de esta forma los contenidos y dirección de las versiones previstas.
- Se determina la fecha de la siguiente revisión sobre la base del progreso y complejidad. La duración normal de los sprints es de una a cuatro semanas.

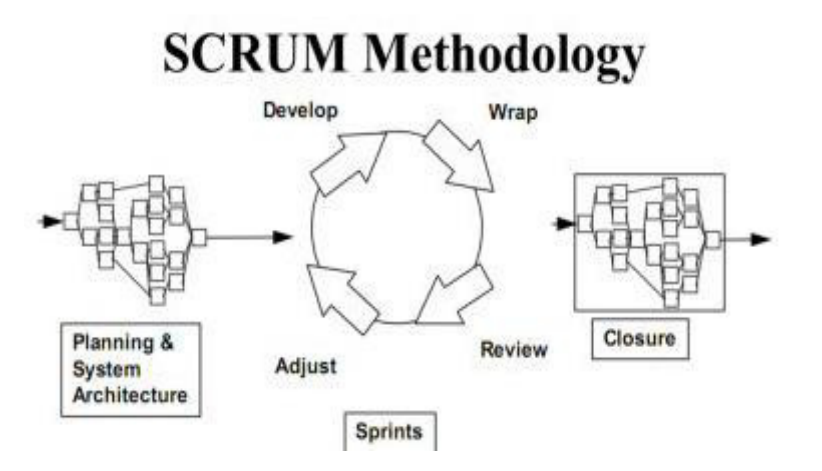

#### *Figura 13:* **Pasos de planificación (Scrum manager)**

En la figura anterior, se aprecia los diferentes pasos que se desarrollan en de planificación de la metodología Scrum.

### **B. Cierre**

Cuando el equipo de gestión siente que las variables de tiempo, parte completada, requisitos, coste y calidad están alineadas para producir una nueva versión, declaran cerrada la versión, dando paso a esta fase. En esta fase se prepara el producto generado para producir una nueva versión. Entre las tareas de cierre se encuentran: integración, pruebas del sistema, documentación de usuario, preparación del material de formación y marketing.

### **C. Controles de SCRUM**

Al trabajar bordeando el caos (complejidad e imprevisibilidad) se requiere la gestión de controles que eviten la caída en el caos.

La metodología SCRUM incorpora estos controles generales para evitar la pérdida de control, utilizando las técnicas de orientación a objetos para la construcción de las entregas.

El principal control es el del riesgo. La gestión de riesgos da lugar a cambios en los controles y respuestas del equipo.

Los controles de la metodología SCRUM son los siguientes:

- *Backlog*: requisitos que el producto en su versión actual no gestiona de forma adecuada. Errores, defectos, peticiones del cliente, incorporación de mejoras competitivas o tecnológicas son elementos del *backlog*.
- Los elementos del *backlog* que incluyen una nueva versión comprenden variables de fechas, calidad y funcionalidad viables.
- Paquetes: componentes del producto que deben cambiarse para implementar la nueva versión.
- Cambios: que deben producirse en un paquete para implementar una nueva versión.
- Problemas: problemas técnicos presentes que deben resolverse para implementar un cambio.
- Riesgos: para lograr el éxito del proyecto se revisan de forma continua los riesgos y las respuestas previstas. La gestión de riesgos afecta a otros controles.
- Soluciones: respuestas a problemas y riesgos que suelen ser cambios.
- Temas: cuestiones generales del proyecto que no se definen en términos de paquetes.

Estos controles se emplean en diversas fases de SCRUM. La dirección los emplea para gestionar el *backlog*. Los equipos los usan para gestionar cambios y problemas. Ambos, dirección y equipos, gestionan los temas, riesgos y soluciones. Estos controles son revisados, modificados y consolidados en la revisión de cada *sprint*.
#### **3.3.2. Metodología: programación extrema (XP)**

La programación extrema o *Xtreme Programming* (XP) es una metodología de desarrollo de la ingeniería de *software* formulada por Kent Beck, autor del primer libro sobre la materia, *Extreme Programming Explained: Embrace Change* (1999). Es el más destacado de los procesos ágiles de desarrollo de *software*. Al igual que estos, la programación extrema se diferencia de las metodologías tradicionales principalmente en que pone más énfasis en la adaptabilidad que en la previsibilidad. Los defensores de la XP consideran que los cambios de requisitos sobre la marcha son un aspecto natural, inevitable e incluso deseable del desarrollo de proyectos. Creen que ser capaz de adaptarse a los cambios de requisitos en cualquier punto de la vida del proyecto es una aproximación mejor y más realista, que intentar definir todos los requisitos al comienzo del proyecto e invertir esfuerzos después en controlar los cambios en los requisitos.

Se puede considerar la programación extrema como la adopción de las mejores metodologías de desarrollo de acuerdo a lo que se pretende llevar a cabo con el proyecto, y aplicarlo de manera dinámica durante el ciclo de vida del *software*.

#### **A. Fases de programación extrema (XP)**

#### **1ª fase: planificación del proyecto**

Historias de usuario: el primer paso de cualquier proyecto que siga la metodología XP es definir las historias de usuario con el cliente. Las historias de usuario tienen la misma finalidad que los casos de uso pero con algunas diferencias: constan de tres o cuatro líneas escritas por el cliente en un lenguaje no técnico sin hacer mucho hincapié en los detalles; no se debe hablar ni de posibles algoritmos para su implementación ni de diseños de base de datos adecuados, etc. Son usadas para estimar tiempos de desarrollo de la parte de la aplicación que describen.

También se utilizan en la fase de pruebas, para verificar si el programa cumple con lo que especifica la historia de usuario. Cuando llega la hora de implementar una historia de usuario, el cliente y los desarrolladores se reúnen para concretar y detallar lo que tiene que hacer dicha historia. El tiempo de desarrollo ideal para una historia de usuario es entre una y tres semanas.

*Release planning*\*: después de tener ya definidas las historias de usuario es necesario crear un plan de publicaciones, en inglés *Release plan*, donde se indiquen las historias de usuario que se crearán para cada versión del programa y las fechas en las que se publicarán estas versiones. Un *Release plan* es una planificación donde los desarrolladores y clientes establecen los tiempos de implementación ideales de las historias de usuario, la prioridad con que serán implementadas y las historias que serán presentadas en cada versión del programa. Después de un *Release plan*tienen que estar claros estos cuatro factores: los objetivos que se deben cumplir (que son principalmente las historias que se deben desarrollar en cada versión), el tiempo que tardarán en desarrollarse y publicarse las versiones del programa, el número de personas que trabajarán en el desarrollo y cómo se evaluará la calidad del trabajo realizado (\**Release plan*: planificación de publicaciones).

Iteraciones: todo proyecto que siga la metodología XP se ha de dividir en iteraciones de aproximadamente tres semanas de duración. Al comienzo de cada iteración los clientes deben seleccionar las historias de usuario definidas en el *Release planning* que serán implementadas. También se seleccionan las historias de usuario que no pasaron el *test* de aceptación que se realizó al terminar la iteración anterior. Estas historias de usuario son divididas en tareas de entre uno y tres días de duración que se asignarán a los programadores.

Velocidad del proyecto: es una medida que representa la rapidez con la que se desarrolla el proyecto; estimarla es muy sencillo, basta con contar el número de historias de usuario que se pueden implementar en una iteración; de esta forma, se sabrá el cupo de historias que se pueden desarrollar en las distintas iteraciones. Usando la velocidad del proyecto controlaremos que todas las tareas se puedan desarrollar en el tiempo del que dispone la iteración. Es conveniente reevaluar esta medida cada tres o cuatro iteraciones y si se aprecia que no es adecuada hay que negociar con el cliente un nuevo "*Release* Plan".

Programación en pareja: la metodología XP aconseja la programación en parejas pues incrementa la productividad y la calidad del *software* desarrollado. El trabajo en pareja involucra a dos programadores trabajando en el mismo equipo; mientras uno codifica haciendo hincapié en la calidad de la función o método que está implementando, el otro analiza si ese método o función es adecuado y está bien diseñado. De esta forma se consigue un código y diseño con gran calidad.

Reuniones diarias: es necesario que los desarrolladores se reúnan diariamente y expongan sus problemas, soluciones e ideas de forma conjunta. Las reuniones tienen que ser fluidas y todo el mundo tiene que tener voz y voto.

# **2ª fase: diseño**

Diseños simples: la metodología XP sugiere que hay que conseguir diseños simples y sencillos. Hay que procurar hacerlo todo lo menos complicado posible para conseguir un diseño fácilmente entendible y de implementar que a la larga costará menos tiempo y esfuerzo desarrollar.

Glosarios de términos: usar glosarios de términos y una correcta especificación de los nombres de métodos y clases ayudará a comprender el diseño, además de facilitar sus posteriores ampliaciones y la reutilización del código.

Riesgos: si surgen problemas potenciales durante el diseño, XP sugiere utilizar una pareja de desarrolladores para que investiguen y reduzcan al máximo el riesgo que supone ese problema.

Funcionalidad extra: nunca se debe añadir funcionalidad extra al programa aunque se piense que en un futuro será utilizada. Solo el 10% de esta es utilizada, lo que implica que el desarrollo de funcionalidad extra es un desperdicio de tiempo y recursos.

Refactorizar: es mejorar y modificar la estructura y codificación de códigos ya creados sin alterar su funcionalidad. Refactorizar supone revisar de nuevo estos códigos para procurar optimizar su funcionamiento. Es muy común rehusar códigos ya creados que contienen funcionalidades que no serán usadas y diseños obsoletos. Esto es un error porque puede generar código completamente inestable y muy mal diseñado; por este motivo, es necesario refactorizar cuando se va a utilizar código ya creado.

Tarjetas C.R.C.: el uso de las tarjetas C.R.C. (*Class, Responsabilities and Collaboration*) permite al programador centrarse y apreciar el desarrollo orientado a objetos, olvidándose de los malos hábitos de la programación procedural clásica.

Las tarjetas C.R.C. representan objetos; la clase a la que pertenece el objeto se puede escribir en la parte de arriba de la tarjeta, en una columna a la izquierda se pueden escribir las responsabilidades u objetivos que debe cumplir el objeto y, a la derecha, las clases que colaboran con cada responsabilidad.

58

#### **3ª fase: codificación**

Como ya se dijo en la introducción, el cliente es una parte más del equipo de desarrollo; su presencia es indispensable en las distintas fases de XP. A la hora de codificar una Historia de usuario su presencia es aún más necesaria. No olvidemos que los clientes son los que crean las historias de usuario y negocian los tiempos en los que serán implementadas. Antes del desarrollo de cada Historia de usuario el cliente debe especificar detalladamente lo que esta hará y también tendrá que estar presente cuando se realicen los *test* que verifiquen que la historia implementada cumple la funcionalidad especificada.

La codificación debe hacerse ateniendo a estándares de codificación ya creados. Programar bajo estándares mantiene el código consistente y facilita su comprensión y escalabilidad.

Crear *test* que prueben el funcionamiento de los distintos códigos implementados nos ayudará a desarrollar dicho código. Crear estos *test* antes nos ayuda a saber qué es exactamente lo que tiene que hacer el código a implementar y sabremos que una vez implementado pasará estos *test* sin problemas, ya que dicho código ha sido diseñado para ese fin. Se puede dividir la funcionalidad que debe cumplir una tarea a programar en pequeñas unidades, de esta forma se crearán primero los *test* para cada unidad y a continuación se desarrollará dicha unidad, así poco a poco conseguiremos un desarrollo que cumpla con todos los requisitos especificados.

Como ya se explicó anteriormente, XP opta por la programación en pareja ya que permite un código más eficiente y con una gran calidad.

XP sugiere un modelo de trabajo usando repositorios de código donde las parejas de programadores publican cada pocas horas sus códigos implementados y corregidos junto a los test que

deben pasar. De esta forma el resto de programadores que necesiten códigos ajenos trabajarán siempre con las últimas versiones. Para mantener un código consistente, publicar un código en un repositorio es una acción exclusiva para cada pareja de programadores.

XP también propone un modelo de desarrollo colectivo, en el que todos los programadores están implicados en todas las tareas; cualquiera puede modificar o ampliar una clase o método de otro programador si es necesario y subirla al repositorio de código. El permitir al resto de los programadores modificar códigos que no son suyos no supone ningún riesgo, ya que para que un código pueda ser publicado en el repositorio tiene que pasar los *test* de funcionamiento definidos para el mismo.

La optimización del código siempre se debe dejar para el final. Hay que hacer que funcione y que sea correcto, más tarde se puede optimizar.

XP afirma que la mayoría de los proyectos que necesiten más tiempo extra que el planificado para ser finalizados, no podrán ser terminados a tiempo se haga lo que se haga, aunque se añadan más desarrolladores y se incrementen los recursos. La solución que plantea XP es realizar un nuevo *Release plan* para concretar los nuevos tiempos de publicación y de velocidad del proyecto.

A la hora de codificar no seguimos la regla de XP que aconseja crear *test* de funcionamiento con entornos de desarrollo antes de programar. Nuestro *test* lo obtendremos de la especificación de requisitos, ya que en ella se especifican las pruebas que deben pasar las distintas funcionalidades del programa, procurando codificar pensando en las pruebas que debe pasar cada funcionalidad.

## **4ª fase: pruebas**

Uno de los pilares de la metodología XP es el uso de *test* para comprobar el funcionamiento de los códigos que vayamos implementando.

El uso de los test en XP es el siguiente:

Se deben crear las aplicaciones que realizarán los *test* con un entorno de desarrollo específico para *test*.

Hay que someter a t*est* las distintas clases del sistema omitiendo los métodos más triviales.

Se deben crear los *test* que pasarán los códigos antes de implementarlos; en el apartado anterior se explicó la importancia de crear antes los *test* que el código.

Un punto importante es crear un *test* que no tenga ninguna dependencia del código que en un futuro evaluará. Hay que crear los *test* abstrayéndose del futuro código, de esta forma aseguraremos la independencia del *test* respecto al código que evalúa.

Como se comentó anteriormente, los distintos *test* se deben subir al repositorio de código acompañados del código que verifican. Ningún código puede ser publicado en el repositorio sin que haya pasado su *test* de funcionamiento, de esta forma, aseguramos el uso colectivo del código (explicado en el apartado anterior).

El uso de los *test* es adecuado para observar la refactorización. Los *test* permiten verificar que un cambio en la estructura de un código no tiene por qué cambiar su funcionamiento.

*Test* de aceptación. Los *test* mencionados anteriormente sirven para evaluar las distintas tareas en las que ha sido dividida una historia de usuario. Para asegurar el funcionamiento final de una determinada historia de usuario se deben crear "*Test* de aceptación"; estos son creados y usados por los clientes para comprobar que las distintas historias de usuario cumplen su cometido.

Al ser las distintas funcionalidades de nuestra aplicación no demasiado extensas, no se harán *test* que analicen partes de las mismas, sino que las pruebas se realizarán para las funcionalidades generales que debe cumplir el programa especificado en la descripción de requisitos.

## **3.3.3. Metodología: RUP**

El Proceso Unificado Racional (*Rational Unified Process* en inglés, habitualmente resumido como RUP) es un proceso de desarrollo de software llevado a cabo por la empresa *Rational Software*, actualmente propiedad de IBM. Junto con el Lenguaje Unificado de Modelado (UML), constituye la metodología estándar más utilizada para el análisis, diseño, implementación y documentación de sistemas orientados a objetos.

El RUP no es un sistema con pasos firmemente establecidos, sino un conjunto de metodologías adaptables al contexto y necesidades de cada organización.

También se conoce por este nombre al *software*, también desarrollado por *Rational*, que incluye información entrelazada de diversos artefactos y descripciones de las distintas actividades. Está incluido en el *Rational Method Composer* (RMC), que permite la personalización de acuerdo con las necesidades.

Originalmente se diseñó un proceso genérico y de dominio público, el proceso unificado, y una especificación más detallada, el *Rational Unified Process*, que se vendiera como producto independiente.

# **A. Fases de la metodología RUP**

La metodología RUP se utiliza para el desarrollo de proyectos grandes y se planifica mediante fases, las cuales son las siguientes:

# **Inicio**

Los objetivos de esta fase son los siguientes:

- a. Establecer los límites y alcance del proyecto.
- b. Definir casos de uso.
- c. Estimar potenciales riesgos.
- d. Determinar la factibilidad del proyecto.
- e. Definir plan de desarrollo de *software.*
- f. Desarrollar un prototipo inicial no funcional.

## **Elaboración**

Los objetivos de esta fase son los siguientes:

- a. Definir la arquitectura del sistema y vistas de casos de uso.
- b. Resolver los principales riesgos de la arquitectura.
- c. Definir vistas restantes y refinar vistas de casos de uso.
- d. Implementar los casos de uso críticos.

# **Construcción.**

Los objetivos de la fase son los siguientes:

- a. Refinar las vistas de la fase anterior.
- b. Implementar las funcionalidades del sistema.
- c. Desarrollo iterativo incremental del producto completo.
- d. Realización de pruebas.
- e. Corrección y ajuste de errores.

# **3.3.4. Metodología elegida**

En la presente tesis vamos a escoger la metodología ágil SCRUM porque nos ofrece muchas ventajas para el desarrollo de nuestra aplicación como:

- Nos ofrece una rápida respuesta a cambios de requisitos a lo largo del desarrollo del proyecto gracias a su proceso iterativo, es tan importante realizar una buena recolecta de requisitos, como después poder modificarlos evitando grandes pérdidas en cuanto a costes, motivación y tiempo.
- El cliente, si quiere colaborar, puede observar cómo va avanzando el proyecto, y por supuesto, opinar sobre su evolución gracias a las numerosas reuniones que realiza el equipo con el cliente. Esto le da tranquilidad.
- Uniendo las dos anteriores, se puede deducir que los cambios que quiera realizar el cliente van a tener un menor impacto, ya que se va a entregar en un pequeño intervalo de tiempo un avance del proyecto al cliente, y si este quiere cambiarlo, solo se habrá perdido unas semanas de trabajo. Con las metodologías tradicionales las entregas al cliente se realizaban tras la realización de una gran parte del proyecto, eso quiere decir que el equipo ha estado trabajando meses para que luego un mínimo cambio que quiera realizar el cliente, conlleve la pérdida de todo ese trabajo.
- Importancia de la simplicidad al eliminar trabajo innecesario.

# **3.4. MARCO LEGAL**

La elaboración de este proyecto aparece contextualizado dentro de la Constitución Política del Perú, sugerida y propuesta por los congresistas de la república que respaldan y actúan con toda la facultad conferida por el artículo 107º de la Constitución Política, este proyecto de ley contempla lo siguiente:

# **3.4.1. Norma: Ley N° 30096**

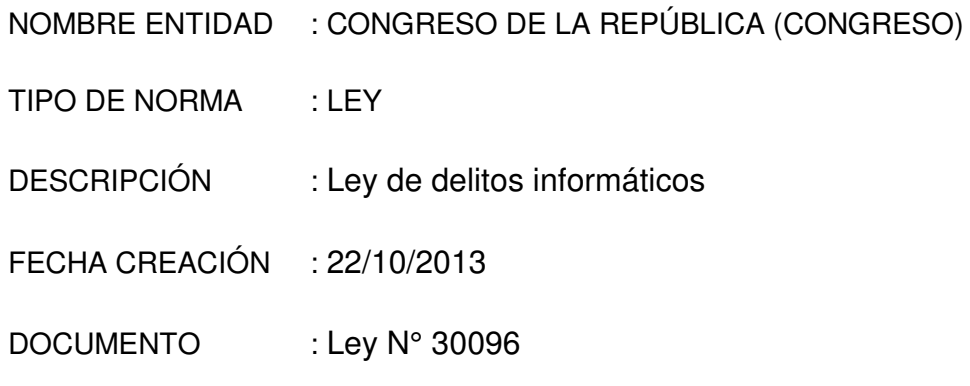

# **Conclusiones:**

La presente ley tiene por objeto prevenir y sancionar las conductas que afectan los sistemas y datos informáticos y otros bienes jurídicos de relevancia penal, cometidas mediante la utilización de tecnologías de la información o de la comunicación, con la finalidad de garantizar la lucha eficaz contra la ciberdelincuencia.

# **3.4.2. Norma: Decreto supremo N° 003-2013-JUS**

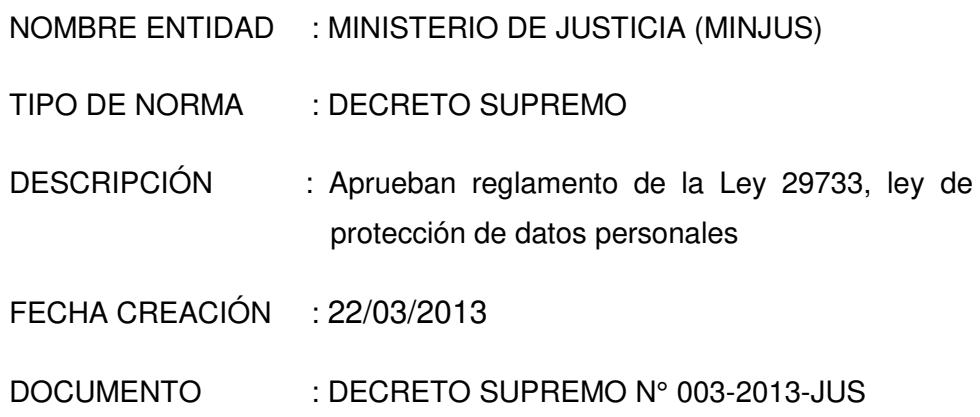

# **Conclusiones:**

El presente reglamento tiene por objeto desarrollar la Ley N° 29733, ley de Protección de Datos Personales, en adelante la ley, a fin de garantizar el derecho fundamental a la protección de datos personales, regulando un adecuado tratamiento, tanto por las entidades públicas, como por las instituciones pertenecientes al sector privado. Sus disposiciones constituyen normas de orden público y de cumplimiento obligatorio.

# **3.4.3. Norma: Resolución ministerial Nº 0164-2010-ED**

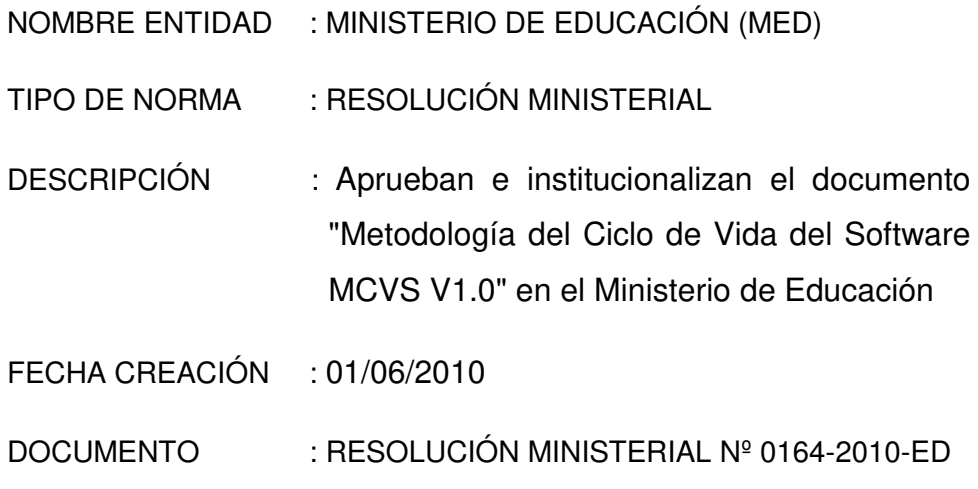

# **Conclusiones:**

Se estableció un marco de referencia común para los procesos del ciclo de vida del software, con una terminología bien definida a la que pueda hacer referencia la industria del software se elaboró la Técnica Peruana "NTP-ISO/IEC 12207:2006". Terminología de la información. Procesos del ciclo de vida del software.

El Ministerio de Educación forma parte integrante del Sistema Nacional de Informática, generando información que constituye un activo importante y vital para el adecuado cumplimiento de las acciones que tiene a su cargo. Y que la citada Norma Técnica Peruana describe la arquitectura de los procesos del ciclo de vida del software y deja a decisión de los usuarios la especificación de los detalles de cómo implementar o llevar a cabo las actividades y tareas incluidas en los procesos.

## **3.4.4. Norma: Resolución ministerial N° 126-2009-PCM**

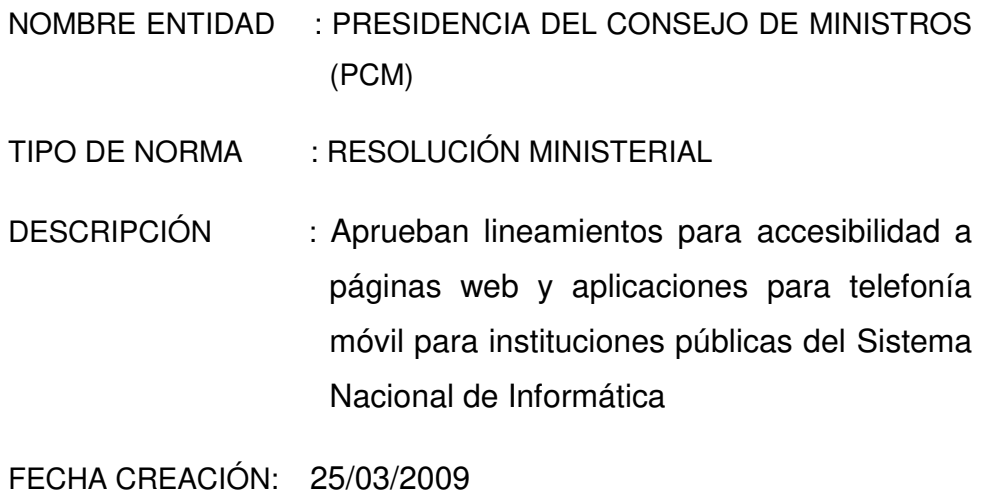

DOCUMENTO: RESOLUCIÓN MINISTERIAL N° 126-2009-PCM

## **Conclusiones:**

El internet y la telefonía móvil constituyen herramientas tecnológicas importantes para ampliar la cobertura de los servicios públicos del Estado, mediante la implementación de aplicaciones de software, basado en estándares, que funcionen sobre dichas herramientas tecnológicas, para implementar servicios en línea.

Que, la Oficina Nacional de Gobierno Electrónico e Informática ONGEI, en el marco de sus funciones, ha propuesto lineamientos para el diseño accesible de páginas webs para las entidades del Sistema Nacional de Informática, a efectos de continuar con el desarrollo y la implementación de la infraestructura de Gobierno Electrónico en el marco de la Agenda Digital Peruana, el mismo que comienza con la identificación y evaluación de los componentes funcionales requeridos, adopción de estándares abiertos y aceptados internacionalmente, la planificación y uso de las tecnologías de la información y comunicaciones en la Administración Pública.

## **3.4.5. Norma: Resolución ministerial Nº 323-2004-PCM**

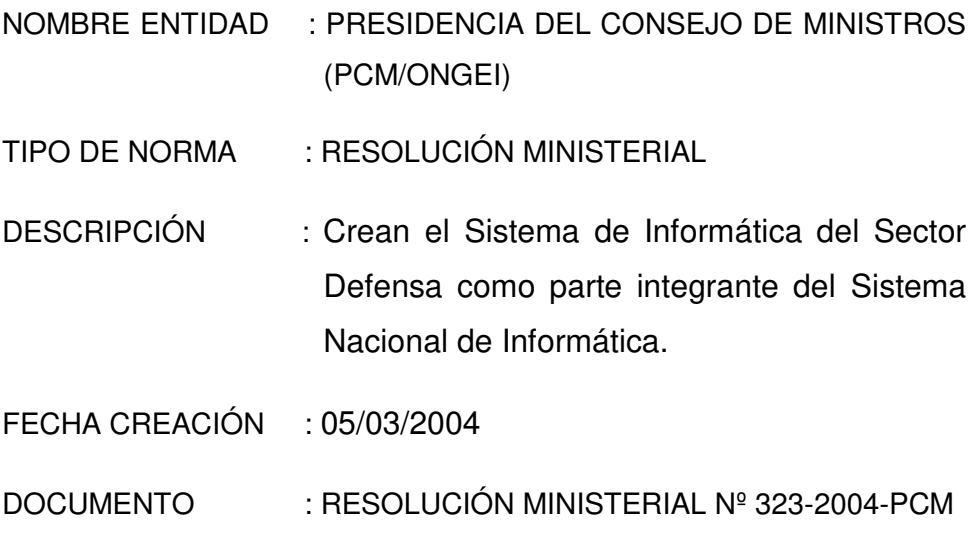

## **Conclusiones:**

Que, mediante Decreto Supremo N° 067-2003-PCM se aprueba el Reglamento de Organización y Funciones de la Presidencia del Consejo de Ministros, considerándose en el artículo 25° entre sus funciones la consolidación y desarrollo del Sistema Nacional de Informática, así como la integración funcional de los sistemas informáticos.

Que, las disposiciones contenidas en la Ley N° 27806 – Ley de Transparencia y Acceso a la Información Pública – hacen necesario contar con el apoyo informático para facilitar el acceso a la información pública.

Que, en ese contexto se hace necesario crear un sistema informático del sector defensa. Estando a lo propuesto por la Dirección de Sistemas de información del Viceministerio de Asuntos Logísticos y de Personal del Ministerio de Defensa.

# **3.5. ARQUITECTURA DEL SISTEMA**

La arquitectura del sistema definirá los componentes de *hardware* y *software*, la plataforma, interfaz de desarrollo y motor de base de datos que se implementarán y desarrollarán en el sistema web para optimizar la Gestión Educativa del I.E.P. Villa Corazón de Jesús.

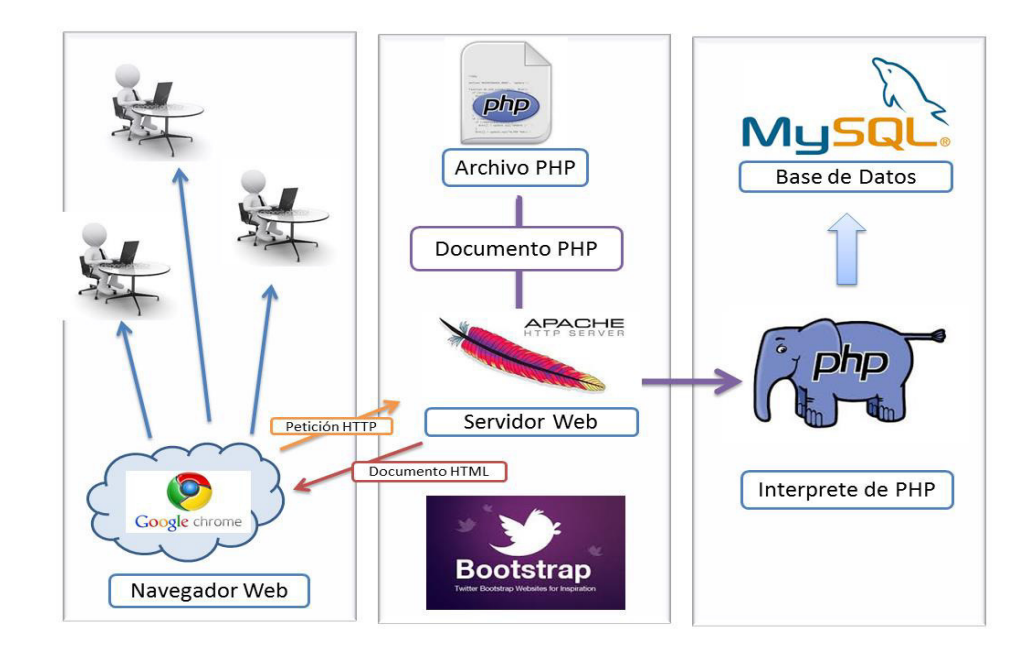

*Figura 14:* **Arquitectura del Sistema Gestión Educativa** 

En la, figura se expone la arquitectura de la solución que se le propone y sugiere a la promotora de la I.E.P. tomando en cuenta sus necesidades se planteó un aplicativo web.

# **CAPÍTULO IV: DESARROLLO DE LA APLICACIÓN**

# **4.1. LEVANTAMIENTO DE INFORMACIÓN**

## **4.1.1. Planificación del proyecto**

En este capítulo se elaboró un cronograma de las tareas y actividades, y la herramienta que se utilizó fue el MS *Proyect*. El contenido del cronograma corresponde al trabajo de investigación, donde se detallan las fechas y el tiempo para cada tarea como también se detalla la asignación de los recursos tanto físicos como humanos. El cronograma se encuentra distribuido en fases donde se indica un inicio y un final proyectado para cada tarea. (Ver anexo A).

# **4.1.2. Recopilación de información**

La siguiente ilustración representa una descripción detallada de los procesos de negocio de la institución educativa, donde se detallan los procesos existentes en cada área.

Adicionalmente hemos elaborado el registro de tiempo de los procesos de negocio que deseamos mejorar con la implementación del sistema web.

| <b>Actividad</b> | Descripción de la actividad                                                               | <b>Tiempos</b> |
|------------------|-------------------------------------------------------------------------------------------|----------------|
|                  | Llenado de notas al registro oficial de acuerdo<br>a su registro auxiliar por el docente. | 60 min         |
|                  | Entrega y envío de registros oficiales a<br>dirección para ser revisados.                 | 5 min          |
|                  | Recepción de registros oficiales por dirección.                                           | 1 min          |
|                  | Revisión de registros oficiales de cada grado.                                            | 20 min         |

*Tabla 2:* **Registro de tiempos del proceso de negocio – Registro de notas** 

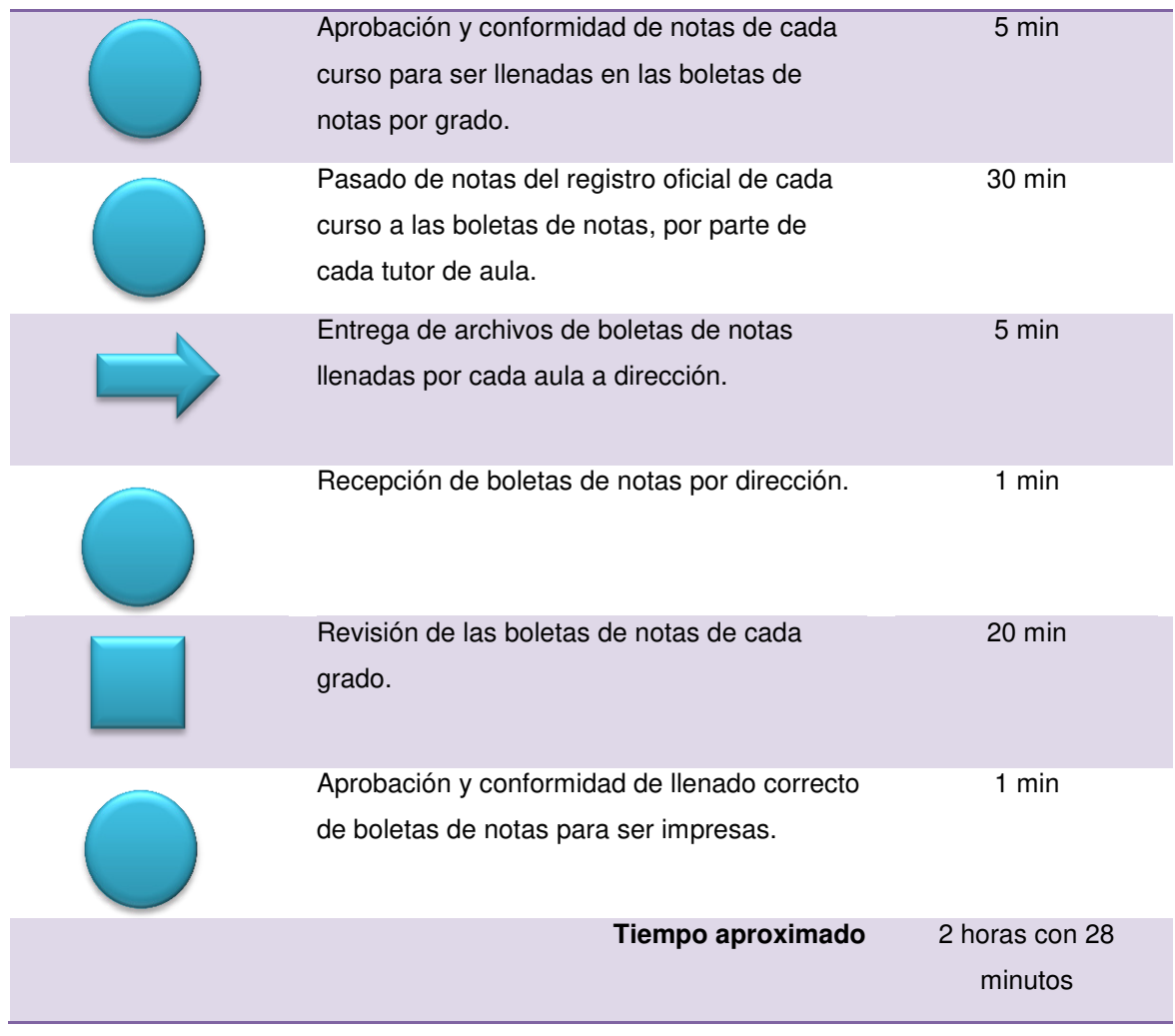

En la tabla estamos observando el registro de tiempos que toma de registrar las notas en la I.E.P. Villa Corazón de Jesús, en el cual se presenta el detalle del tiempo que toma realizar cada proceso interno al personal encargado del registro.

## *Tabla 3:* **Registro de tiempos del proceso de negocio – Registro de asistencia de personal de trabajo**

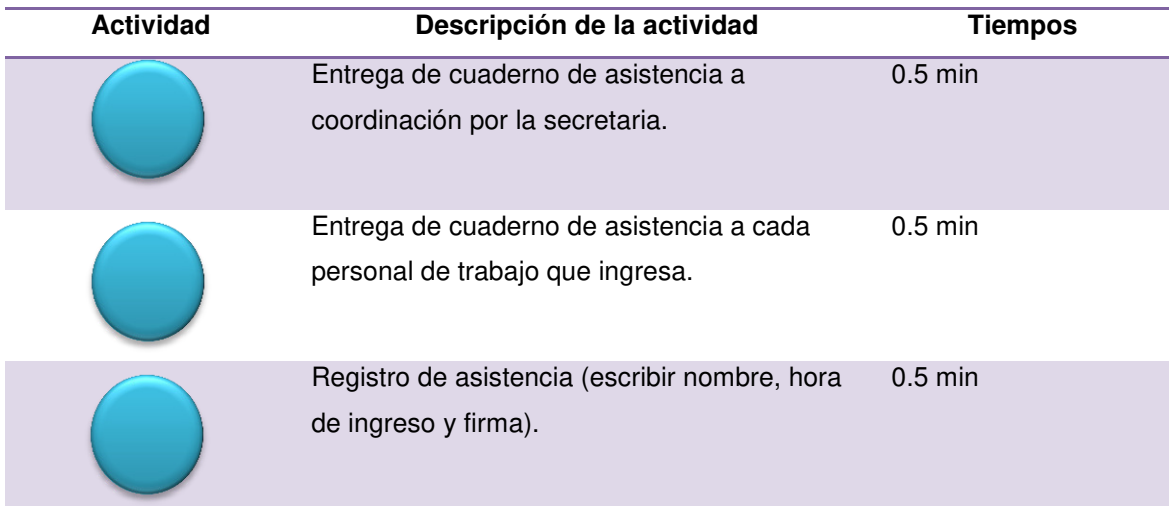

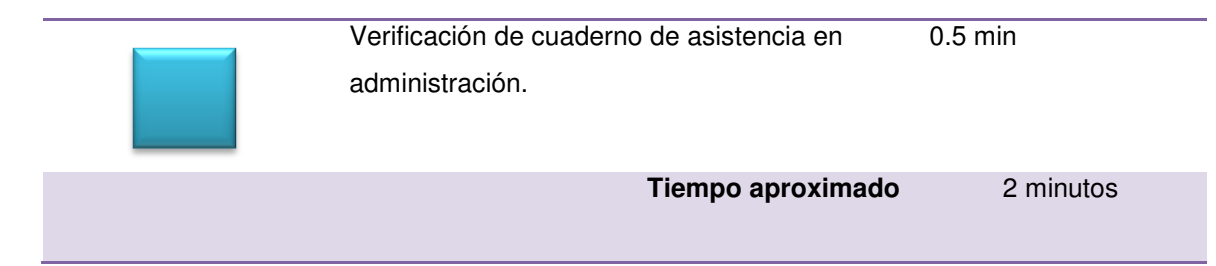

En la tabla estamos observando el registro de tiempos que toma de registrar la asistencia de cada trabajador que labora en la I.E.P. Villa Corazón de Jesús, el cual nos presenta el detalle del tiempo que toma realizar este proceso interno a cada trabajador.

## *Tabla 4:* **Registro de tiempos del proceso de negocio – Consulta y reporte de asistencia de alumnado**

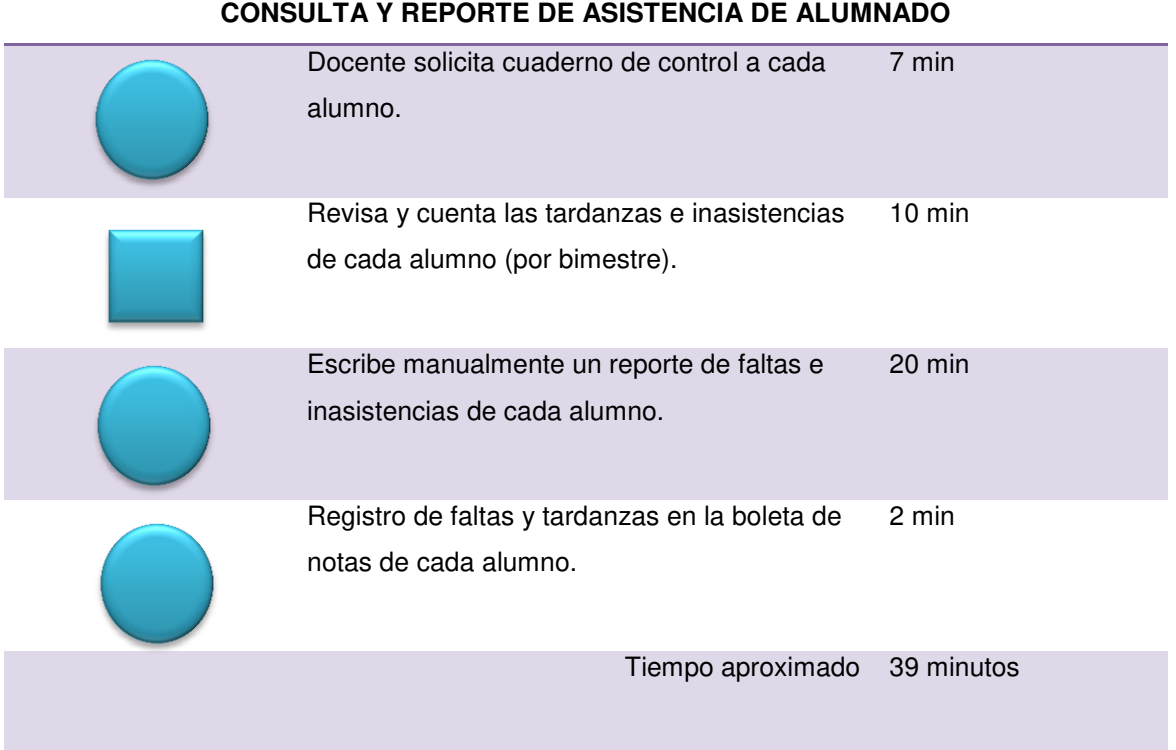

En la tabla estamos observando el registro de tiempos que toma la consulta y reporte de asistencia de alumnado en la I.E.P. Villa Corazón de Jesús, el cual nos presenta el detalle del tiempo que toma realizar este proceso interno al personal encargado de la consulta y reporte de asistencia de los alumnos.

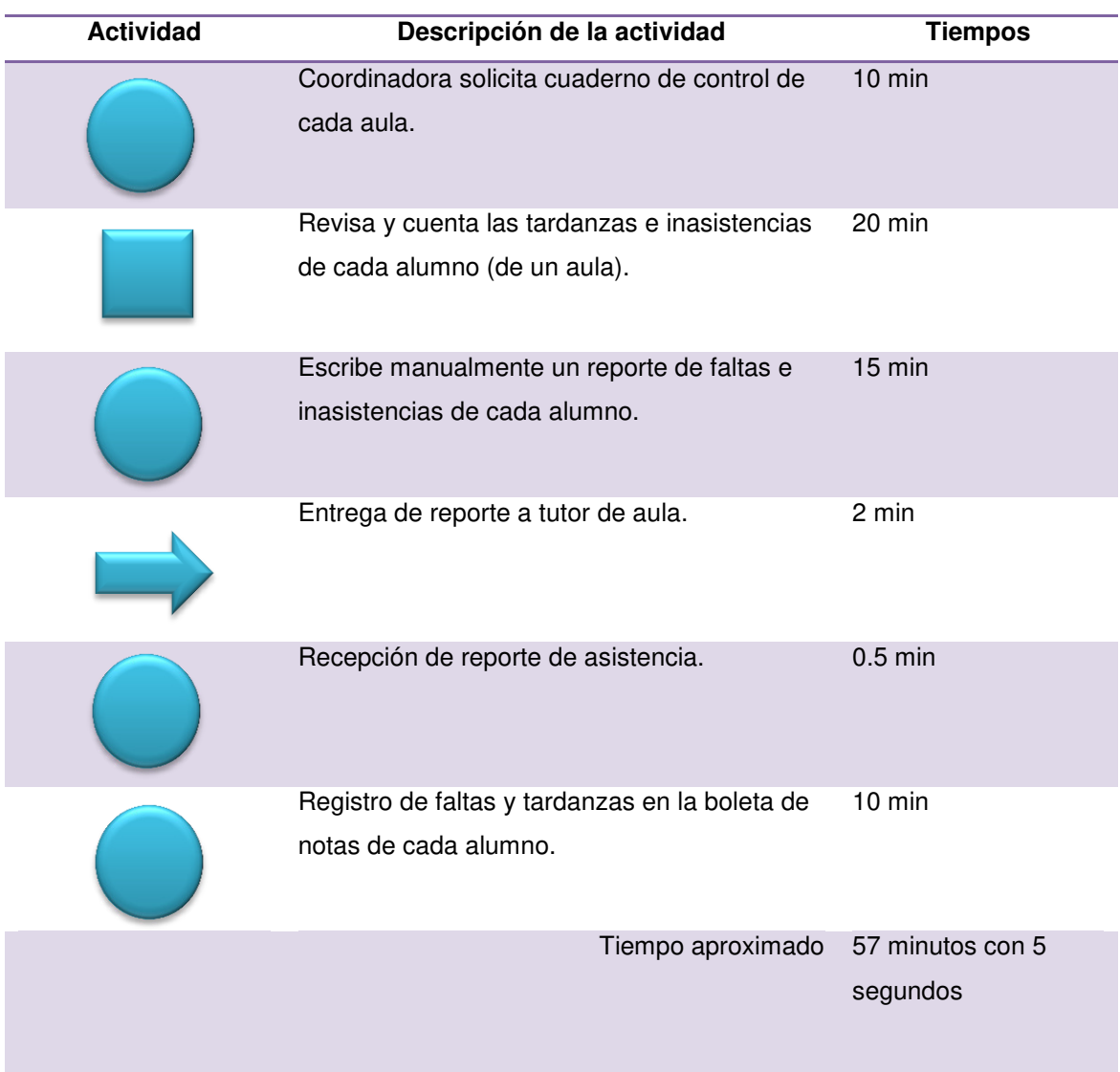

# *Tabla 5:* **Registro de tiempos del proceso de negocio - Consulta y reporte de asistencia de personal de trabajo**

En la tabla estamos observando el registro de tiempos que toma la consulta y reporte de asistencia de personal de trabajo en la I.E.P. Villa Corazón de Jesús, el cual nos presenta el detalle del tiempo que toma este proceso interno al personal encargado de la consulta y reporte de asistencia de cada trabajador.

A. Modelo de cuestionarios

En esta sección podremos ver los documentos que evidencian los cuestionarios que se les realizo a los responsables de la institución educativa. (Ver anexo I)

B. Modelos de entrevistas

En esta parte lograremos visualizar los documentos donde muestran las entrevistas que se llevaron a cabo con la promotora y personal docente de la institución educativa, puesto que la metodología empleada trabaja con actas de reuniones para la recopilación de la información. (Ver anexo I)

# **4.1.3. Requerimientos documentales**

A. Documentación de entrada

A continuación se detallan los documentos de entrada empleadas en la institución educativa. (ver anexo K)

- Cuaderno de asistencia docente
- Registro auxiliar de docente
- Registro de datos del docente
- Cartel anual
- Ficha de matrícula
- Compromiso de pago

# B. Documentación de salida

A continuación se detallan los documentos de salida empleadas en la institución educativa. (ver anexo L)

- Syllabus
- Boleta de notas
- Lista Útiles escolares
- Boleta de pago

# **4.1.4. Flujograma del negocio actual a investigar**

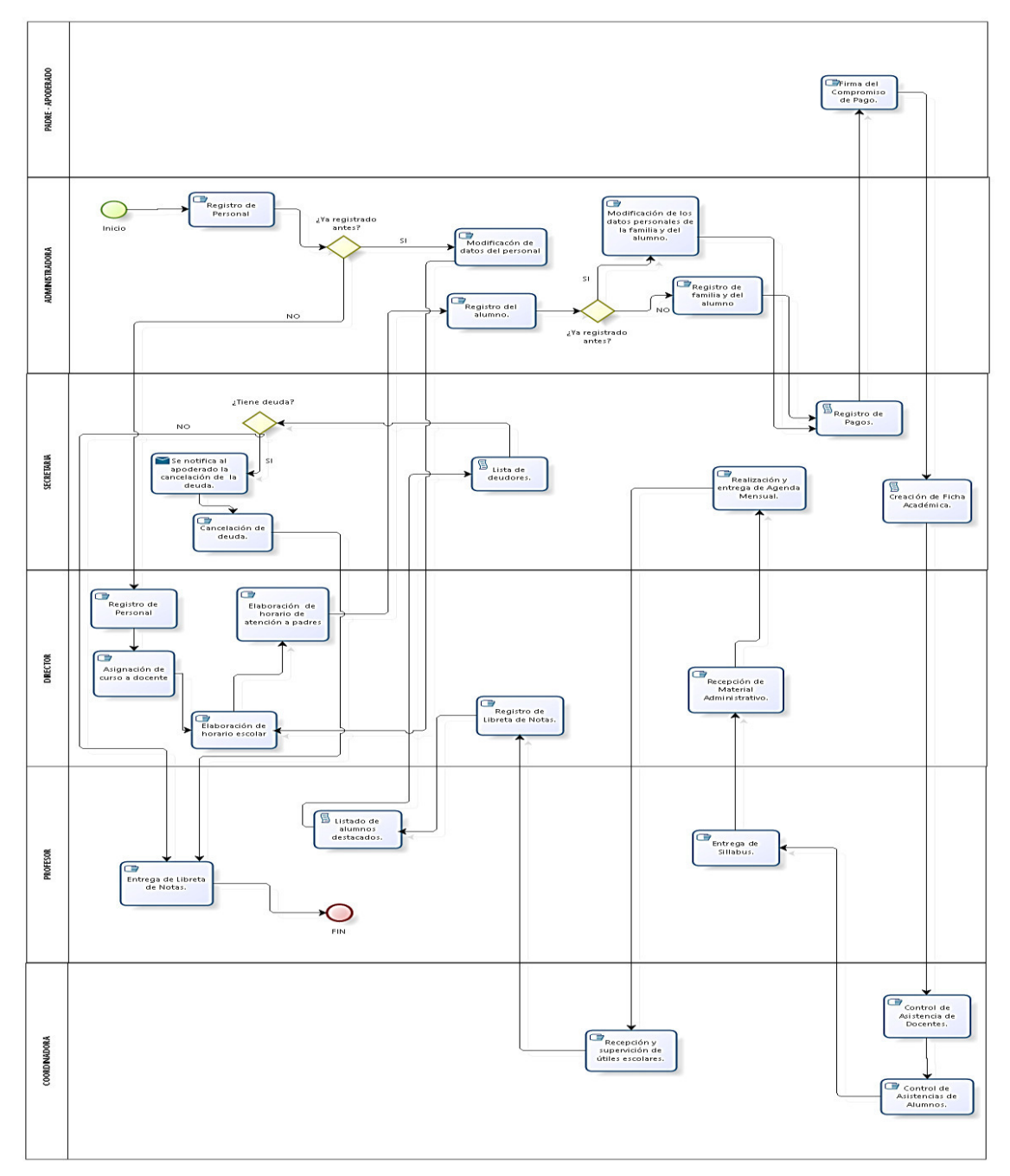

# **A.** Flujograma actual

*Figura 15:* **Flujograma del sistema actual a investigar** 

La siguiente ilustración representa una descripción detallada de los procesos de negocio de la institución educativa, donde se detallan los procesos existentes en cada área.

Adicionalmente hemos elaborado el registro de tiempo de los procesos de negocio que deseamos mejorar con la implementación del sistema web.

## **4.2. SPRINT 0 – PLANIFICACIÓN DEL PROYECTO**

#### **4.2.1. Toma de requerimientos**

En la toma de los requerimientos no solo deben actuar los analistas, es muy importante la participación y colaboración de los propios usuarios, porque ellos son los que conocen mejor el sistema que se va automatizar. El analista y el cliente deben de llegar a un acuerdo sobre las necesidades del nuevo sistema, por motivo que el cliente no logra entender no acostumbra entender el proceso, desarrollo y diseño del *software* lo cual no le permite redactar las especificaciones de requisitos de*software* (ERS) y los analistas no logran entender globalmente el problema del cliente, ya que no dominan el área de trabajo de este. Es así que el documento de detalles y especificación de requisitos debe ser entendible por el cliente, lo que previene malentendido de determinadas situaciones, porque el cliente interviene activamente en la extracción de dichos requisitos.

Fundamentándose en estos requisitos, el ingeniero de *software* procederá al modelado de la futura aplicación. Para ello, se pueden emplear diferentes tipos de metodologías entre las que destacan las clásicas (UML), sin embargo, para nuestro proyecto usaremos la especificación de requerimientos de *software* (ERS) como documento inicial de referencia para las historias de usuarios.

#### **A. Requerimientos específicos**

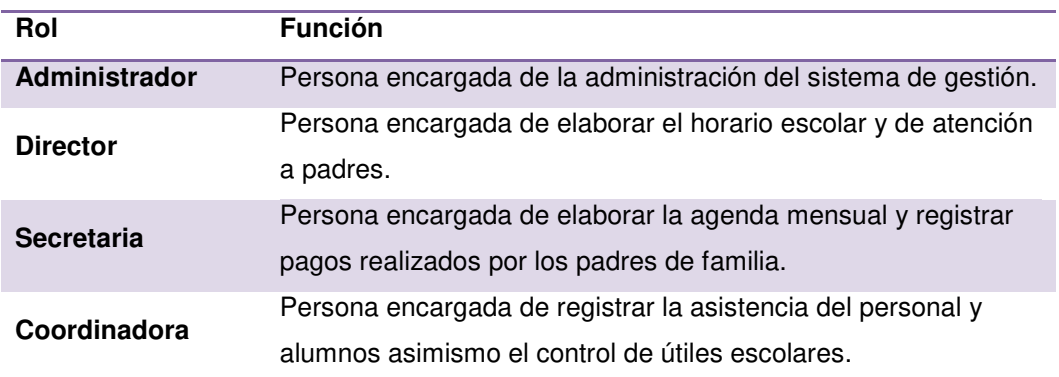

#### *Tabla 6: Lista de usuarios*

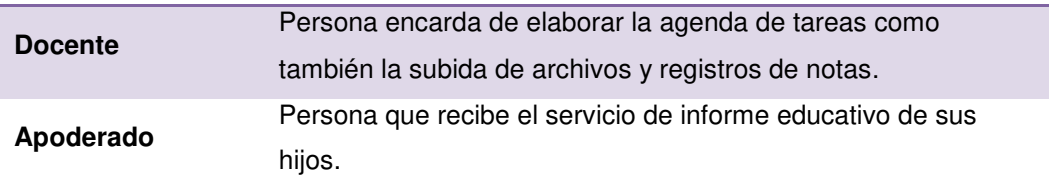

La tabla anterior muestra todos los roles de los actores del negocio, como las funciones de las personas que trabajan en la I.E.P. Villa Corazón de Jesús.

# **Aplicativos web de gestión**

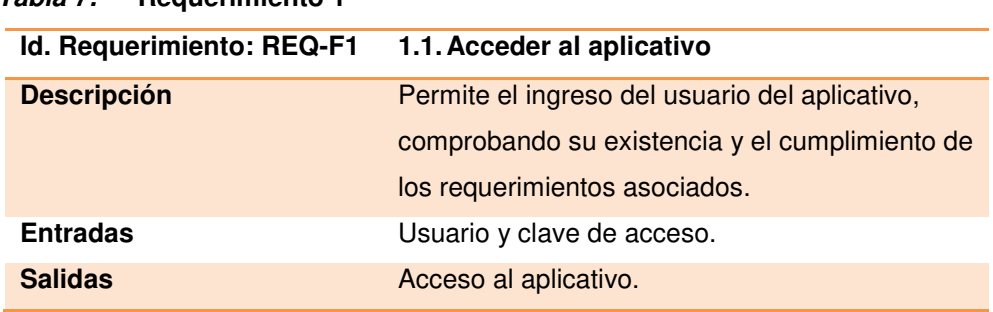

## *Tabla 7:* **Requerimiento 1**

## *Tabla 8:* **Requerimiento 2**

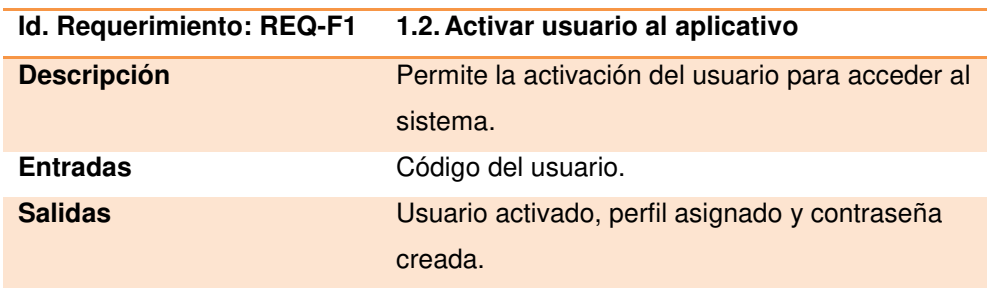

## *Tabla 9:* **Requerimiento 3**

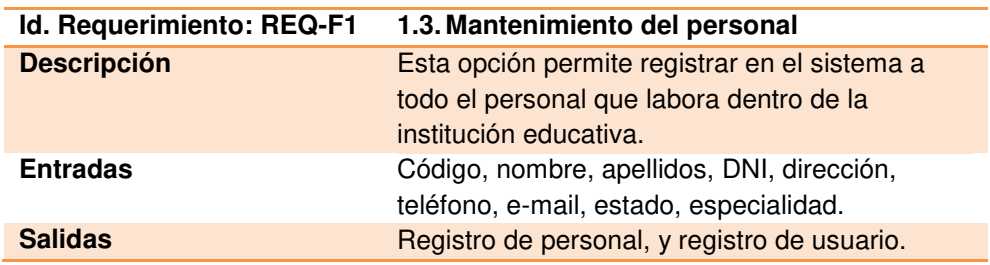

#### *Tabla 10:* **Requerimiento 4**

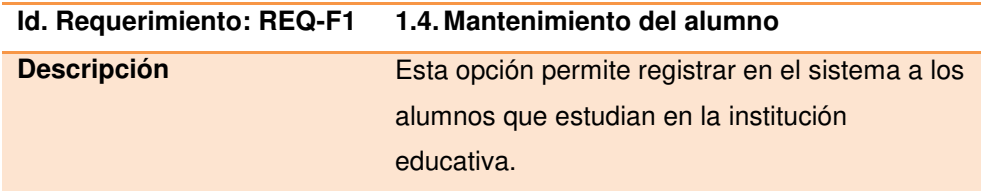

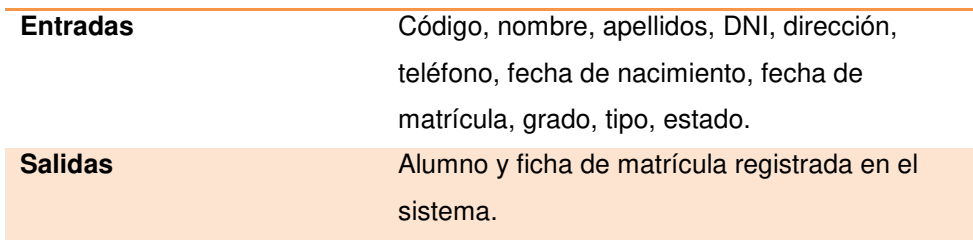

## *Tabla 11:* **Requerimiento 5**

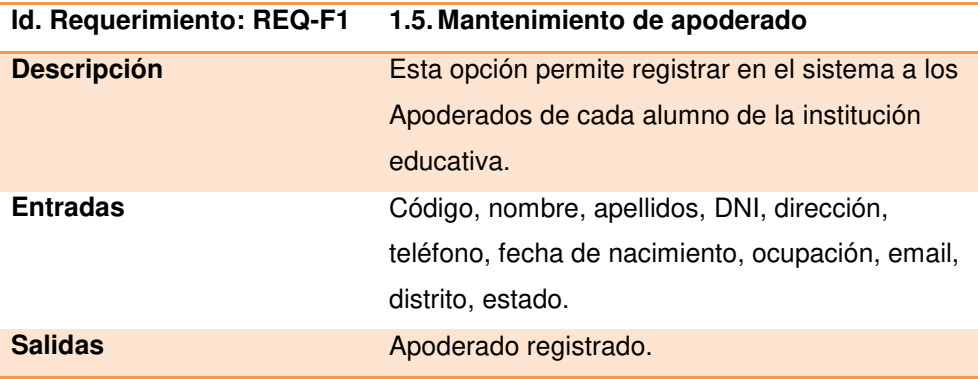

# *Tabla 12:* **Requerimiento 6**

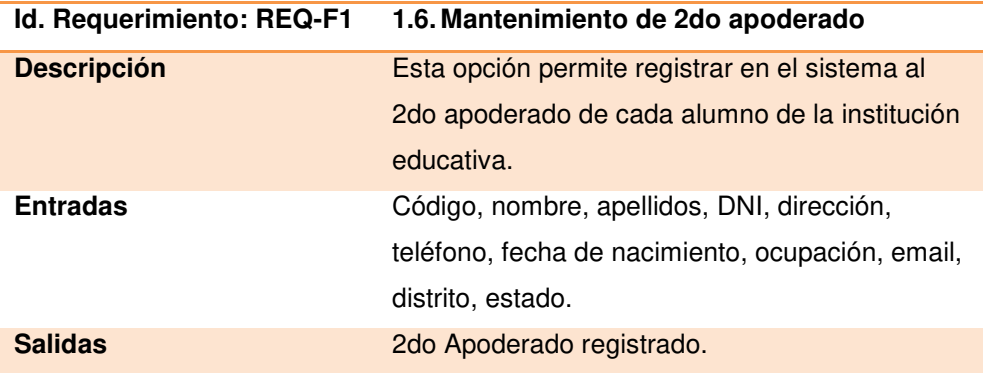

# *Tabla 13:* **Requerimiento 7**

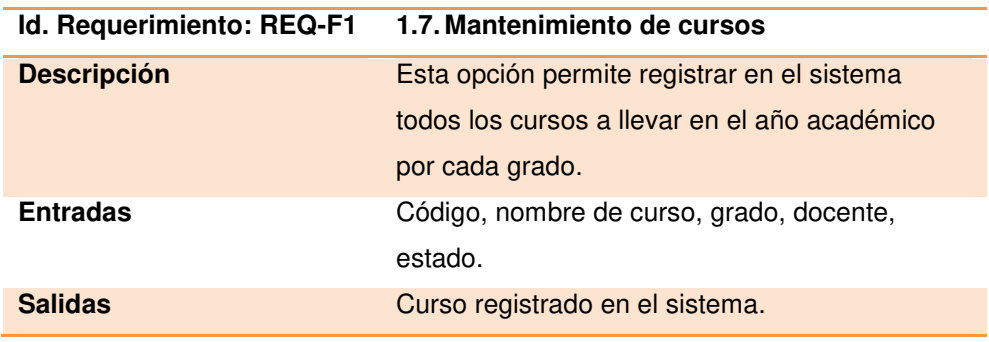

# *Tabla 14:* **Requerimiento 8**

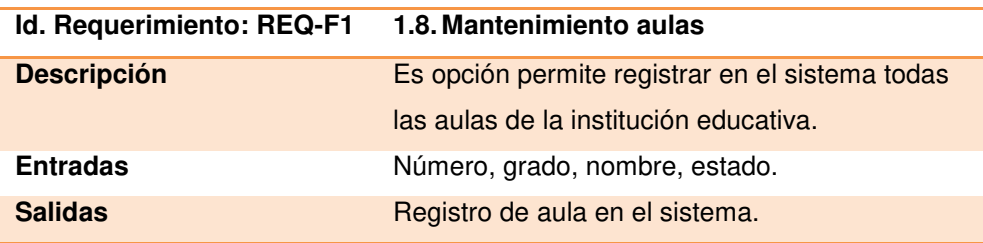

# *Tabla 15:* **Requerimiento 9**

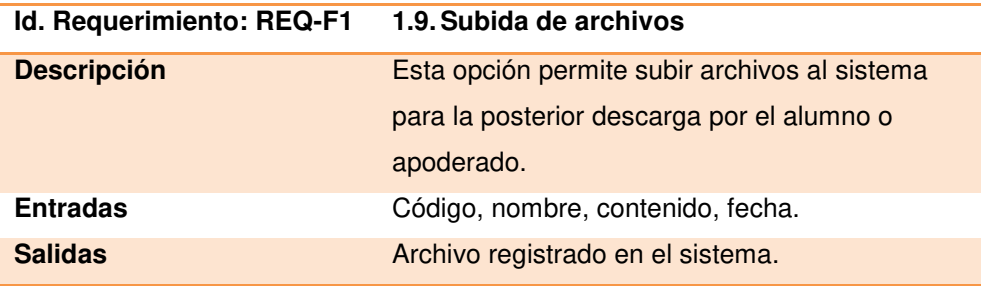

# *Tabla 16:* **Requerimiento 10**

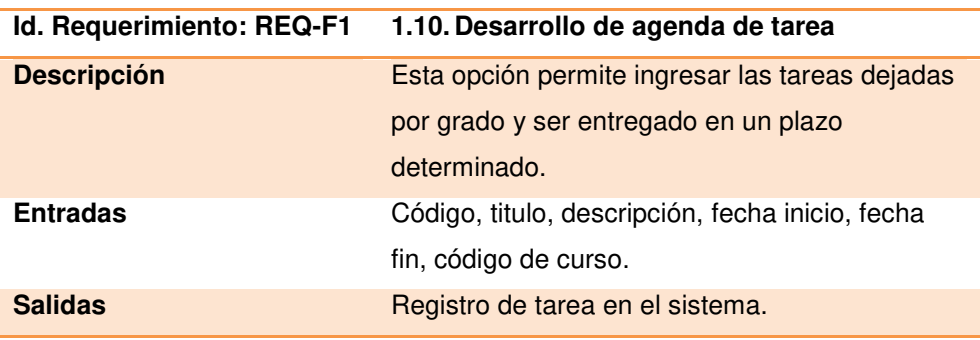

# *Tabla 17:* **Requerimiento 11**

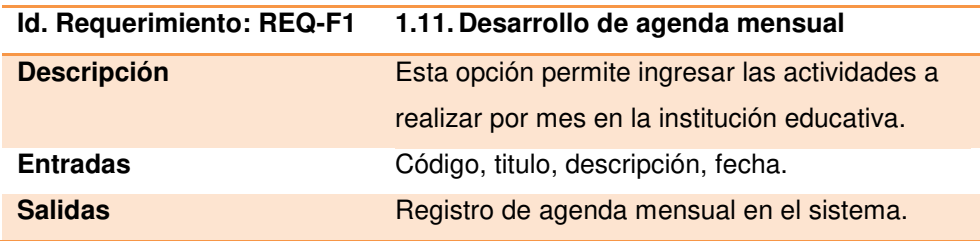

# *Tabla 18:* **Requerimiento 12**

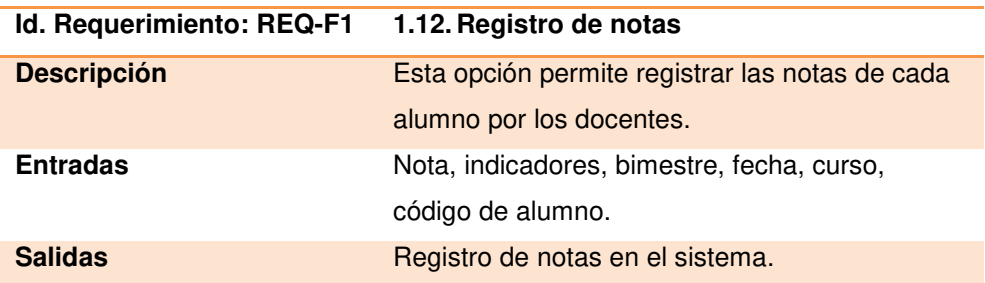

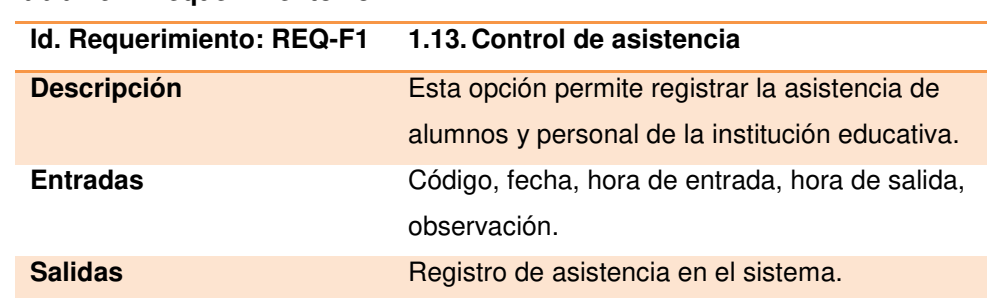

#### *Tabla 19:* **Requerimiento 13**

#### *Tabla 20:* **Requerimiento 14**

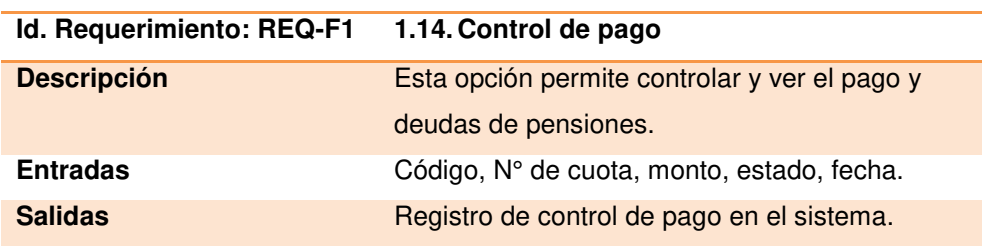

#### *Tabla 21:* **Requerimiento 15**

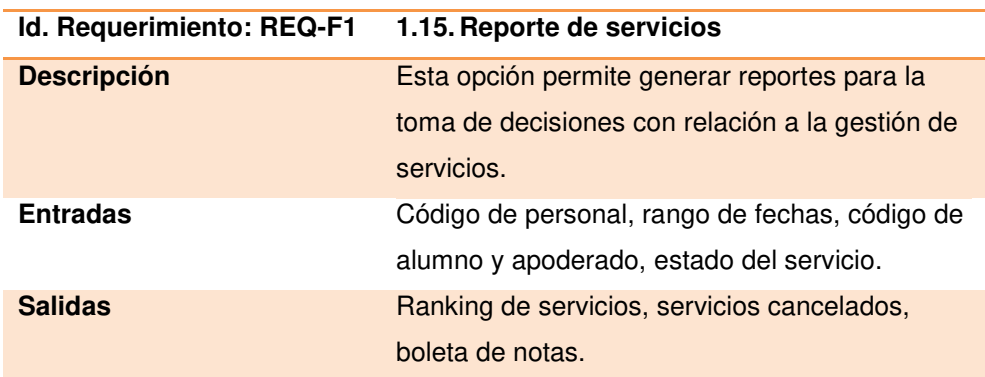

# **4.2.2. Definición de historias de usuarios**

Utilizaremos las historias de usuarios porque siguen los principios básicos de requerimientos ágiles:

- Potencian la participación del equipo en la toma de decisiones.
- Se crean y evolucionan a medida que el proyecto avanza.
- Son peticiones concretas y pequeñas.
- Contienen la información imprescindible. Menos es más.

 Ayuda tener y llevar una mejor relación entre los miembros del equipo permitiéndoles desarrollar una adecuada cooperación, colaboración y conversación, lo que es fundamental.

Como buena práctica utilizaremos prototipos (desarrollados en la herramienta de prototipado GUI Pencil) en las historias de usuario como explicación e ilustración al cliente.

- Acceso a sistema web
- Asignar y desasignar perfil de acceso al usuario
- Activación y desactivación del usuario al aplicativo
- Cambiar contraseña del usuario
- Listar perfiles de acceso al aplicativo
- Creación del menú amigable del aplicativo
- Listar alumnos del aplicativo
- Registro de alumnos nuevos en el aplicativo
- Registro de alumno antiguo en el aplicativo
- Actualizar alumnos en el aplicativo
- Buscar alumno por apellidos y código
- Filtrar alumno por grado
- Listar Apoderado 1 del aplicativo
- Crear Apoderado 1 en el aplicativo
- Actualizar Apoderado 1 en el aplicativo
- Buscar Apoderado 1 por apellidos y código
- Listar Apoderado 2 del aplicativo
- Crear Apoderado 2 en el aplicativo
- Actualizar Apoderado 2 en el aplicativo
- Buscar Apoderado 2 por apellidos y código
- Generar ficha nueva de matrícula
- Listar empleado del aplicativo
- Crear empleado en el aplicativo
- Actualizar empleado en el aplicativo
- Buscar empleado por apellidos y código
- Filtrar personal por tipo de empleado
- Crear perfil de usuarios
- Listar cursos
- Nuevos cursos
- Actualizar cursos
- Buscar cursos por código y nombre
- Asignación y desasignación de cursos a docentes
- Filtrar curso por grado
- Listar grados
- Registrar nuevo grado
- Actualizar grados
- Buscar grados por nombre
- Listar aulas
- Nueva aula
- Actualizar aula
- Asignación y desasignación de grado a aula
- Acceso a lista de alumnos por curso y bimestre
- Registrar notas
- Listar notas
- Actualizar notas
- Generar boleta de notas
- Registrar asistencia de empleados
- Listar asistencia de empleados
- Buscar empleado por DNI
- Registrar asistencia de alumnos
- Filtrar asistencia de alumno por grado
- Crear tarea
- Actualizar tarea
- Eliminar tarea
- Listar tareas
- Crear evento de agenda mensual
- Actualizar evento de agenda mensual
- Eliminar evento de agenda mensual
- Listar eventos de agenda mensual
- Subir archivos
- Descargar archivos por cursos
- Eliminar archivos
- Listar archivos
- Registrar control de pago
- Crear compromiso de pago
- Listar cuotas
- Actualizar datos del colegio
- Reporte de asistencias por empleado
- Reporte de asistencias por alumno
- Reporte de pagos por aula
- Reporte a alumnos destacados
- Reporte de alumnos por grado
- Reporte de alumnos por nivel
- Reporte de notas
- Historial de asistencia por alumno
- Historial de notas por alumno

# **4.2.3. Poda de requerimientos**

- 1. Acceso a sistema web
- 2. Listar aulas
- 3. Nueva aula
- 4. Actualizar aula
- 5. Listar grados
- 6. Registrar nuevo grado
- 7. Actualizar grados
- 8. Buscar grados por nombre
- 9. Asignación y desasignación de grado a aula
- 10. Listar empleado del aplicativo
- 11. Crear empleado en el aplicativo
- 12. Actualizar empleado en el aplicativo
- 13. Buscar empleado por apellidos y código
- 14. Filtrar personal por tipo de empleado
- 15. Listar cursos
- 16. Nuevos cursos
- 17. Actualizar cursos
- 18. Buscar cursos por código y nombre
- 19. Asignación y desasignación de cursos a docentes
- 20. Filtrar curso por grado
- 21. Listar alumnos del aplicativo
- 22. Registro de alumno nuevo en el aplicativo
- 23. Registro de alumno antiguo en el aplicativo
- 24. Actualizar alumnos en el aplicativo
- 25. Buscar alumno por apellidos y código
- 26. Filtrar alumno por grado
- 27.Listar Apoderado 1 del aplicativo
- 28. Crear Apoderado 1 en el aplicativo
- 29. Actualizar Apoderado 1 en el aplicativo
- 30. Buscar Apoderado 1 por apellidos y código
- 31.Listar Apoderado 2 del aplicativo
- 32. Crear Apoderado 2 en el aplicativo
- 33. Actualizar Apoderado 2 en el aplicativo
- 34. Buscar Apoderado 2 por apellidos y código
- 35. Generar ficha nueva de matrícula
- 36. Asignar y desasignar perfil de acceso al usuario
- 37. Listar perfiles de acceso al aplicativo
- 38. Activación y desactivación del usuario al aplicativo
- 39. Crear perfil de usuarios
- 40. Cambiar contraseña del usuario
- 41. Creación del menú amigable del aplicativo
- 42. Acceso lista de alumnos por curso y bimestre
- 43. Ingresar notas
- 44. Listar notas
- 45. Actualizar notas
- 46. Generar boleta de notas
- 47. Registrar asistencia de empleados
- 48. Listar asistencia de empleados
- 49. Buscar empleado por DNI
- 50. Registrar asistencia de alumnos
- 51. Filtrar asistencia de alumno por grado
- 52. Subir archivos
- 53. Descargar archivos por cursos
- 54. Eliminar archivos
- 55. Listar archivos
- 56. Registrar control de pago
- 57. Crear compromiso de pago
- 58. Listar cuotas
- 59. Crear tarea
- 60. Actualizar tarea
- 61. Eliminar tarea
- 62. Listar tareas
- 63. Crear evento de agenda mensual
- 64. Actualizar evento de agenda mensual
- 65. Eliminar evento de agenda mensual
- 66. Listar eventos de agenda mensual
- 67. Actualizar datos del colegio
- 68. Historial de asistencia por alumno
- 69. Historial de notas por alumno
- 70. Reporte de alumnos por grado
- 71. Reporte de alumnos por nivel
- 72. Reporte de notas por alumno
- 73. Reporte de asistencias por empleado
- 74. Reporte de asistencias por alumno
- 75. Reporte de pagos por aula
- 76. Reporte a alumnos destacados

# **4.2.4. Estimación de historias de usuario y generación del** *back log*

A continuación se presentan las historias de usuario, el método utilizado para la estimación de los tiempos fue el "Juicio de Expertos".

| <b>Ítem</b> | <b>Como</b>                            | <b>Necesito</b>                                | Para                                              | <b>Estimación</b> |
|-------------|----------------------------------------|------------------------------------------------|---------------------------------------------------|-------------------|
| 1           | <b>Usuarios</b>                        | Acceso a sistema web                           | Servicios de gestión<br>educativa.                | 6                 |
| 2           | Administrador<br>Secretaria            | Listar aulas.                                  | Gestión de los<br>servicios académicos.           | 3                 |
| 3           | Administrador<br>Secretaria            | Nueva aula.                                    | Gestión de los<br>servicios académicos.           | 4                 |
| 4           | Administrador<br>Secretaria            | Actualizar aula.                               | Gestión de los<br>servicios académicos.           | 2                 |
| 5           | Administrador<br>Secretaria            | Listar grados.                                 | Gestión de los<br>servicios académicos.           | 3                 |
| 6           | Administrador<br>Secretaria            | Registrar nuevo grado.                         | Gestión de los<br>servicios académicos.           | 4                 |
| 7           | Administrador<br>Secretaria            | Actualizar grados.                             | Gestión de los<br>servicios académicos.           | $\overline{c}$    |
| 8           | Administrador<br>Secretaria            | Buscar grados por nombre.                      | Gestión de los<br>servicios académicos.           | 1                 |
| 9           | Administrador<br>Secretaria            | Asignación y desasignación<br>de grado a aula. | Gestionar aula a un<br>grado.                     | 1                 |
| 10          | Administrador<br>Secretaria            | Listar empleado del<br>aplicativo.             | Gestión de los<br>servicios académicos.           | 3                 |
| 11          | Administrador<br>Secretaria            | Crear empleado en el<br>aplicativo.            | Gestión de los<br>servicios académicos.           | 4                 |
| 12          | Administrador<br>Secretaria            | Actualizar empleado en el<br>aplicativo.       | Gestión de los<br>servicios académicos.           | $\overline{c}$    |
| 13          | Administrador<br>Secretaria            | Buscar empleado por<br>apellidos y código.     | Gestión de los<br>servicios académicos.           | 1                 |
| 14          | Administrador<br>Secretaria            | Filtrar personal por tipo de<br>empleado.      | Gestionar según<br>clasificación del<br>empleado. | 2                 |
| 15          | Administrador<br>Secretaria<br>Docente | Listar cursos.                                 | Gestión de los<br>servicios académicos.           | 3                 |

*Tabla 22: Release - Plan Sprint 1* 

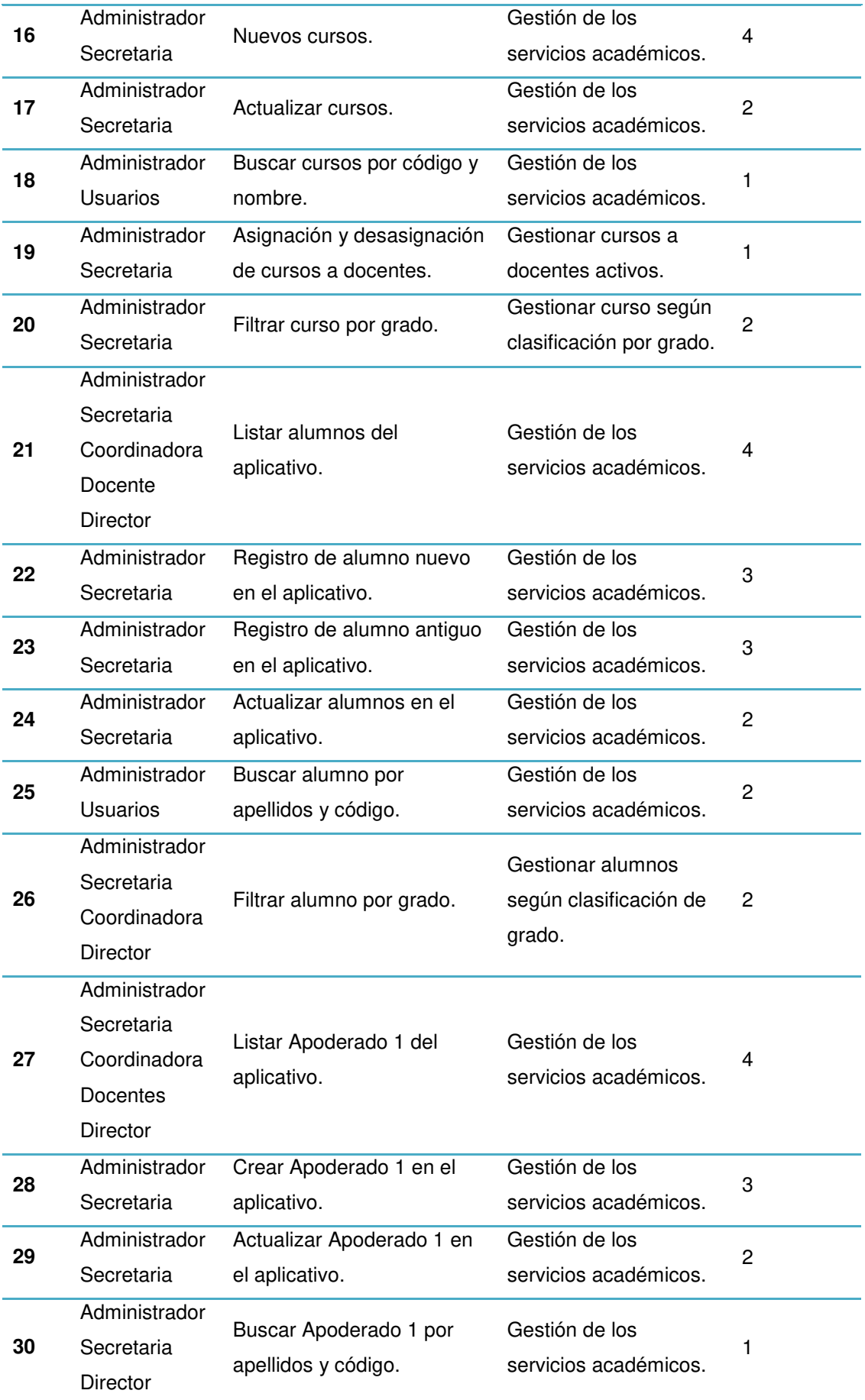
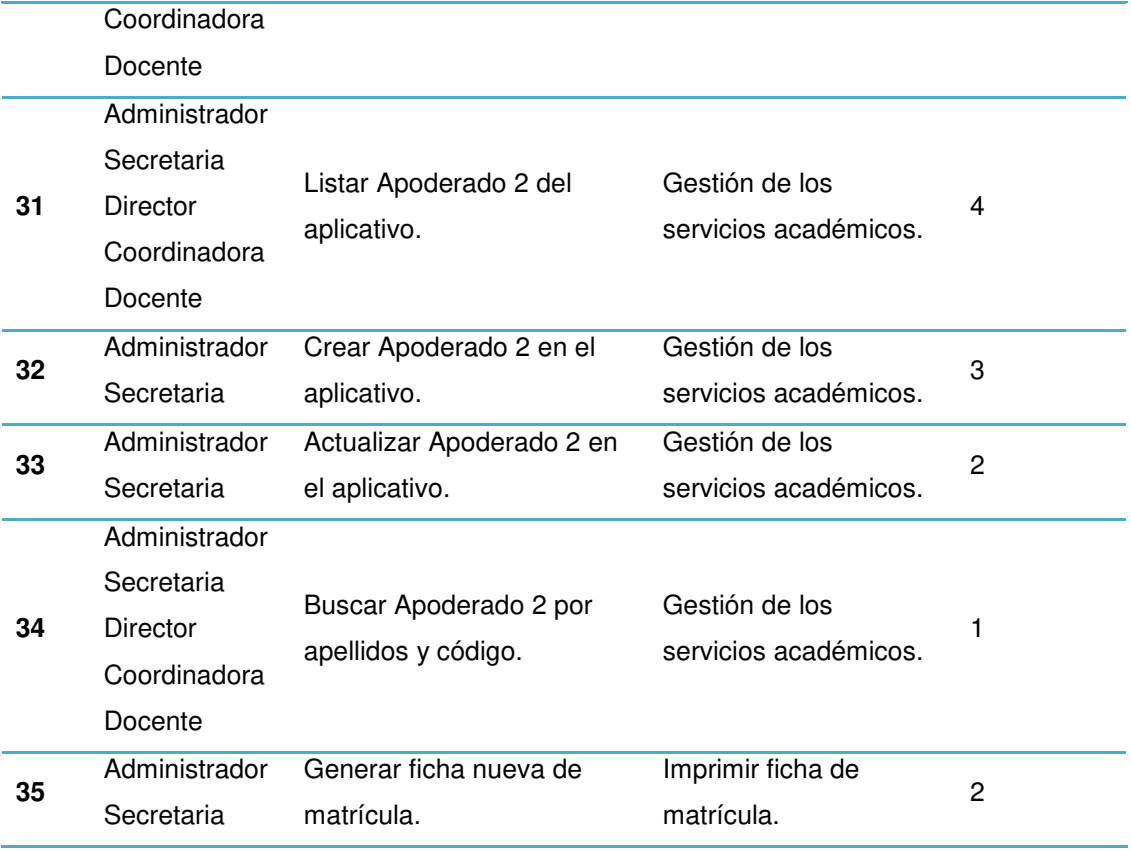

## *Tabla 23: Release* **- Plan** *Sprint* **2**

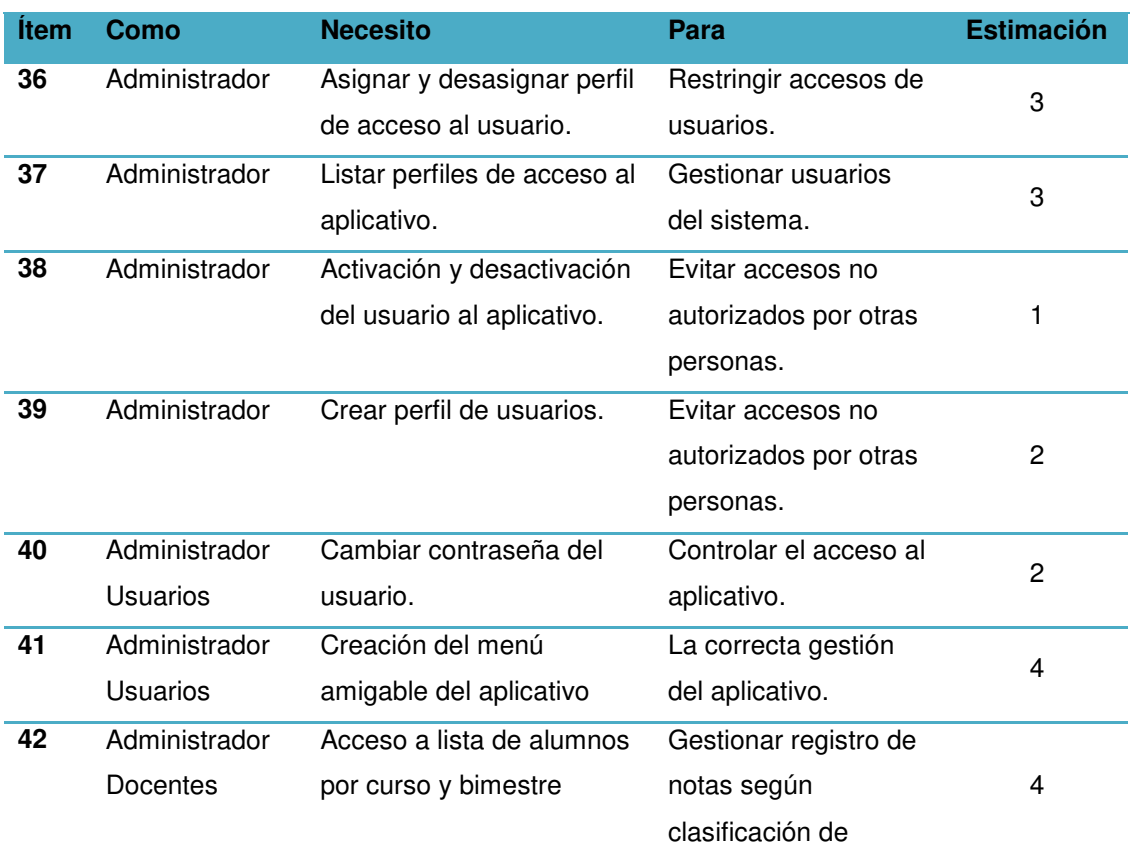

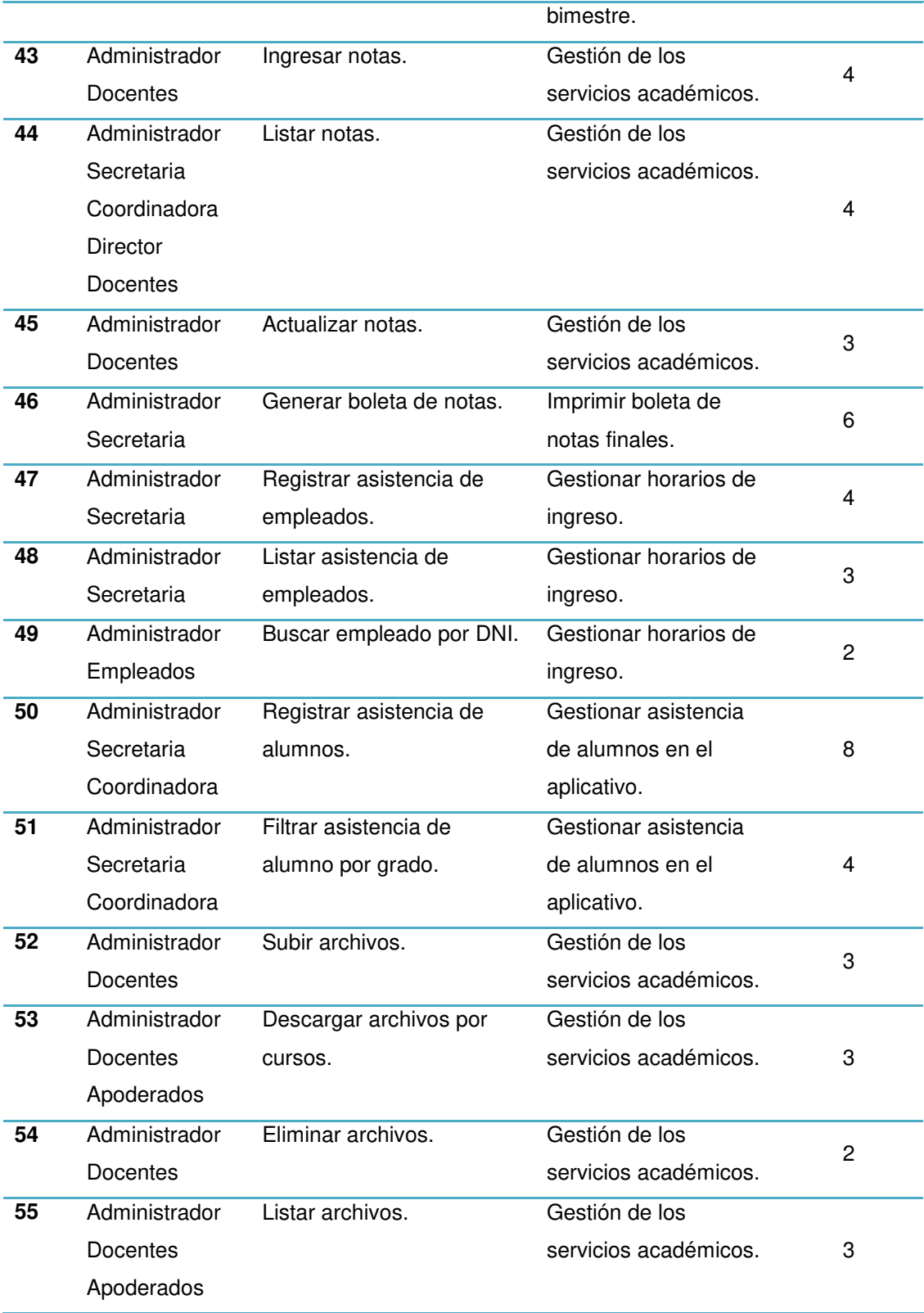

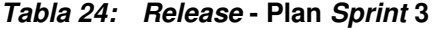

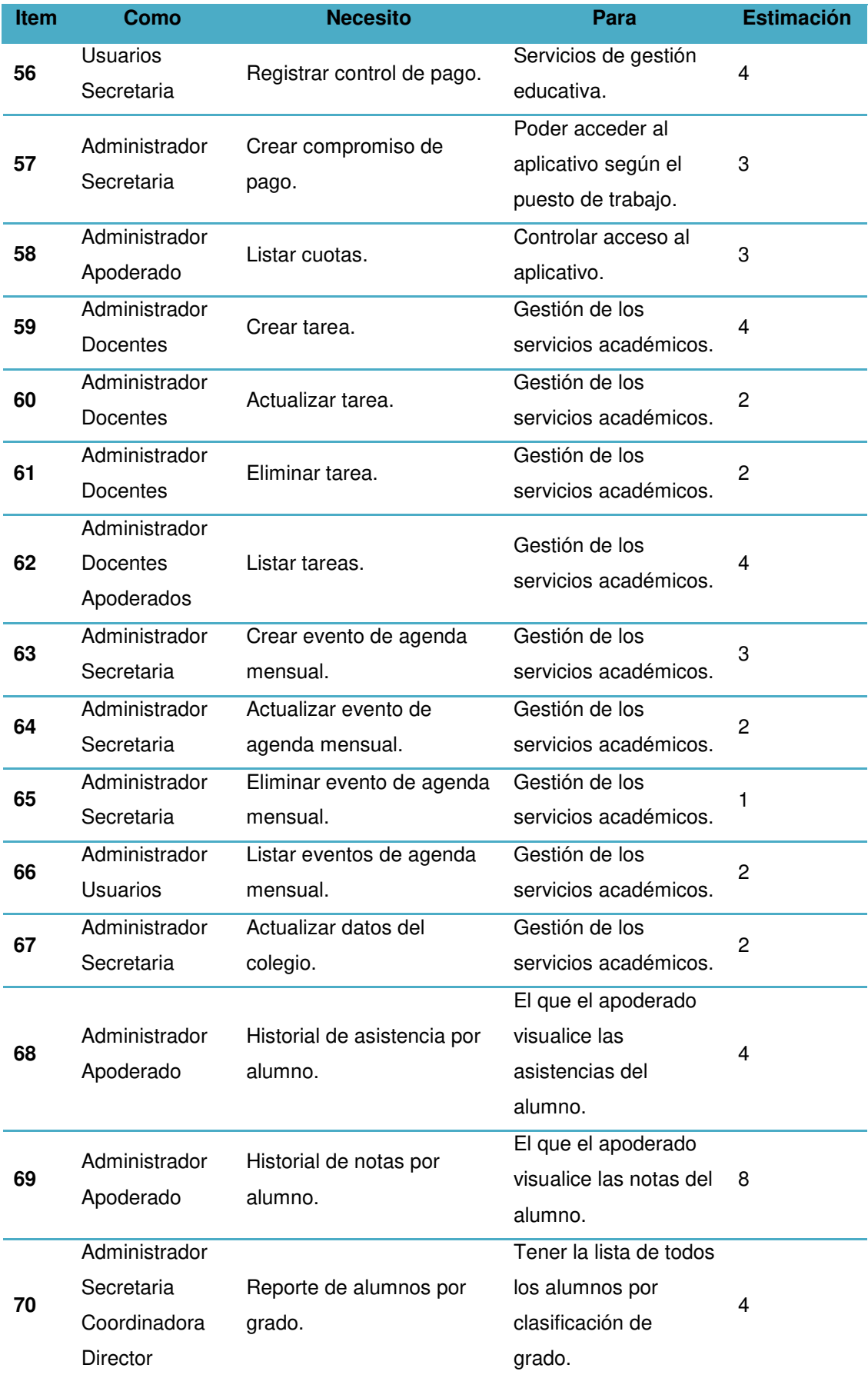

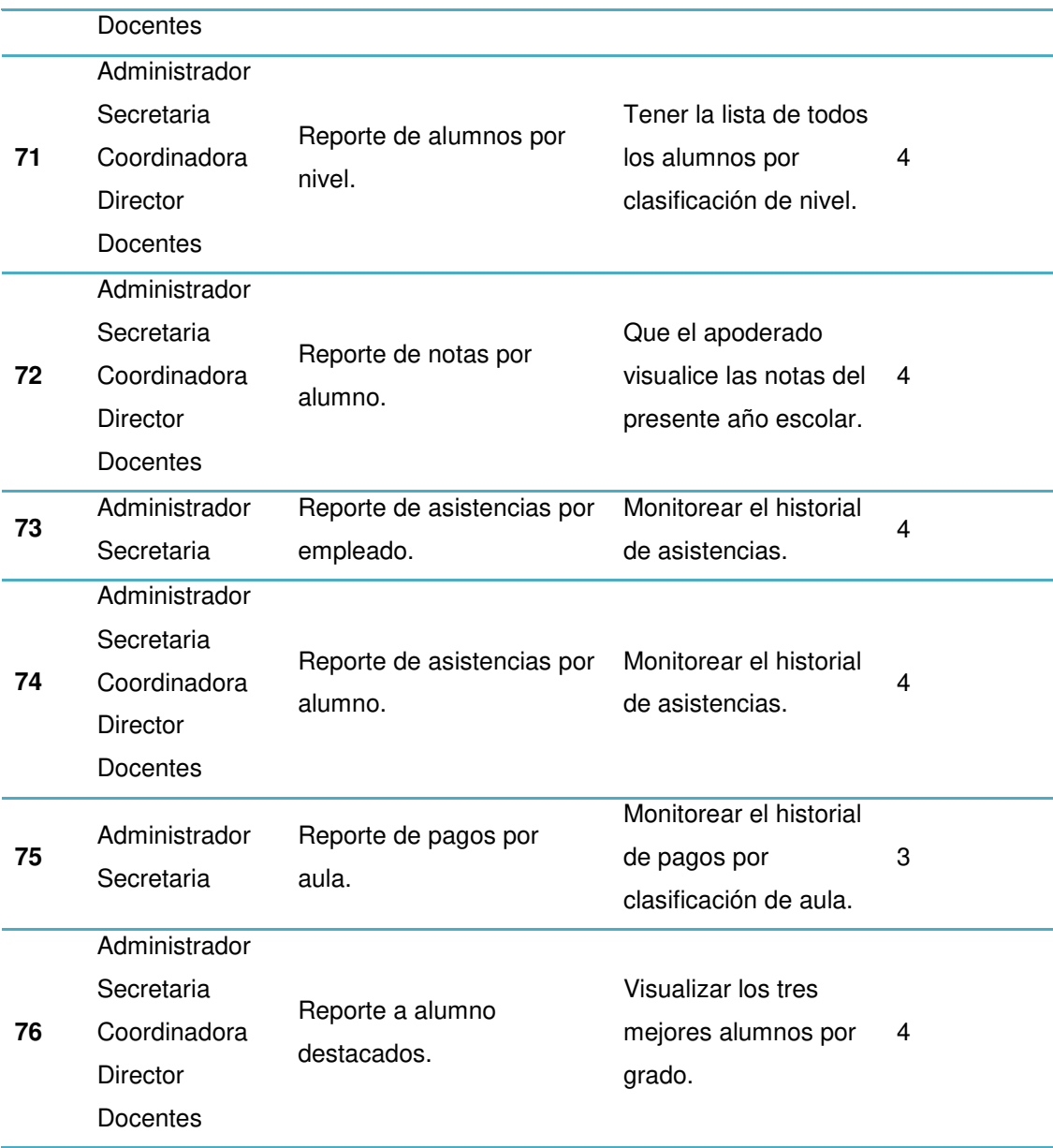

# **4.3. CONFIGURACIÓN INICIAL DEL PROYECTO**

*Sprintometer* es un instrumento portable para la gestión de proyectos de desarrollo empleando las metodologías ágiles *Scrum* y *XP*.

Para comprender el empleo de la aplicación *Sprintometer* de manera breve es aconsejable observar los archivos locales con la muestra *SCRUM* o proyecto XP entregado en el archivo ZIP disponible en *Sprintometer* - 6 - lugar para su descarga gratuita. Abra un archivo de muestra de la aplicación y examinar todas las pestañas en el panel derecho para diferentes nodos escogidos en el árbol del panel izquierdo.

- 1. Descargue la última versión del aplicativo del sitio web: www.sprintometer.com.
- 2. Extraer el contenido del archivo ZIP en un subdirectorio local.
- 3. Doble clic sobre el ejecutable Sprintometer.exe (al ser un ejecutable no se requiere procedimiento de instalación).
- 4. Elegir la opción "Nuevo" de la barra de herramientas de la aplicación.
- 5. En la ventana que aparece, elija el tipo de proyecto, por ejemplo: "SCRUM" y "unidades de seguimiento" por ejemplo "Horas", y clic en "Aceptar".
- 6. Para nueva creación de un proyecto, ubicarse en la pestaña "General" del panel derecho y luego haga clic en "Aplicar" o simplemente pulse la tecla "Enter" para aplicar los cambios.
- 7. Haga clic derecho en el nombre del proyecto en el panel izquierdo y seleccione "Agregar Sprint"' en la ventana emergente.
- 8. Para el nodo de sprint recién creado digite el nombre del sprint en la pestaña "General" del panel derecho.
- 9. Elija la "Fecha de Inicio" y "Fecha de finalización" de su calendario programado.
- 10. En la lista de las "fechas" de trabajo se pueden quitar los días no laborables (como el fin de semana o vacaciones) y moverlos a la lista de la derecha llamada "No hay días de trabajo" haciendo clic en un botón con la flecha. Puede usar la tecla "Ctrl " o " Shift " + click izquierdo del ratón para la selección múltiple en las listas.
- 11. Pulse el botón "Apply" en el panel derecho para guardar los cambios.
- 12. Haga clic derecho en el nodo del sprint del panel izquierdo y seleccione "Agregar Historia de usuario"' en la ventana emergente.
- 13. Digite las propiedades de la historia del usuario en el panel derecho y haga clic en el botón "Apply".
- 14. Haga clic derecho en el nodo historia del árbol que se encuentra en el panel izquierdo y seleccionar "Añadir tarea" en la ventana emergente.
- 15. Digite las propiedades de las tareas en el panel derecho, incluyendo la estimación de las tareas en perfectas horas y haga clic en el botón "Apply"'.
- 16. Repetir los pasos 14 a 15 para todas las tareas padres en la historia de usuario.
- 17. Repetir los pasos 12 al 16 para todas las historias del usuario incluidos en el Sprint junto con sus tareas.
- 18. Seleccione el nodo del Sprint del árbol que se encuentra en el panel izquierdo y escoja la pestaña "General" en el panel derecho.
- 19. En el campo "*Last Reported Date*", que identifica qué días de seguimiento es actualmente la última, determine y escoja primero los días de desarrollo del sprint y haga clic en "Aplicar".
- 20. Seleccione la pestaña "Historias" del panel derecho. En las celdas con fondo de puntos puede digitar información en tiempo, todos los días para las tareas, teniendo muy en cuenta el formato "Pasé un tiempo / tiempo restante.

Ahora todos los parámetros y gráficos ágiles se calcularán en automático en la base de introducir "Pasé un tiempo/tiempo restante" información de días pasados. Cada noche, solo debe aumentar "*Last Reported Date*" y ingresar en el tiempo de reportes en la columna fecha añadida de hoja de cálculo "Historias".

Una tarea puede ser de prueba o desarrollo. Para una mejor visibilidad de las actividades los diferentes tipos de árboles están marcados por diferentes iconos. Una tarea puede ser, además, una solicitud de cambio que estará marcado en el árbol por icono atenuado de tipo correspondiente.

# **4.4.** *RELEASE* **1 –** *SPRINT* **1**

**Objetivo:** Poder registrar a un alumno en la I.E.P. y generarle una ficha de inscripción.

# **4.4.1.** *Back log* **y prototipos**

## *Tabla 25:* **Historia de usuario01 – Acceso a sistema web**

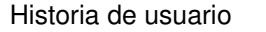

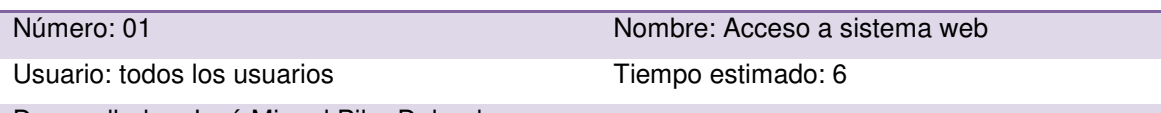

Desarrollador: José Miguel Pilar Delgado

Descripción: como usuario del sistema web necesito tener acceso al aplicativo según los permisos que se me han asignado por mi función en la institución para poder trabajar o realizar consultas.

Criterios de aceptación:

- Acceso correcto al aplicativo con el perfil que se me ha asignado.
- $\bullet$  Interfaz fácil de entender y manipular.
- Mensajes de alerta si usuario y/o clave son incorrectos.

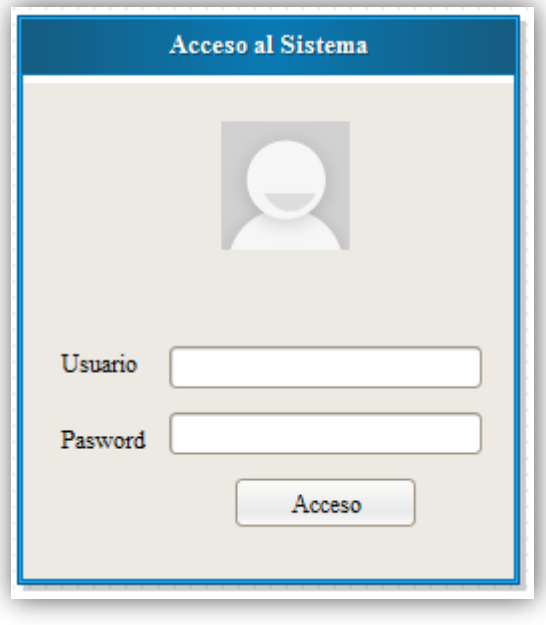

## *Tabla 26:* **Historia de usuario02 – Listar aulas**

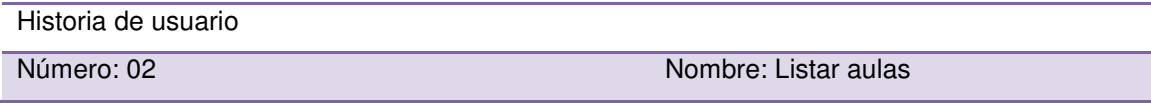

Usuario: Administrador, Secretaria Tiempo estimado: 3

Desarrollador: José Miguel Pilar Delgado

Descripción: como administrador del sistema web y secretaria necesito tener una lista de todas las aulas asignadas por grado para las diferentes gestiones académicas que se requieran. Criterios de aceptación:

- Lista en que se muestren todas las aulas registradas en el aplicativo.
- Compaginación por cada ocho datos ingresados.
- $\bullet$  Interfaz fácil de entender y manipular.

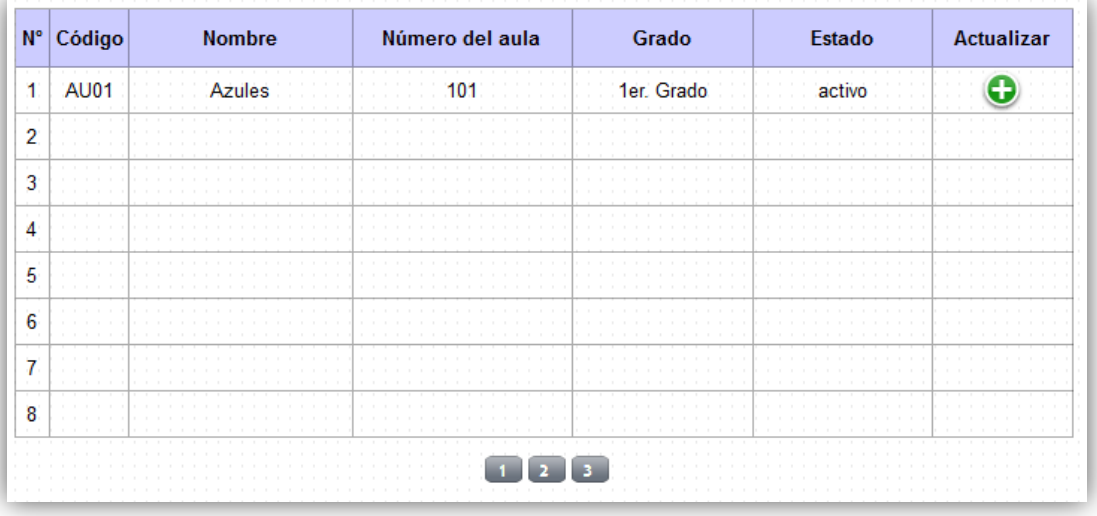

## *Tabla 27:* **Historia de usuario03 – Nueva aula**

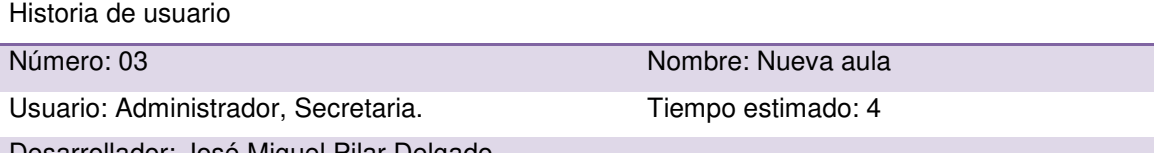

Desarrollador: José Miguel Pilar Delgado Descripción: como administrador del sistema web necesito tener la posibilidad de registrar una

nueva aula de forma sencilla en el sistema web, para tener un mejor control de los grados asignados a cada una de ellas, y que me permita optimizar el tiempo de registro.

- Ingreso correcto de una nueva aula en el sistema web.
- Mensaje de alerta si existe duplicidad.
- Interfaz fácil de entender y manipular.

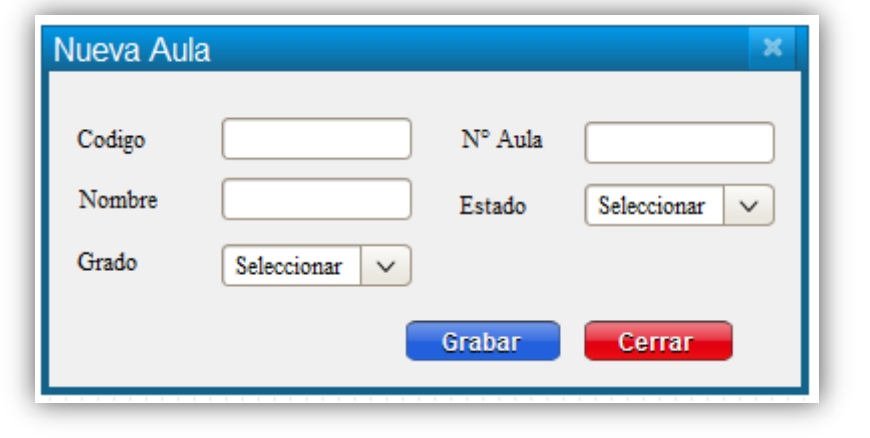

## *Tabla 28:* **Historia de usuario04 – Actualizar aula**

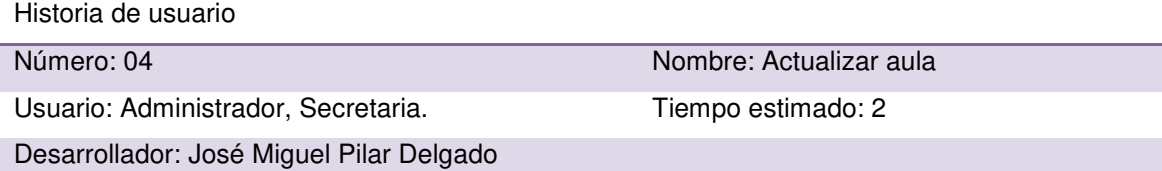

Descripción: como administrador necesito actualizar y/o modificar los datos de las aulas habilitadas para el año académico e ingresar en el sistema web de una forma sencilla para mejorar la gestión administrativa y académica, como la asignación correspondiente de aula a cada grado.

- Actualización correcta de las aulas.
- Mensaje de alerta si es exitoso o hubo algún error en la actualización de los datos.
- $\bullet$  Interfaz fácil de entender y manipular.

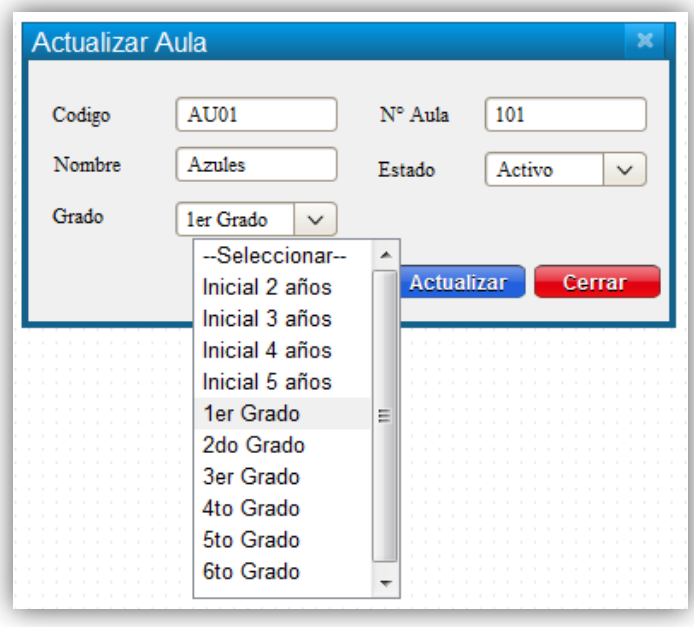

#### *Tabla 29:* **Historia de usuario05 – Listar grados**

Historia de usuario

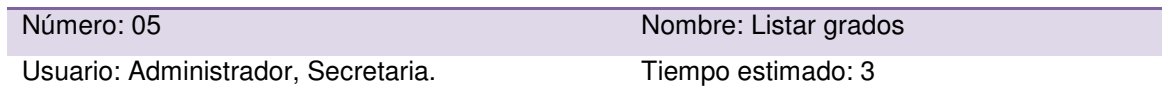

Desarrollador: José Miguel Pilar Delgado

Descripción: como administrador y director y docente deseo poder visualizar una lista detallada de los grados registrados en el sistema, para un mejor control académico.

Criterios de aceptación:

- Lista de todos los grados registrados en el sistema.
- Tabla compaginada con número máximo de ocho registros.
- Interfaz fácil de entender y manipular.

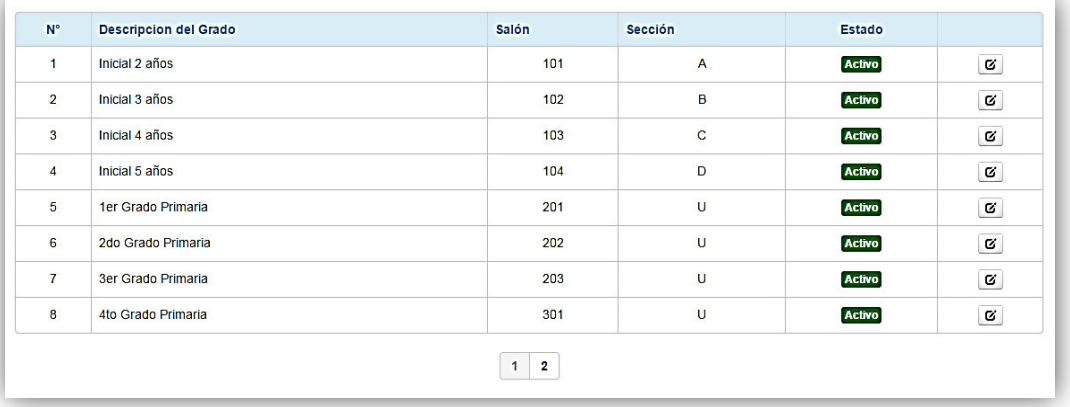

## *Tabla 30:* **Historia de usuario06 – Registrar nuevo grado**

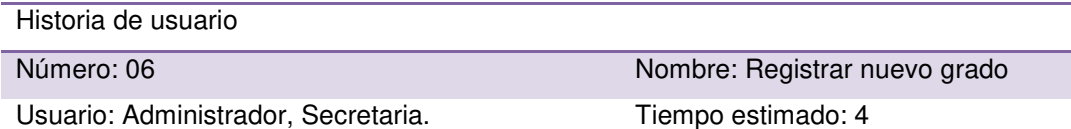

Desarrollador: José Miguel Pilar Delgado

Descripción: como administrador del sistema y secretaria, deseo poder registrar nuevos grados según lo requiera la I.E.P. para tener una mejor gestión de la parte académica.

- Visualización de una ventana modal para el ingreso de los datos.
- Combo box para la selección de aula donde se dictará dicho grado.
- Mensaje de alerta por ingreso y registro correcto de datos.
- Interfaz fácil de entender y manipular.

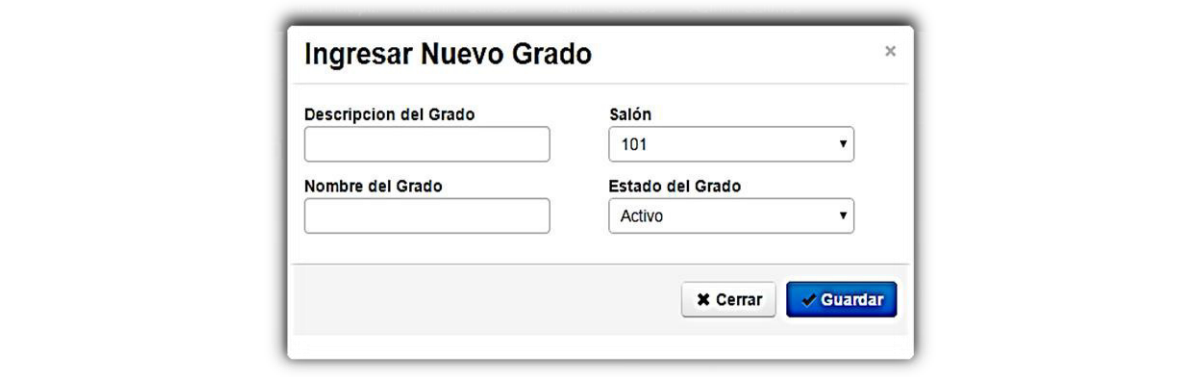

## *Tabla 31:* **Historia de usuario07 – Actualizar grados**

Historia de usuario

Número: 07 Nombre: Actualizar grados

Usuario: Administrador, Secretaria. Tiempo estimado: 2

Desarrollador: José Miguel Pilar Delgado

Descripción: como administrador del sistema y secretaria deseo poder modificar los datos de los grados ya registrados.

Criterios de aceptación:

- Obtención de los datos a modificar según el grado seleccionado.
- Botón para realizar dicha actualización.
- Mensaje de alerta si fue exitoso o hubo algún error al realizar la modificación.
- Interfaz fácil de entender y manipular.

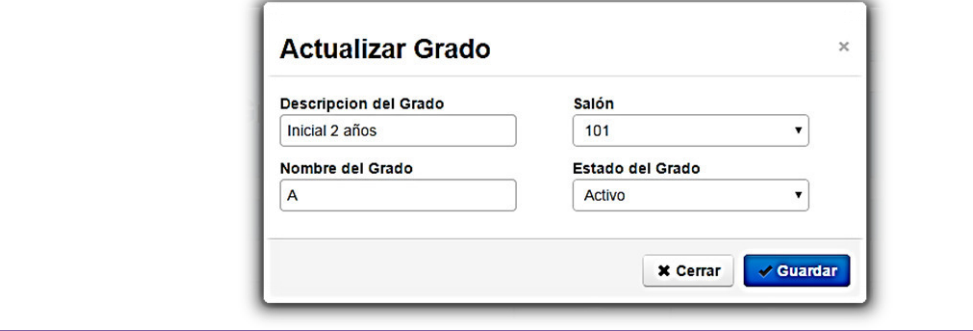

## *Tabla 32:* **Historia de usuario08 – Buscar grados por nombre**

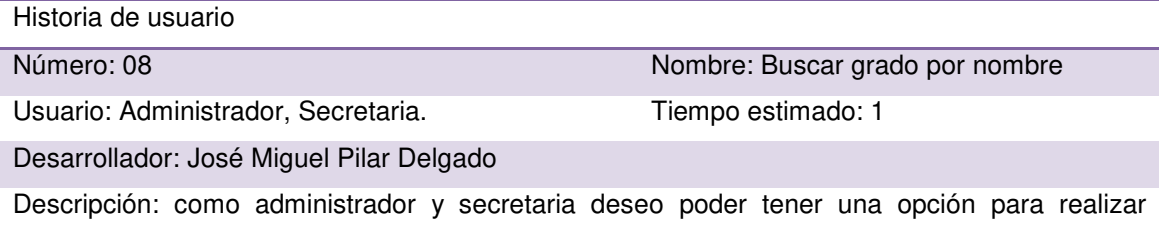

búsqueda según lo requiera el personal a cargo.

Criterios de aceptación:

- Botón para realizar las consultas necesarias.
- Visualización de qué campos se debe de buscar.
- Interfaz fácil de entender y manipular.

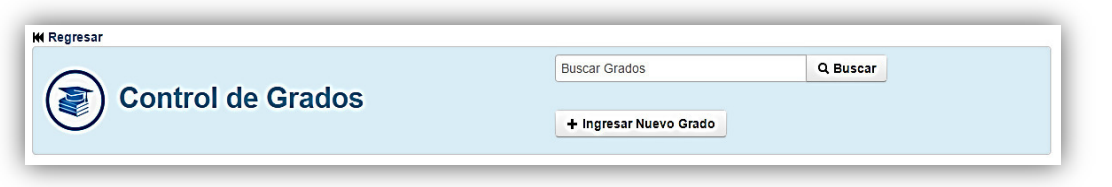

## *Tabla 33:* **Historia de usuario09 – Asignación y desasignación de grado a aula**

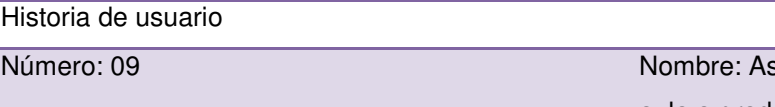

signación y desasignación de aula a grado Usuario: Administrador, Secretaria. Tiempo estimado: 1

Desarrollador: José Miguel Pilar Delgado

Descripción: como administrador del aplicativo necesito asignar o desasignar un aula por grado para ser registrado en el sistema y posteriormente visualizar qué aula le corresponde a cada grado durante el año académico.

- Asignación o desasignación correcta de aula a grado.
- Interfaz fácil de entender y manipular.

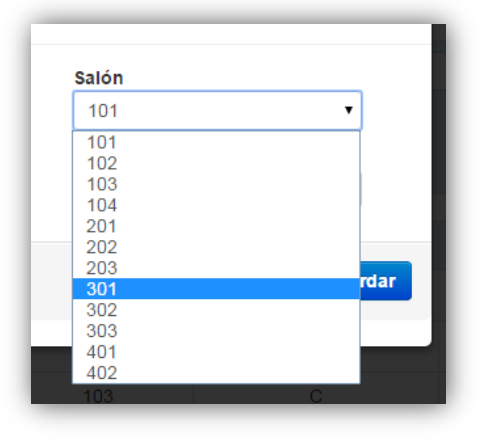

## *Tabla 34:* **Historia de usuario10 – Listar empleado del aplicativo**

Historia de usuario

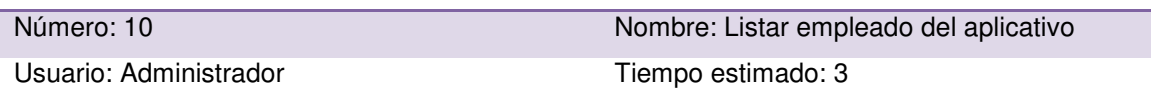

**Secretaria** 

Desarrollador: José Miguel Pilar Delgado

Descripción: como administrador del sistema web y secretaria necesito tener una lista de todos los empleados registrados en el sistema para diferentes gestiones administrativas que se requiera.

Criterios de aceptación:

- Lista en que muestre todos los empleados ingresados en el sistema.
- Compaginación por cada ocho datos ingresados.

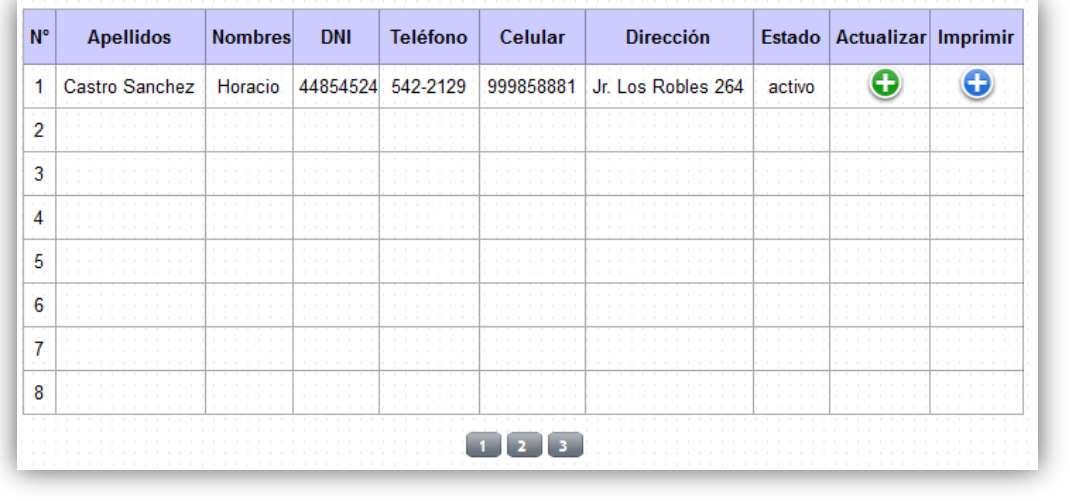

• Interfaz fácil de entender y manipular.

#### *Tabla 35:* **Historia de usuario11 – Crear empleado en el aplicativo**

Historia de usuario

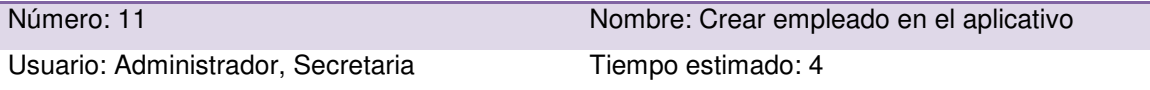

Desarrollador: José Miguel Pilar Delgado

Descripción: como administrador del sistema web necesito tener la posibilidad de registrar a un empleado de una forma sencilla en el sistema web, para tener un mejor control de los datos de los trabajadores de la I.E.P. y que me permita optimizar el tiempo de registro.

- Ingreso correcto de un empleado al sistema web.
- Formulario hecho en una ventana modal.
- Emitir mensaje de alerta según sea el caso (éxito o error).
- Interfaz fácil de entender y manipular.

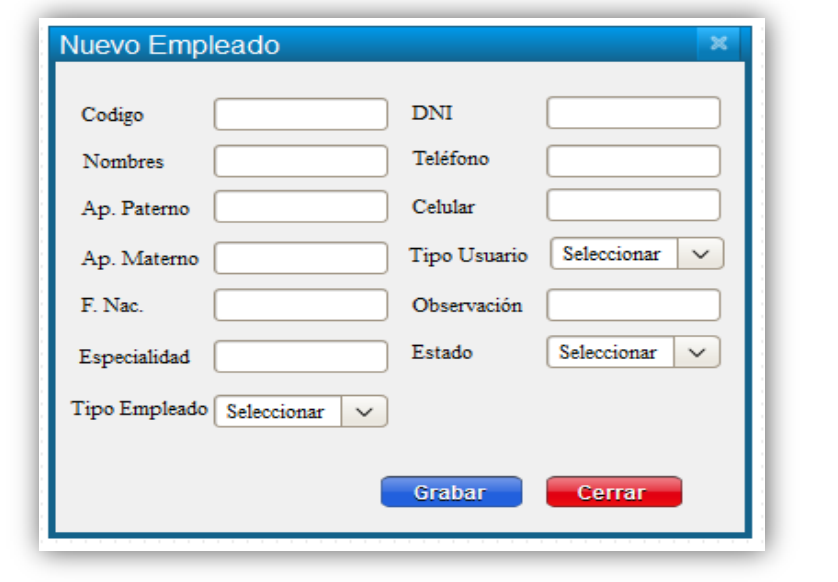

## *Tabla 36:* **Historia de usuario12 – Actualizar empleado en el aplicativo**

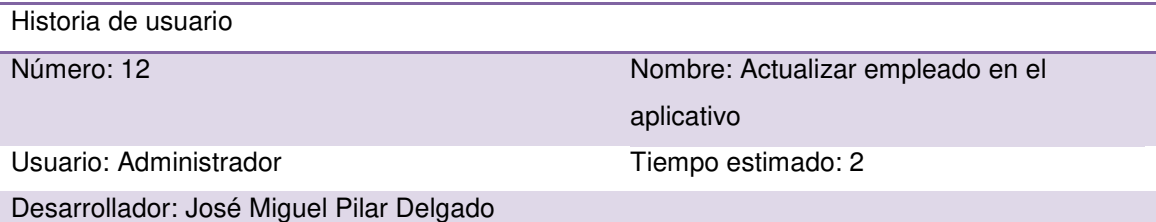

Descripción: como administrador necesito actualizar y/o modificar los datos de los empleados en el sistema web de una forma sencilla para mejorar la gestión administrativa y académica.

- Actualización correcta de los datos de un empleado.
- Emitir mensaje de alerta según sea el caso (éxito o error).
- $\bullet$  Interfaz fácil de entender y manipular.

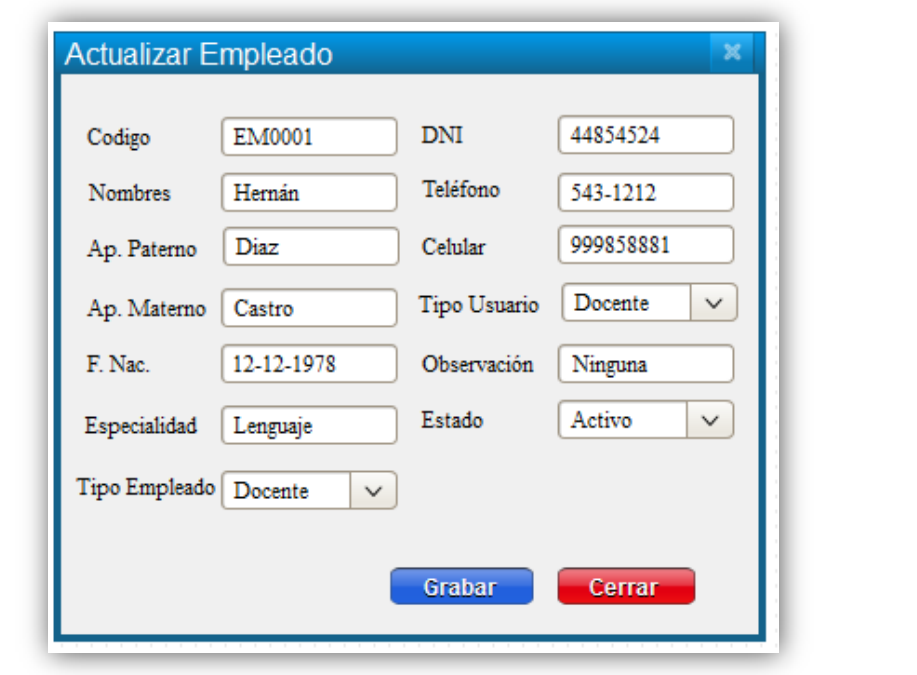

### *Tabla 37:* **Historia de usuario13 – Buscar empleado por apellidos y código**

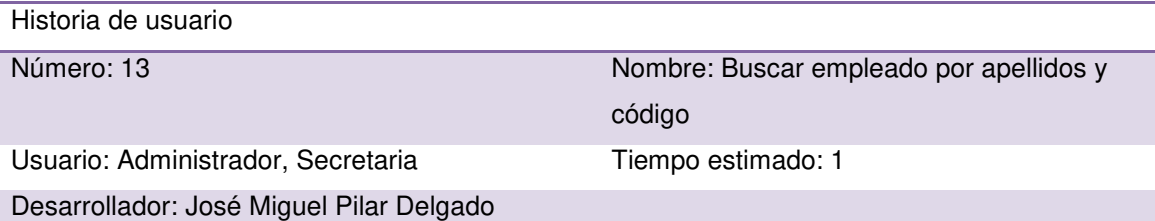

Descripción: como administrador y secretaria deseo realizar búsqueda de empleados por apellidos y código en el sistema web, optimizando el tiempo de consulta de los datos del empleado a buscar, para la realización de diferentes gestiones administrativas y académicas que se requieran.

- Búsqueda de empleado por apellidos y código.
- $\bullet$  Interfaz fácil de entender y manipular.

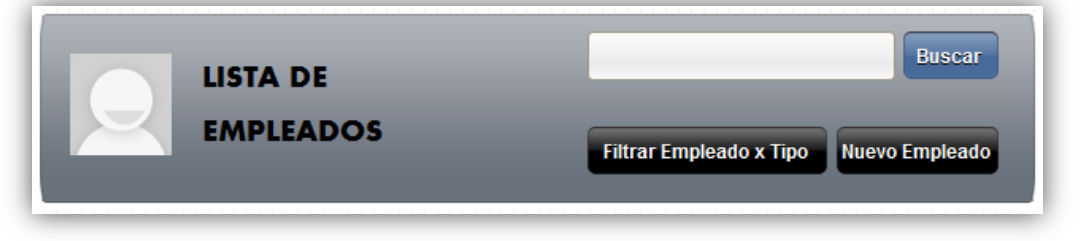

## *Tabla 38:* **Historia de usuario14 – Filtrar personal por tipo de empleado**

Historia de usuario

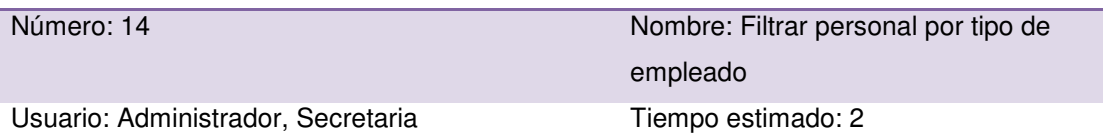

#### Desarrollador: José Miguel Pilar Delgado

Descripción: como administrador del sistema y secretaria deseo optimizar la búsqueda y visualización de datos los empleados registrados por tipo, para diferentes gestiones educativas de acuerdo al área que me corresponde.

Criterios de aceptación:

- Filtros de búsqueda por grado.
- $\bullet$  Interfaz fácil de entender y manipular.

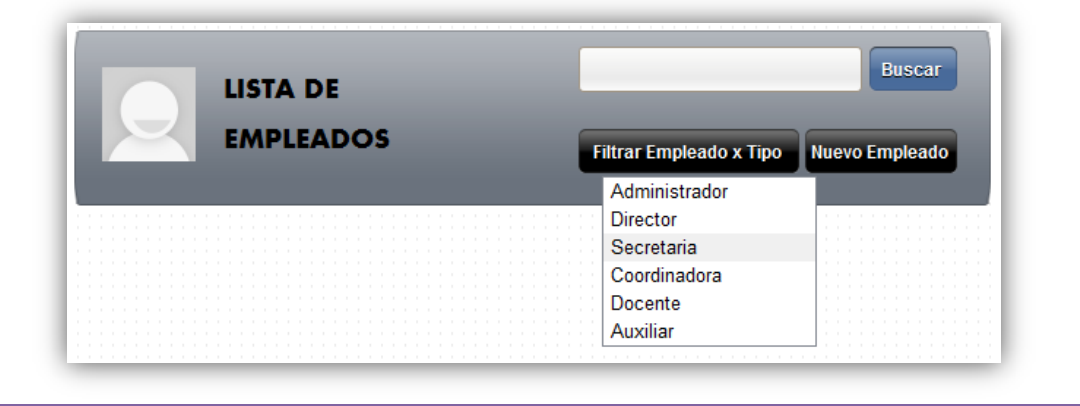

### *Tabla 39:* **Historia de usuario15 – Listar cursos**

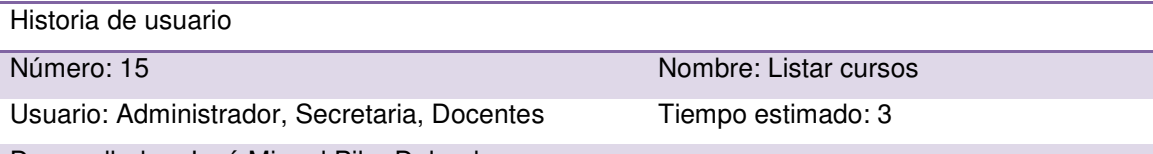

Desarrollador: José Miguel Pilar Delgado

Descripción: como administrador del sistema web secretaria, director y docente necesito tener una lista de todos los cursos que se dictan por grado para las gestiones académicas de acuerdo al área que me corresponde.

- Lista en que muestren todos los cursos ingresados en el aplicativo, con su respectivo grado asignado y docente a cargo.
- Compaginación por cada ocho datos ingresados.
- Interfaz fácil de entender y manipular.

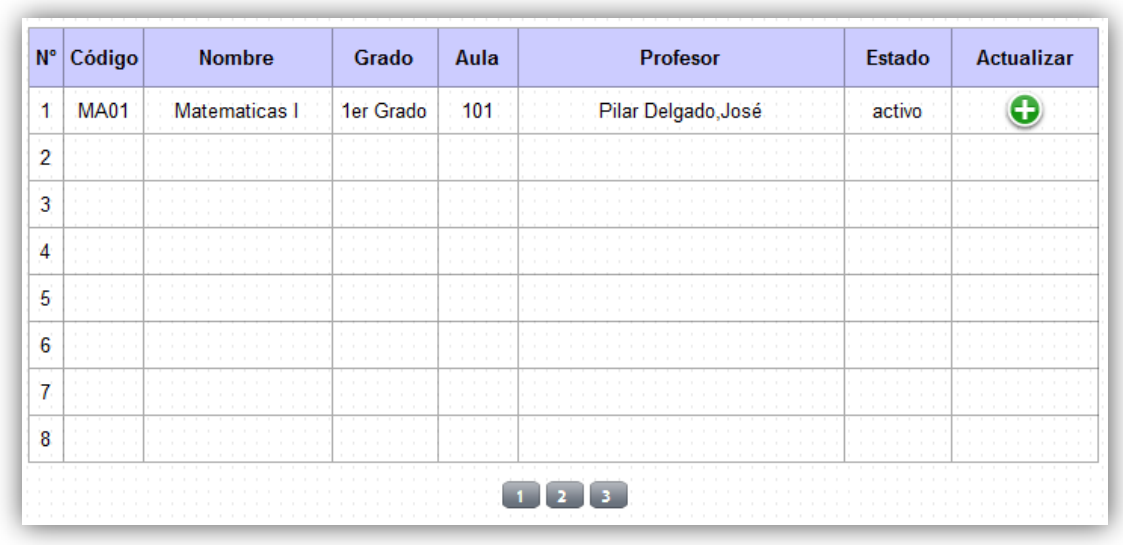

## *Tabla 40:* **Historia de usuario16 – Nuevo cursos**

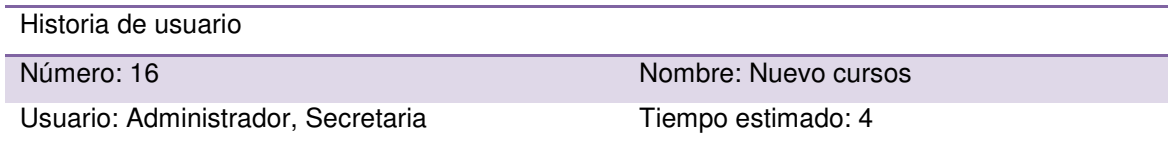

Desarrollador: José Miguel Pilar Delgado

Descripción: como administrador del sistema web necesito tener la posibilidad de registrar un nuevo curso de forma sencilla en el sistema web, para tener un mejor control de los cursos a dictar en el año académico de cada grado, y que me permitan optimizar el tiempo de registro. Criterios de aceptación:

- Ingreso correcto de un nuevo curso al sistema web.
- Deberá permitir asignar un docente específico por curso.
- $\bullet$  Interfaz fácil de entender y manipular.

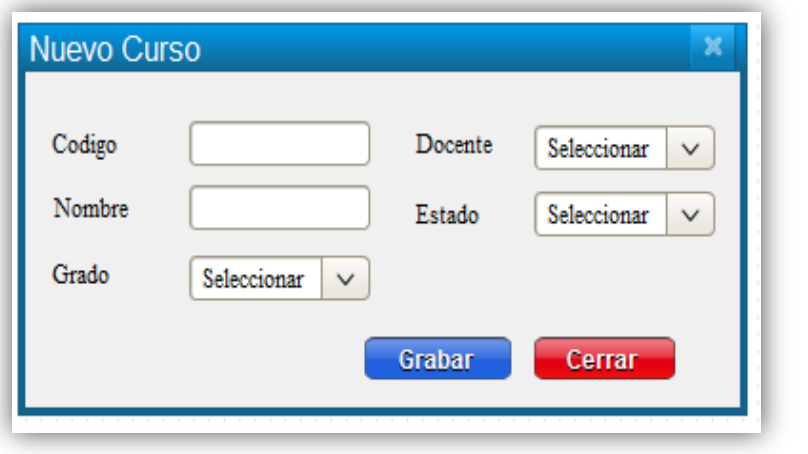

### *Tabla 41:* **Historia de usuario17 – Actualizar cursos**

Historia de usuario

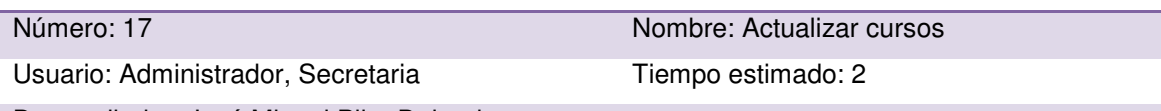

Desarrollador: José Miguel Pilar Delgado

Descripción: como administrador necesito actualizar y/o modificar los datos de los cursos ingresados en el sistema web de una forma sencilla para mejorar la gestión administrativa y académica.

Criterios de aceptación:

- Actualización correcta de los datos del curso y docente responsable.
- Interfaz fácil de entender y manipular.

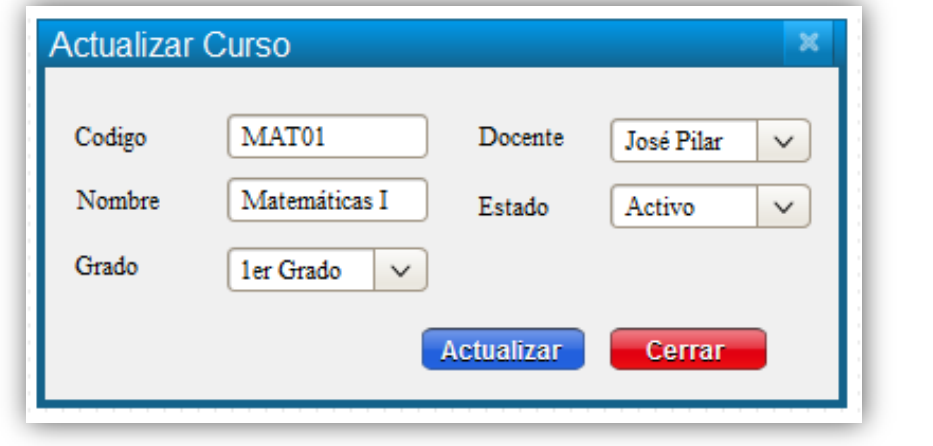

## *Tabla 42:* **Historia de usuario18 – Buscar cursos por código y nombre**

Historia de usuario Número: 18 Nombre: Buscar cursos por código y nombre Usuario: Administrador, Usuarios Tiempo estimado: 1

Desarrollador: José Miguel Pilar Delgado

Descripción: como administrador y secretaria y director deseo realizar la búsqueda de los diferentes cursos por código y nombre en el sistema web, optimizando el tiempo de consulta de los datos de cada curso a buscar, para la realización de diferentes gestiones académicas que se requieran.

- Búsqueda de cursos por código y nombre.
- Interfaz fácil de entender y manipular.

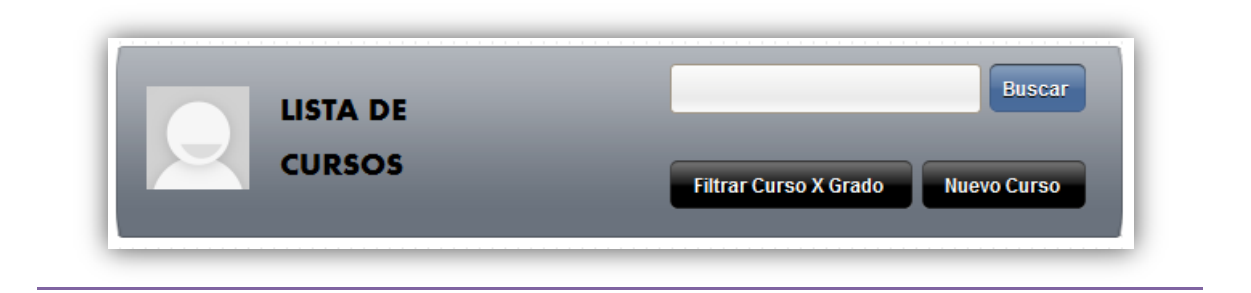

## *Tabla 43:* **Historia de usuario19 – Asignación y desasignación de cursos a docentes**

Historia de usuario

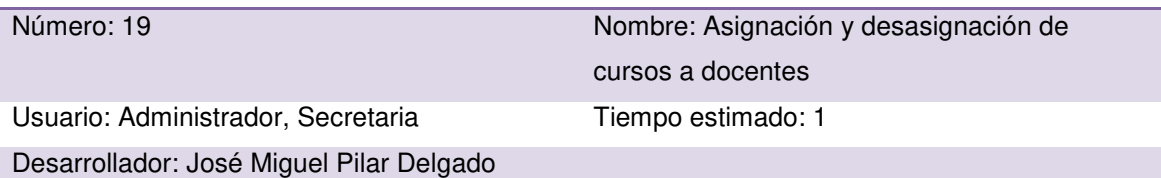

Descripción: como administrador del aplicativo necesito asignar o desasignar un docente por curso para ser registrado en datos de cada curso que se dictara en el año académico, y que permitirá que cada docente pueda acceder a las funciones del aplicativo según el curso que dictará.

- Asignación o desasignación correcta de curso a docente.
- $\bullet$  Interfaz fácil de entender y manipular.

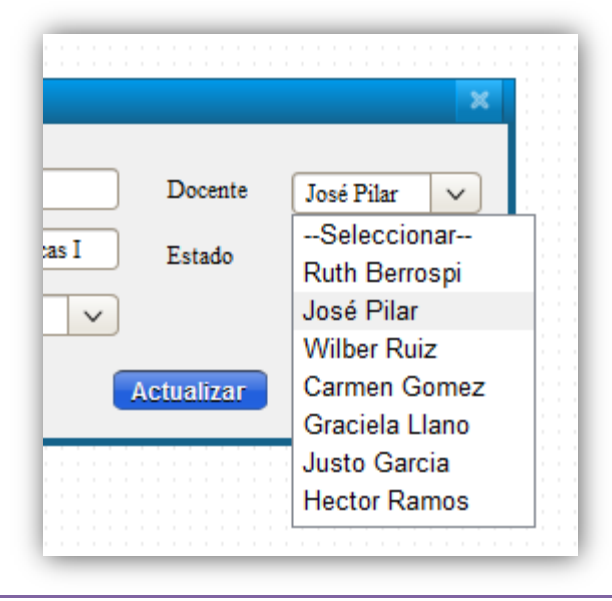

#### *Tabla 44:* **Historia de usuario20 – Filtrar curso por grado**

Historia de usuario

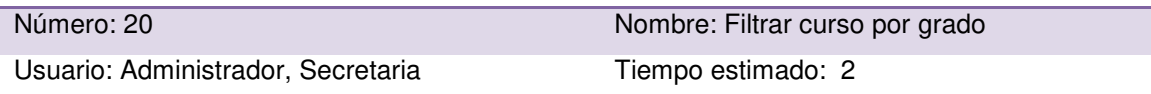

Desarrollador: José Miguel Pilar Delgado

Descripción: como administrador del sistema, secretaria y director deseo optimizar la búsqueda y visualización de cursos registrados por grado, para diferentes gestiones académicas de acuerdo al área que me corresponde.

Criterios de aceptación:

- Filtros de búsqueda por grado.
- Interfaz fácil de entender y manipular.

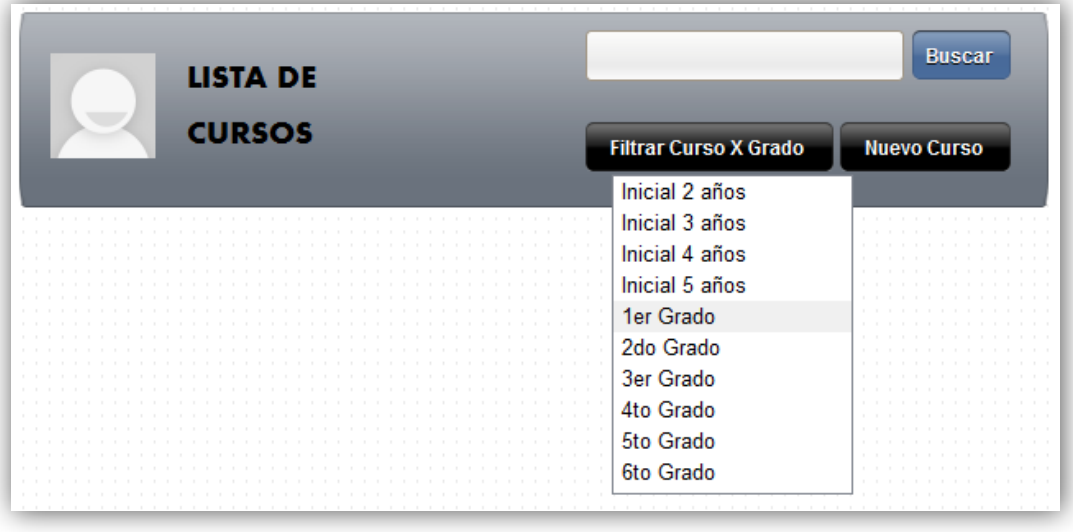

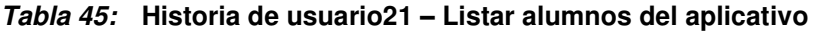

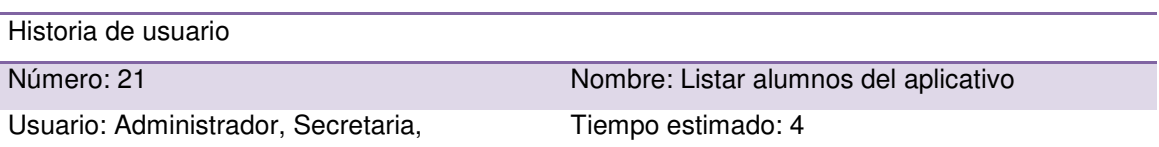

Coordinadora, Docente, Director

Desarrollador: José Miguel Pilar Delgado

Descripción: como administrador del sistema web y como empleado necesito tener una lista de todos los alumnos registrados para diferentes gestiones educativas de acuerdo al área que me corresponde.

- Lista en que muestre todos los alumnos ingresados en el aplicativo.
- Compaginación por cada ocho datos ingresados.
- Interfaz fácil de entender y manipular.

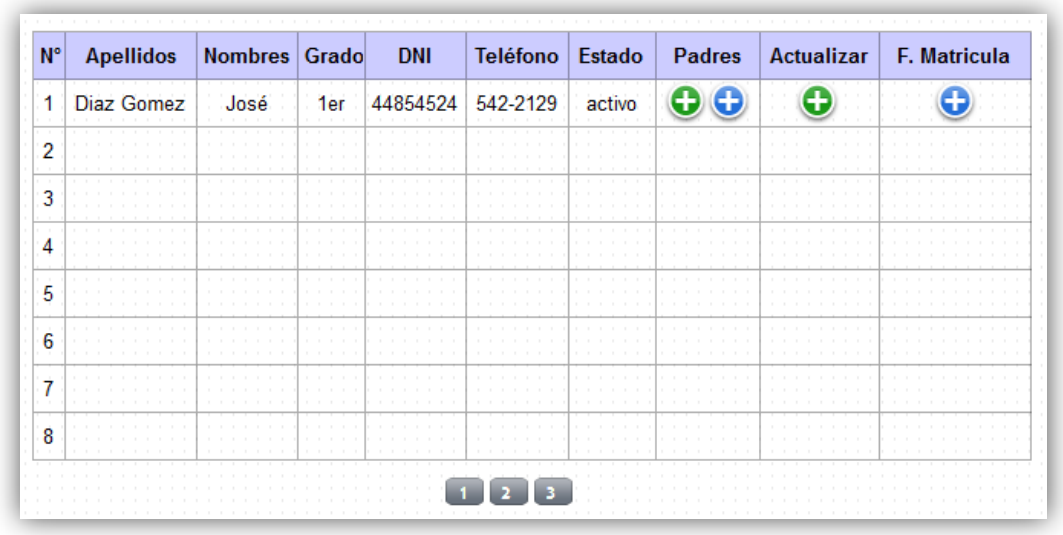

### *Tabla 46:* **Historia de usuario22 – Registro de alumno nuevo en el aplicativo**

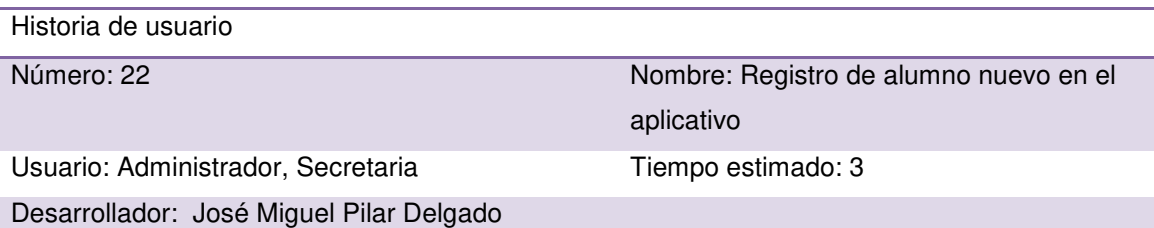

Descripción: como administrador y secretaria necesito tener la posibilidad de registrar a un alumno de una forma sencilla en el sistema web, para tener un mejor control de los datos de los alumnos y que me permita optimizar el tiempo de registro.

- Ingreso correcto de un alumno al sistema web.
- Interfaz fácil de entender y manipular.

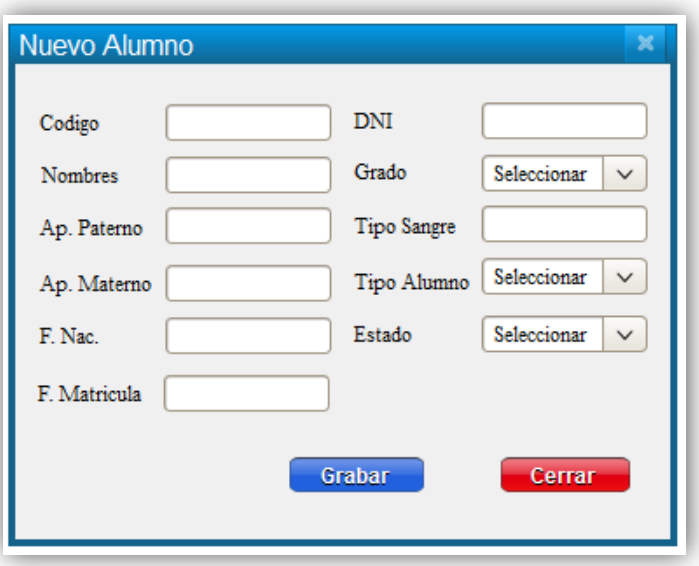

## *Tabla 47:* **Historia de usuario23 – Registro de alumno antiguo en el aplicativo**

Historia de usuario

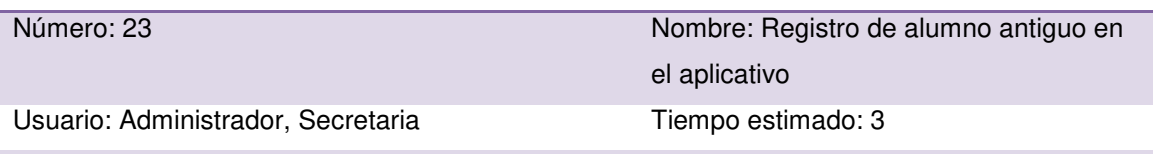

Desarrollador: José Miguel Pilar Delgado

Descripción: como administrador y secretaria necesito tener la posibilidad de registrar a un alumno antiguo de una forma sencilla en el sistema web, para tener un mejor control de los datos de los alumnos y que me permita optimizar el tiempo de registro.

Criterios de aceptación:

- Ingreso correcto de un alumno al sistema web.
- Recuperar los datos del alumno.
- Mensaje de alerta en caso de éxito o error.
- Interfaz fácil de entender y manipular.

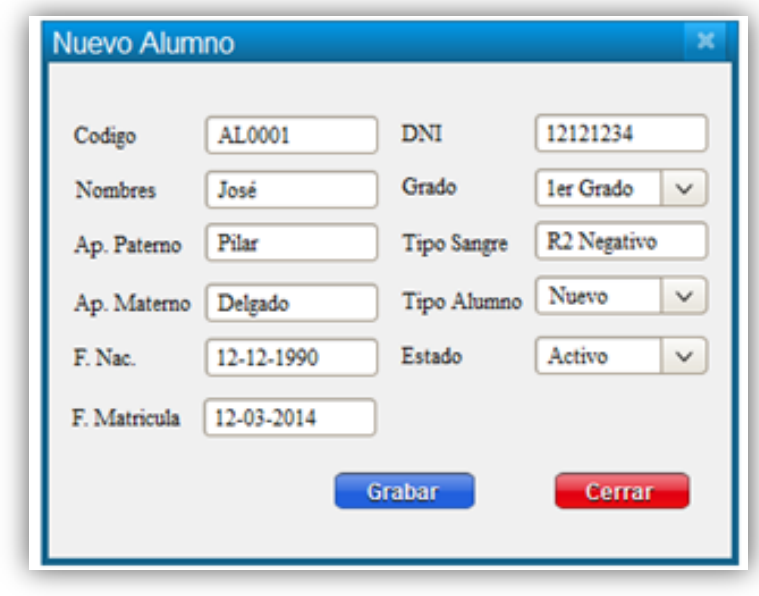

## *Tabla 48:* **Historia de usuario24 – Actualizar alumnos en el aplicativo**

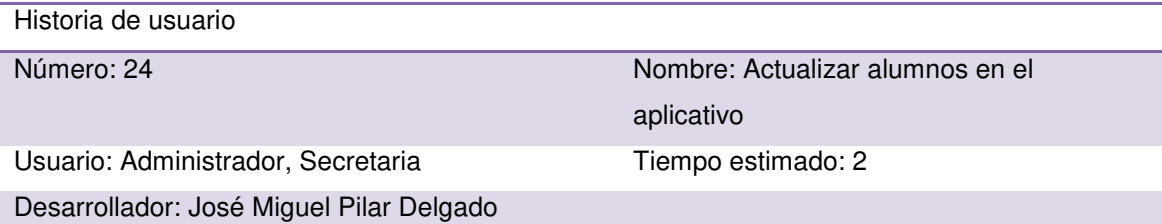

Descripción: como administrador y secretaria necesito actualizar y/o modificar los datos de los alumnos en el sistema web de una forma sencilla para mejorar la gestión educativa.

Criterios de aceptación:

Actualización correcta de los datos de un alumno.

- Mensaje de alerta en caso de éxito o error.
- $\bullet$  Interfaz fácil de entender y manipular.

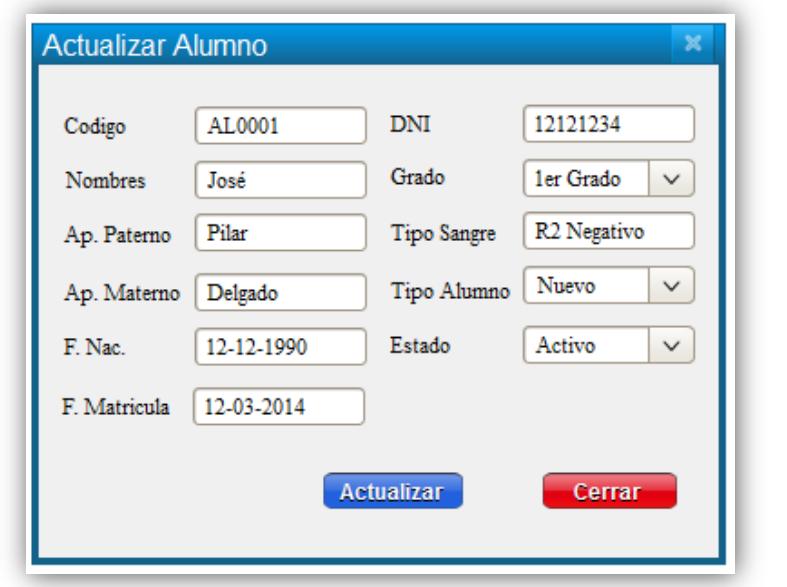

#### *Tabla 49:* **Historia de usuario25 – Buscar alumno por apellidos y código**

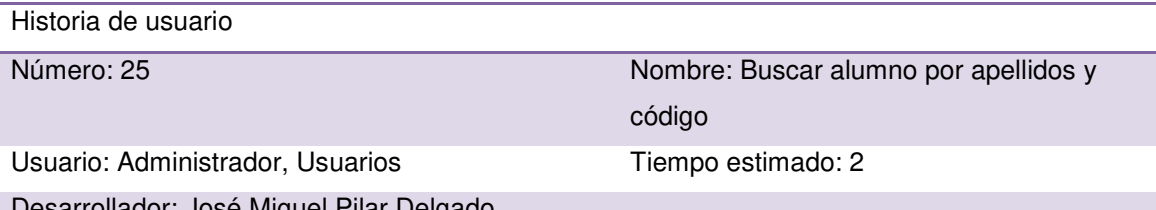

Desarrollador: José Miguel Pilar Delgado

Descripción: como administrador y empleado deseo realizar búsqueda de alumnos por apellidos y código en el sistema web, optimizando el tiempo de consulta de los datos del alumno a buscar, para la realización de diferentes gestiones educativas de acuerdo al área que me corresponde.

- Búsqueda de alumno por apellidos y código.
- $\bullet$  Interfaz fácil de entender y manipular.

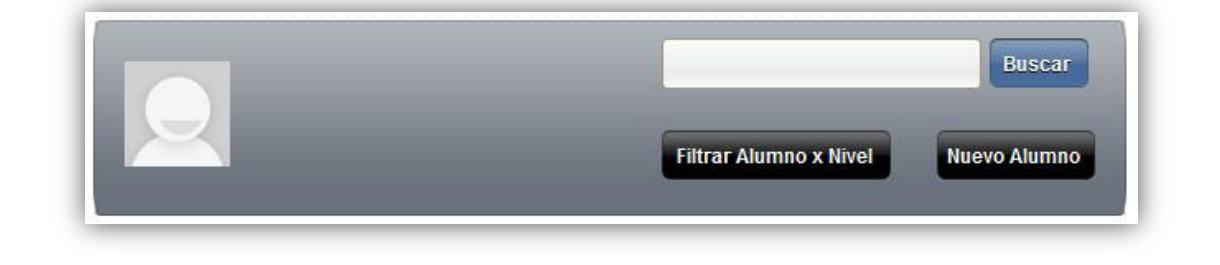

#### *Tabla 50:* **Historia de usuario26 – Filtrar alumno por grado**

Historia de usuario

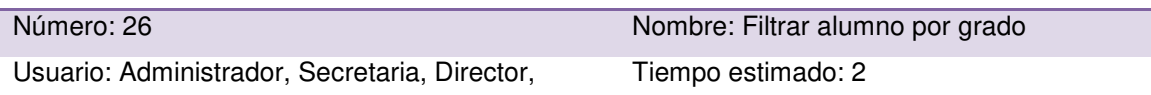

Coordinadora

#### Desarrollador: José Miguel Pilar Delgado

Descripción: como administrador, secretaria, director y docente deseo optimizar la búsqueda y visualización de datos de los alumnos registrados por grado, para diferentes gestiones educativas de acuerdo al área que me corresponde.

Criterios de aceptación:

- Filtros de búsqueda por grado.
- Interfaz fácil de entender y manipular.

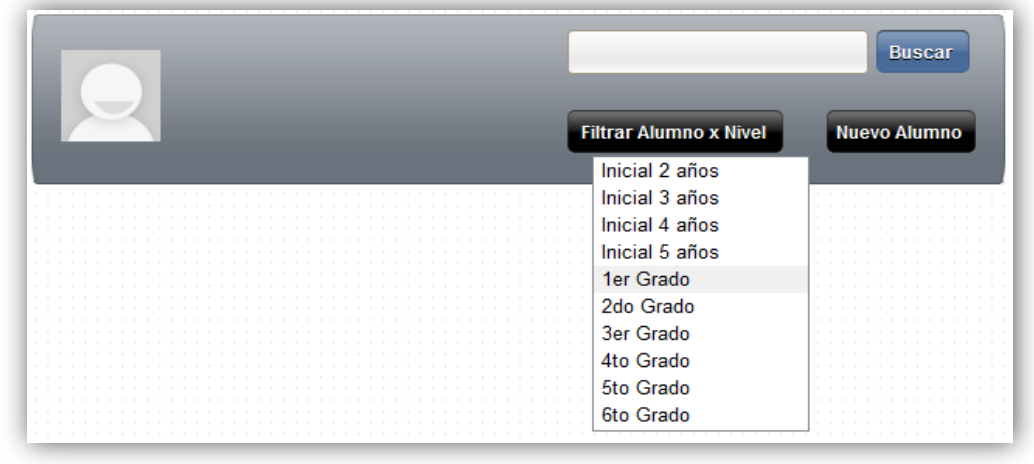

#### *Tabla 51:* **Historia de usuario27 – Listar Apoderado 1 del aplicativo**

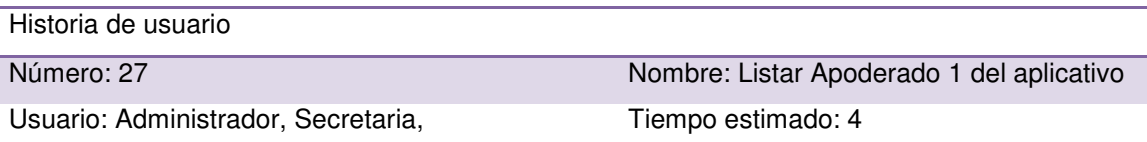

Coordinadora, Docentes, Director

Desarrollador: José Miguel Pilar Delgado

Descripción: como administrador del sistema web y secretaria necesito tener una lista de todos los primeros apoderados de los alumnos registrados para diferentes gestiones educativas que se requieran.

- Lista en que muestre todos los primeros apoderados de cada alumno ingresado en el aplicativo.
- Compaginación por cada ocho datos ingresados.
- Interfaz fácil de entender y manipular.

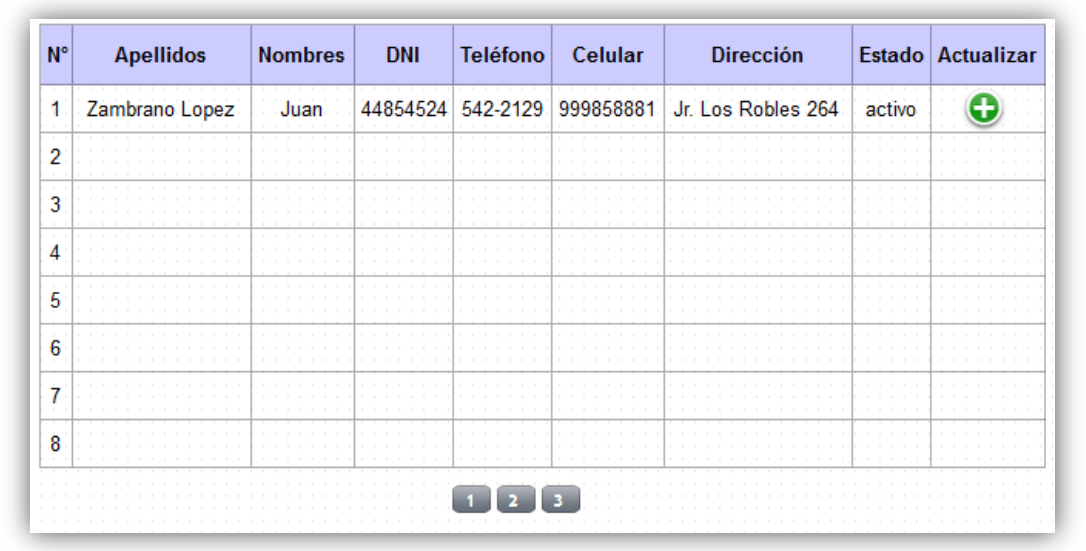

### *Tabla 52:* **Historia de usuario28 – Crear Apoderado 1 en el aplicativo**

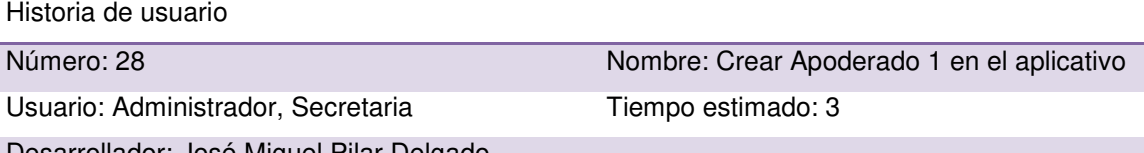

### Desarrollador: José Miguel Pilar Delgado

Descripción: como administrador y secretaria necesito tener la posibilidad de registrar al primer apoderado del alumno de una forma sencilla en el sistema web, para tener un mejor control de los datos de los apoderados de los alumnos, y que me permita optimizar el tiempo de registro.

- Ingreso correcto de los datos del primer apoderado de un alumno al sistema web.
- Mensaje de alerta en caso de éxito o error.
- Interfaz fácil de entender y manipular.

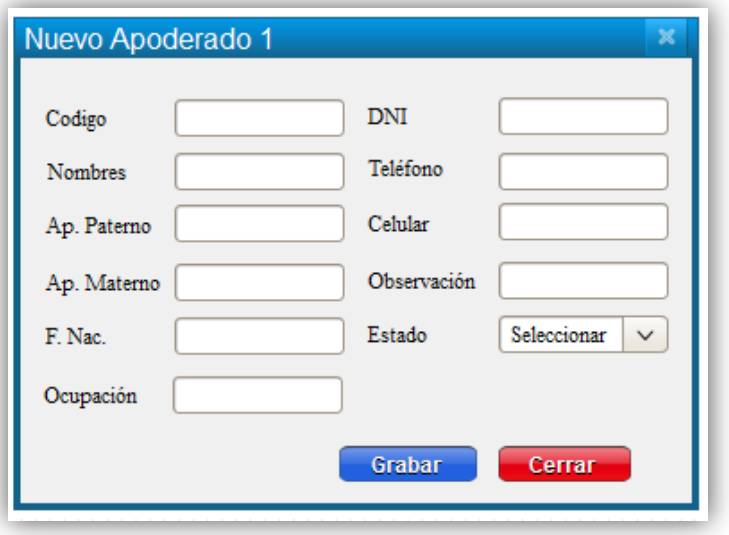

## *Tabla 53:* **Historia de usuario29 – Actualizar Apoderado 1 el aplicativo**

Historia de usuario

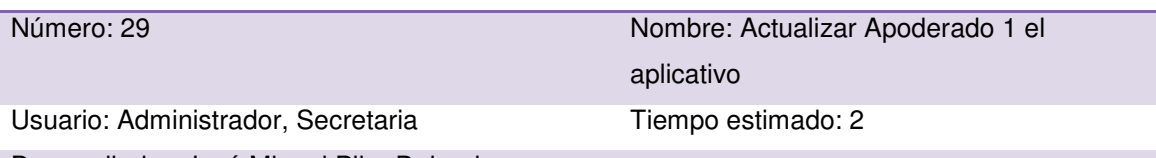

Desarrollador: José Miguel Pilar Delgado

Descripción: como administrador y secretaria necesito actualizar y/o modificar los datos de los primeros apoderados de los alumnos en el sistema web de una forma sencilla para mejorar la gestión educativa.

Criterios de aceptación:

- Actualización correcta de los datos del primer apoderado.
- Mensaje de alerta en caso de éxito o error.
- $\bullet$  Interfaz fácil de entender y manipular.

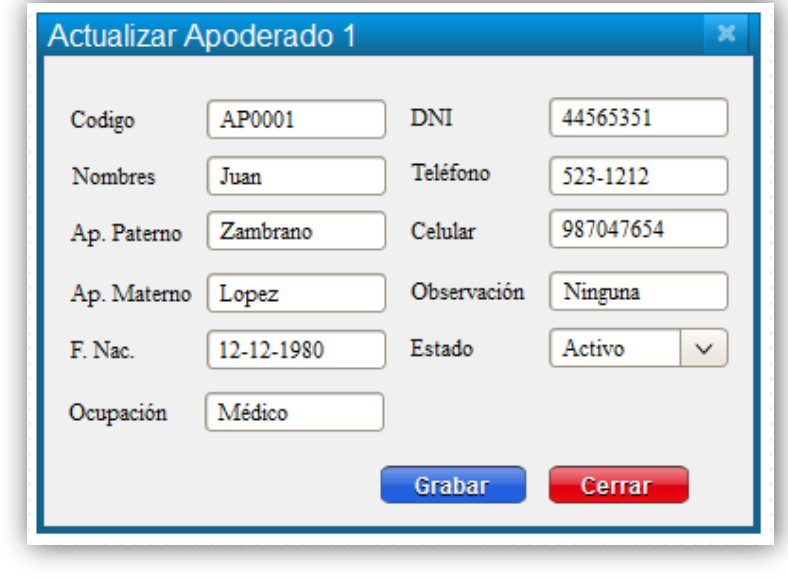

## *Tabla 54:* **Historia de usuario30 – Buscar Apoderado 1 por apellidos y código**

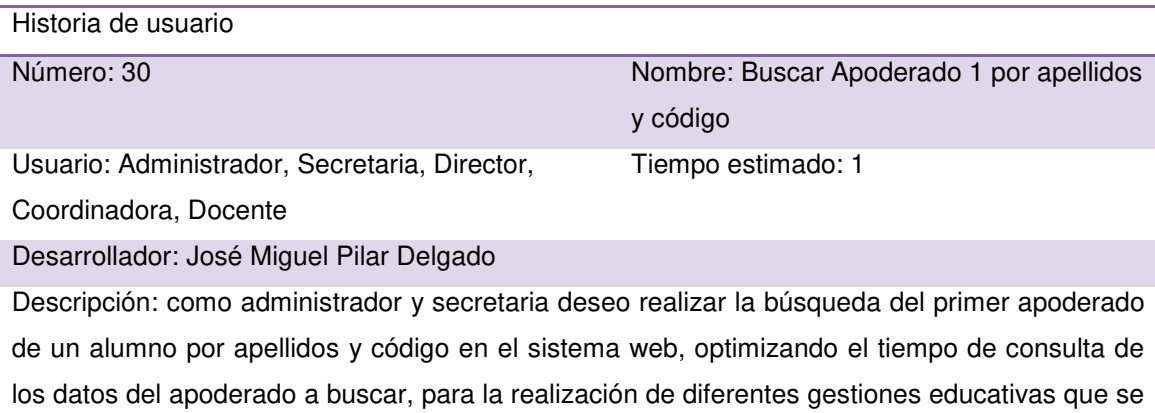

requieran.

- Búsqueda del apoderado por apellidos y código.
- Interfaz fácil de entender y manipular.

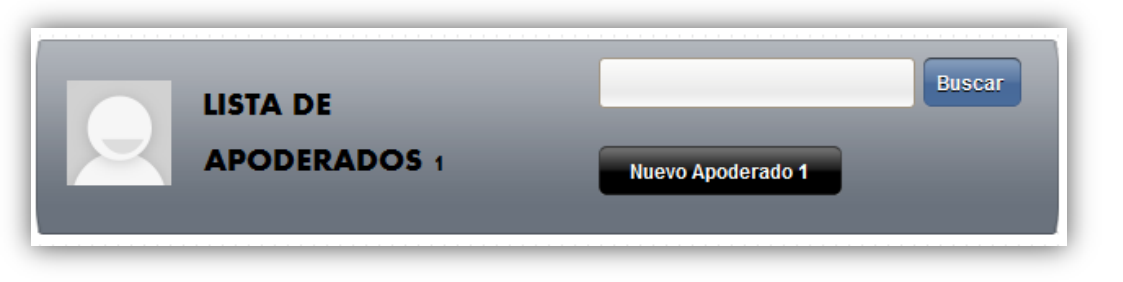

#### *Tabla 55:* **Historia de usuario31 – Listar Apoderado 2 del aplicativo**

Historia de usuario

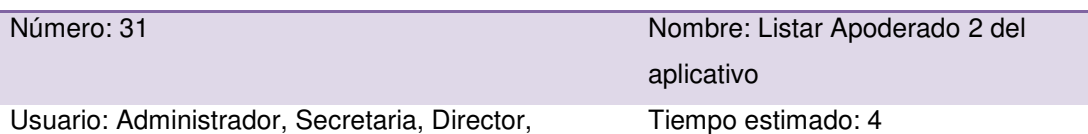

Coordinadora, Docente

Desarrollador: José Miguel Pilar Delgado

Descripción: como administrador del sistema web y secretaria necesito tener una lista de todos los segundos apoderados de los alumnos registrados para diferentes gestiones educativas que se requieran.

- Lista en que se muestren todos los segundos apoderados de cada alumno ingresado en el aplicativo.
- Compaginación por cada ocho datos ingresados.
- $\bullet$  Interfaz fácil de entender y manipular.

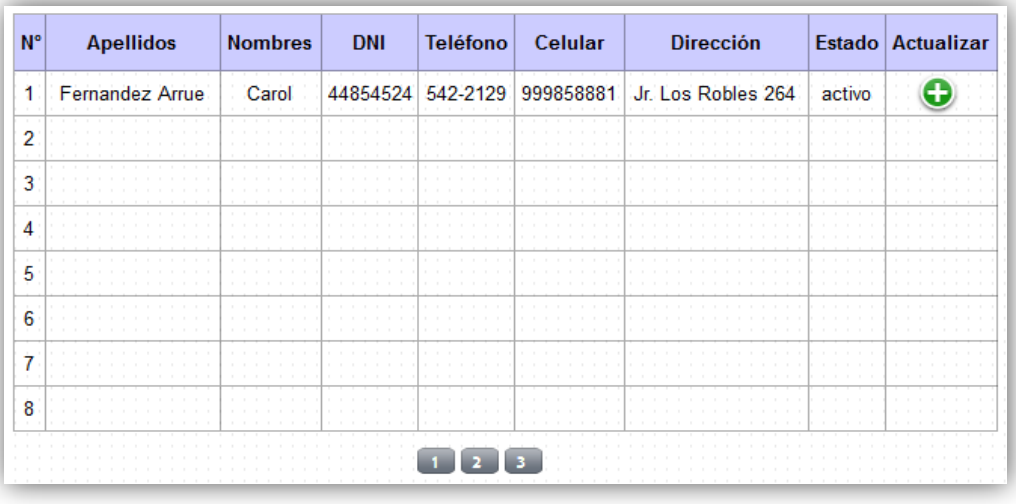

## *Tabla 56:* **Historia de usuario32 – Crear Apoderado 2 en el aplicativo**

Historia de usuario

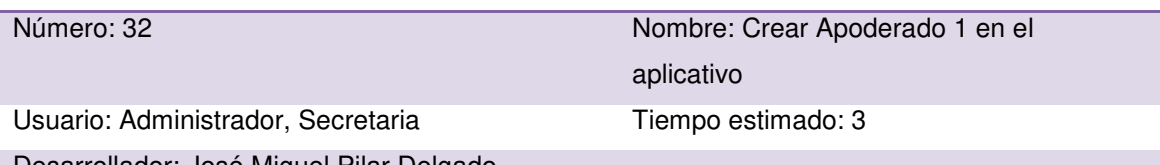

Desarrollador: José Miguel Pilar Delgado

Descripción: como administrador y secretaria necesito tener la posibilidad de registrar al segundo apoderado de alumno de una forma sencilla en el sistema web, para tener un mejor control de los datos de los apoderados de los alumnos, y que me permita optimizar el tiempo de registro.

Criterios de aceptación:

- Ingreso correcto de los datos del segundo apoderado de un alumno al sistema web.
- Mensaje de alerta en caso de éxito o error.
- Interfaz fácil de entender y manipular.

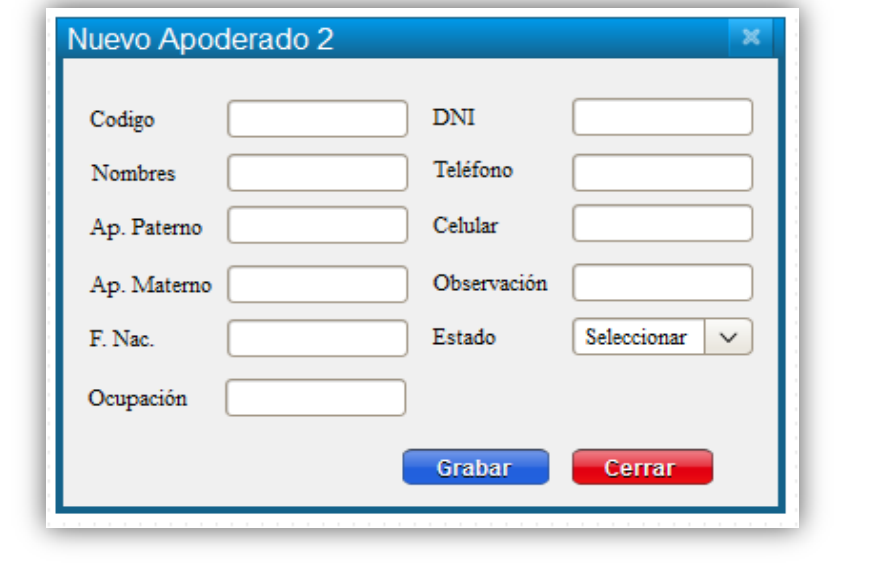

## *Tabla 57:* **Historia de usuario33 – Actualizar Apoderado 2 el aplicativo**

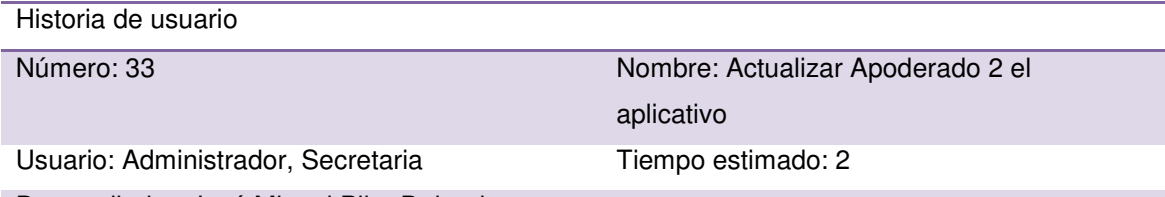

## Desarrollador: José Miguel Pilar Delgado

Descripción: como administrador y secretaria necesito actualizar y/o modificar los datos de los segundos apoderados de los alumnos en el sistema web de una forma sencilla para mejorar la gestión educativa.

Criterios de aceptación:

Actualización correcta de los datos del primer apoderado.

- Mensaje de alerta en caso de éxito o error.
- $\bullet$  Interfaz fácil de entender y manipular.

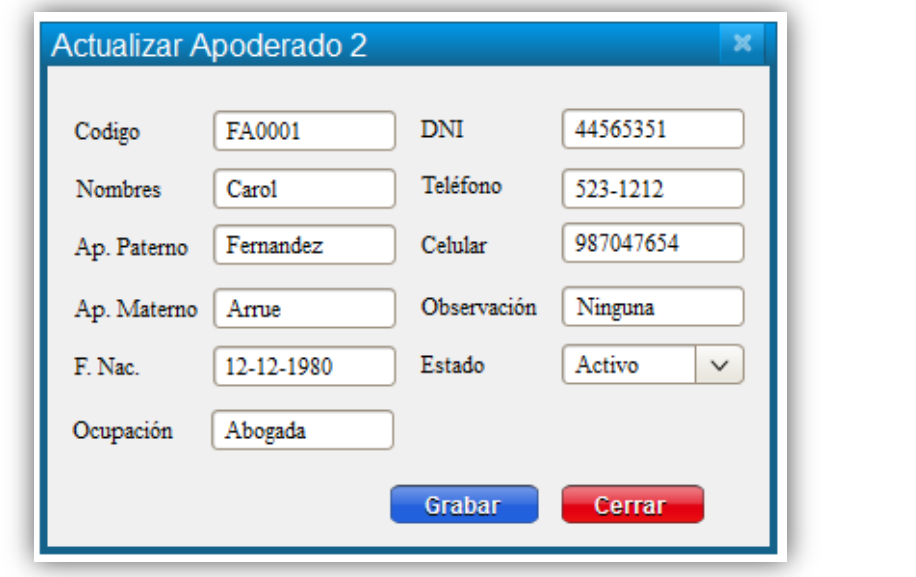

#### *Tabla 58:* **Historia de usuario34 – Buscar Apoderado 2 por apellidos y código**

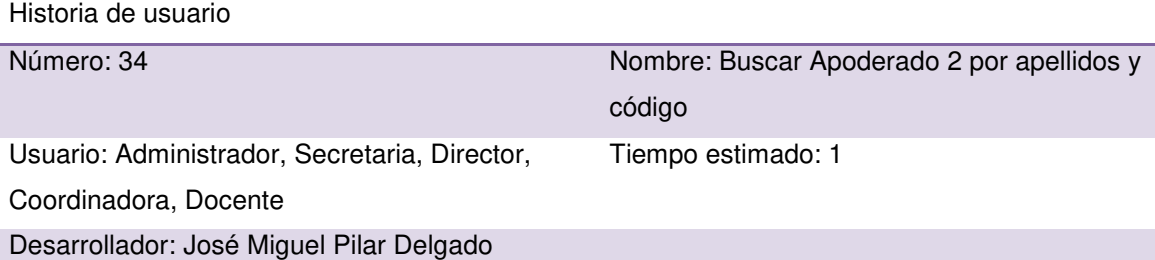

Descripción: como administrador y secretaria deseo realizar búsqueda del segundo apoderado de un alumno por apellidos y código en el sistema web, optimizando el tiempo de consulta de los datos del apoderado a buscar, para la realización de diferentes gestiones educativas que se requieran.

- Búsqueda de apoderado por apellidos y código.
- $\bullet$  Interfaz fácil de entender y manipular.

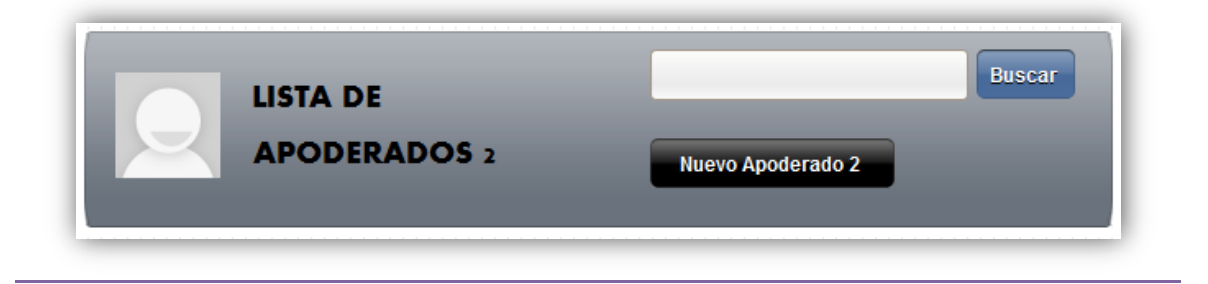

## *Tabla 59:* **Historia de usuario35 – Generar ficha nueva de matrícula**

Historia de usuario

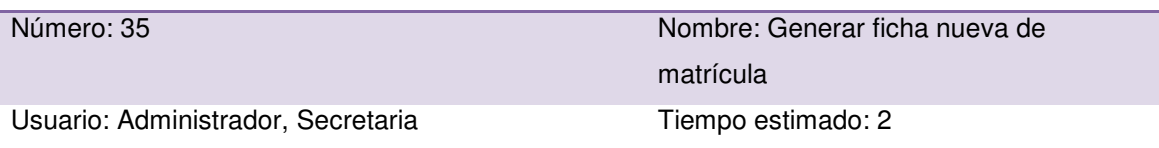

Desarrollador: José Miguel Pilar Delgado

Descripción: como administrador y secretaria necesito crear una ficha de matrícula, al finalizar el ingreso correcto de datos del alumno y apoderados al sistema web.

Criterios de aceptación:

- Generar ficha de matrícula con todos los datos ingresados del alumno y sus respectivos apoderados.
- $\bullet$  Interfaz fácil de entender y manipular.

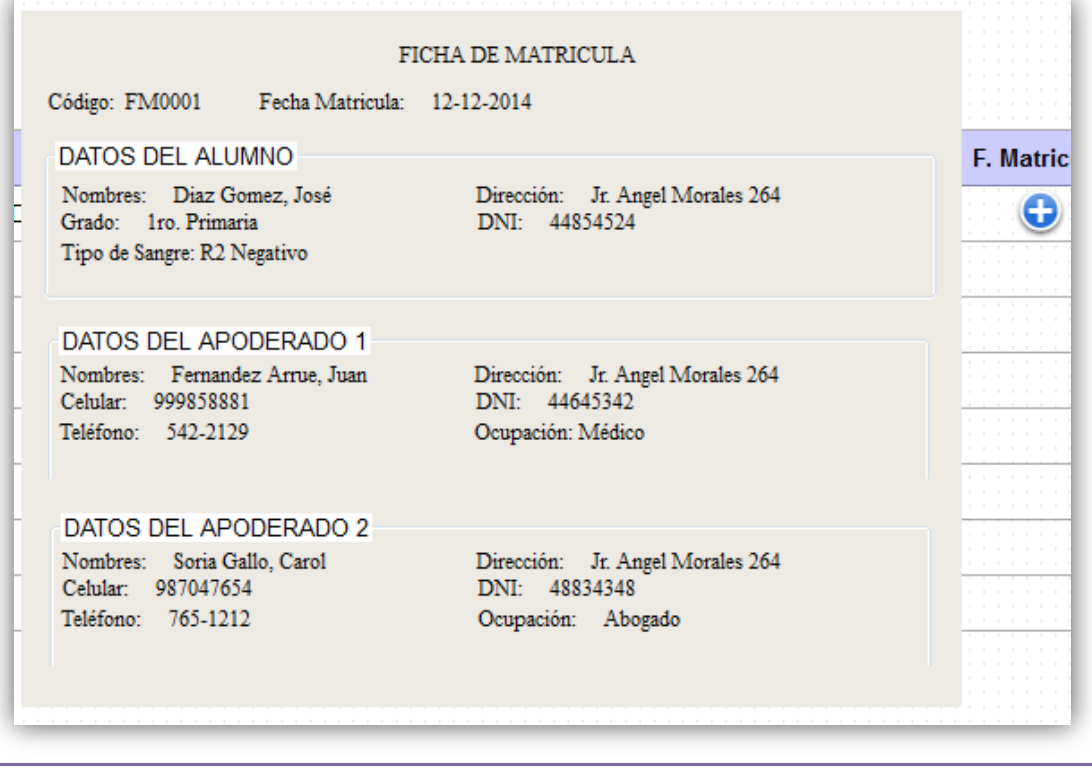

## **4.4.2. Generación del** *task board*

Para el control y seguimiento del proyecto en desarrollo, se usó la herramienta *Sprintometer*, el cual nos apoyó de una manera óptima en el control de las actividades de desarrollo. Se manejó como tareas la codificación y el testeo. El proceso de desarrollo del producto comenzó el 04 de agosto de 2014, el cual debe de

culminar el 21 de noviembre de 2014, por tal motivo se decidió dividir el proyecto en tres sprint para un óptimo desarrollo.

El proceso de desarrollo del *sprint* 1 se inicializó el 04 de agosto de 2014 y debe culminar el 17 de setiembre de 2014.

| <b>Stories</b><br>General | <b>Track Chart</b>                    | Scope Chart                    | 3D Bum Down Resources & Budget | Story Readiness Report   Summary Report<br><b>Workload Report</b> |                                               |               |                      |                                   |                  |                                                                |                            |                     |                 |      |
|---------------------------|---------------------------------------|--------------------------------|--------------------------------|-------------------------------------------------------------------|-----------------------------------------------|---------------|----------------------|-----------------------------------|------------------|----------------------------------------------------------------|----------------------------|---------------------|-----------------|------|
|                           |                                       |                                |                                |                                                                   | <b>Estimation\Date:</b>                       |               | Aug 04 Aug 05 Aug 06 |                                   | Aug 07           | Aug 08                                                         | Aug 11                     | Aug 12              | Aug 13          |      |
|                           |                                       |                                |                                |                                                                   | Done %:                                       | $6\%$ (5)     | $9\%$ (8)            | $9\%$ (8)                         | 9% (8)           |                                                                | 19% (17) 22% (20) 22% (20) |                     | $22\%$ (20) $-$ |      |
|                           |                                       |                                |                                |                                                                   | Coded %:                                      |               |                      |                                   |                  | 6% (4) 9% (6.5) 9% (6.5) 9% (6.5) 19% (13.5) 22% (16) 22% (16) |                            |                     | $22\%$ (16)     |      |
|                           |                                       |                                |                                |                                                                   | Tested %:                                     |               |                      | 5% (1) 8% (1.5) 8% (1.5) 8% (1.5) |                  | $19\%$ (3.5)                                                   | $22\%$ (4)                 | $22\%$ (4)          | $22\%$ (4)      |      |
|                           |                                       |                                |                                |                                                                   | Done today/to do:                             | 5/85.5        | 3/82.5               | 0/78.5                            | 0/76.5           | 9/73.5                                                         | 3/70.5                     | 0/68.5              | 0/67.5          |      |
|                           |                                       |                                |                                |                                                                   | Coded today/to do:                            | 4/68          | 2.5/65.5             | 0/62.5                            | 0/61             | 7/58.5                                                         | 2.5/56                     | 0/54.5              | 0/53.5          |      |
|                           | Story ID, Task# Story Name, Task Name |                                |                                |                                                                   | Assigned 1   Assigned 2   Tested today/to do: | 1/17.5        | 0.5/17               | 0/16                              | 0/15.5           | 2/15                                                           | 0.5/14.5                   | 0/14                |                 | 0/14 |
| $\sqrt{1}$                | Acceso al Sistema Web                 |                                |                                |                                                                   | Done %:                                       | $\sqrt{100}$  | 100                  | 100                               |                  | 100 $\sqrt{100\%}$ ( $\sqrt{ }$                                | $100 \vee$                 | $100 \vee$          | 100             |      |
| $\sqrt{1}$                |                                       | Creación de tabla t usuarios   |                                |                                                                   | 0.5                                           | 4.0.5/0.4     | 0/0                  | 0/0                               | $0/0$ $\sqrt{2}$ | 0/0                                                            | $0/0$ $\approx$            | 0/0                 |                 | 0/0  |
| √ 2                       | Diseño de Login                       |                                |                                |                                                                   | 1                                             | $4.170 -$     | 0/0                  | 0/0                               | $-0/0$           | 0/0                                                            | $0/0$ $^{-1}$              | $0/0$ $\leq$        |                 | 0/0  |
| 43                        |                                       | Creación de clases y funciones |                                |                                                                   | 1.5                                           | 4.15/0.4      | 0/0                  | 0/0                               | $0/0$ $^{-1}$    | 0/0                                                            | $0/0$ $\approx$            | $0/0$ $\frac{1}{2}$ |                 | 0/0  |
| $\sqrt{4}$                |                                       | Pragramación - Controlador     |                                |                                                                   | 1                                             | $4.1 - 1/0.4$ | 0/0                  | $-0/0$                            | $-0/0$           | $0/0$ $\ge$                                                    | $0/0$ $^{-1}$              | $0/0$ $^{-1}$       |                 | 0/0  |
| √ 5                       | Pruebas del formulario                |                                |                                |                                                                   |                                               | 4.1170        | $0/0$ $^{-1}$        | 0/0                               | 0/014            | 0/0.2                                                          | $0/0$ $\geq$               | $0/0$ $\sim$        |                 | 070  |
| √ 2                       | <b>Listar Aulas</b>                   |                                |                                |                                                                   | Done %                                        |               | $100$ V<br>- v       | $100 \sqrt{ }$                    |                  | 100 $\sqrt{100\%}$ ( $\sqrt{}$                                 | $100 \sqrt{ }$             | $100$ $\sqrt{}$     | 100             |      |
| $\sqrt{1}$                | Creación de tabla aula                |                                |                                |                                                                   | 0.5                                           | 0/0.5         | 0.5/0                | 0/0                               | $0/0$ $\approx$  | 0/0                                                            | $0/0$ $\ge$                | 0/0                 |                 | 0/0  |
| $\sqrt{2}$                | Diseño de Formulario                  |                                |                                |                                                                   |                                               | 0/1           | 1/0                  | 0/0                               | $0/0$ $\approx$  | 0/0                                                            | $0/0$ $\approx$            | $0/0$ $\approx$     |                 | 0/0  |
| 43                        |                                       | Cración de clases y funciones  |                                |                                                                   | 0.5                                           | 0/0.5         | 0.5/0                | 0/0                               | $-0/0$           | 0/0.                                                           | $0/0$ $\geq$               | $0/0$ $\approx$     |                 | 0/0  |
| $\sqrt{4}$                | Programación                          |                                |                                |                                                                   | 0.5                                           | 0/0.5         | 0.5/0                | 0/0                               | $0/0^{-3}$       | 0/0                                                            | $0/0$ $\ge$                | $0/0$ $\frac{1}{2}$ |                 | 0/0  |
| $\sqrt{2}$                | Pruebas del Formulario                |                                |                                |                                                                   | 0.5                                           | 0/0.5         | 0.5/0                | 0/0                               | 0/0              | $0/0$ $\sim$                                                   | 0/0                        | $0/0$ $1$           |                 | 0/0  |
| $\sqrt{3}$                | <b>Nuevo Aula</b>                     |                                |                                |                                                                   | Done %:                                       |               |                      |                                   |                  | $\sqrt{100\%}$ (                                               | $100$ $\sqrt{ }$           | $100 \vee$          | 100.            |      |
| $\sqrt{1}$                | Creación de tabla                     |                                |                                |                                                                   | 0.5                                           | 0/0.5         | 0/0.5                | 0/0                               | 0/0              | 0.5/0                                                          | $0/0$ $\ge$                | $0/0$ $\frac{1}{2}$ |                 | 0/0  |
| $\sqrt{2}$                | Dieño de Formulario                   |                                |                                |                                                                   |                                               | 0/1           | 0/1                  | 0/0                               | $0/0$ $\sim$     | 1/0.2                                                          | $0/0$ $\approx$            | $0/0$ $\frac{1}{2}$ |                 | 0/0  |
| √ 3                       |                                       | Creación de Clases y Funiones  |                                |                                                                   | 0.5                                           | 0/0.5         | 0/0.5                | 0/0                               | 0/0              | 0.5/0.4                                                        | $0/0$ $\approx$            | $0/0$ $\sim$        |                 | 0/0  |
| $\overline{\phantom{a}}$  | m.                                    |                                |                                |                                                                   |                                               |               |                      |                                   |                  |                                                                |                            |                     |                 |      |

*Figura 16:* **Evidencia del uso de la herramienta** *Sprintometer* **1 (***Sprintimeter* **2014)** 

La figura previa nos muestra el *Task Board* del *Sprint* 1. El cuadro nos muestra el control del avance: el color rojo indica el porcentaje de actividades que aún falta desarrollar; el verde, de las que ya se realizaron; y el amarillo, de las que se están realizando. Por lo tanto, en esta gráfica podemos observar que actividades fueron culminadas.

# **4.4.3. Informe de impedimentos e inconvenientes dentro del** *sprint*

En el *Sprint* 1 se presentaron algunos atrasos en algunas tareas debido al desarrollo de un proyecto en paralelo.

## **4.4.4. Revisión del producto**

La promotora del colegio presentó algunas observaciones, que principalmente trataban sobre modificar de nombre algunos títulos de los campos, como también agregar algunos campos adicionales y también modificar el diseño de la ficha de inscripción del alumno.

Estas observaciones fueron levantadas en el momento con el uso de las herramientas *Sublime Text* 3 y el *WampServer* 2.2, y se compiló el aplicativo permitiendo la conformidad del cliente al 100% de nuestra primera entrega. (ver anexo H1)

# **4.4.5. Informe de retrospectiva**

Debemos de tener en cuenta para el siguiente sprint, que el aplicativo debe mostrar un entorno amigable y de fácil uso, porque los usuarios que la van a utilizar no cuentan con mucha experiencia en el uso de aplicaciones web.

Por nuestro lado, evitar realizar cambios con la presencia de la promotora, porque puede ser interpretado que los cambios no tienen mucho impacto en el desarrollo del producto.

# *4.4.6. Sprint burn down*

La metodología SCRUM debe presentar gráficos estadísticos del avance del producto. Apoyados en la herramienta *Sprintometer*, presentamos algunas gráficas estadísticas.

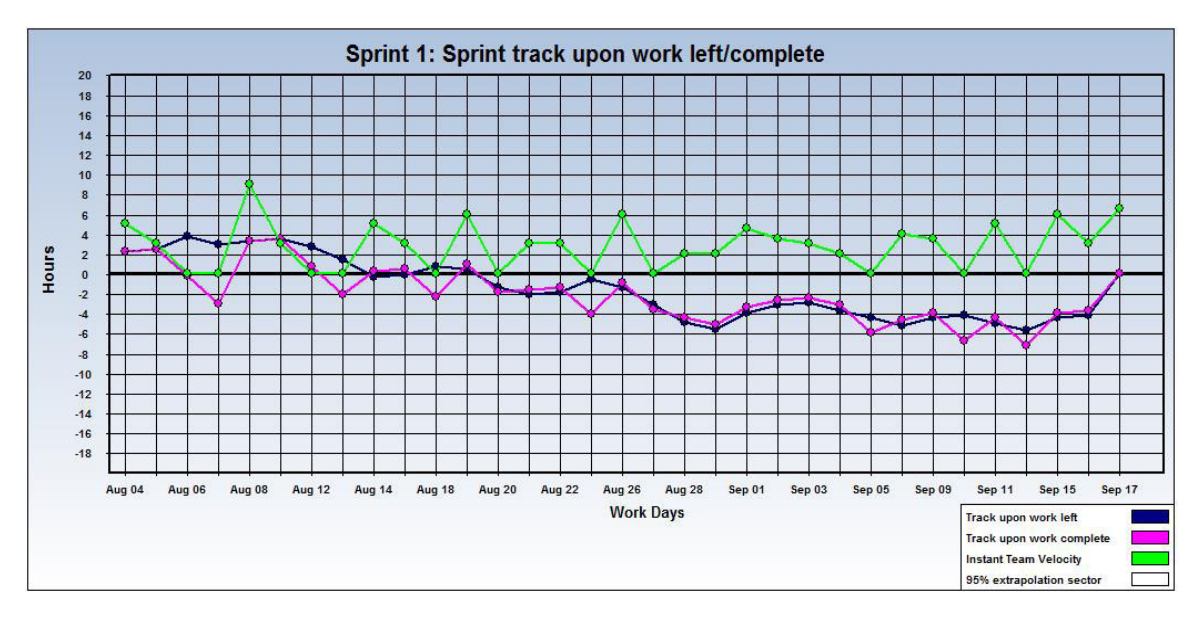

## *Figura 17: Sprint* **1** *Track upon work* **(***Sprintimeter* **2014)**

La figura previa nos muestra las líneas estadísticas de los días de trabajo realizados, (azul es el seguimiento sobre las actividades faltantes, fucsia es el seguimiento sobre actividades culminadas, verde la velocidad instantánea del equipo).

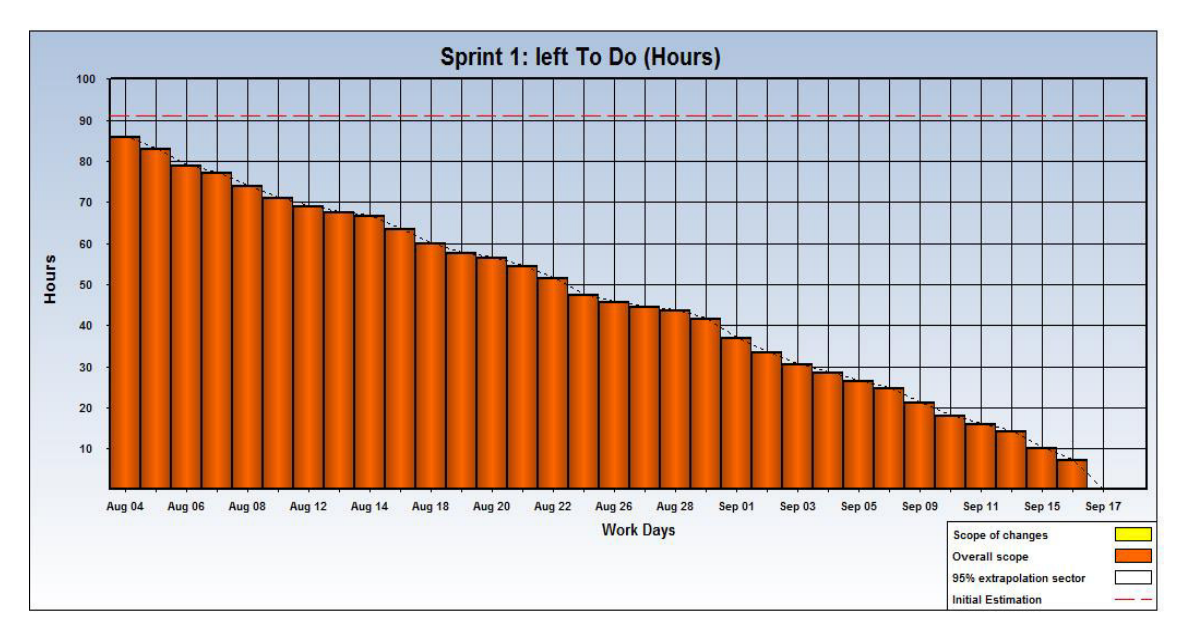

*Figura 18: Left To Do* **–** *Sprint* **1 (***Sprintimeter* **2014)** 

La figura previa nos muestra una gráfica estadística donde podremos ver los días de trabajo contra las horas.

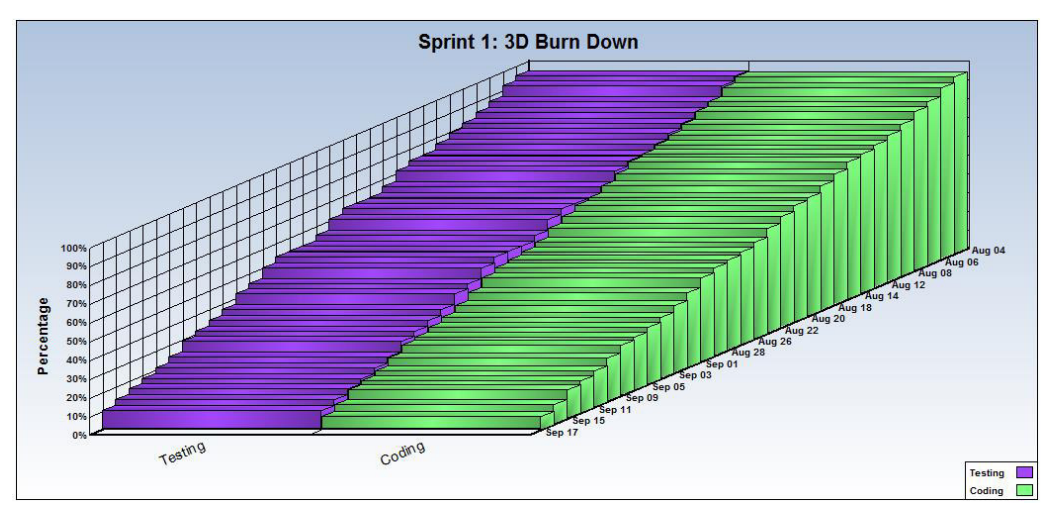

*Figura 19: Sprint* **1: 3D** *Burn Down* **(***Sprintimeter* **2014)** 

La gráfica previa es un indicador que muestra todas las actividades contra las horas y los días estimados, este grafico muestra al detalle el avance del desarrollo del aplicativo.

# **4.4.7. Retrospectiva**

Identificando los problemas encontrados al culminar el primer *Sprint*, podemos destacar que la promotora de la I.E.P. Villa Corazón de Jesús, jugó un papel importantísimo en el desarrollo del producto, debido al gran conocimiento que tiene sobre el negocio.

# **4.5.** *RELEASE* **2 –** *SPRINT* **2**

**Objetivo:** Implementar la seguridad al aplicativo y el control de asistencias de empleados y alumnos, asimismo el desarrollo de carga y descarga de archivos por los usuarios.

# **4.5.1.** *Back log* **y prototipos**

## *Tabla 60:* **Historia de usuario36 – Asignar y desasignar perfil de acceso al usuario**

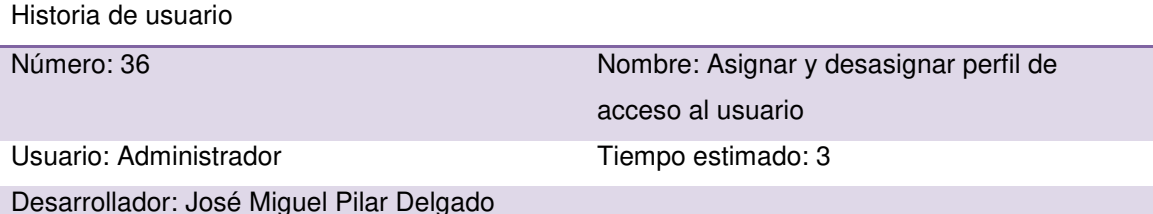

Descripción: como administrador del aplicativo necesito asignar o desasignar un perfil de acceso a los usuarios para que puedan acceder al aplicativo según la función que cumple en la institución educativa.

Criterios de aceptación:

- Asignación o desasignación correcta del perfil al usuario seleccionado.
- Interfaz fácil de entender y manipular.

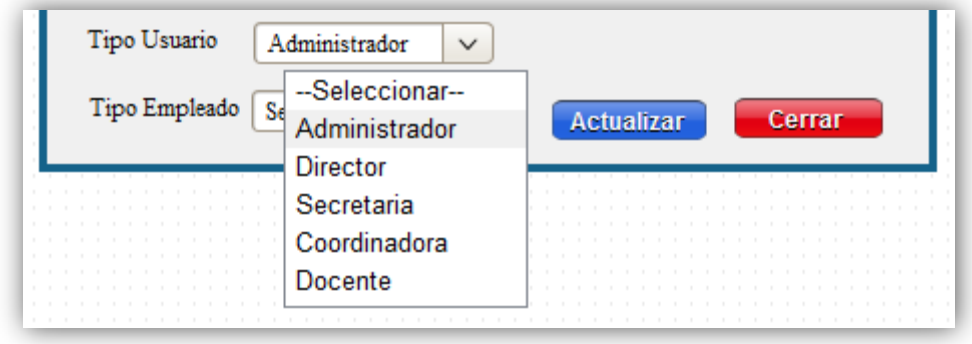

## *Tabla 61:* **Historia de usuario37 – Listar perfiles de acceso al aplicativo**

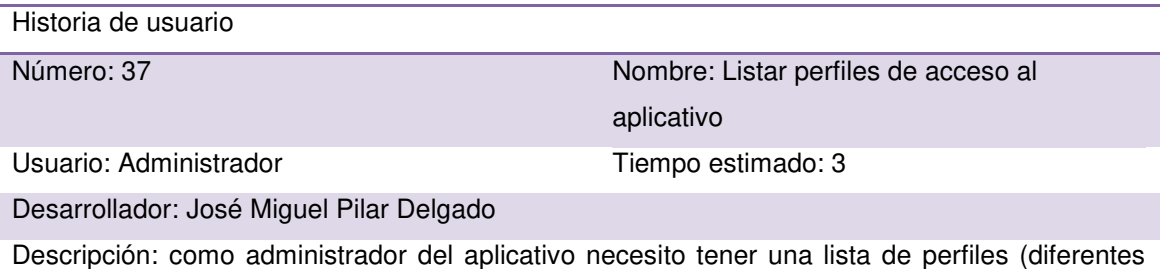

tipos de usuarios según la función que cumplen en la institución educativa) para asignar a los usuarios para su acceso al sistema web.

Criterios de aceptación:

- Lista en que me muestre los perfiles creados hasta el momento.
- Paginación por cada ocho datos registrados.
- $\bullet$  Interfaz fácil de entender y manipular.

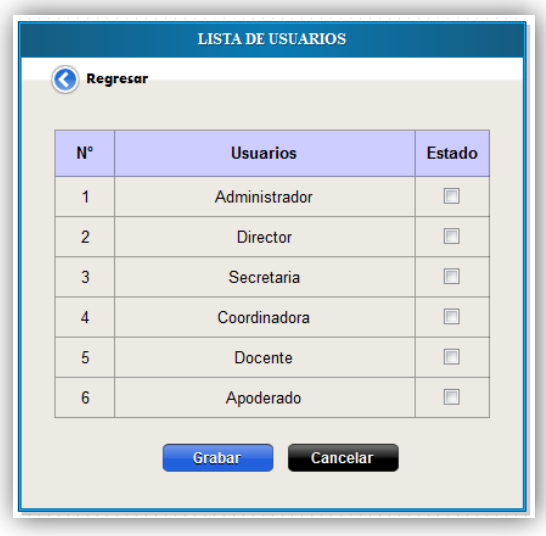

## *Tabla 62:* **Historia de usuario38– Activación y desactivación del usuario al aplicativo**

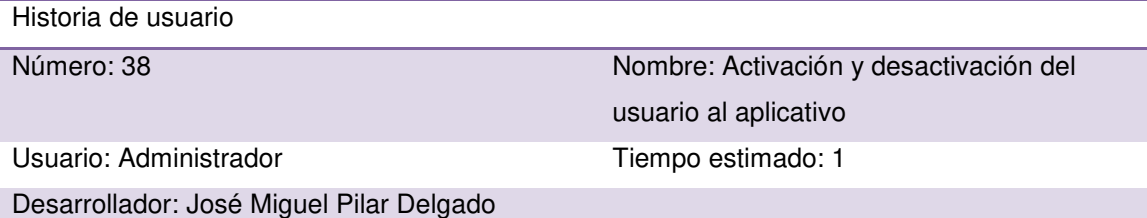

Descripción: como administrador del aplicativo necesito activar y desactivar el usuario para que pueda acceder al aplicativo.

- Activación y desactivación correcta del usuario.
- Acceso o no acceso correcto al aplicativo.
- Interfaz fácil de entender y manipular.

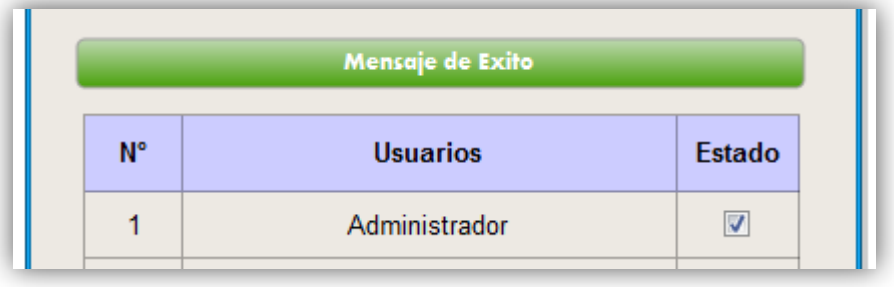

### *Tabla 63:* **Historia de usuario39 – Crear perfil de usuarios**

Historia de usuario

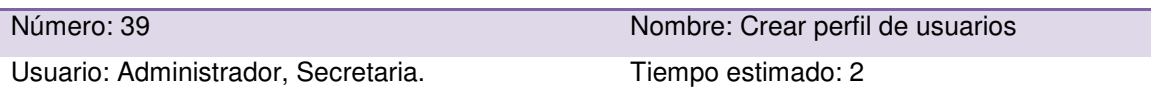

Desarrollador: José Miguel Pilar Delgado

Descripción: como administrador y secretaria necesito tener un perfil de cada usuario registrado en el sistema, al finalizar el ingreso correcto de datos de cada uno de ellos en el sistema web.

Criterios de aceptación:

- Generar un perfil de usuario con todos los datos ingresados de cada uno de ellos.
- Interfaz fácil de entender y manipular.

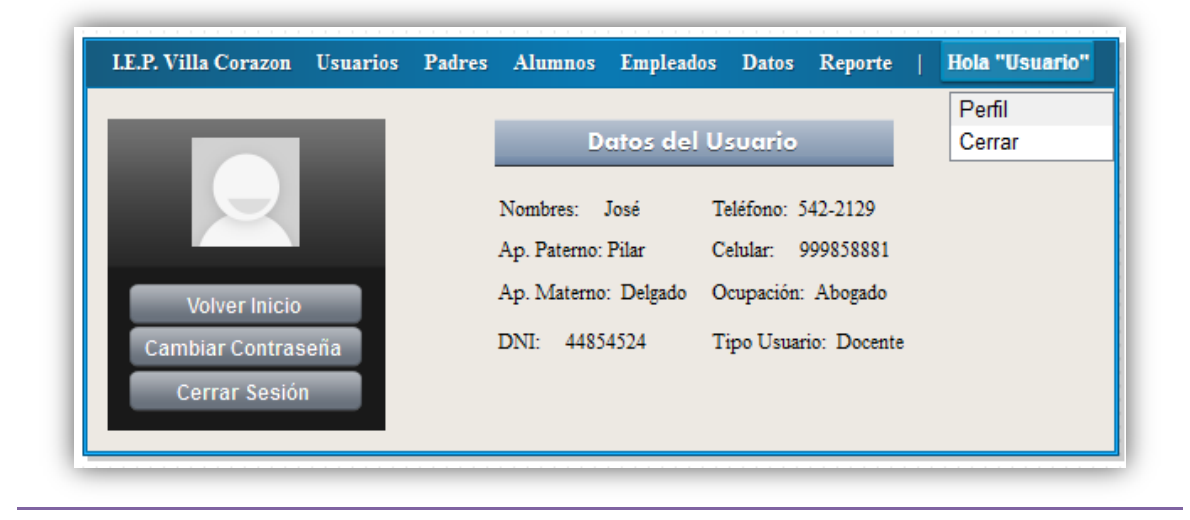

#### *Tabla 64:* **Historia de usuario40 – Cambiar contraseña del usuario**

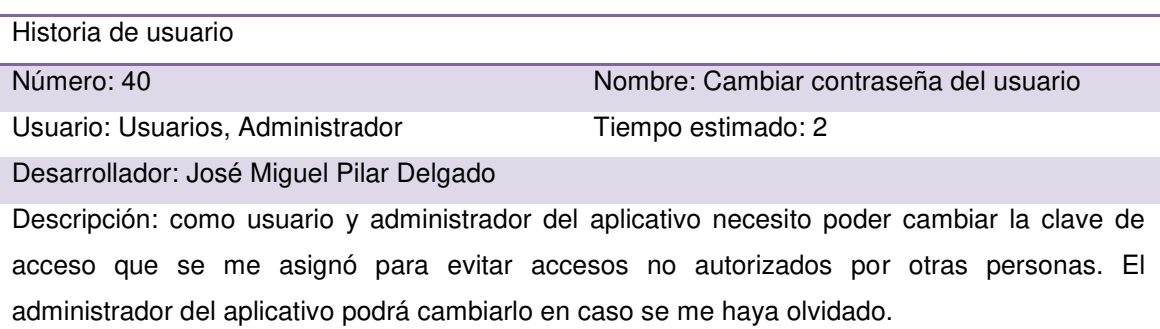

- Mensaje de cambio satisfactorio de clave.
- Mensaje de cambio incorrecto de clave.
- Interfaz fácil de entender y manipular.
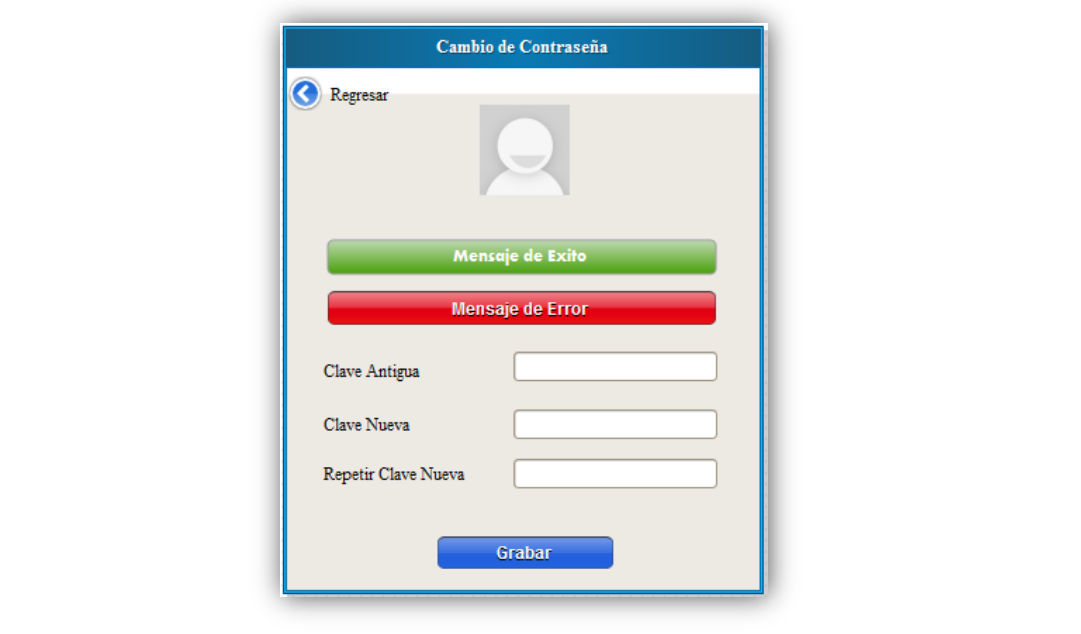

## *Tabla 65:* **Historia de usuario41 – Creación del menú amigable del aplicativo**

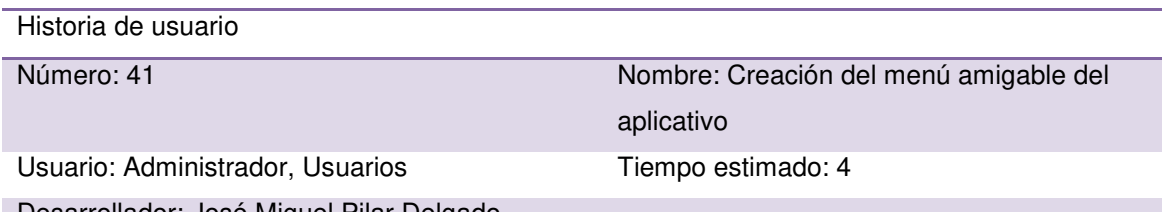

Desarrollador: José Miguel Pilar Delgado

Descripción: como usuario y administrador del aplicativo necesito tener un menú de usuario amigable para la correcta gestión del aplicativo.

Criterios de aceptación:

 $\bullet$  Interfaz fácil de entender y manipular.

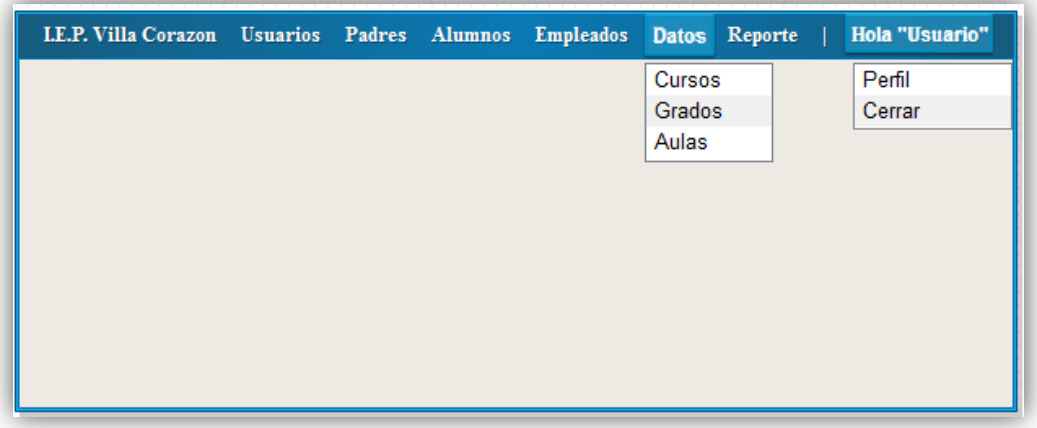

#### *Tabla 66:* **Historia de usuario42 – Acceso lista de alumnos por curso y bimestre**

Historia de usuario

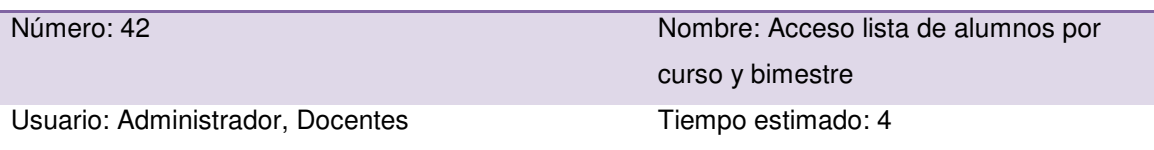

Desarrollador: José Miguel Pilar Delgado

Descripción: como administrador y docente necesito tener acceso al registro y actualización de notas según el curso y bimestre que lo requiera.

Criterios de aceptación:

- Tabla compaginada.
- Interfaz fácil de entender y manipular.

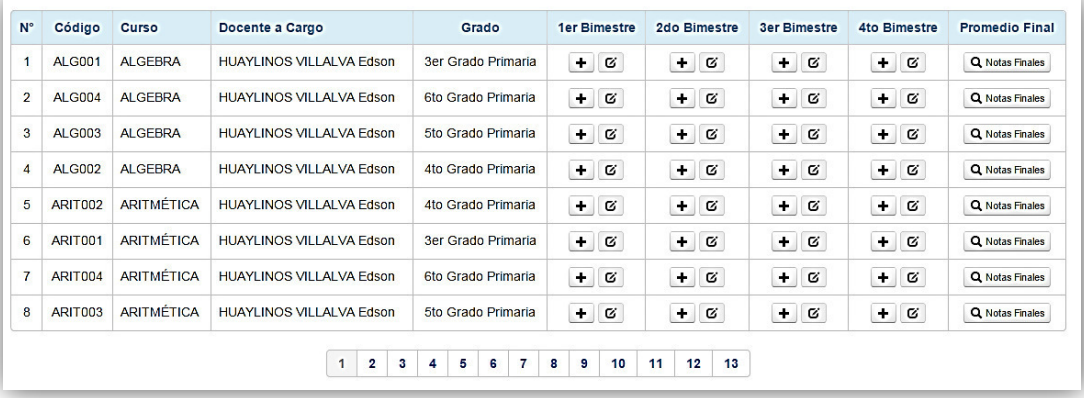

#### *Tabla 67:* **Historia de usuario43 – Ingresar notas**

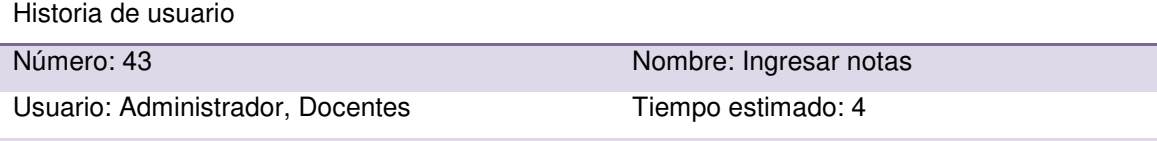

Desarrollador: José Miguel Pilar Delgado

Descripción: como administrador del sistema web y docente necesito tener la posibilidad de registrar las notas obtenidas por bimestre de cada grado de forma sencilla en el sistema web, para tener un mejor control de las notas obtenidas por cursos durante todo el año académico de cada grado, y que me permita optimizar el tiempo de registro.

- Ingreso correcto de notas por bimestre al sistema web.
- Deberá permitir el ingreso de notas por curso y grado.
- $\bullet$  Interfaz fácil de entender y manipular.

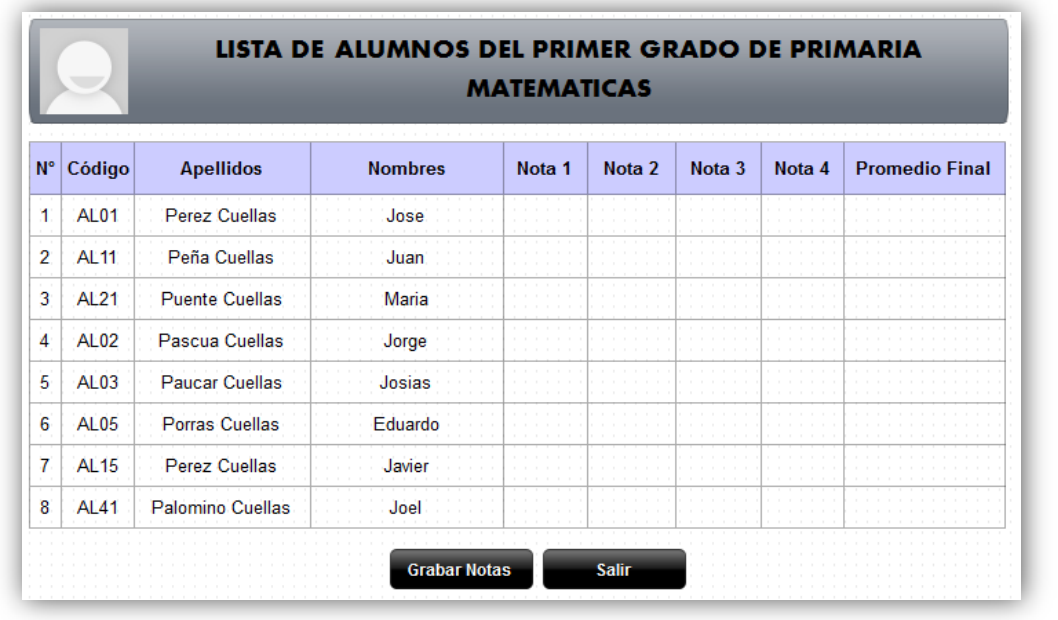

#### *Tabla 68:* **Historia de usuario44 – Listar notas**

Historia de usuario

Número: 44 Nombre: Listar notas

Usuario: Administrador, Secretaria, Docentes,

Director, Coordinadora

Desarrollador: José Miguel Pilar Delgado

Descripción: como administrador del sistema web y secretaria y docente necesito tener una lista de todas las notas obtenidas de cada alumno por curso, para diferentes documentos y gestiones académicas que se requieran.

Tiempo estimado: 4

- Lista en que se muestren todas las notas de los alumnos ingresados en el sistema.
- Interfaz fácil de entender y manipular.

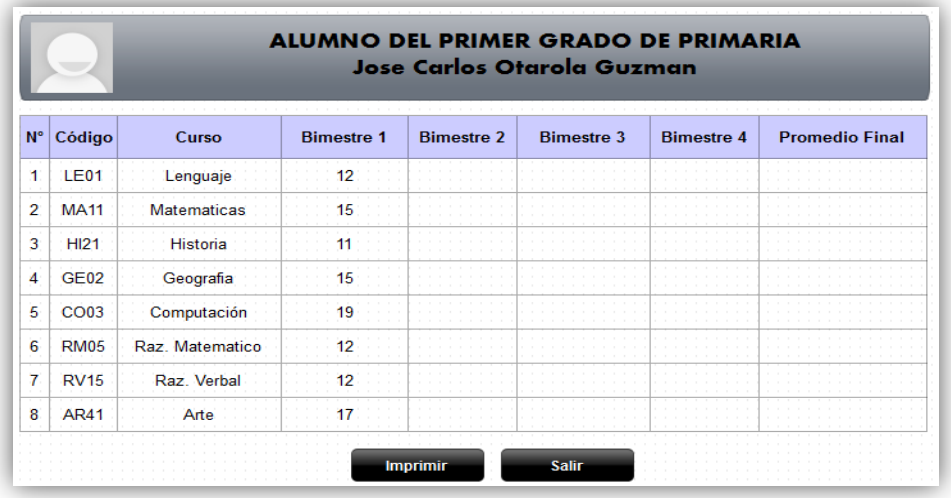

## *Tabla 69:* **Historia de usuario 45 – Actualizar notas**

Historia de usuario

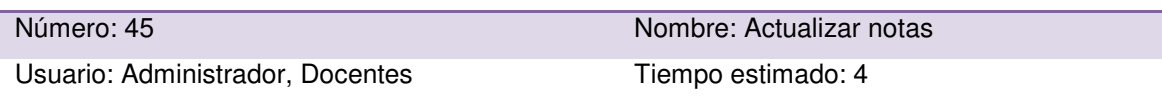

Desarrollador: José Miguel Pilar Delgado

Descripción: como administrador necesito actualizar y/o modificar las notas ingresadas por alumnos en el sistema web, si es que hubiese alguna corrección en algún curso específico, se hará de una forma sencilla para mejorar el registro de notas de alumnos y la gestión académica de la I.E.P.

Criterios de aceptación:

- Actualización correcta de las notas por bimestre de los alumnos.
- Mensaje de alerta en caso sea éxito o error.

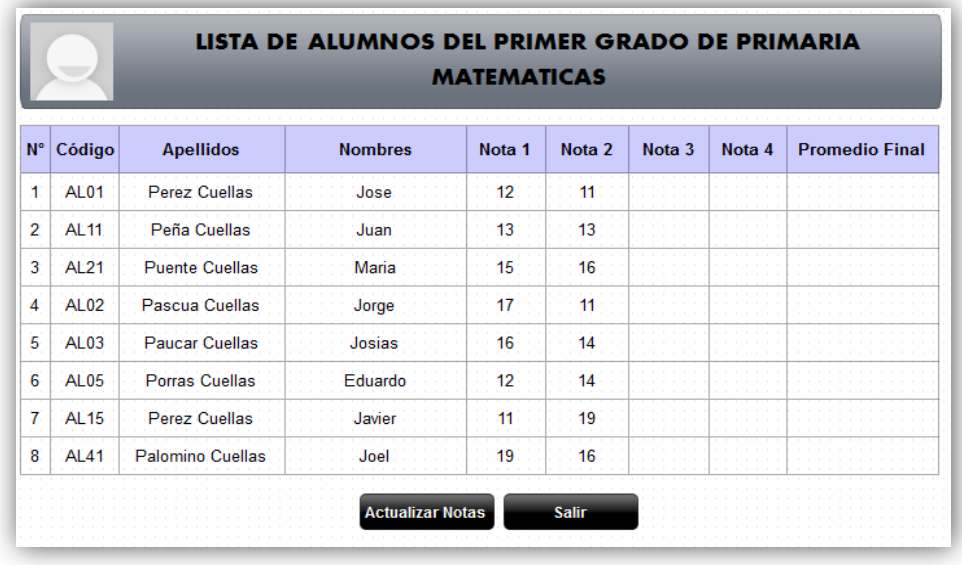

• Interfaz fácil de entender y manipular.

*Tabla 70:* **Historia de usuario46 – Generar boleta de notas** 

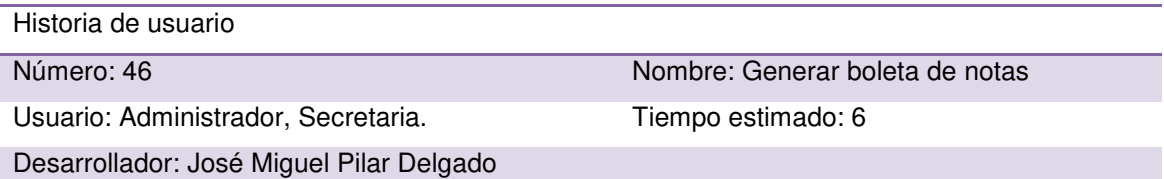

Descripción: como administrador y secretaria necesito generar automáticamente la boleta de notas al finalizar el ingreso correcto de notas de cada alumno por curso y docente, para posteriormente ser impresos y entregados a los padres de familia.

- Generar boleta de notas con todas las notas ingresadas por docente y curso.
- $\bullet$  Impresión fácil de boleta de notas.
- Interfaz fácil de entender y manipular.

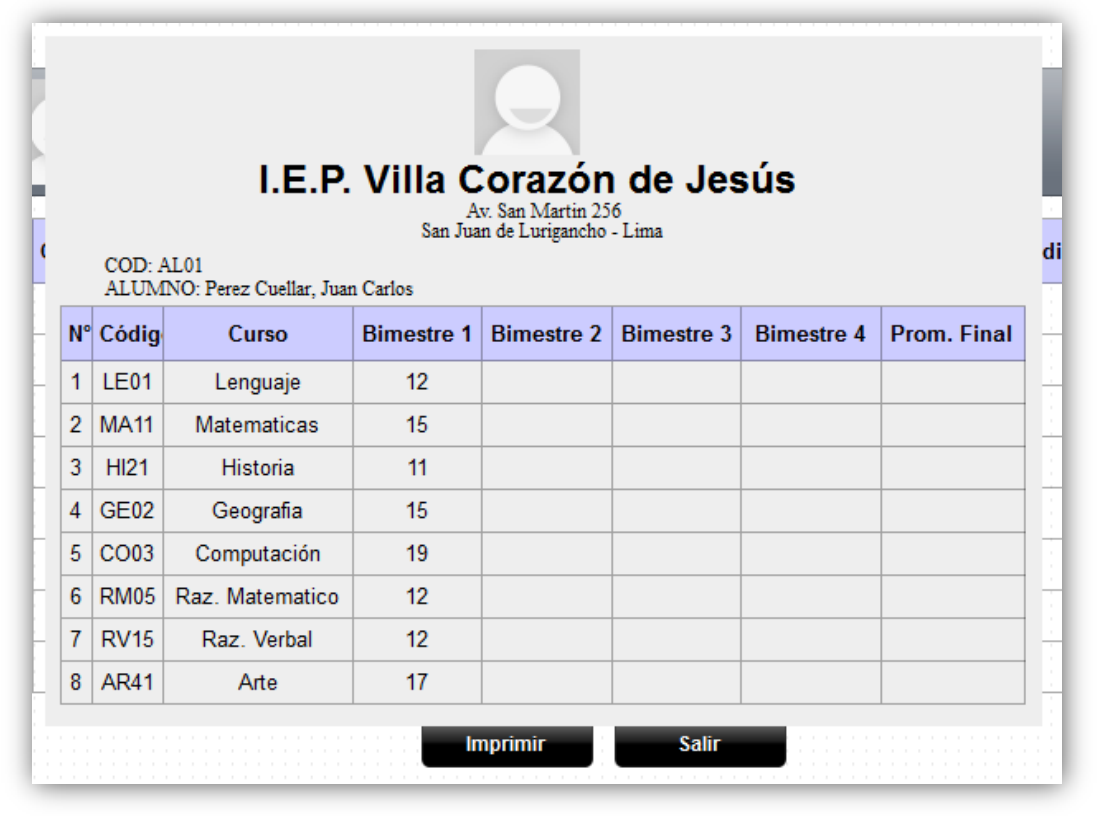

*Tabla 71:* **Historia de usuario47 – Registrar asistencia de empleados** 

| Historia de usuario                      |                                 |
|------------------------------------------|---------------------------------|
| Número: 47                               | Nombre: Registrar asistencia de |
|                                          | empleados                       |
| Usuario: Administrador, Secretaria       | Tiempo estimado: 4              |
| Desarrollador: José Miguel Pilar Delgado |                                 |

Desarrollador: José Miguel Pilar Delgado

Descripción: como empleado de la I.E.P. necesito registrar mis asistencias en el sistema para un mejor control de mi tiempo de trabajo y un control permanente de mis horas laboradas en el mes por la parte de la administración de la I.E.P.

- Registro correcto de asistencia de cado empleado en el sistema web.
- $\bullet$  Interfaz fácil de entender y manipular.

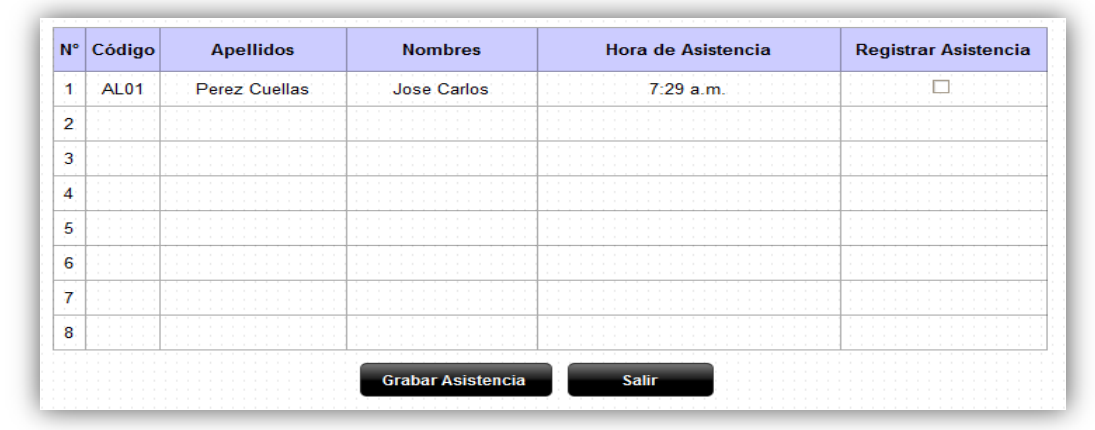

#### *Tabla 72:* **Historia de usuario48 – Listar asistencia de empleados**

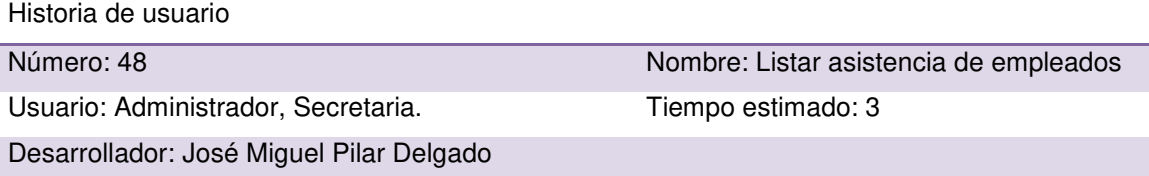

Descripción: como administrador del sistema web, secretaria y coordinadora necesito tener una lista de todas las asistencias por mes de cada personal de trabajo y poder ver las tardanzas y faltas presentadas por cada empleado para llevar un mejor control de asistencias.

Criterios de aceptación:

- Lista en que se muestren todas las asistencias de todos los empleados registrados en el sistema.
- Visualización de faltas y tardanzas de cada empleado.
- Interfaz fácil de entender y manipular.

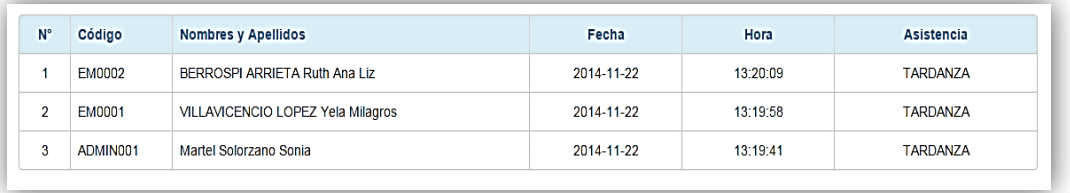

#### *Tabla 73:* **Historia de usuario49 – Buscar empleado por DNI**

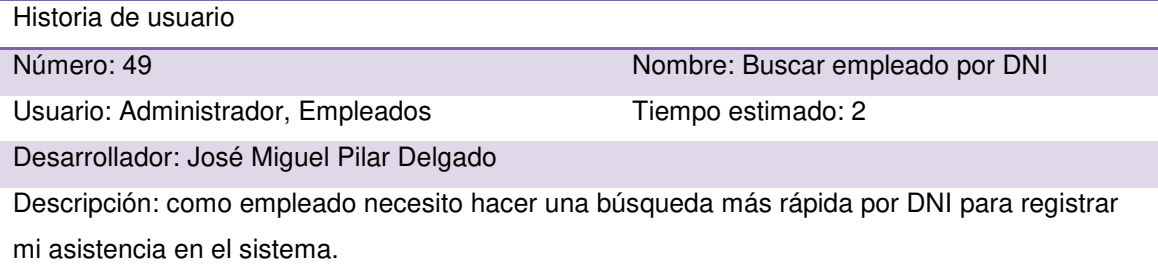

- Ingreso de DNI para una búsqueda más rápida para el registro de asistencia en el sistema web.
- $\bullet$  Interfaz fácil de entender y manipular.

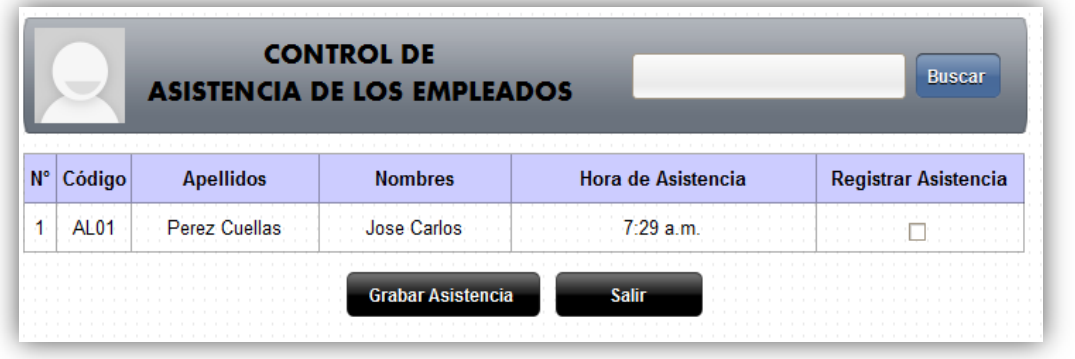

#### *Tabla 74:* **Historia de usuario50 – Registrar asistencia de alumnos**

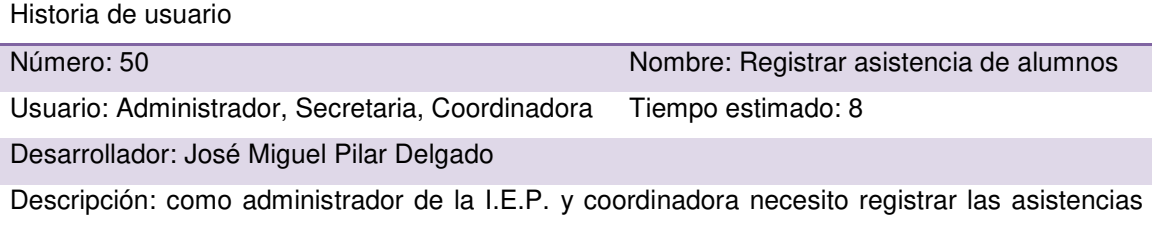

de cada alumno en el sistema para un mejor control y seguimiento de asistencia mensual de cada alumno.

- Registro correcto de asistencia de cada empleado en el sistema web.
- $\bullet$  Interfaz fácil de entender y manipular.

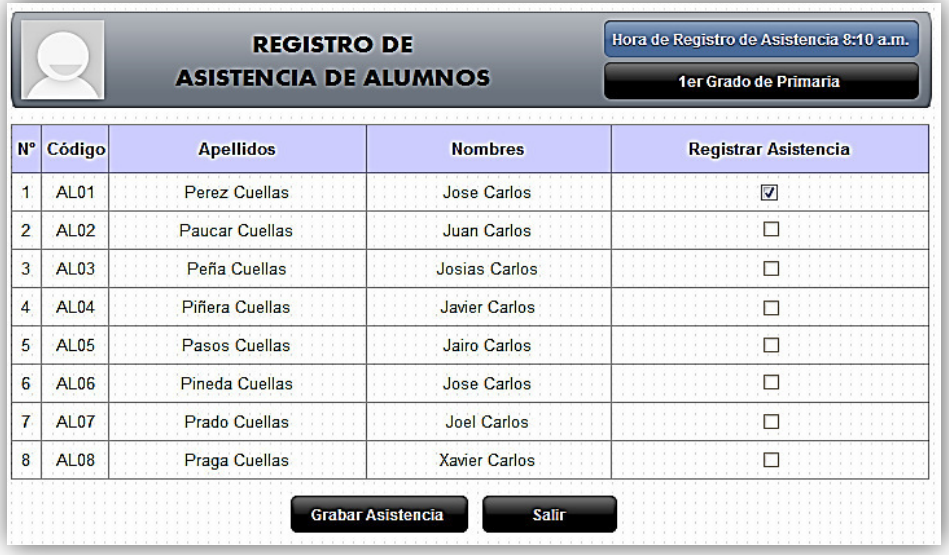

## *Tabla 75:* **Historia de usuario51 – Filtrar asistencia de alumno por grado**

Historia de usuario

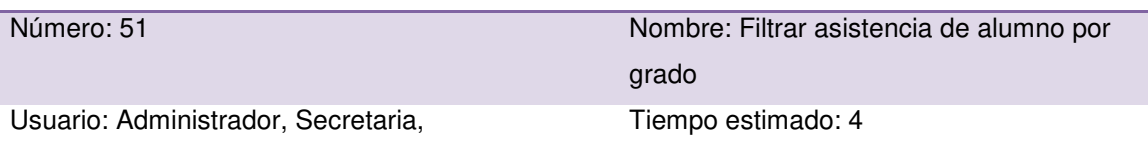

Coordinadora.

Desarrollador: José Miguel Pilar Delgado

Descripción: como administradora y coordinadora deseo optimizar la búsqueda y visualización de datos de los alumnos por grado, para registrar la asistencia de cada uno de ellos de una manera más fácil y sencilla en el sistema web.

Criterios de aceptación:

- Filtros de búsqueda por grado.
- $\bullet$  Interfaz fácil de entender y manipular.

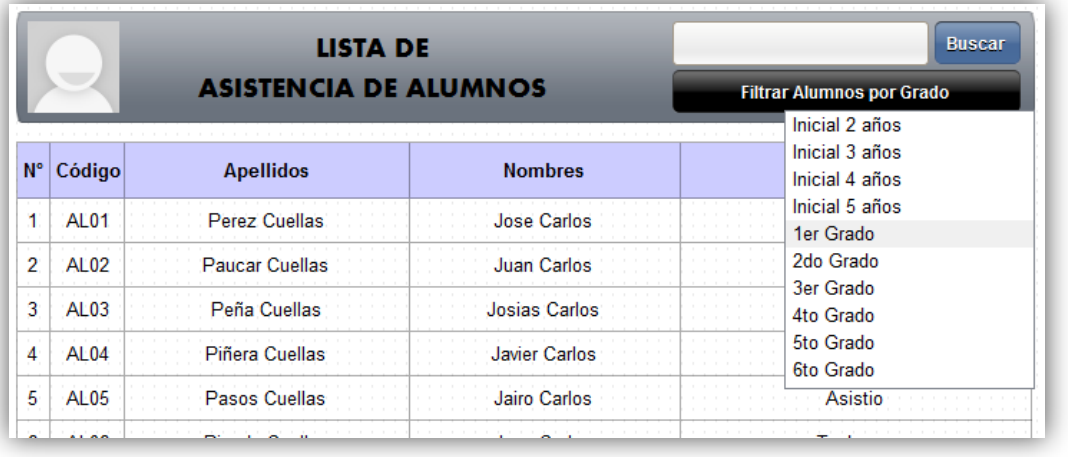

#### *Tabla 76:* **Historia de usuario52 – Subir archivos**

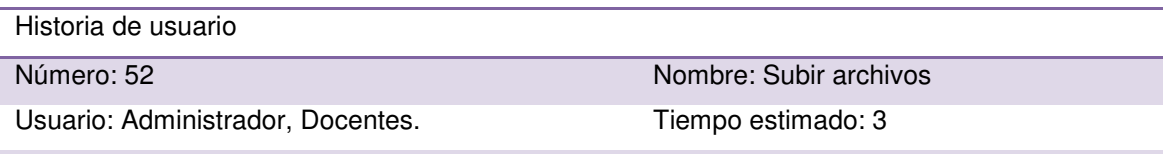

Desarrollador: José Miguel Pilar Delgado

Descripción: como administrador, secretaria y docente necesito subir de una manera fácil y sencilla archivos pedagógicos y tareas para las descargas por parte de los padres de familia. Criterios de aceptación:

- Búsqueda en unidad de almacenamiento de archivo a subir en el sistema web.
- Subida de archivos al servidor de forma sencilla.
- Interfaz fácil de entender y manipular.

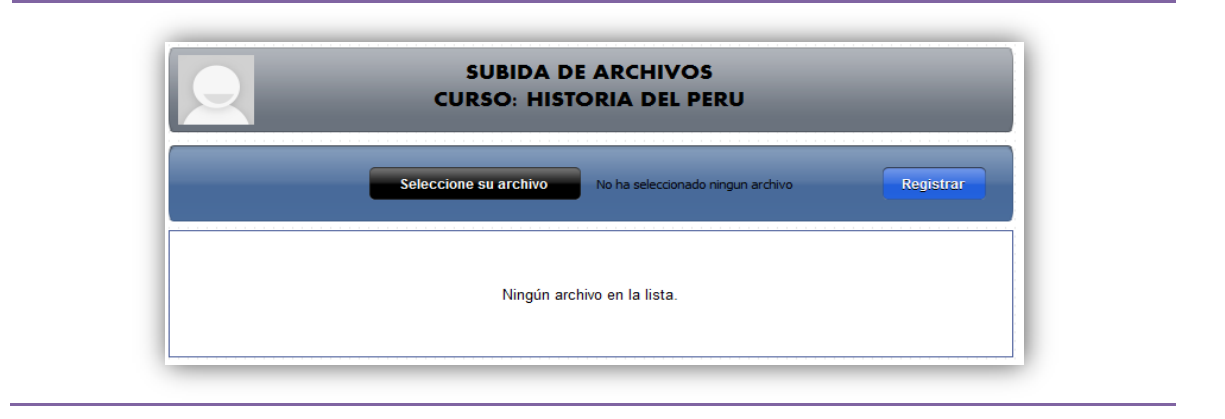

## *Tabla 77:* **Historia de usuario53 – Descargar archivos por cursos**

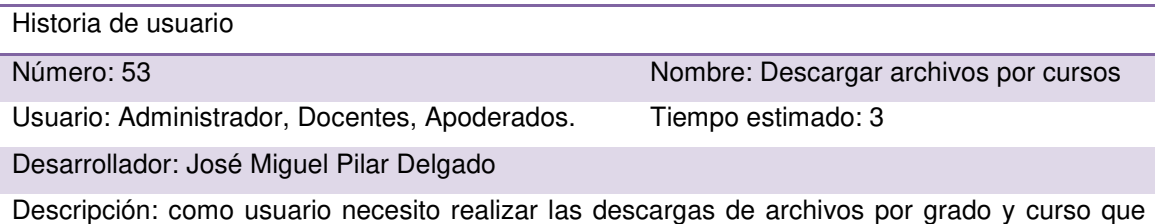

lleva cada alumno, de una manera sencilla para la realización de diferentes actividades y tareas pedagógicas.

- Visualización de archivos subidos por cursos y fecha de subida al sistema.
- Descarga correcta de archivo seleccionado.
- $\bullet$  Interfaz fácil de entender y manipular.

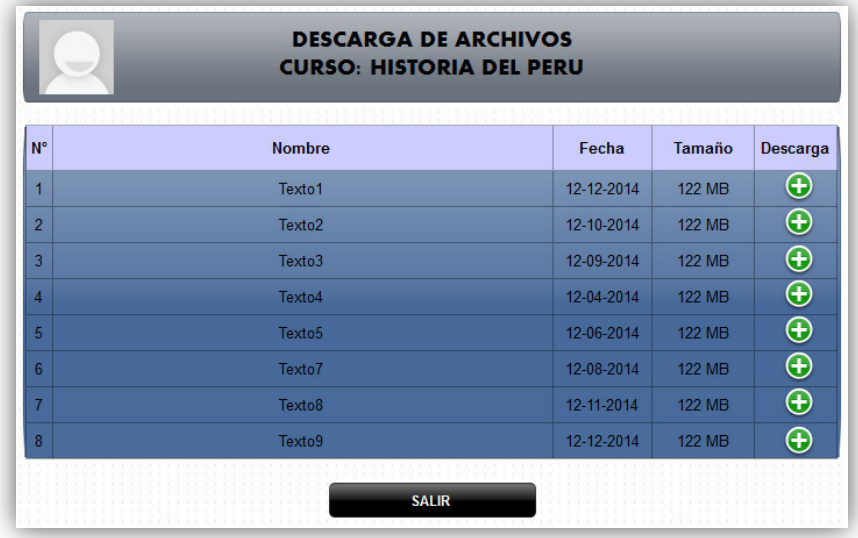

### *Tabla 78:* **Historia de usuario54 – Eliminar archivos**

Historia de usuario

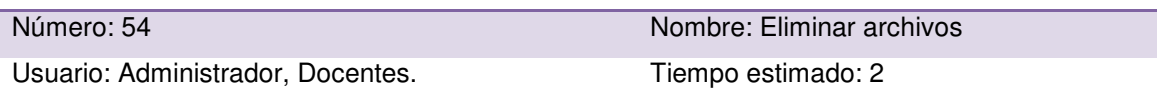

Desarrollador: José Miguel Pilar Delgado

Descripción: como administrador del sistema web, secretaria y docente deseo poder eliminar los archivos subidos en bimestres pasados, para el ahorro de espacio en el servidor y para una visualización más ordenada de archivos por bimestre actual.

Criterios de aceptación:

- Poder seleccionar simultáneamente varios archivos por curso para ser eliminados.
- Eliminación correcta de archivos.
- $\bullet$  Interfaz fácil de entender y manipular.

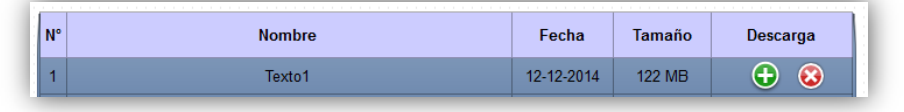

#### *Tabla 79:* **Historia de usuario 055 – Listar archivos**

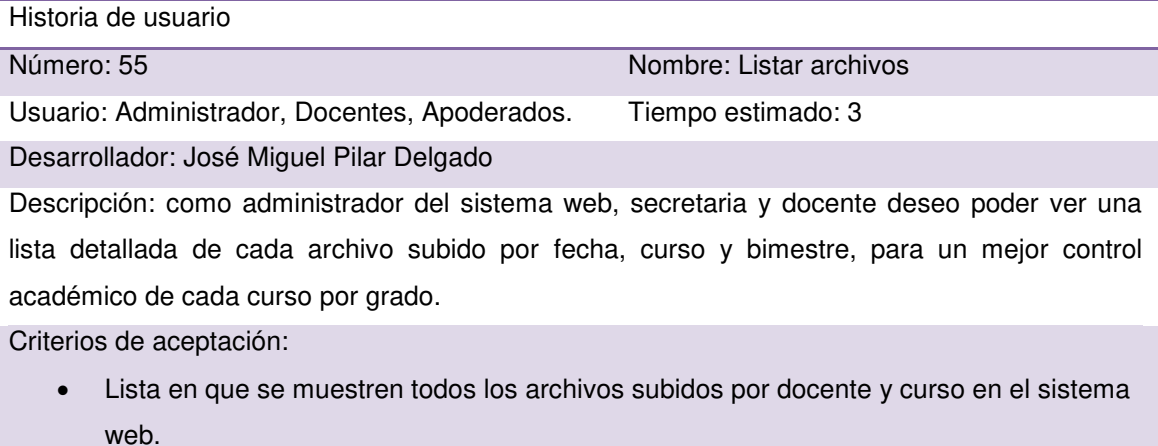

• Interfaz fácil de entender y manipular.

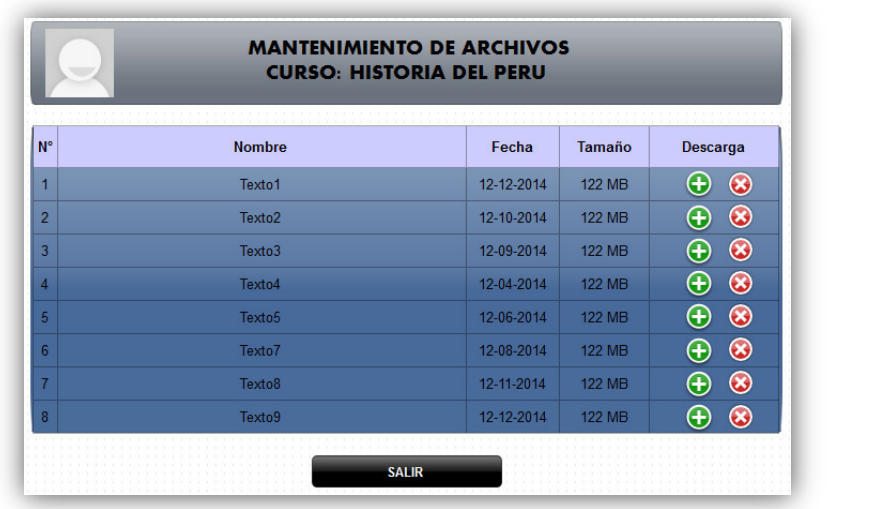

# *4.5.2. Generación del task board*

Para el control y seguimiento del proyecto en desarrollo, se continuó utilizando la herramienta *Sprintometer*. El desarrollo del sprint 2 se inició el 22 de setiembre de 2014 y con fecha de finalización 16 de octubre de 2014.

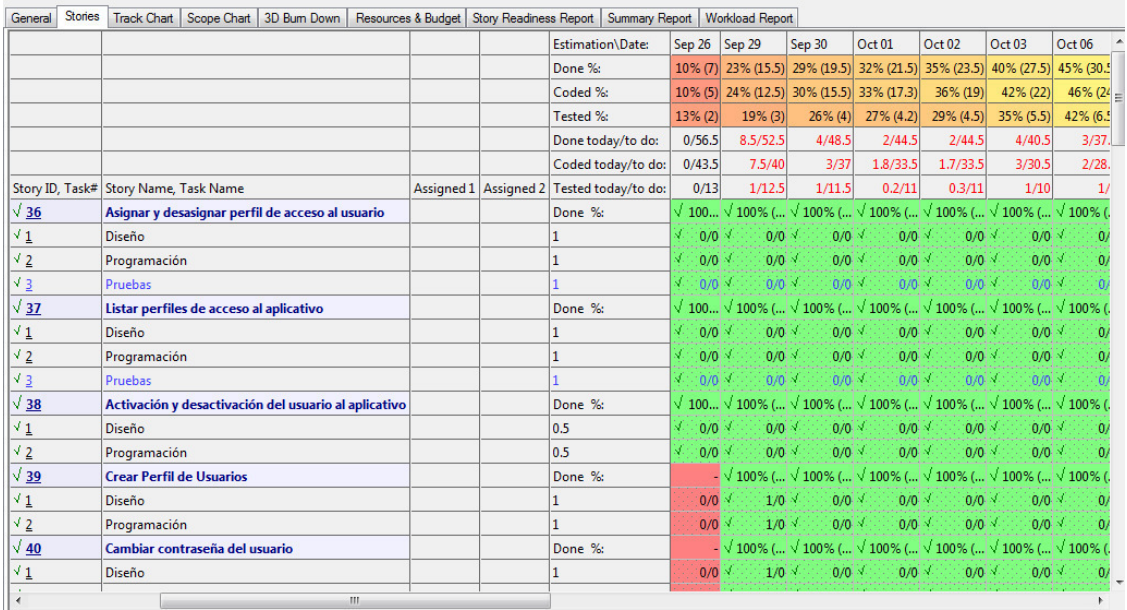

## *Figura 20:* **Evidencia del uso de la herramienta** *Sprintometer* **2 (***Sprintimeter* **2014)**

La figura mostrada anteriormente nos muestra el *Task Board* del Sprint 2. Esta figura nos muestra el control de avance: el color rojo indica el porcentaje de tareas que aún falta; el verde, de las que ya se realizaron; y el amarillo, de las que se están realizando. Por lo tanto, en este gráfico podemos observar que actividades fueron realizadas.

# *4.5.3.* **Informe de impedimentos e inconvenientes dentro del** *sprint*

En *sprint* 2 presentó algunos atrasos en algunas tareas debido al desarrollo de otro proyecto en paralelo.

# **4.5.4. Revisión del producto**

El cliente presentó algunas observaciones con relación al diseño de los formularios de registro de notas y de asistencias. Estas observaciones fueron levantadas en el momento con el uso de los programas *Sublime Text* 3 y *WampServer* 2.2., y se compiló el aplicativo permitiendo la conformidad del cliente al 100% en nuestra segunda entrega. (ver anexo H2)

# **4.5.5. Informe de retrospectiva**

Debemos considerar para el siguiente sprint tener más cuidado con el desarrollo del diseño de los formularios, para así evitar cambios a último momento.

# *4.5.6. Sprint burn down*

La metodología SCRUM debe presentar gráficos estadísticos de cómo va el desarrollo de nuestro aplicativo. Apoyados en la herramienta Sprintometer, presentamos las siguientes gráficas estadísticas.

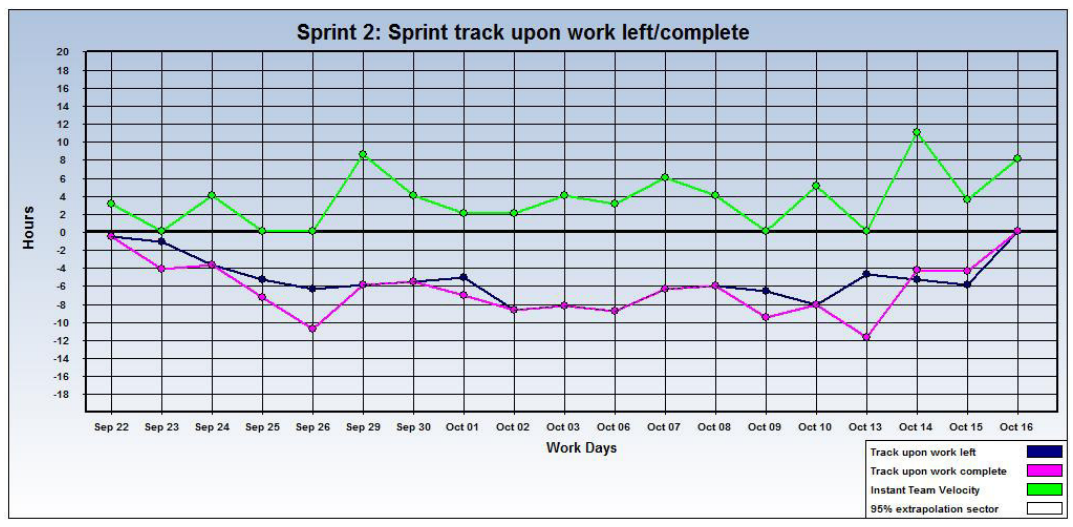

*Figura 21: Sprint* **2** *Track upon work* **(***Sprintimeter* **2014)** 

En la figura previa mostramos las líneas estadísticas de los días de trabajo realizados, (azul es el seguimiento de las actividades faltantes, fucsia es seguimiento sobre actividades culminadas, verde la velocidad instantánea del equipo).

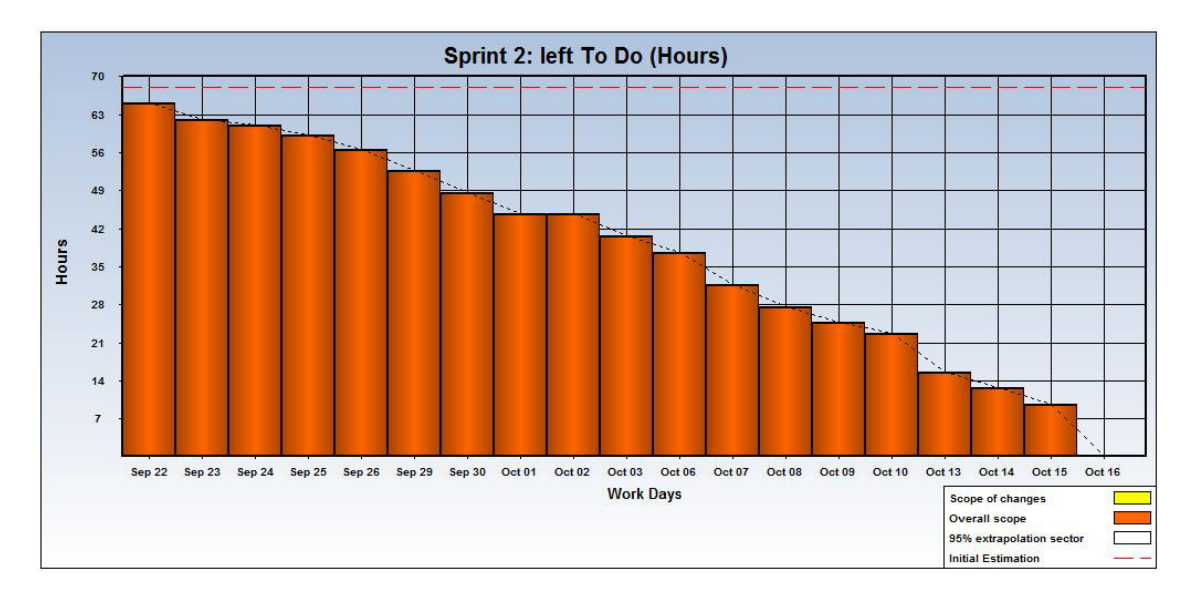

*Figura 22: Left To Do* **–** *Sprint* **2 (***Sprintimeter* **2014)** 

En la figura previa observamos la tabla estadística donde podremos ver los días de trabajo contra las horas.

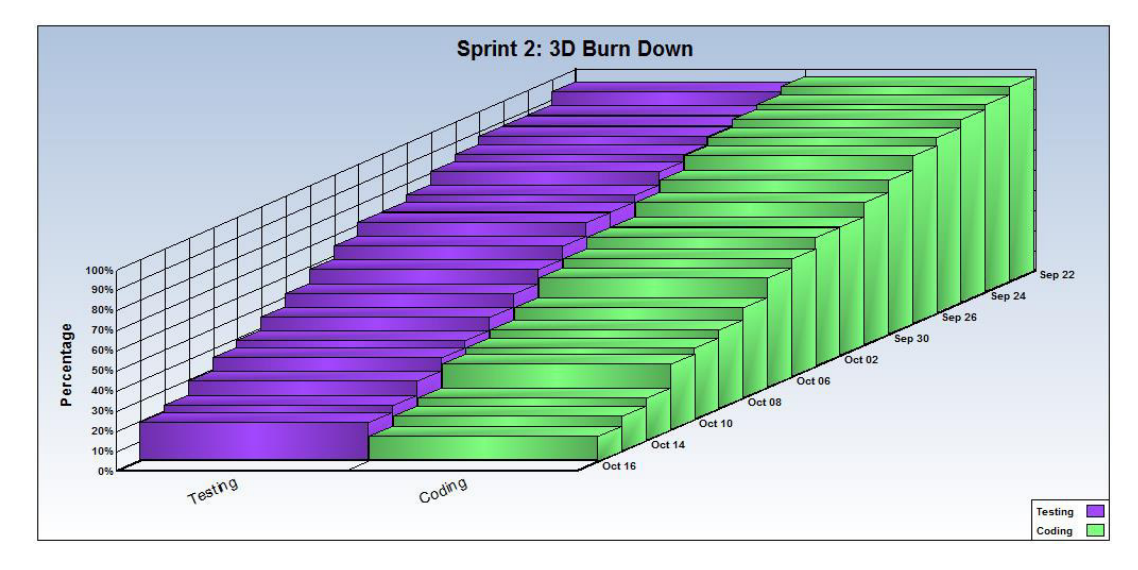

*Figura 23: Sprint* **2: 3D** *Burn Down* **(***Sprintimeter* **2014)** 

La figura previa es un indicador que nos muestra todas las actividades contra las horas y los días estimados, este gráfico muestra al detalle el avance del desarrollo del aplicativo.

# **4.5.7. Retrospectiva**

Identificando los problemas encontrados al concluir nuestro segundo *Sprint*, podemos indicar que se han podido subsanar los inconvenientes que se presentaron en el primer Sprint, pero que ahora han aparecido nuevos inconvenientes que esperamos resolver en el tercer *Sprint*.

# **4.6.** *RELEAS***E 2 –** *SPRINT* **3**

**Objetivo:** Implementar los formularios para gestionar un control de pagos, tareas y la de eventos de agenda mensual. Asimismo desarrollar los reportes correspondientes.

# **4.6.1.** *Back log* **y prototipos**

### *Tabla 80:* **Historia de usuario 056 – Registrar control de pago**

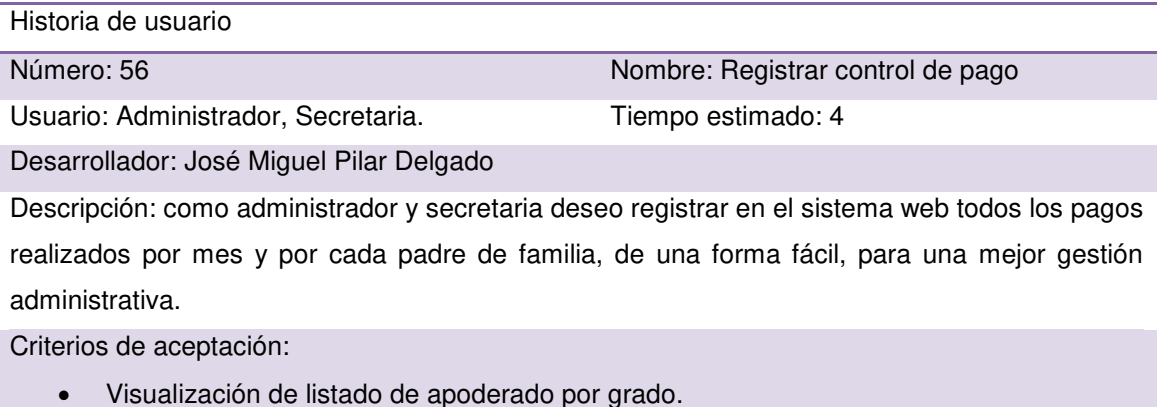

- Registro correcto de pago por apoderado.
- Interfaz fácil de entender y manipular.

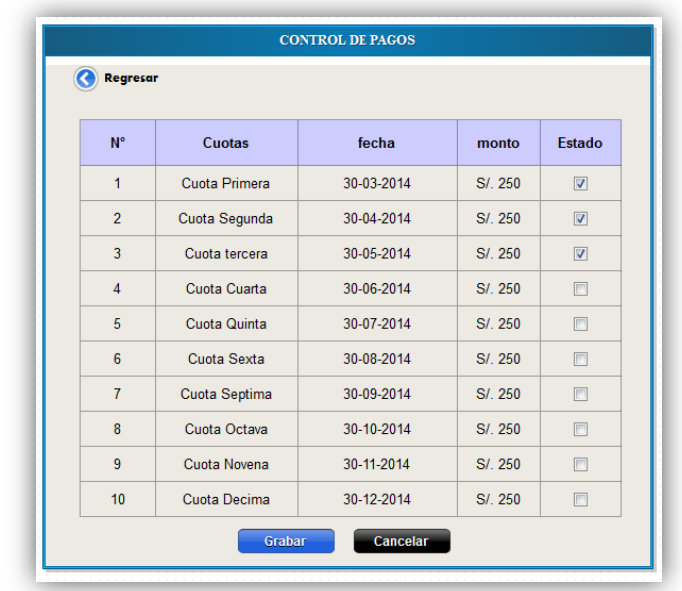

#### *Tabla 81:* **Historia de usuario 057 – Crear compromiso de pago**

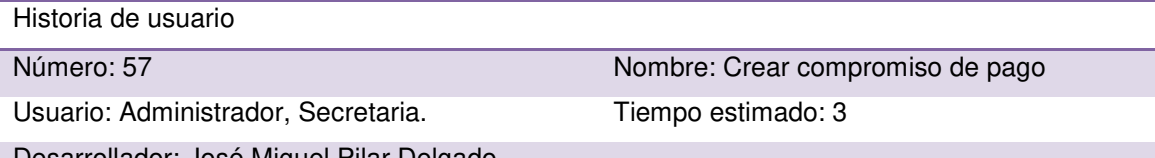

Desarrollador: José Miguel Pilar Delgado

Descripción: el administrador y la secretaria requieren que al momento de registrar un alumno se le genere un compromiso de pago, para poder imprimirlo. Todo esto para la firma correspondiente del padre de familia.

- El compromiso de pago se debe autogenerar apenas se registre a un alumno con sus respectivos apoderados.
- Debe de contener el texto que nos ha proporcionado la promotora de la I.E.P.
- Debe de tener el diseño que solicitó la promotora de la I.E.P.
- El documento se debe autorrellenar con los datos del alumno y padre registrados.

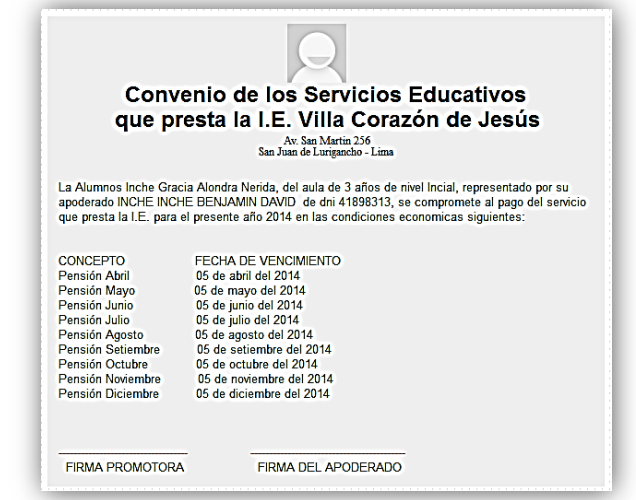

### *Tabla 82:* **Historia de usuario 058 – Listar cuotas**

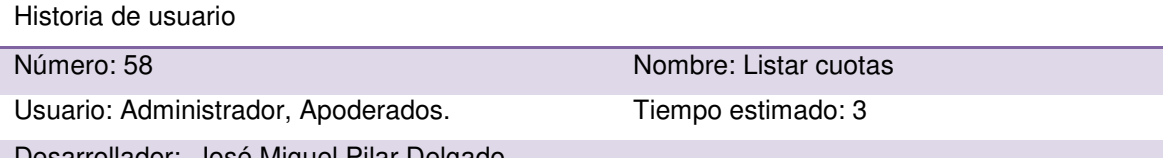

Desarrollador: José Miguel Pilar Delgado

Descripción: como administrador del sistema y apoderado deseo consultar las cuotas de pago canceladas y pendientes de cada mes de un alumno específico, de una manera fácil y sencilla para un mejor control de pago.

- Visualización de listado de pago por alumno.
- $\bullet$  Interfaz fácil de entender y manipular.

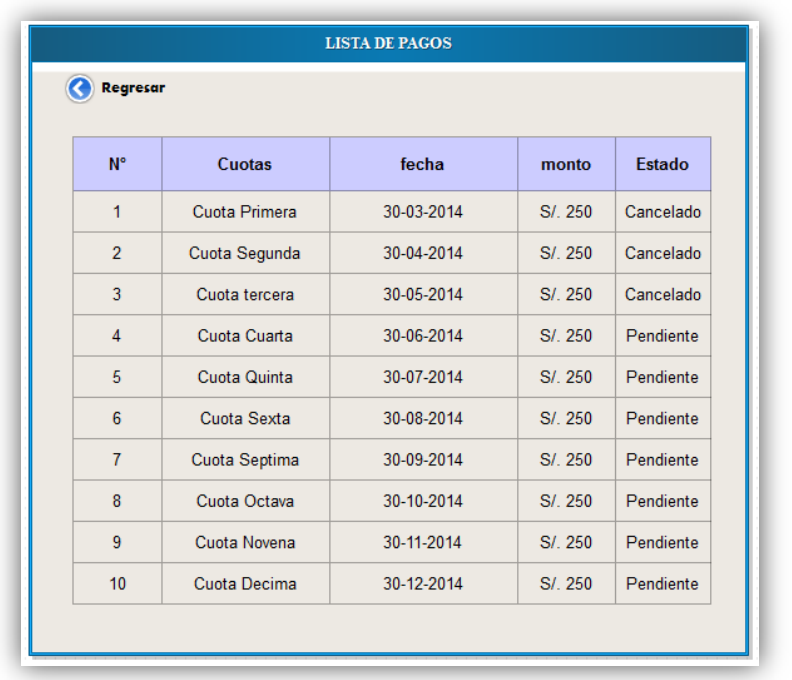

#### *Tabla 83:* **Historia de usuario 059 – Crear tarea**

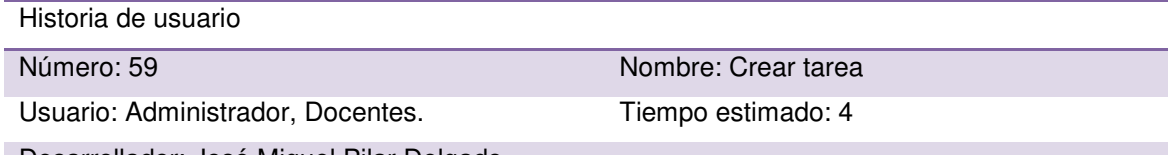

Desarrollador: José Miguel Pilar Delgado

Descripción: como administrador del sistema y docente deseo crear y registrar tareas para los alumnos de cada grado y aula, especificando el curso, la fecha de asignación de tarea, como la fecha de entrega y una descripción detallada de qué consiste la tarea asignada al alumno. Criterios de aceptación:

- Visualización de un formulario donde se seleccione el grado, curso, fecha de inicio y fecha de fin (fecha de entrega) y otros datos, de una tarea específica.
- Ingreso de descripción detallada, de la tarea dejada por el docente y una opción para grabar o cancelar la tarea.
- Mensaje de alerta en caso de éxito o error.
- Interfaz fácil de entender y manipular.

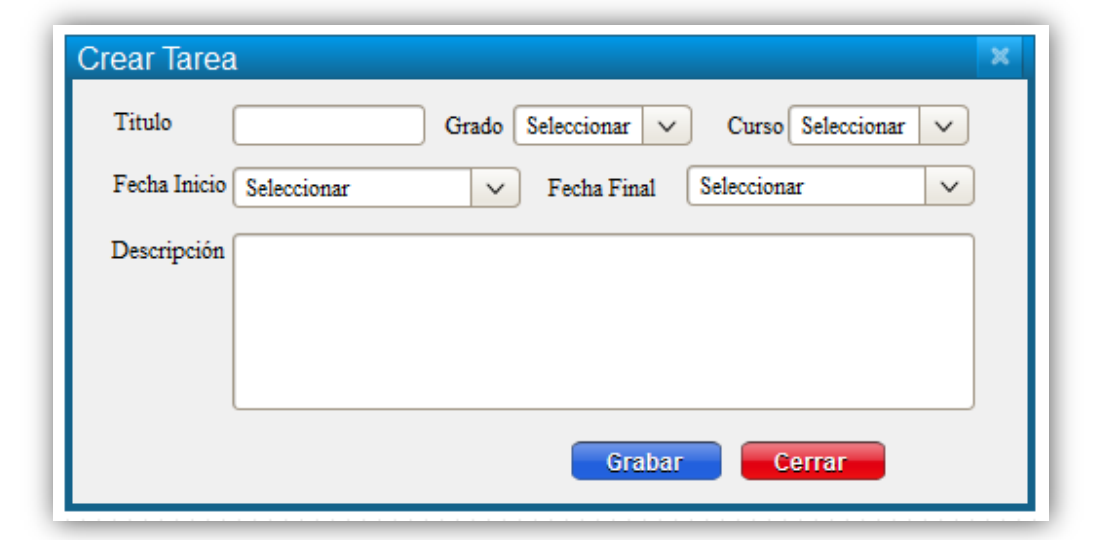

### *Tabla 84:* **Historia de usuario 060 – Actualizar tarea**

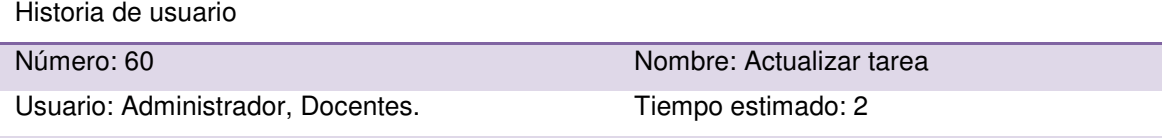

Desarrollador: José Miguel Pilar Delgado

Descripción: como administrador del sistema y docente deseo tener la posibilidad de modificar o actualizar algunos datos de una tarea asignada a un aula, como cambiar la fecha de entrega o descripción de la tarea asignada u otros datos.

- Visualización de un formulario donde se seleccione el grado, curso, fecha de inicio y fecha de fin (fecha de entrega) y otros datos, de una tarea específica.
- Permitir modificar los datos ingresados, como también poder modificar la descripción detallada, de la tarea dejada por el docente y una opción para actualizar la tarea.
- Mensaje de alerta en caso de éxito o error.
- Interfaz fácil de entender y manipular.

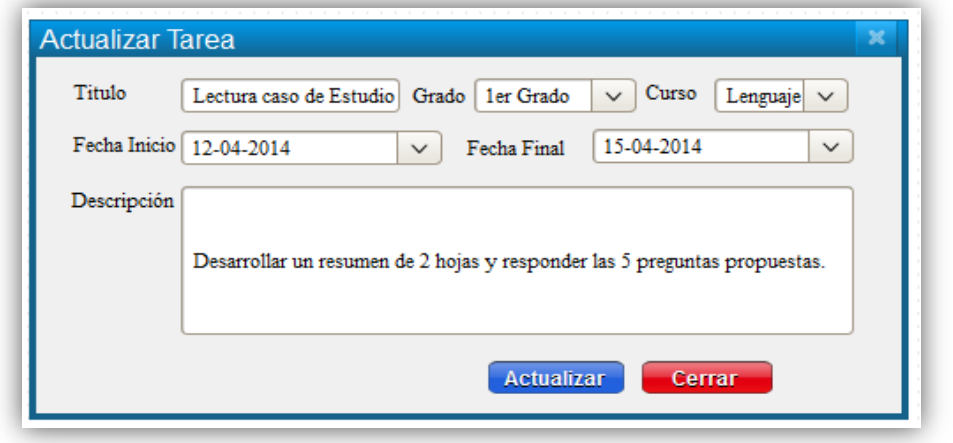

#### *Tabla 85:* **Historia de usuario 061 – Eliminar tarea**

Historia de usuario

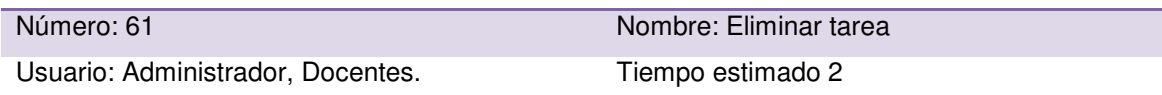

Desarrollador: José Miguel Pilar Delgado

Descripción: como administrador del sistema y docente deseo poder activar o desactivar (mostrar o ya no mostrar) las tareas asignadas durante el año escolar a cada grado y aula. Criterios de aceptación:

- Lista en que muestre todas las tareas asignadas a un aula y grado específico.
- Contar con una opción para cambiar el estado de la tarea (activada o desactivada para ser mostrada).
- Interfaz fácil de entender y manipular.

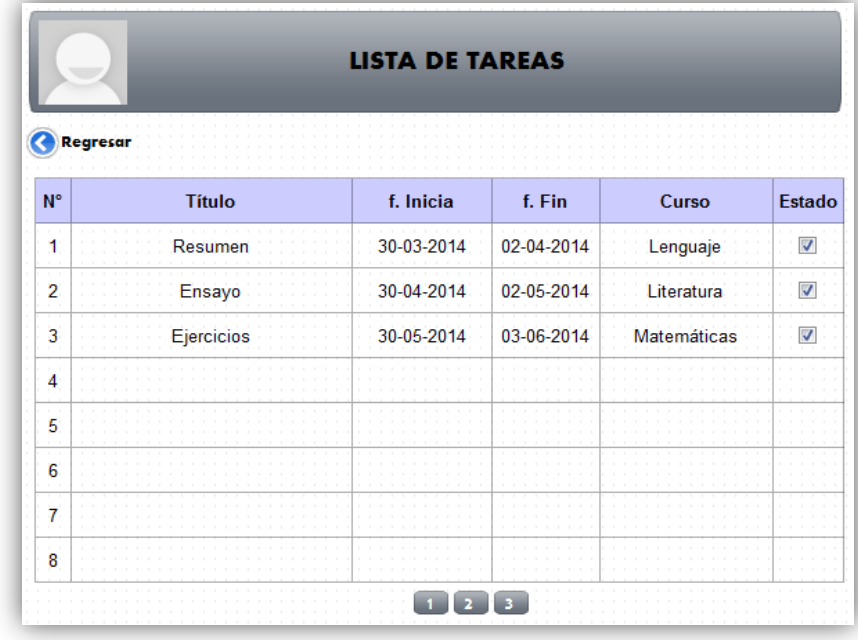

## *Tabla 86:* **Historia de usuario 062 –Listar tareas**

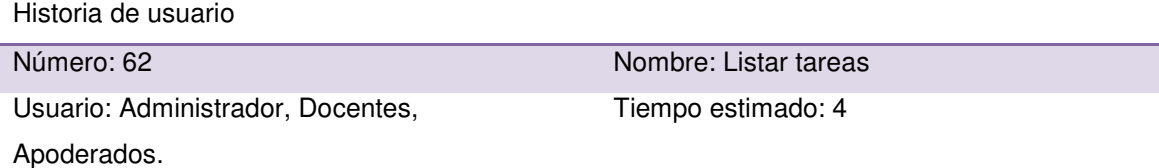

#### Desarrollador: José Miguel Pilar Delgado

Descripción: como administrador y director y docente deseo poder visualizar una lista detallada de todas las tareas asignadas a cada aula y grado de acuerdo a una materia específica. Criterios de aceptación:

- Lista en que se muestren todas las tareas asignadas a un aula y grado específico.
- Contar con una opción para visualizar detalladamente cada tarea asignada.

Interfaz fácil de entender y manipular.

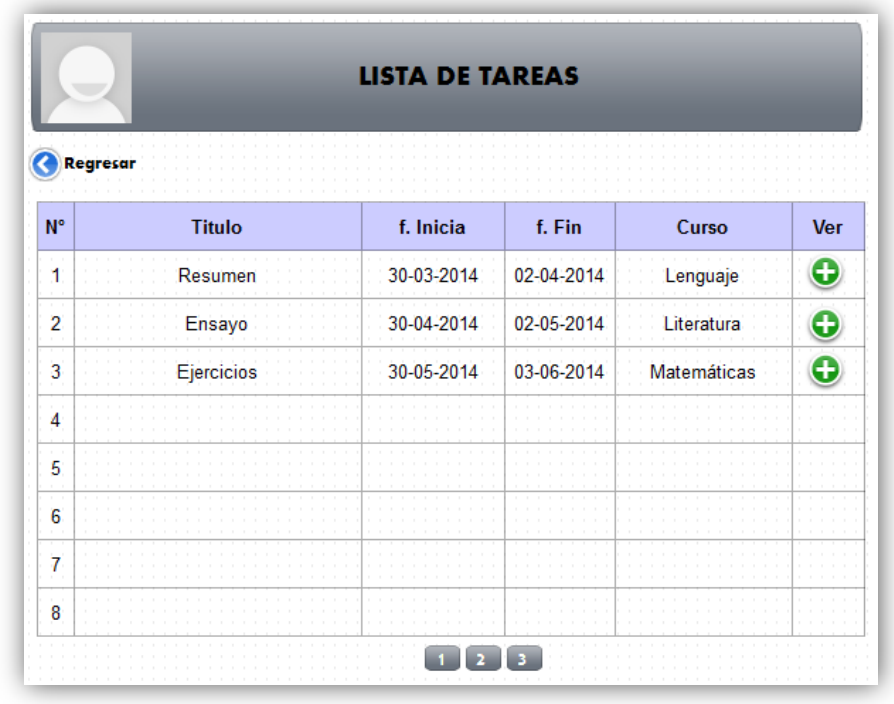

#### *Tabla 87:* **Historia de usuario 063 –Crear evento de agenda mensual**

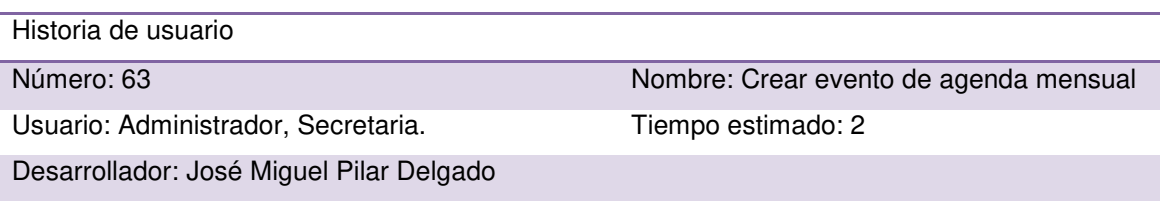

Descripción: como administrador del sistema y secretaria deseo crear y registrar actividades que se realizarán en cada mes y que estas se visualicen en una agenda mensual que contendrá todas las actividades o eventos que se realizaran en la I.E.P. de acuerdo al mes correspondiente, para una información adecuada a los alumnos y padres de familia de la institución. Especificando la actividad, fecha de realización y una descripción detallada.

- Visualización de un formulario donde se ingrese el nombre de la actividad y donde se seleccione el nivel para quien será el evento (inicial o primaria), como la fecha de realización.
- Ingreso de una descripción detallada, en qué consiste la actividad.
- Contar con una opción para adjuntar o enviar la actividad o evento creado a la agenda mensual del sistema.
- Mensaje de alerta en caso de éxito o error.
- Interfaz fácil de entender y manipular.

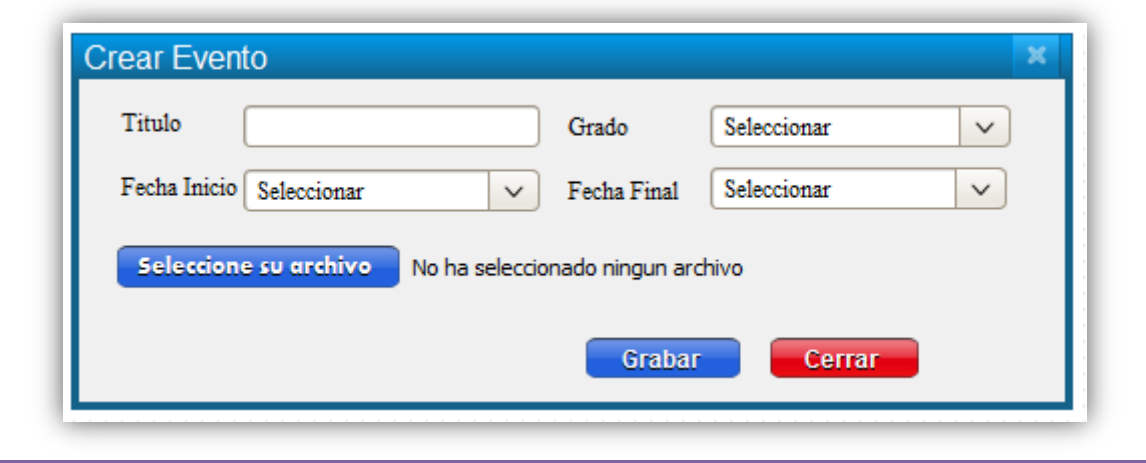

#### *Tabla 88:* **Historia de usuario 064 – Actualizar evento de agenda mensual**

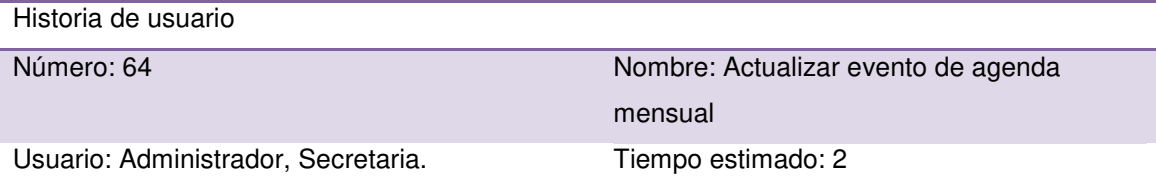

Desarrollador: José Miguel Pilar Delgado

Descripción: como administrador del sistema y secretaria deseo tener la posibilidad de modificar o actualizar algunos eventos registrados en la agenda mensual. Como cambiar la fecha de realización, la descripción o la asignación de nivel de la actividad.

- Visualización de un formulario donde podré modificar el nombre de la actividad, el nivel para quien se realizará el evento (inicial o primaria), como la fecha de realización y la descripción.
- Contar con una opción para actualizar el evento.
- Mensaje de alerta en caso de error o éxito.
- $\bullet$  Interfaz fácil de entender y manipular.

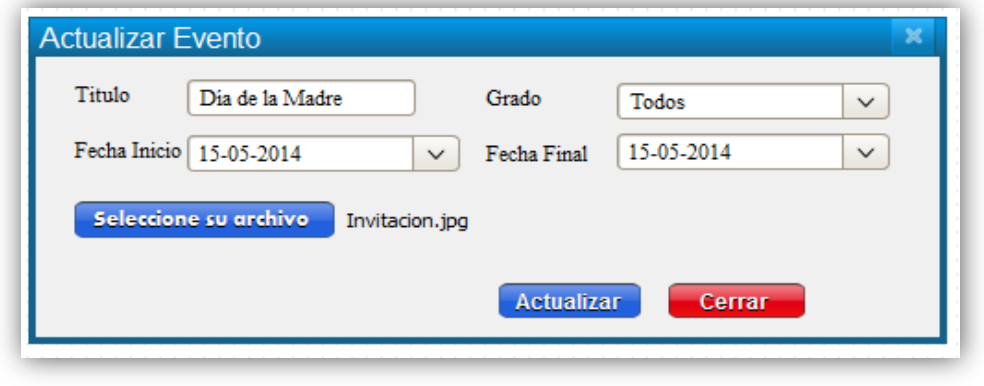

## *Tabla 89:* **Historia de usuario 065 – Eliminar evento de agenda mensual**

Historia de usuario

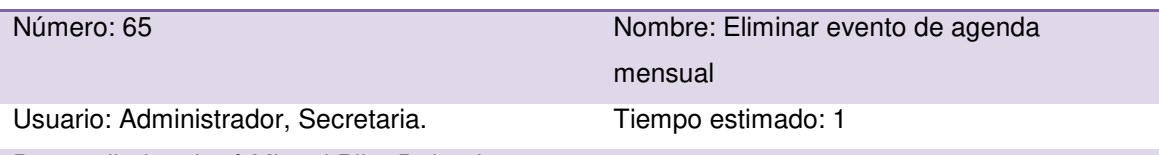

Desarrollador: José Miguel Pilar Delgado

Descripción: como administrador del sistema y secretaria deseo poder activar o desactivar (mostrar u ocultar) los eventos programados por mes a cada nivel educativo de la I.E.P. Criterios de aceptación:

- Lista en que se muestren todas las actividades programadas en el mes.
- Contar con una opción para cambiar el estado de la actividad o evento (activado o desactivado para ser mostrado).
- $\bullet$  Interfaz fácil de entender y manipular.

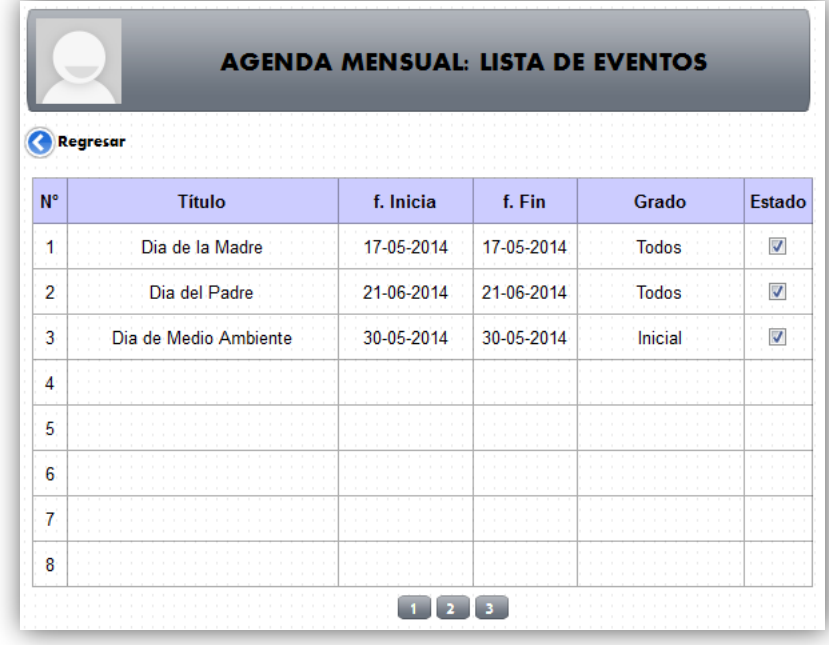

#### *Tabla 90:* **Historia de usuario 066 –Listar eventos de agenda mensual**

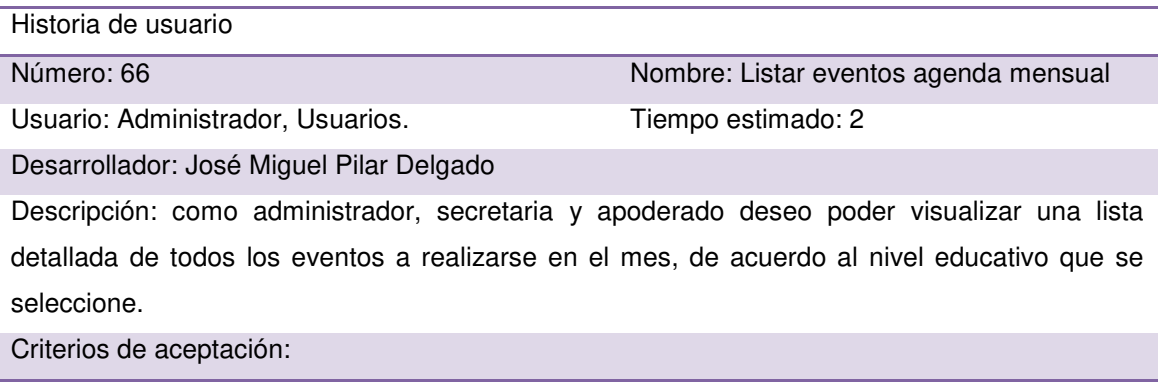

- Lista en que se muestren todas las actividades programadas en el mes.
- Contar con una opción para visualizar detalladamente la descripción de cada evento programado para el mes.
- Interfaz fácil de entender y manipular.

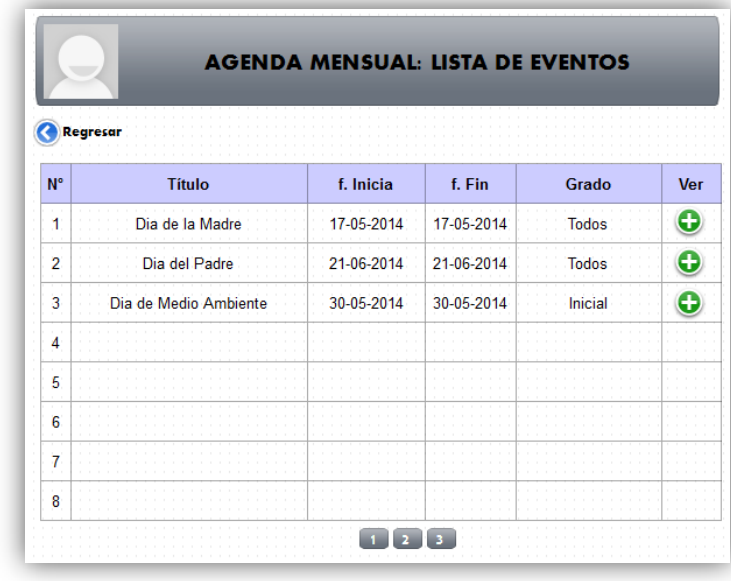

#### *Tabla 91:* **Historia de usuario 067 – Actualizar datos del colegio**

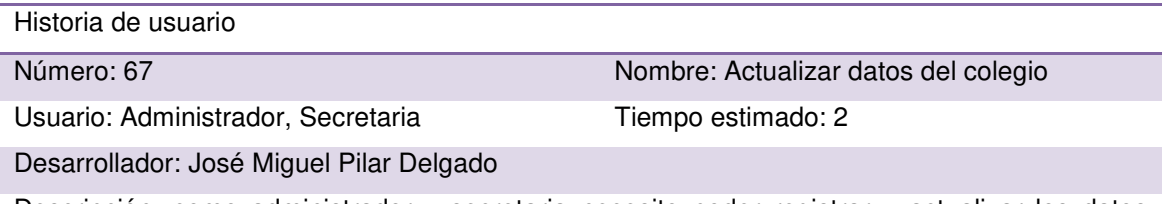

Descripción: como administrador y secretaria necesito poder registrar y actualizar los datos generales de la I.E.P., para que así los otros usuarios puedan ver esos datos.

- Mensaje de alerta en caso de éxito o error.
- Poder cambiar la imagen del logo cuando sea necesario.
- Deben de contener todos los campos solicitados por la promotora de la I.E.P.
- $\bullet$  Interfaz fácil de entender y manipular.

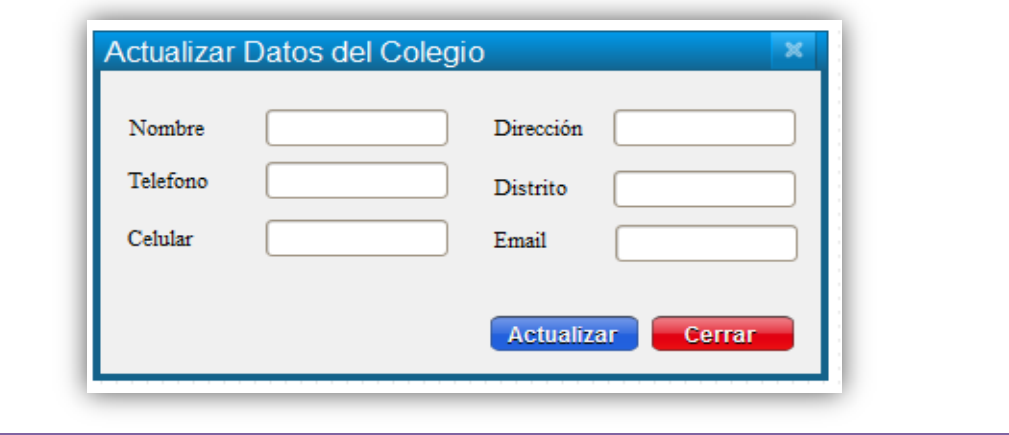

#### *Tabla 92:* **Historia de usuario 068 –Historial de asistencia por alumno**

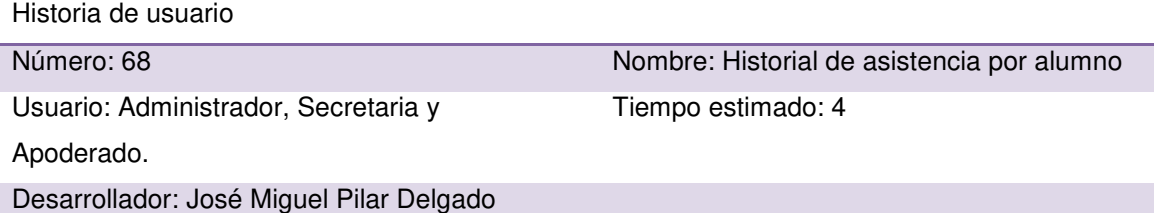

Descripción: como administrador del sistema web, secretaria y apoderado necesito tener una lista de todas las asistencias por mes de cada alumno de la I.E.P. y poder ver las tardanzas y faltas presentadas por cada alumno, para llevar un mejor control de asistencias.

- Contar con una opción que me permita seleccionar la fecha de inicio y fecha de fin para consultar las asistencias del alumno.
- Lista en que se muestren todas las asistencias, tardanzas y faltas de un alumno específico registrado en el sistema.
- Interfaz fácil de entender y manipular.

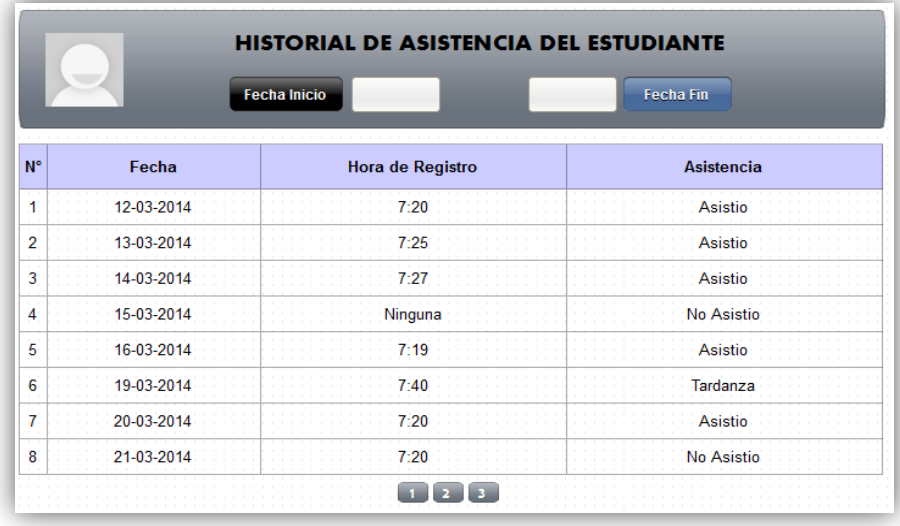

### *Tabla 93:* **Historia de usuario 069–Historial de notas por alumno**

Historia de usuario

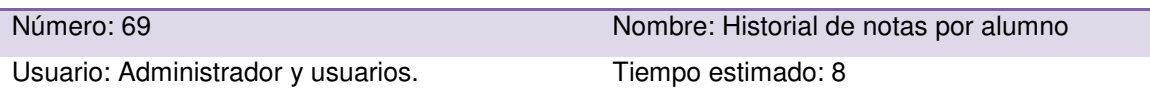

Desarrollador: José Miguel Pilar Delgado

Descripción: como administrador del sistema web y usuario necesito tener una lista de todas las notas obtenidas por bimestre de cada alumno para un mejor control y seguimiento del rendimiento académico del estudiante.

Criterios de aceptación:

- Lista en que se muestren todas las notas de los alumnos registrados en el sistema por grado.
- $\bullet$  Interfaz fácil de entender y manipular.

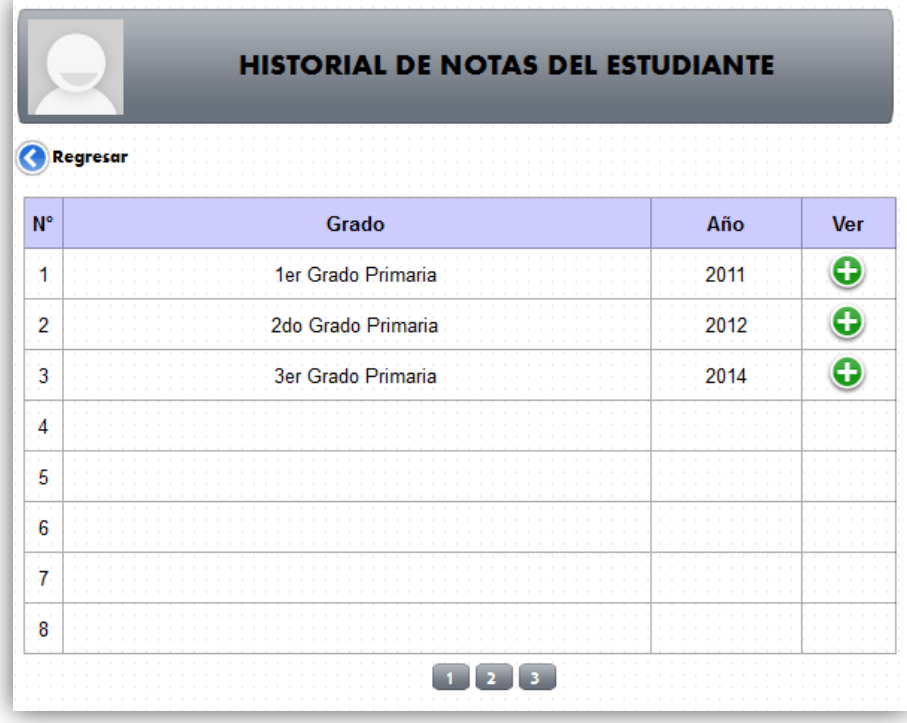

#### *Tabla 94:* **Historia de usuario 070–Reporte de alumnos por grado**

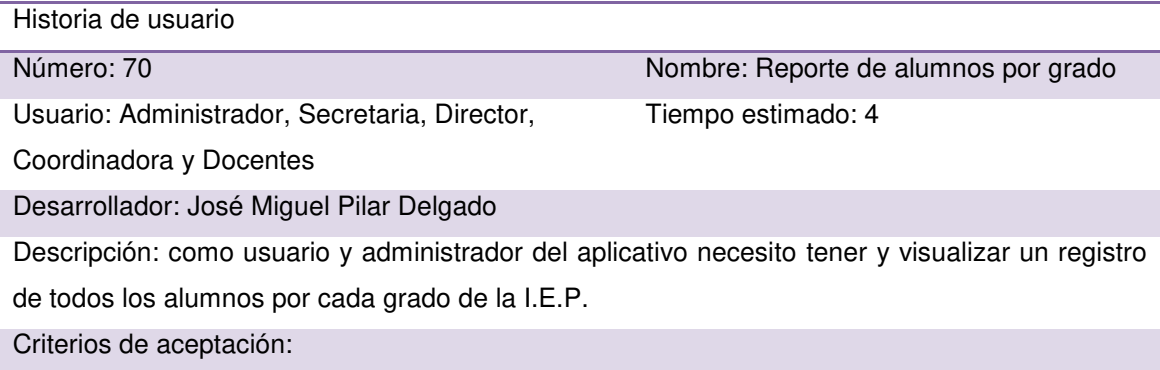

- Reporte de alumnos por grado y aula.
- El reporte deberá contar con filtros por grado y sección.
- Interfaz fácil de entender y manipular.

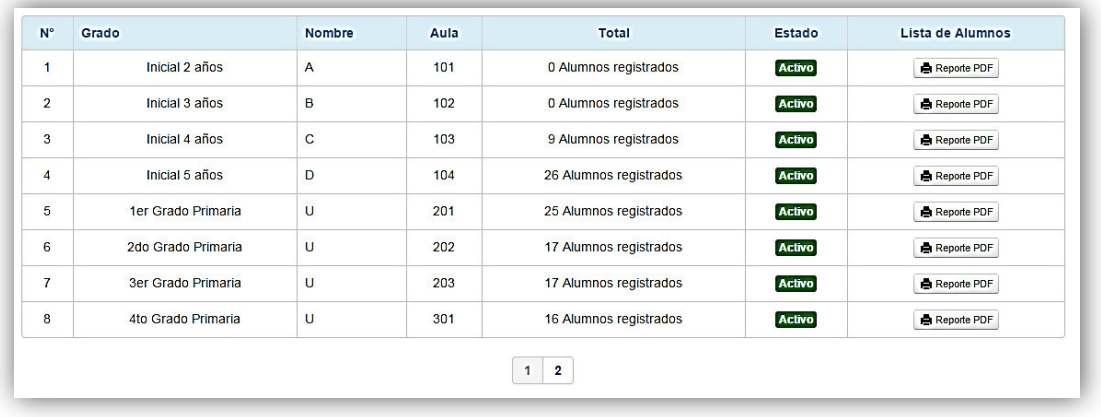

#### *Tabla 95:* **Historia de usuario 071–Reporte de alumnos por nivel**

Historia de usuario

Número: 71 Nombre: Reporte de alumnos por nivel Tiempo estimado: 4

Coordinadora y Docentes

Desarrollador: José Miguel Pilar Delgado

Usuario: Administrador, Secretaria, Director,

Descripción: como usuario y administrador del aplicativo necesito tener y visualizar un registro global de todos los alumnos registrados por nivel de la I.E.P.

- Reporte de alumnos por nivel (inicial o primaria).
- El reporte deberá contar con filtros por nivel.
- Interfaz fácil de entender y manipular.

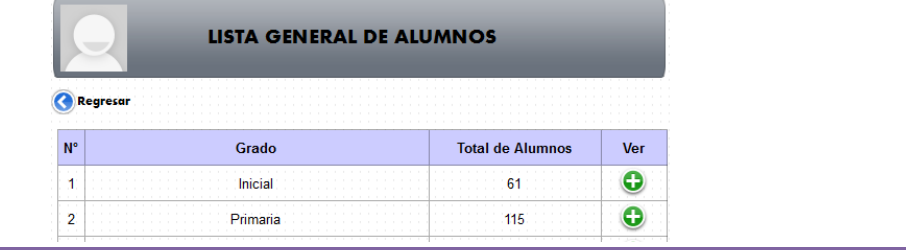

#### *Tabla 96:* **Historia de usuario 072 – Reporte de notas por alumno**

Historia de usuario

Número: 72 Nombre: Reporte de notas por alumno Tiempo estimado: 4

Usuario: Administrador, Secretaria,

Coordinadora, Director, Docentes.

Desarrollador: José Miguel Pilar Delgado

Descripción: como administrador del aplicativo, necesito tener y visualizar un registro de notas de un curso específico, de cada grado y sección de la I.E.P.

Criterios de aceptación:

- Lista de notas obtenidas en cada bimestre del curso seleccionado.
- Interfaz fácil de entender y manipular.

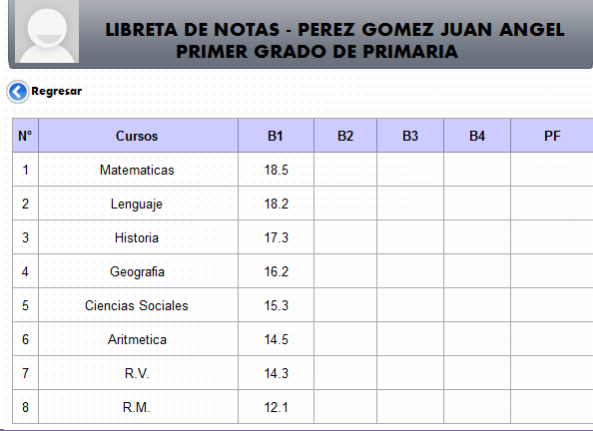

#### *Tabla 97:* **Historia de usuario 073 – Reporte de asistencias por empleado**

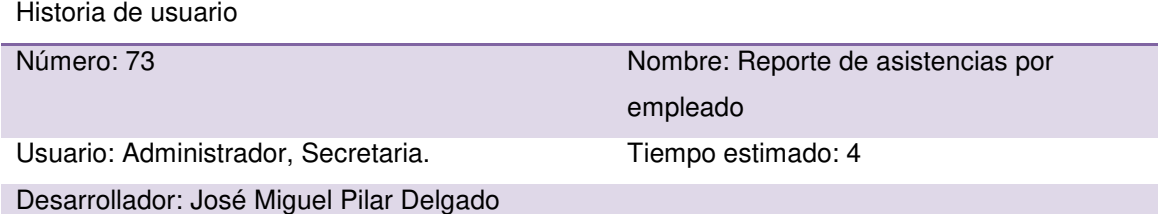

Descripción: el administrador y la secretaria necesitan poder contar con un histórico de las asistencias de los empleados para poder gestionar de manera más óptima dicho proceso.

- Lista en que se muestren todas las asistencias de todos los empleados activos registrados en el sistema.
- Visualización de faltas y tardanzas de cada empleado.
- Filtrar desde una fecha de inicio hasta una fecha final.
- Interfaz fácil de entender y manipular.

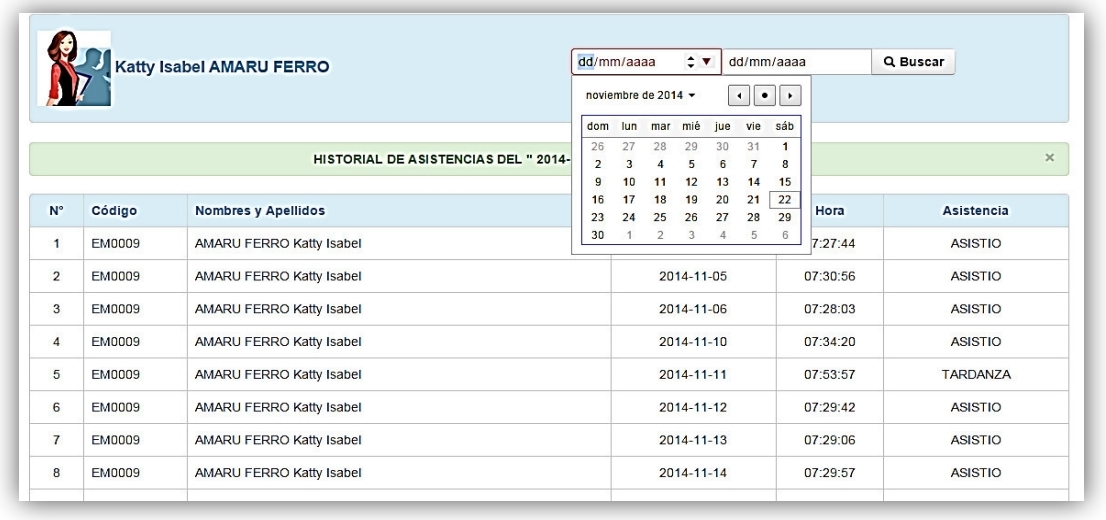

#### *Tabla 98:* **Historia de usuario 074 – Reporte de asistencias por alumno**

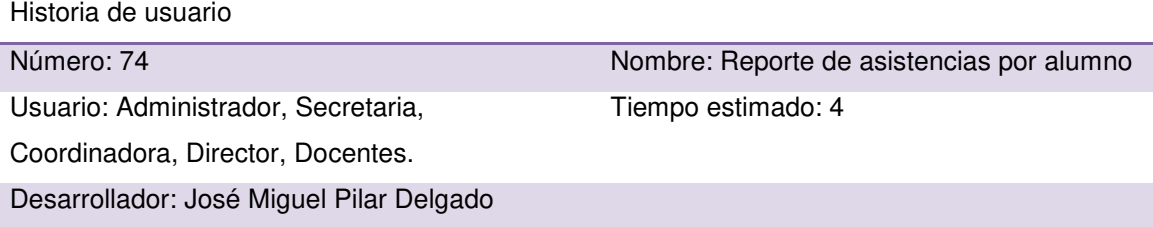

Descripción: el administrador y personal autorizado requieren tener un reporte detallado de las asistencias de cada alumno, para poder gestionar de manera más óptima.

- Lista en que se muestren todas las asistencias de los alumnos registrados en el sistema por grado.
- Visualización de faltas y tardanzas de cada alumno.
- Poder filtrar desde una fecha inicial a una fecha final.
- $\bullet$  Interfaz fácil de entender y manipular.

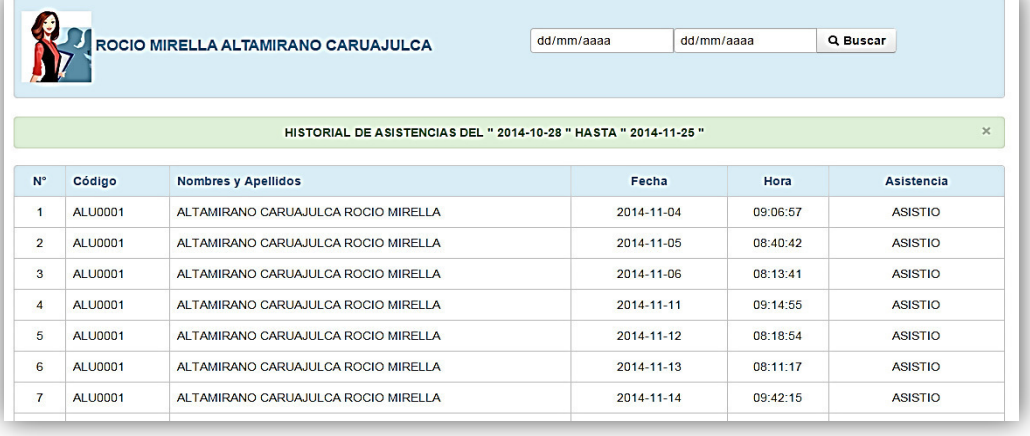

#### *Tabla 99:* **Historia de usuario 075 – Reporte de pagos por aula**

Historia de usuario

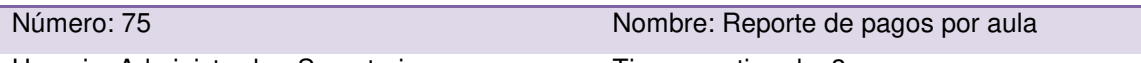

Usuario: Administrador, Secretaria. Tiempo estimado: 3

Desarrollador: José Miguel Pilar Delgado

Descripción: como secretaria y administrador del aplicativo necesito tener y visualizar un listado global de todos los pagos cancelados y faltantes de alumnos por un grado y sección específica. Criterios de aceptación:

- Lista en que se muestren todos los pagos cancelados y faltantes por alumnos de un aula específica.
- El reporte deberá contar con filtros por aula.
- Interfaz fácil de entender y manipular.

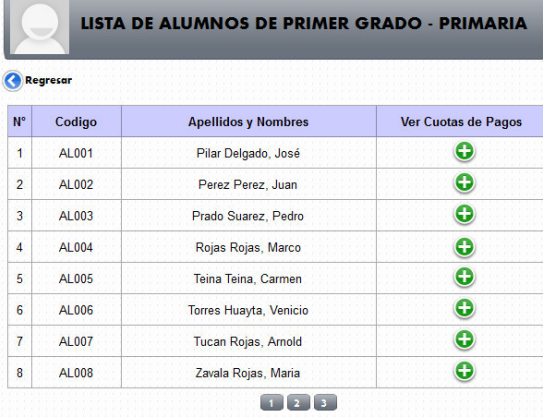

#### *Tabla 100:* **Historia de usuario 076 – Reporte a alumnos destacados**

Historia de usuario Número: 76 Nombre: Reporte a alumnos destacados Usuario: Administrador, Secretaria, Tiempo estimado: 4

Coordinadora, Director, Docentes.

Desarrollador: José Miguel Pilar Delgado

Descripción: como administrador del aplicativo necesito tener y visualizar un listado global (cuadro de mérito) de alumnos que han obtenido mayor puntuación de notas (tres primeros puestos) de cada grado.

- Reporte de alumnos por nivel (inicial o primaria).
- El reporte deberá contar con filtros por aula.
- $\bullet$  Interfaz fácil de entender y manipular.

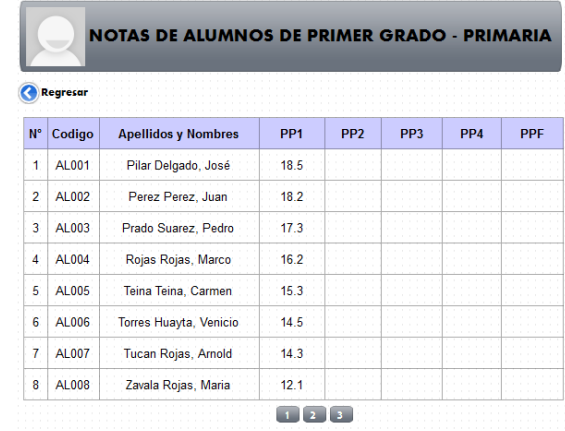

# **4.6.2. Generación del** *task board*

Se continúa usando la herramienta *Sprintometer* para el seguimiento y control del proyecto en desarrollo. El desarrollo del sprint 3 comenzó el 21 de octubre de 2014 y con fecha de culminación, el 21 de noviembre de 2014.

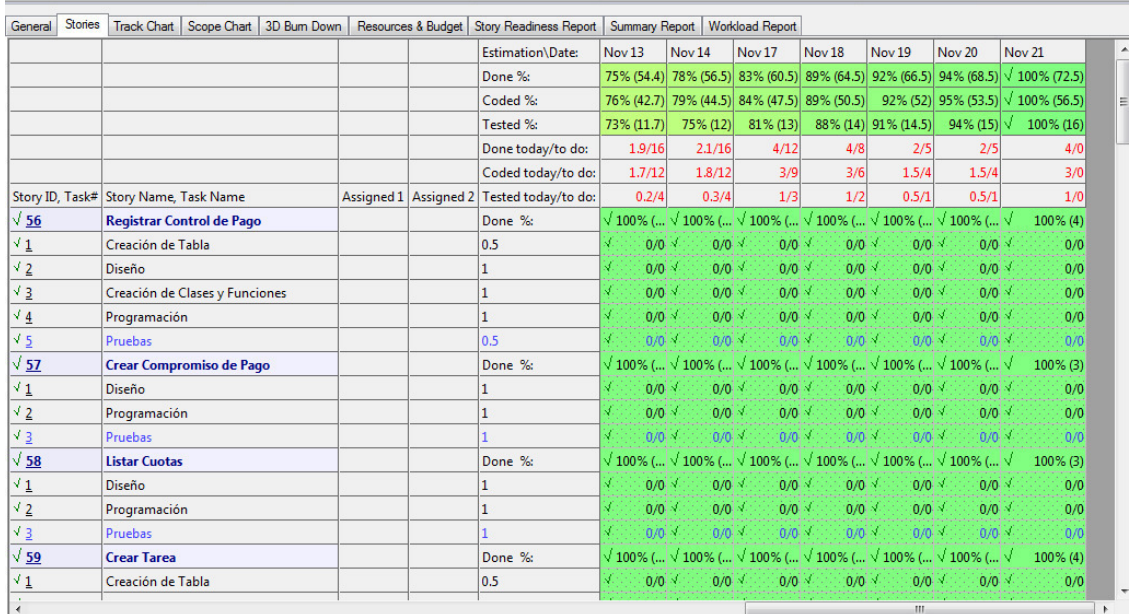

### *Figura 24:* **Evidencia del uso de la herramienta** *Sprintometer* **3 (***Sprintimeter* **2014)**

La figura mostrada previamente nos muestra el *Task Board* del Sprint 3. Esta figura nos muestra el avance de las actividades: el color rojo indica el porcentaje de tareas que aún faltan; el verde, de las que ya se culminaron; y el amarillo, de las que se están realizando. Por lo tanto, en este gráfico podemos ver que actividades fueron culminadas.

## *4.6.3.* **Informe de impedimentos e inconvenientes dentro del** *sprint*

En el *Sprint* 3 se tuvieron atrasos en algunas actividades, esto debido al desarrollo de un proyecto en paralelo.

## **4.6.4. Revisión del producto**

El *Sprint* 3 no tuvo inconvenientes. (ver anexo H3)

## **4.6.5. Informe de retrospectiva**

Por nuestro caso debemos de considerar que el producto desarrollado cumple con los requisitos solicitados por el cliente; sin embargo, concluimos que el cliente siempre buscará adicionar nuevos requerimientos. Para nuestra segunda versión se mejorará el módulo de matrícula y se agregará un módulo de ventas, también se mejorará el tema de la seguridad del aplicativo web.

## *4.6.6. Sprint burn down*

La metodología SCRUM debe de presentar un gráfico estadístico del desarrollo del producto. Apoyados en la herramienta Sprintometer mostramos algunas gráficas estadísticas.

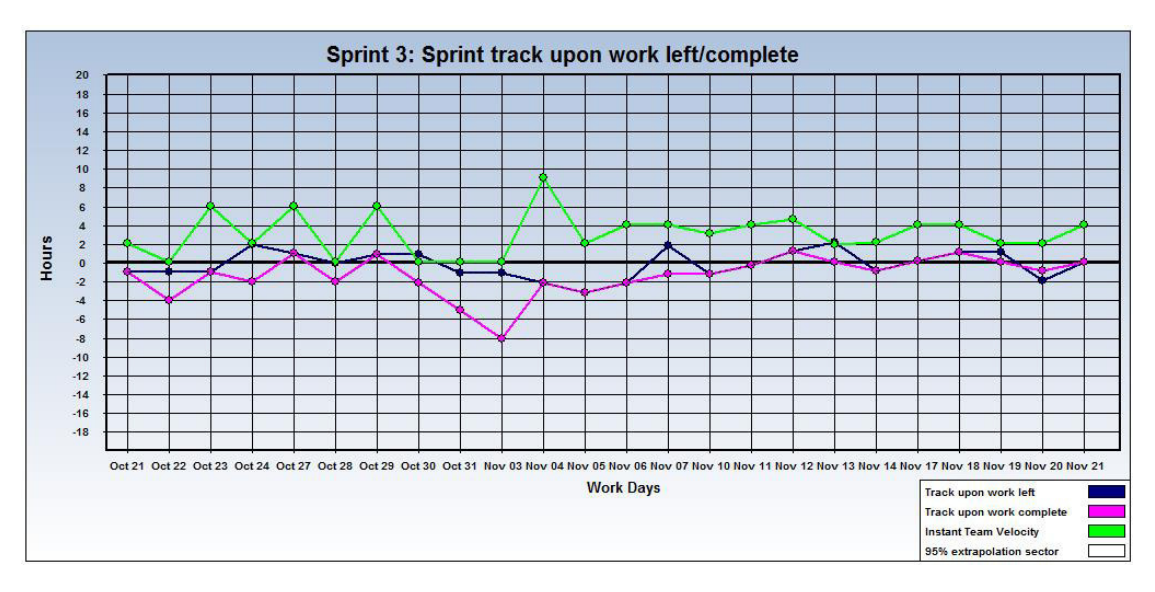

*Figura 25: Sprint* **3** *Track upon work* **(***Sprintimeter* **2014)** 

En la figura previa mostramos las líneas estadísticas de los días de trabajo realizados, (azul es el seguimiento sobre las actividades aún no realizadas, fucsia es seguimiento sobre actividad completada y verde la velocidad instantánea del equipo).

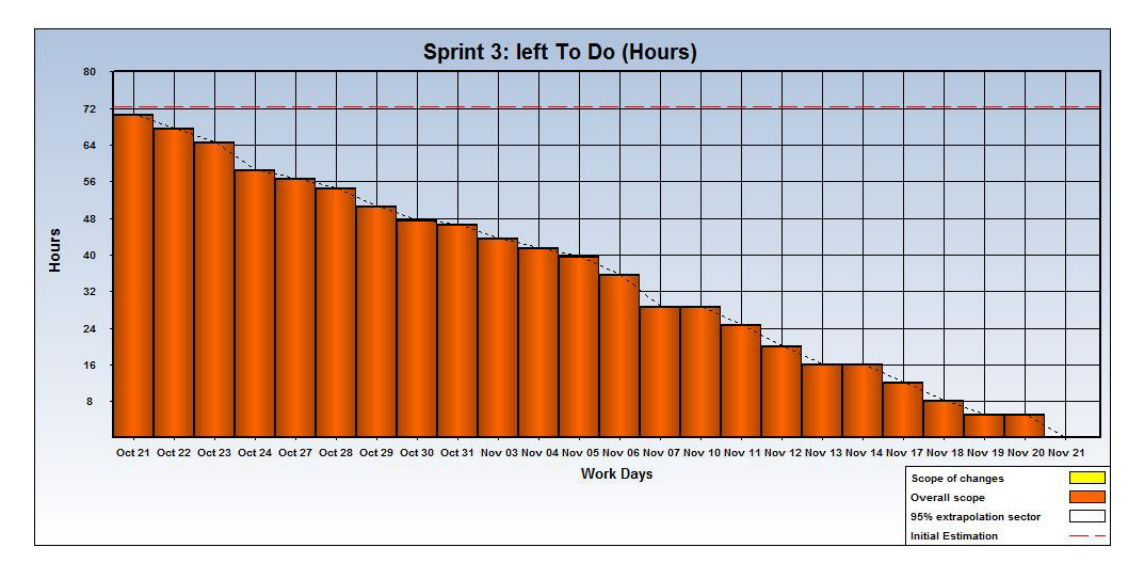

*Figura 26: Left To Do* **–** *Sprint* **3 (***Sprintimeter* **2014)** 

La figura anterior nos muestra la tabla estadística donde podremos ver los días de trabajo contra las horas.

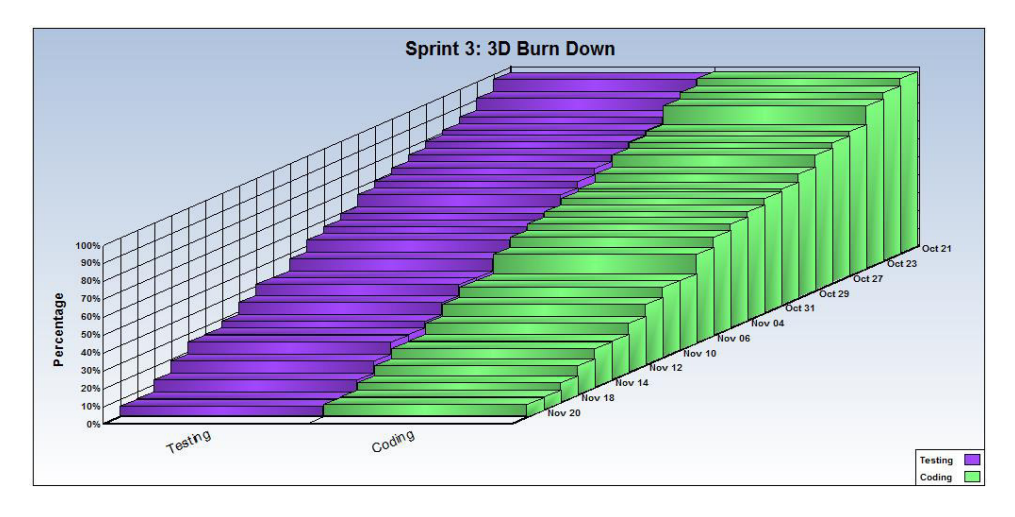

*Figura 27: Sprint* **3: 3D** *Burn Down* **(***Sprintimeter* **2014)** 

La figura previa es un indicador que muestra todas las actividades contra las horas y los días estimados, este gráfico nos muestra al detalle el avance del desarrollo del aplicativo.

# **4.7. RETROSPECTIVA Y** *SPRINT BURN DOWN* **DEL PROYECTO**

En general, podemos indicar que la metodología SCRUM nos ha facilitado en el desarrollo del aplicativo web, porque se mantuvo una comunicación directa con el cliente en el transcurso del desarrollo y se pudieron hacer cambios sin que estos afectaran mucho a nuestro proyecto.

# **4.8. PROJECT** *BURN DOWN* **DEL PROYECTO**

La metodología SCRUM maneja un Sprint Burn Down, donde se muestran todos los sprints del proyecto de una forma gráfica. Con la herramienta Sprintometer nos apoyamos para la generación de dicha gráfica.

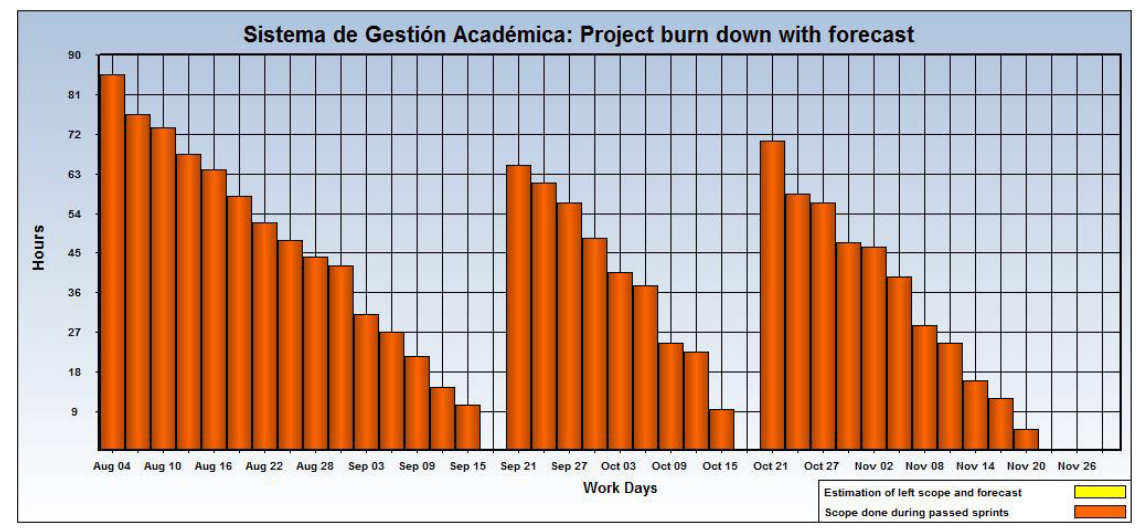

*Figura 28: Project Burn Down* **(***Sprintimeter* **2014)** 

La figura anterior nos muestra la tabla estadística general de todo el desarrollo del aplicativo, donde podremos ver los días de trabajo contra las horas.

# **4.9. CONSTRUCCIÓN DE LA APLICACIÓN**

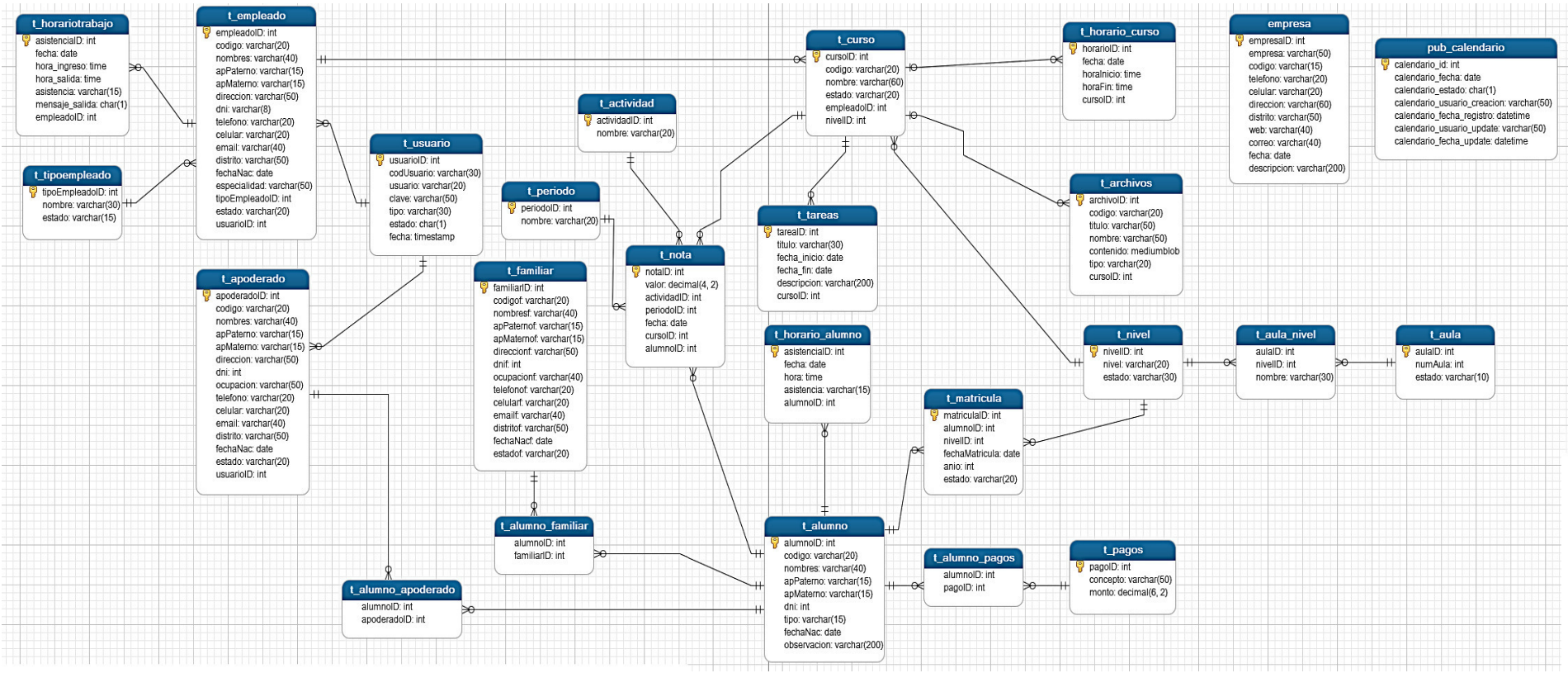

A continuación mostramos la gráfica de la base de datos final con la que pudimos desarrollar nuestro aplicativo web.

*Figura 29:* **Base de datos del sistema (***Navicat Primium* **2014)** 

En la imagen previa mostramos el diseño entidad relación de la base de datos del aplicativo web, donde vemos las distintas tablas a utilizar para el almacenamiento de la información.

# **4.10. IMPLEMENTACIÓN**

# **4.10.1. Instalación y configuración del** *software*

A continuación detallamos los pasos que realizamos para la implementación del aplicativo web en la I.E.P. Villa Corazón de Jesús.

- Se adquiere el servicio de un *hosting* y dominio por el laxo de un año.
- El proveedor del servicio nos brinda el usuario y la clave para acceder como administrador al cpanel.
- Se crea la base de datos en el phpMyAdmin, asignándole los permisos necesarios.
- Se crea un usuario de tipo administrador otorgándole permisos para que acceder a la base de datos creada.
- Se configura el archivo PHP para que el aplicativo web se pueda conectar con la base de datos.
- Se ejecuta el script SQL para la creación de las tablas, siguiendo con el patrón entidad-relación.
- Se configura para que el usuario administrador pueda acceder al aplicativo.
- Se accede desde la URL siguiente:

<http://www.villacorazondejesus.com/Intranet/index.php>para las pruebas respectivas.

# **4.10.2. Puesta en marcha: implementación final**

Para nuestro proyecto se han incluido pruebas de preparación de entorno y de carga de data inicial.

# **(Ver anexos E, F)**

Y, por último, la prueba de entrega de *software*.

**(Ver anexo G)** 

# **4.10.3. Manual del sistema**

Ha quedado pendiente la entrega de un manual de usuario. Esto debido a que se han solicitado requerimientos nuevos, y cuando sean cumplidos estos pendientes se realizará recién el manual final del usuario.

# **4.10.4. Capacitación a los usuarios**

Se han realizado las capacitaciones necesarias a las personas que van a utilizar el *software*.

**(Ver anexo D)**
# **CAPÍTULO V: ANÁLISIS DE COSTOS Y BENEFICIO**

### **5.1. ANÁLISIS DE COSTOS**

En este capítulo se detallará los costos y beneficios que implicó el desarrollo del aplicativo web.

### **5.1.1. Recursos humanos**

Para el análisis se tomó en cuenta los recursos humanos que contribuyeron en el desarrollo de la aplicación, un jefe de proyecto para liderar y los analistas programadores para el desarrollo de los módulos del aplicativo.

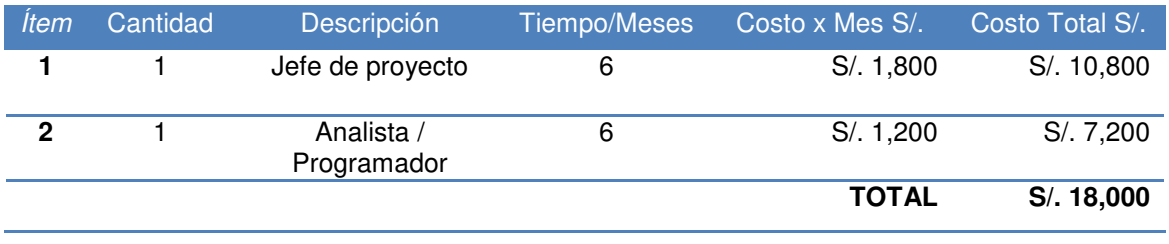

#### *Tabla 101:* **Análisis de recursos humanos**

### **5.1.2. Recursos de** *hardware*

Son los costos que se tuvieron por la compra de *hardware* para el desarrollo del aplicativo.

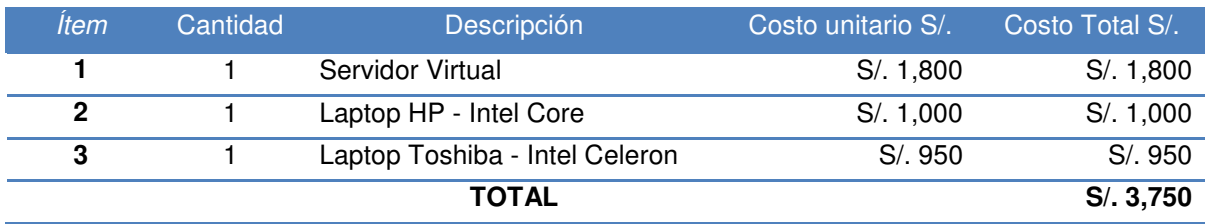

#### *Tabla 102:* **Análisis de costo de recursos de** *hardware*

### **5.1.3. Recursos de** *software*

Es el costo que se tuvo en la compra de *software* para el desarrollo del aplicativo, en este caso casi todo lo utilizado es *software* libre por lo tanto el total del costo es mínimo.

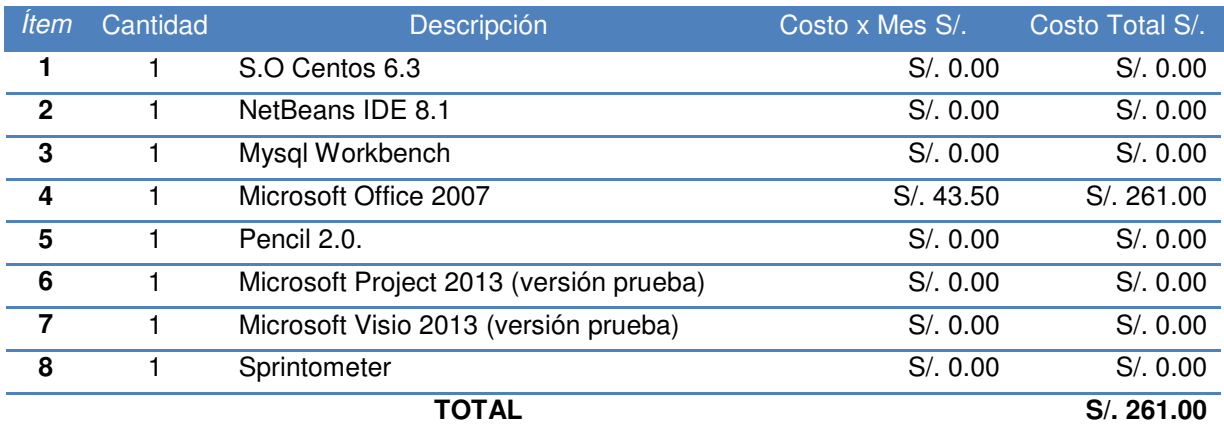

#### *Tabla 103:* **Análisis de costo de recursos de** *software*

### **5.1.4. Otros costos**

Es el costo adquirido por la compra de otros recursos que se emplearon en el desarrollo del aplicativo web.

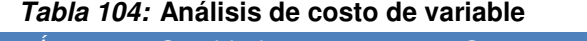

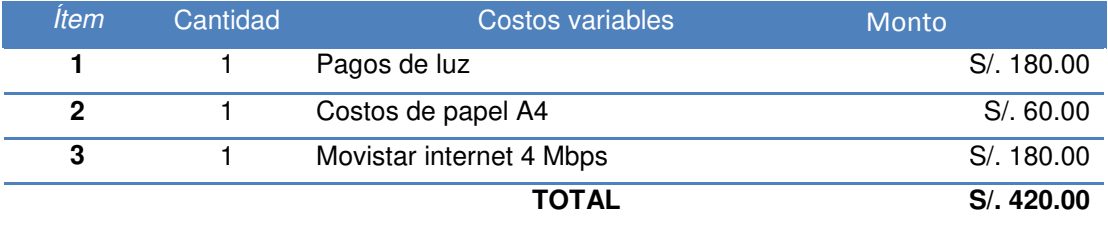

### **5.1.5. Costo total**

Es el monto total que se requirió para el desarrollo del sistema web.

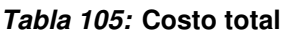

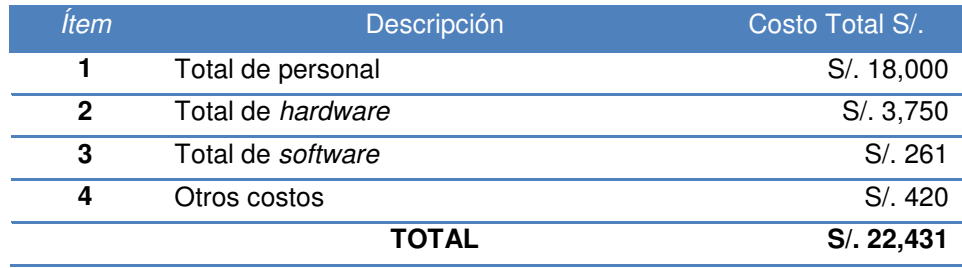

### **5.2. ANÁLISIS DE BENEFICIOS**

Son los beneficios que se alcanzaron al implementar el aplicativo web. Existen beneficios tangibles e intangibles.

### **4.1.5. Beneficios tangibles**

A continuación, se muestra la tabla que contiene el resumen de los beneficios tangibles después de la implementación del sistema web en relación al porcentaje del correcto funcionamiento en la I.E.P.

#### *Tabla 106:* **Beneficios tangibles**

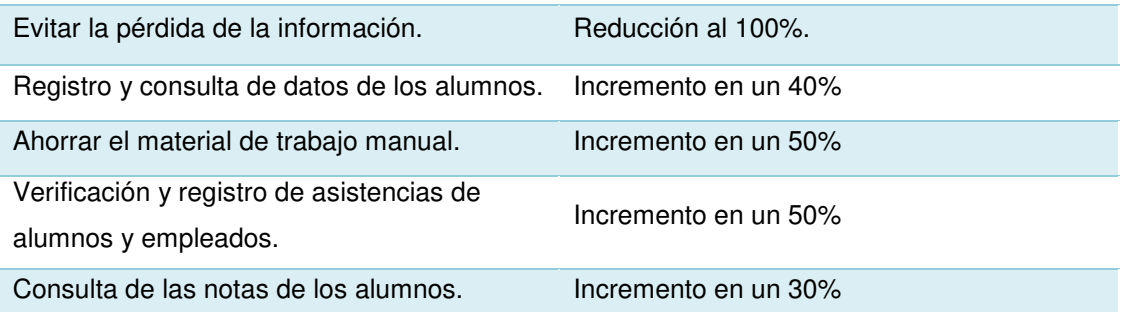

## **4.1.6. Beneficios intangibles**

A continuación, detallamos los beneficios intangibles, los cuales influyeron en la mejora de los procesos de la I.E.P. como se detalla en la tabla siguiente.

#### *Tabla 107:* **Beneficios tangibles**

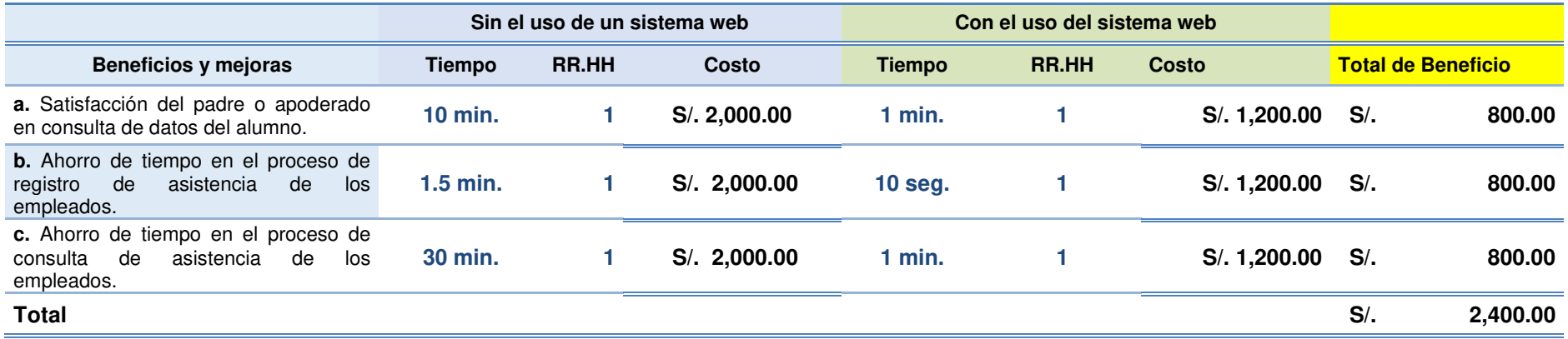

### **5.3. CONSOLIDADO DE COSTO/ BENEFICIO**

La relación de costo/beneficio (B/C) o también llamada como índice neto de rentabilidad, se logra con la siguiente fórmula.

$$
B/C = VAI / VAC
$$

Dónde:

VAI: valor actual de los ingresos totales netos o beneficios netos VAC: valor actual de los costos de inversión o costos totales

Para determinar la relación costo/beneficio, se analizó si el sistema web desarrollado era rentable o no, para lo cual se tomó en cuenta los siguiente:

- $\bullet$  B/C  $> 1$ , el proyecto es rentable.
- $\bullet$  B/C  $\lt=$  1, el proyecto no es rentable.

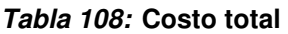

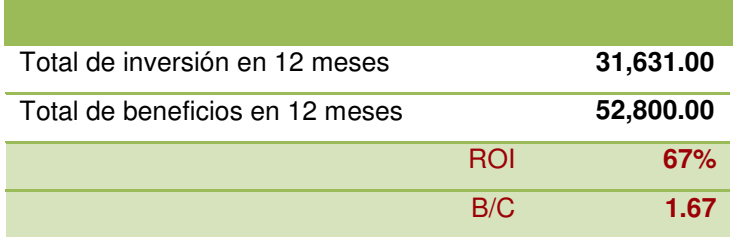

Como la relación de B/C es mayor a 1, se concluye que el aplicativo web es rentable para la I.E.P..

## **5.4. ANÁLISIS DE SENSIBILIDAD**

## **5.4.1. Desarrollo del flujo de la caja**

*Tabla 109:* **Flujo de caja** 

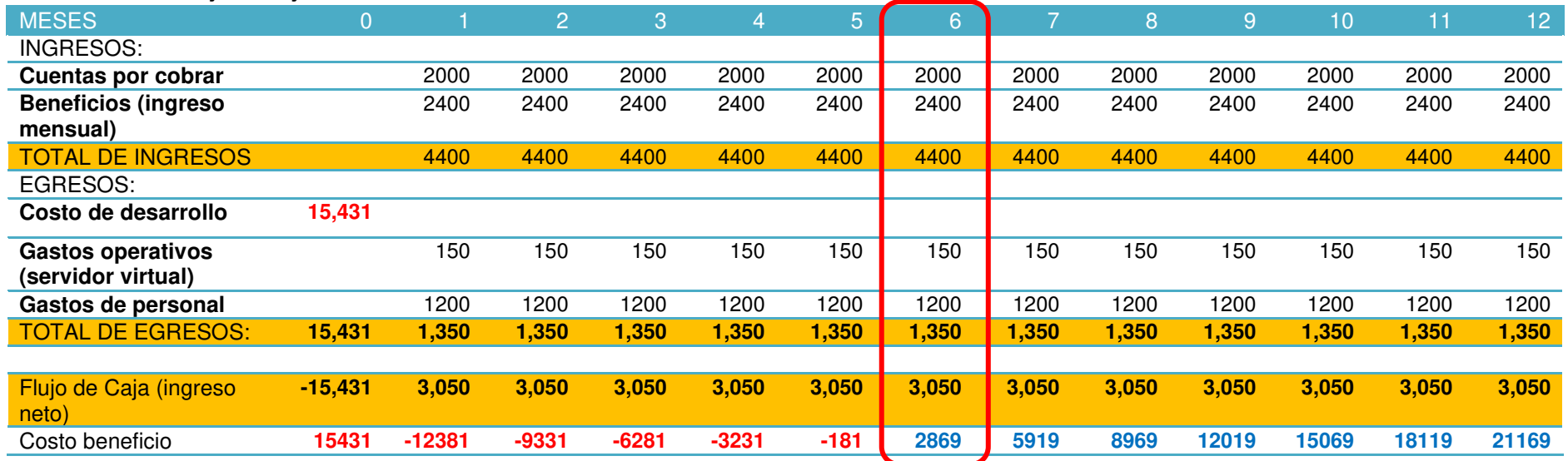

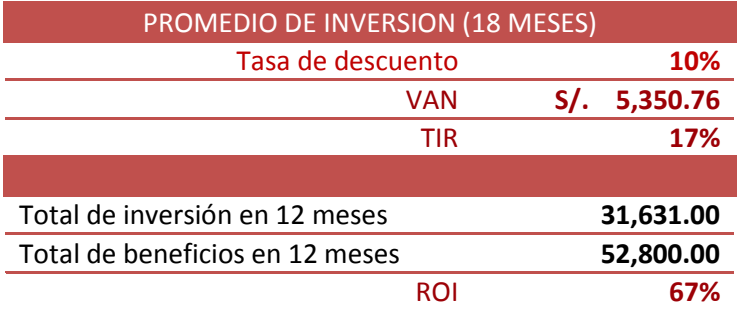

Como muestra la tabla, se recupera la inversión en el sexto mes

### **5.4.2. Análisis del VAN y TIR**

El valor actual neto es un proceso que nos va permitir calcular el valor presente de un número de flujos de caja futuros, todo esto originado por una inversión.

• Inversión: S/. 15,431

Es resultado de la suma de todos los costos del proyecto, como se muestra en la tabla 22.

Tasa de descuento: 10%

Es la tasa de descuento que se obtuvo de la información proporcionada por la SBS (superintendencia de banca y seguros).

Flujo de caja:

El flujo de caja se obtuvo de la resta de los ingresos y egresos, cada cuadro está representado desde el mes de enero hasta diciembre progresivamente, como se expresa en la tabla 28.

a) V.A.N. a 12 meses = S/. 5,350.76

El V.A.N. se obtuvo en base a la siguiente fórmula usando excel:

 $VNA(Tasa de descuento, Flujo de Caja) - Inversión$ 

Utilizando como parámetros los valores obtenidos anteriormente.

**V.A.N.> 0:** Valor del proyecto en el año 0 superior a la inversión, es un proyecto viable.

### **5.4.3. Análisis de la tasa interna de retorno (T.I.R.)**

La Tasa Interna de Retorno es un indicador de rentabilidad en un proyecto, a mayor tasa mayor rentabilidad.

 $\bullet$  T.I.R. a 12 meses = 17%

```
El T.I.R. se obtuvo en base a la siguiente fórmula usando excel:
```
 $TIR(-Inversion \sim{} Flujo de Caja)$ 

Utilizando como parámetro el valor obtenido previamente.

**T.I.R. (14%) > Tasa de descuento (10%):** Proyecto financieramente viable sin que se genere pérdidas.

### **5.4.4. Análisis del retorno de la inversión (R.O.I.)**

El Retorno de la inversión es un valor que calcula el rendimiento de una inversión para estimar qué tan eficiente es el gasto que se planea realizar.

 $\bullet$  R.O.I. a 12 meses = 6.7

El R.O.I. se obtuvo en base a la siguiente fórmula:

 $(VNA(Tasa de descuento, Flujo de Caja))/Inversión$ 

Utilizando como parámetros los valores anteriormente mencionados.

**R.O.I. > 1:** Proyecto con rentabilidad positiva en un ciclo de 12 meses.

## **Conclusiones**

- Se logró implementar satisfactoriamente el sistema de gestión académica, que permite a la institución educativa el manejo de la información académica y es lo suficientemente flexible para adecuarse a cualquier cambio administrativo.
- La implementación del sistema web permitió automatizar las tareas involucradas con la gestión académica de la I.E.P. Villa Corazón de Jesús, y permitió reducir y mejorar el registro de los datos delos estudiantes y personal de trabajo de una manera más fácil y sencilla.
- Los apoderados pueden tener una información más rápida y detallada del nivel académico del estudiante. Se redujo el tiempo mediante consultas que muestran con detalle las notas obtenidas por bimestre de cada curso de los alumnos.
- Se facilitó el llenado de notas de los docentes, por cursos y bimestres, que se realizan, ahora se hace en menor tiempo y esto permite llevar un mejor control de las notas de cada docente por curso y grado.
- Se redujo el tiempo de consulta de las asistencias del personal de trabajo y del alumnado de la I.E.P. Villa Corazón de Jesús, que es controlada mediante consultas para saber las tardanzas e inasistencias. Esto beneficia al área administrativa para poder realizar un seguimiento de cada trabajador y alumno.
- Comprobamos que el sistema de gestión académica permite reducir varios procesos del negocio, que beneficia a la I.E.P., que lo hemos comprobado aplicando el *test* de Student (ver anexo A).

## **Recomendaciones**

- Se recomienda manejar con mucho cuidado los perfiles de los usuarios del sistema.
- Se recomienda realizar capacitaciones al personal nuevo que utilizará el sistema de gestión administrativa.
- Se deben de realizar periódicamente revisiones respecto a los mecanismos de seguridad de la información manejada dentro de cada proceso.
- La presente investigación cuenta con varios procesos, sin embargo se recomienda implementar algunos que podrían facilitar aún más la institución, como por ejemplo el módulo de creación de horarios, para el inicio de cada año escolar.
- Se recomienda actualizar el sistema operativo con que cuentan las PC's del área de administración y coordinación para una mejor visualización del sistema de gestión académica.

### **Referencias**

- Arcia, I. (2011). *Gestión administrativa*, Recuperado de http://gestionadmtiva.blogspot.com, Fecha de acceso 16/04/14, Chiriquí, Panamá.
- Afonso, M. & Gegnini, J. (2009). Desarrollo de un sistema automatizado bajo entorno web para el control de la programación académica en la Universidad de Oriente Núcleo de Anzoátegui. Tesis de titulación, Universidad de Oriente, España.
- Baez, S. (2012). *Sistema web*, Recuperado de http://www.knowdo.org/knowledge/39-sistemas-web, Fecha de acceso 16/04/14.
- Bartolomé, M. (2014). *PHP*, Recuperado de http://www.mclibre.org/consultar/php/lecciones/php\_quees.html, Fecha de acceso 22/10/14.
- Barturén J. (2012). Diseño e implementación de un sistema de gestión de sesiones web conferencing para la comunidad PUCP. Tesis de titulación, Pontificia Universidad Católica del Perú, Lima, Perú.
- Blanco I. Quesada V. (2012).La gestión académica, criterio clave de la calidad de la gestión de las instituciones de educación superior, Recuperado de http://www.ucv.ve/fileadmin/user\_upload/vrac/documentos/Curricular Documentos/Evento/Ponencias 1/Blanco y Quesada.pdf, Fecha de acceso 10/01/2015, Colombia.
- Blázquez, M. (2014). *Fundamentos y diseño de bases de datos*, Recuperado de http://ccdoc-basesdedatos.blogspot.com/2014/02/conceptodefinicion-y-aspectos-basicos.html, Fecha de acceso 20/07/2014, Madrid, España.
- Blázquez, M & Peretti, M. (2006). *Matriz de documentación y datos: Una herramienta para el análisis de los sistemas de información en las empresas,* Recuperado de http://www.cyta.com.ar/ta0601/v6n1a2.htm, Fecha de acceso 28/06/2014, Argentina.
- Cohen, D. (1996). *Sistemas de Información para los negocios. Un enfoque para la toma de decisiones*, McGraw-Hill/Interamericana Editores S.A. México, 3ra Edición.
- Cortés, E. (2008).*Sistemas de información en la organización*, España.
- Delgago, L. (2004). *CSS*, Recuperado de http://tunegocioenlanube.net/que-escss3-y-que-importa-mi/, Fecha de acceso 28/10/2014, España.
- Díaz, M. (2007). Implementación de un Sistema de Gestión Académica bajo plataforma Web, para mejorar los procesos de matrículas y registros de notas del ISTP "República Federal de Alemania", en la ciudad de Chiclayo". Tesis de titulación, Universidad Señor de Sipán, Chiclayo, Perú.
- Elmasri, R. & Navathe, S. (1997). *Sistemas de base de datos, conceptos fundamentales*. México: Editorial Pearson.
- Escarp, J. (2011). *Sistema de información*. Recuperado de www.edicionsupc.es/OE04301M.pdf, Fecha de acceso 24/08/14, Perú.
- Guillermo, A. & Cuéllar, M. (2010). *Aspectos organizacionales de los sistemas de información*, Recuperado de http://fccea.unicauca.edu.co/old/siconceptosbasicos.htm, Fecha de acceso 24/08/14, Colombia.
- Chanca, M. & Gutiérrez, J. (2009). Análisis, diseño e implementación de un sistema de información para el control de becarios y ex becarios de una asociación educativa. Tesis de titulación, Pontificia Universidad Católica del Perú, Lima, Perú.
- Hernández, R., & Fernández, C., & Baptista, P. (2010). *Metodología de la investigación*, México, Mc Graw Hill/Interamericana, 5ta ed
- Kendall, K. & Kenda, J. (2010). *Análisis y diseño de sistemas*, México: Editorial Pearson.
- Luján, S. (2002). *Programación de aplicaciones web: Historia, principios y clientes* web. Recuperado de http://gplsi.dlsi.ua.es/~slujan/materiales/pi-cliente2-muestra.pdf, Fecha de acceso 20/07/14, España
- Norabuena, A. (2011). Análisis, diseño e implementación de un sistema de información para la gestión académica de un instituto superior tecnológico. Tesis de titulación, Pontificia Universidad Católica del Perú, Lima, Perú.
- Ortí, C. (2013). *Metodologías ágiles,* Recuperado dehttps://al095668.wordpress.com/2013/06/01/ventajasdesventajasde-las-metodologias-agiles/, Fecha de acceso 20/07/14.
- Peña, J. (2006). *Sistemas de información geográfica aplicados a la gestión del territorio*, España.
- Ponpeya, V. (2008). "Blended Learning". La importancia de la utilización de diferentes medios en el proceso educativo. Tesis para optar el grado de magister, Argentina.
- Romero, R. (2012). Análisis, diseño e implementación de un sistema de información aplicado a la gestión educativa en centros de educación especial. Tesis de titulación, Pontificia Universidad Católica del Perú, Lima, Perú.
- Salao, J. (2009). Estudio de la Técnicas de Inteligencia Artificial mediante el apoyo de un Software Educativo. Tesis de titulación, Escuela Superior Politécnica de Chimborazo, Ecuador.
- Silberschatz, A. & Korth H. (2002). *Fundamentos de bases de datos*, Madrid, España, McGRAW-HILL.
- Tapia, J. (2013). *¿Qué es HTML5 y para qué sirve?, Recuperado de*  http://www.blogeninternet.com/2013/04/que-es-html5-y-para-quesirve.html, Fecha de acceso 20/07/14.
- Trujillo H & Merchán, J. (2012). Estudio de la Factibilidad, Desarrollo e Implementación de un Sistema Integrado de Gestión Educativa aplicable a cualquier nivel de Educación (SIGA) módulos de Gestión de Biblioteca y Gestión de Calidad. Tesis de titulación, Universidad Politécnica Salesiana, Ecuador.
- Uribe, D. & Eras, L. (2012). Análisis Diseño e Implementación de un Sistema Web orientado a la Administración y Gestión Educativa del Centro Educativo Kairos de Quito. Tesis de titulación, Universidad Politécnica Salesiana, Ecuador.

Van J. (2008). *Teoría general de sistemas, México: Editorial Trillas.* 

Villanueva J. (2013). *Qué es Bootstrap y cómo funciona en el diseño web*, Recuperado de http://jorgelessin.com/que-es-bootstrap-y-comofunciona-en-el-diseno-web/, Fecha de Acceso 01/10/14, España.

## **Glosario**

Aquí veremos algunos conceptos y términos utilizados en el presente proyecto de investigación.

 **Diagrama de flujo:** un diagrama de flujo es una representación gráfica de un proceso. Cada paso del proceso es representado por un símbolo diferente que contiene una breve descripción de la etapa del proceso. Los símbolos gráficos del flujo del proceso están unidos entre sí con flechas que indican la dirección de flujo.

El diagrama de flujo ofrece una descripción visual de las actividades implicadas en un proceso mostrando la relación secuencial entre ellas, facilitando la rápida comprensión de cada actividad y su relación con las demás, el flujo de la información y los materiales, las ramas en el proceso, la existencia de bucles repetitivos, el número de pasos del proceso, las operaciones de interdepartamentales. Facilita también la selección de indicadores de proceso.

- **PHP:** es un lenguaje de programación *Open Source* dirigido a la creación de páginas web dinámicas. Es un lenguaje de programación procedural con una sintaxis similar a la del lenguaje C, aunque actualmente puede utilizarse una sintaxis de programación orientada a objetos similar a la de Java.
- **Bootstrap:** es un *framework* originalmente creado por Twitter, que permite crear interfaces web con CSS y JavaScript, cuya particularidad es la de adaptar la interfaz del sitio web al tamaño del dispositivo en que se visualice. Es decir, el sitio web se adapta automáticamente al tamaño de una PC, una tablet u otro dispositivo. Esta técnica de diseño y desarrollo se conoce como "responsive design" o diseño adaptativo.
- **JavaScript:** es un lenguaje interpretado en el cliente por el navegador al momento de cargarse la página, es multiplataforma, orientado a eventos con manejo de objetos, cuyo código se incluye directamente en el mismo documento HTML.

 **CSS:** son las siglas del inglés "*Cascading Style Sheets*" (Hojas de Estilo en Cascada) y básicamente consiste en la información que define cómo va a ser la presentación de una web. La presentación se refiere a negritas, colores, efectos, tipo de letra que escogemos, etc., de tal manera que se independiza del HTML que es el lenguaje donde se estructura toda la información que se manda a nuestro ordenador para que el navegador nos presente esa bonita página web. Y CSS3 es la versión 3, donde se definen las características de este lenguaje, en esta versión le han añadido muchas cosas y mejorado otras.

Siendo un poco más técnicos se refiere a la tecnología desarrollada para separar la presentación de la estructura HTML. Esta tecnología aplica reglas de estilo a los elementos HTML, quedando de esta manera separada de la estructura HTML. Poco a poco este lenguaje se ha ido haciendo más importante entre los diseñadores gracias a toda la facilidad de uso y los resultados que son muy flexibles.

- **HTML5:** significa *HyperText Markup Language*, versión 5. Es un lenguaje en el que se escriben las páginas web, que permite hacer enlaces (hipertexto) y que es leído por los navegadores para poder mostrar la información en la pantalla de tu ordenador de una forma correcta. Por ejemplo, el lenguaje HTML5 indica al navegador cuando un texto tiene un enlace y también la dirección URL a la que tiene que dirigirse si se hace clic sobre el *link*. Los lenguajes humanos son algo vivo que evoluciona a lo largo del tiempo y al HTML le pasa lo mismo, según ha ido evolucionando internet se ha ido modificando. Por ello el HTML5, que es la última fase de desarrollo, comparte muchas características con HTML4, pero tiene algunas cosas nuevas de gran importancia.
- **Historia de usuario:** es una representación de un *[requisito de](http://es.wikipedia.org/wiki/Requerimiento_(sistemas))  [software](http://es.wikipedia.org/wiki/Requerimiento_(sistemas))* escrito en una o dos frases utilizando el lenguaje común del usuario. Las historias de usuario son utilizadas en las [metodologías de](http://es.wikipedia.org/wiki/Metodolog%C3%ADa_%C3%A1gil)  [desarrollo ágiles](http://es.wikipedia.org/wiki/Metodolog%C3%ADa_%C3%A1gil) para la especificación de requisitos (acompañadas de las discusiones con los usuarios y las [pruebas de validación\)](http://es.wikipedia.org/wiki/Pruebas_de_validaci%C3%B3n).
- *Login***:** identificación o nombre electrónico de un usuario de correo electrónico. Equivale al nombre de la casilla (cuenta) que ese usuario tiene en el servidor de correo electrónico. Es una entrada de identificación o conexión.
- *Logout***:** salir del sistema, desconexión.
- **Manual de usuarios:** manuales que se destacan por su alta usabilidad y contenido pedagógico. Se hace foco en las imágenes tratando de mantener explicaciones concretas, para soluciones simples.
- **Requerimientos técnicos:** cada funcionalidad debe estar representada en papel de forma tal que el desarrollador que luego la recibe no deberá tener posibilidad de encontrarse con situaciones ambiguas. Ese nivel de detalle se evalúa teniendo en cuenta todas las variables que pudieran surgir al momento de comenzar con la generación de código. Este es el espíritu con el cual se confeccionan nuestros requerimientos.
- **Servidor web:** es un programa informático que administra y procesa archivos cuyo contenido es interpretado y mostrado al usuario que solicita a través del navegador.
- **URL**: *Uniform Resource Locator*, o lo que quiere decir como Localizador de Recurso Uniforme. En sí es la dirección completa de un recurso que se solicita a través de internet (y más específicamente del protocolo HTTP).
- **Web**: en inglés telaraña, se refiere al entramado que se imagina cuando de una página se pasa a otra enlazándose entre sí todas ellas, formando una imagen como de telaraña, o web.

### **Anexos**

### **Anexo A: Planificación del sistema**

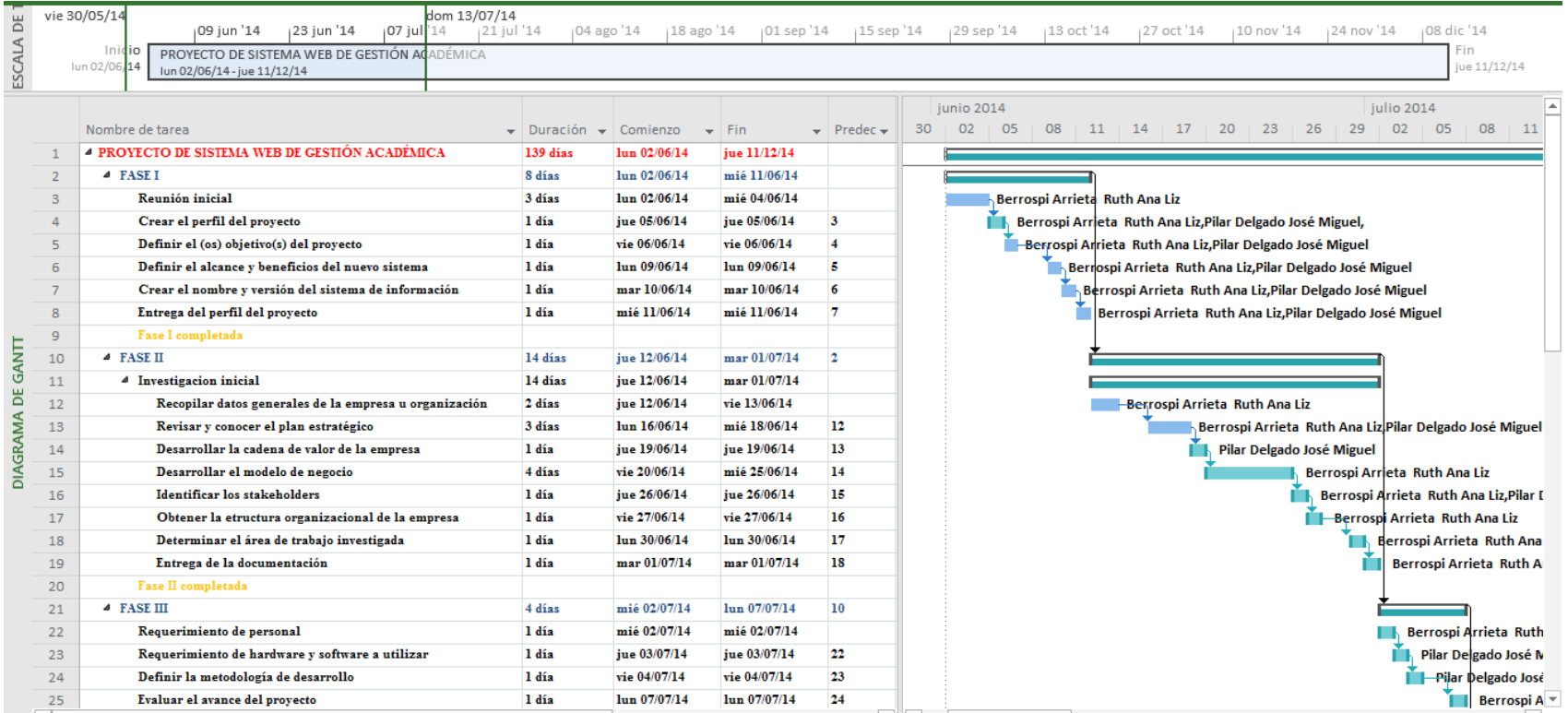

#### *Figura 30:* **Cronograma general de actividades del proyecto**

La figura anterior nos muestra las fases del proyecto de tesis, también los recursos humanos y los días empleados para cada actividad. Con este documento se estimó los tiempos del desarrollo de las fases, de tal forma que se pudo llevar un control y poder cumplir con los objetivos a tiempo.

## **Anexo B: Actas de reuniones: Aceptación por parte del cliente y definición de requerimientos**

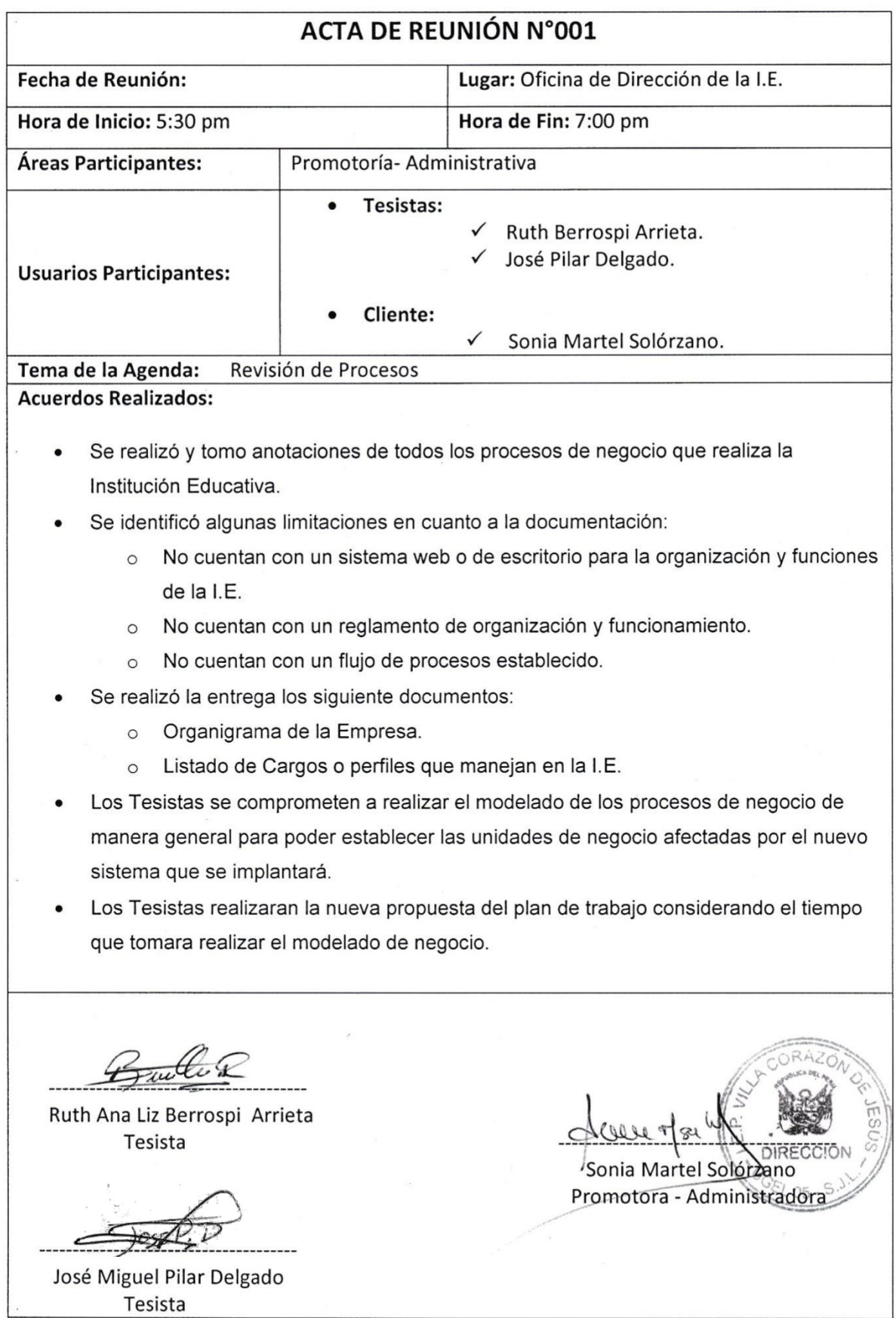

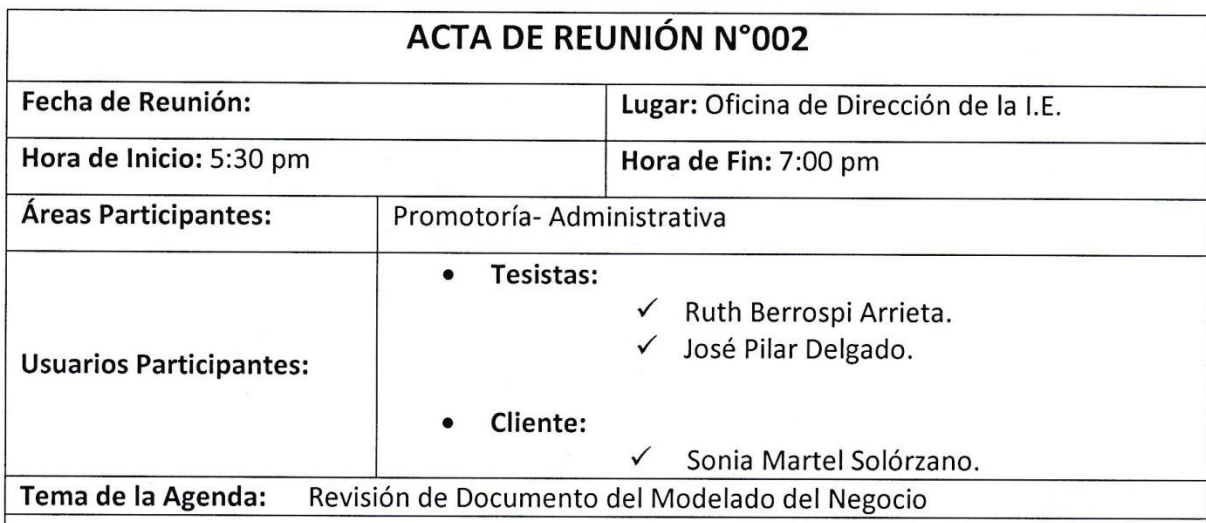

**Temas Tratados:** 

#### Antecedentes:

A la fecha se ha tenido una serie de reuniones con los usuarios de las diferentes áreas de la I.E. donde se ha obtenido las expectativas del aplicativo a desarrollar.

La documentación del modelado del negocio se tiene culminada para la revisión y validación

#### **Puntos Tratados:**

- Se indicaron los documentos presentados por los usuarios.  $\bullet$
- Se realizó la explicación de Actores relacionados con el sistema a desarrollar.  $\bullet$
- Se realizó la explicación de los procesos generales del Negocio:
	- o Registro de datos Empleados y Alumnados
	- Registro de Notas por bimestre  $\circ$
	- Registro de Asistencia de Empleados y Alumnados  $\circ$

Ruth Ana Liz Berrospi Arrieta Tesista

José Miguel Pilar Delgado Tesista

Sonia Martel Solor Land Promotora - Administradora

## **Anexo C: Modelo de encuestas**

#### **ENCUESTA A PERSONAL EDUCATIVO**

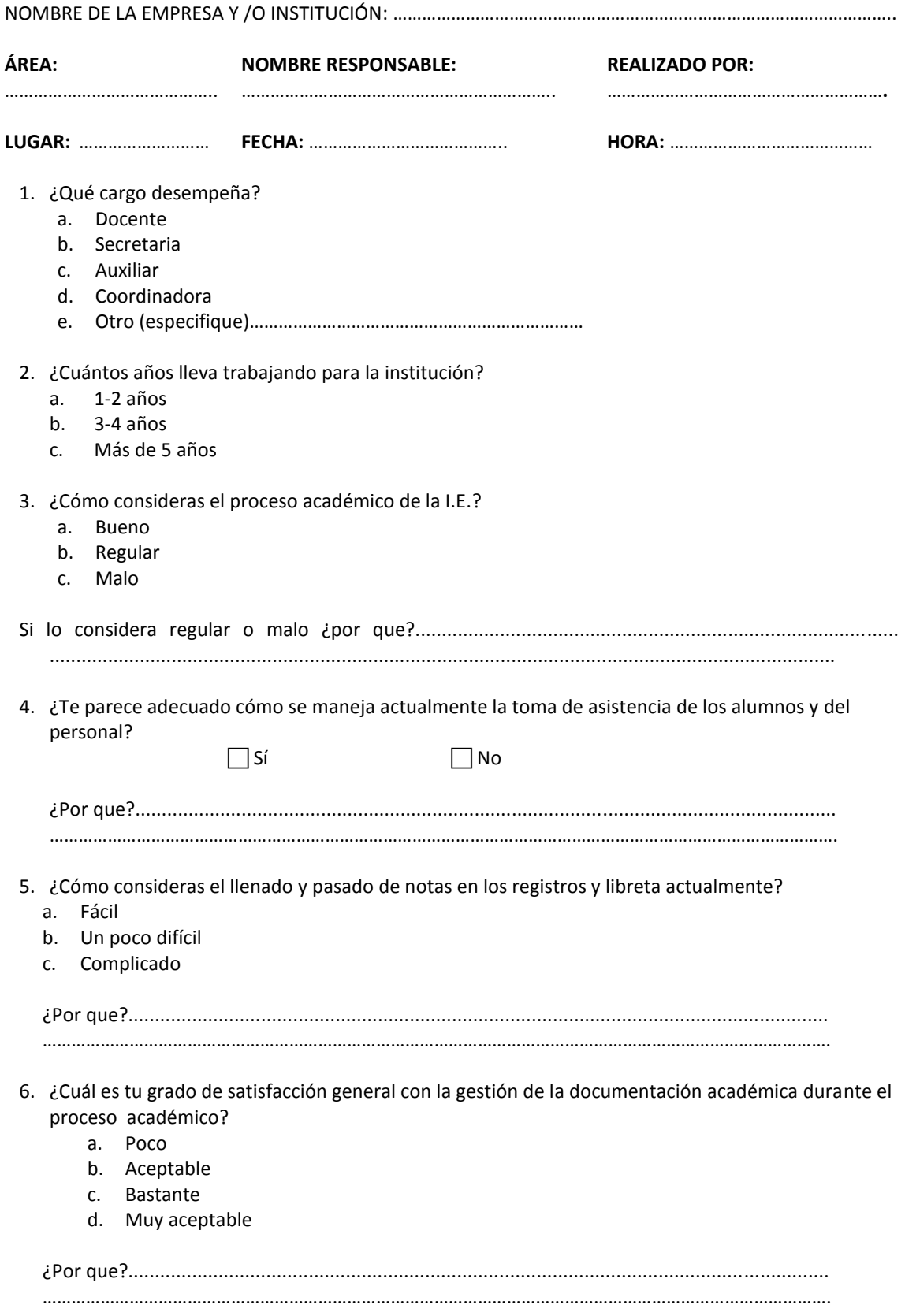

- 7. ¿Cuánto tiempo estima que invierte usted para administrar toda esa información (pasado de notas a las libretas?
	- a. Bueno
	- b. Regular
	- c. Malo
- 8. ¿De qué manera le gustaría informar y comunicarse con los padres de familia sobre actividades realizadas y trabajos dejado a sus hijos?
	- a. Cuaderno de control.
	- b. Una nota pegada en el cuaderno del alumno
	- c. Comunicación personal.
	- d. Mediante el uso de una agenda virtual.
- 9. ¿Cómo consideras la manera de informar sobre tareas y actividades a trabajar con los alumnos actualmente?
	- a. Bueno
	- b. Regular
	- c. Malo
- 10. ¿Considere importante que la I.E. cuente con un sistema de automatización que agilice de forma segura los diferentes procesos de gestión académica?

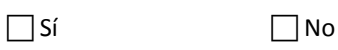

ENCUESTADO ENCUESTADOR

### Anexo D: Modelo de entrevista

## ENTREVISTA AL ÁREA ADMINISTRATIVA.

NOMBRE DE LA EMPRESA Y /O INSTITUCIÓN:

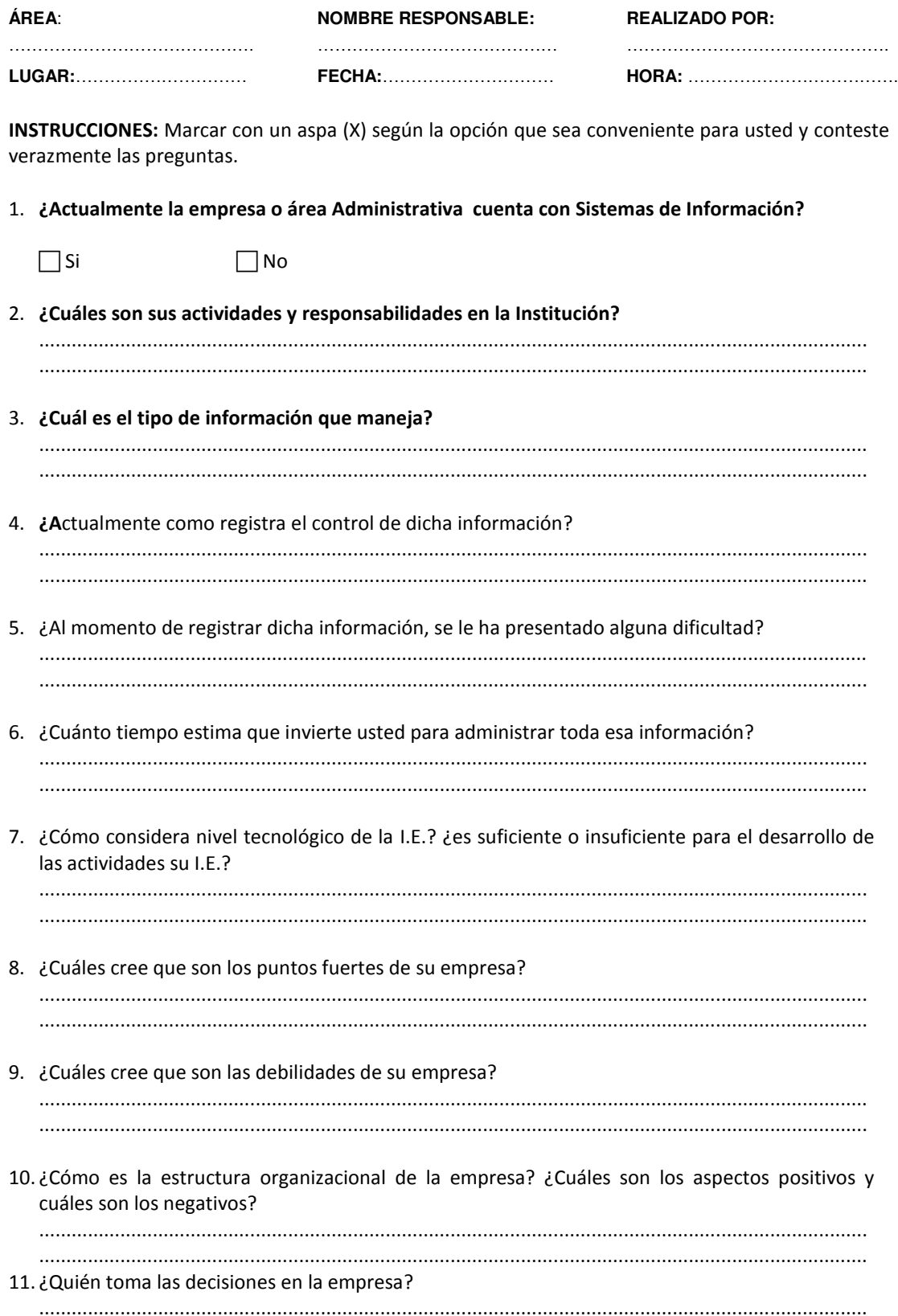

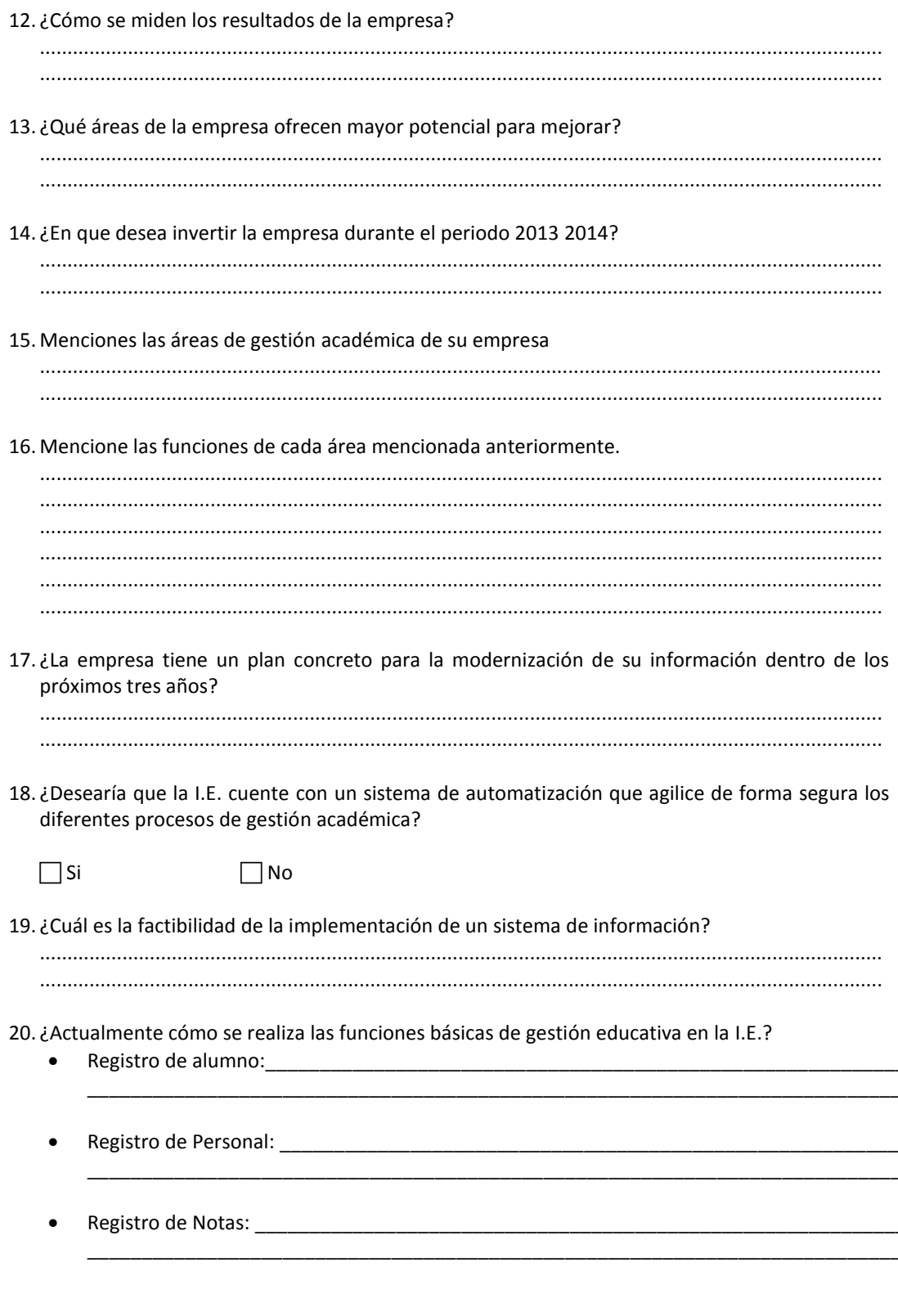

ENCUESTADO

ENCUESTADOR

### **Anexo E: Documentos de entrada**

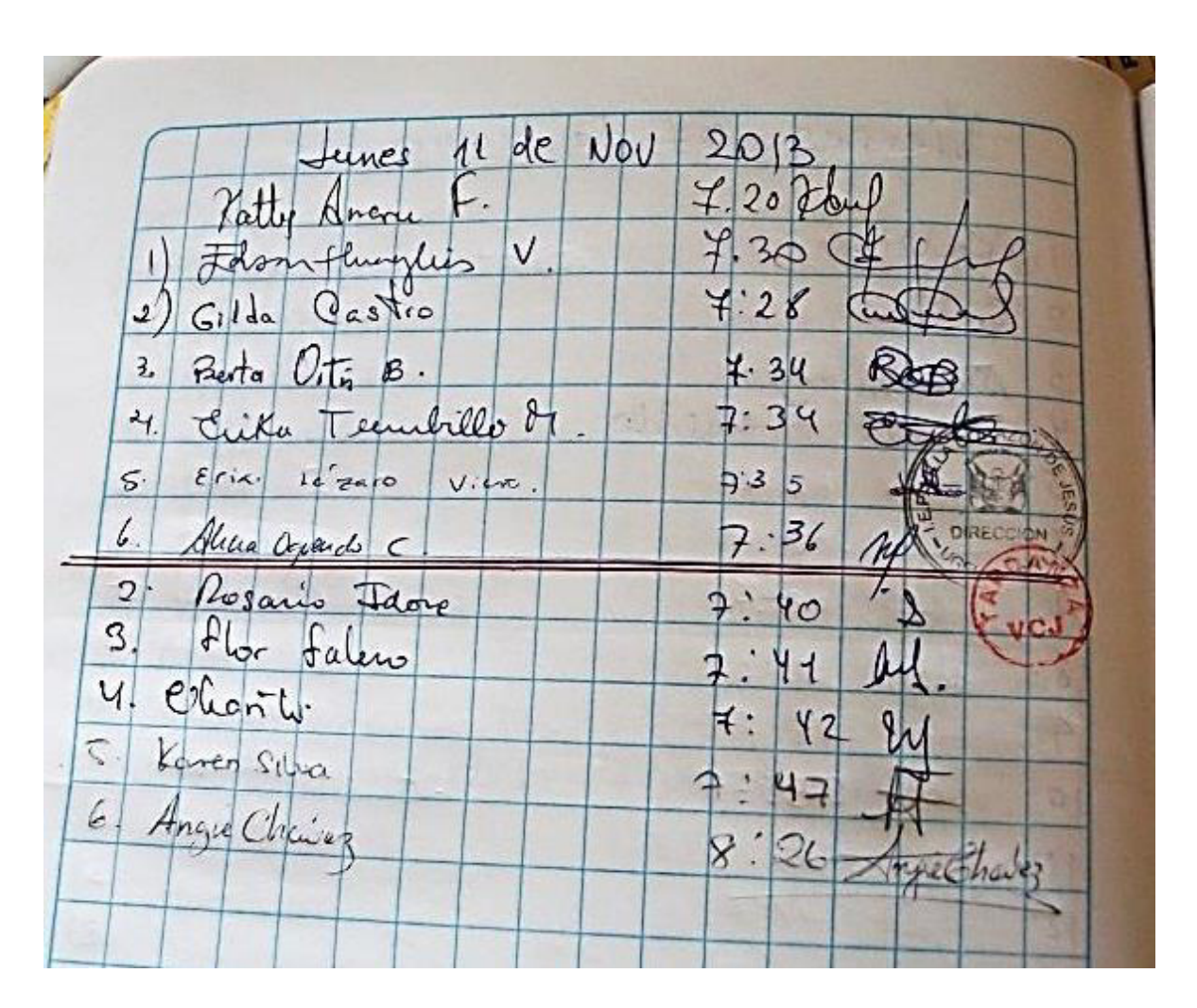

 **Anexo E1: Cuaderno de Asistencia de docentes** 

*Figura 31:* **Cuaderno de asistencia de docentes (I.E.P. Villa Corazón de Jesús 2014)** 

## **Anexo E2: Registro de datos del docente**

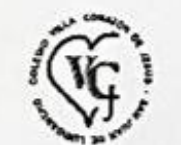

# I.E.P. VILLA CORAZON DE JESUS

## DIRECTORIO DEL PERSONAL

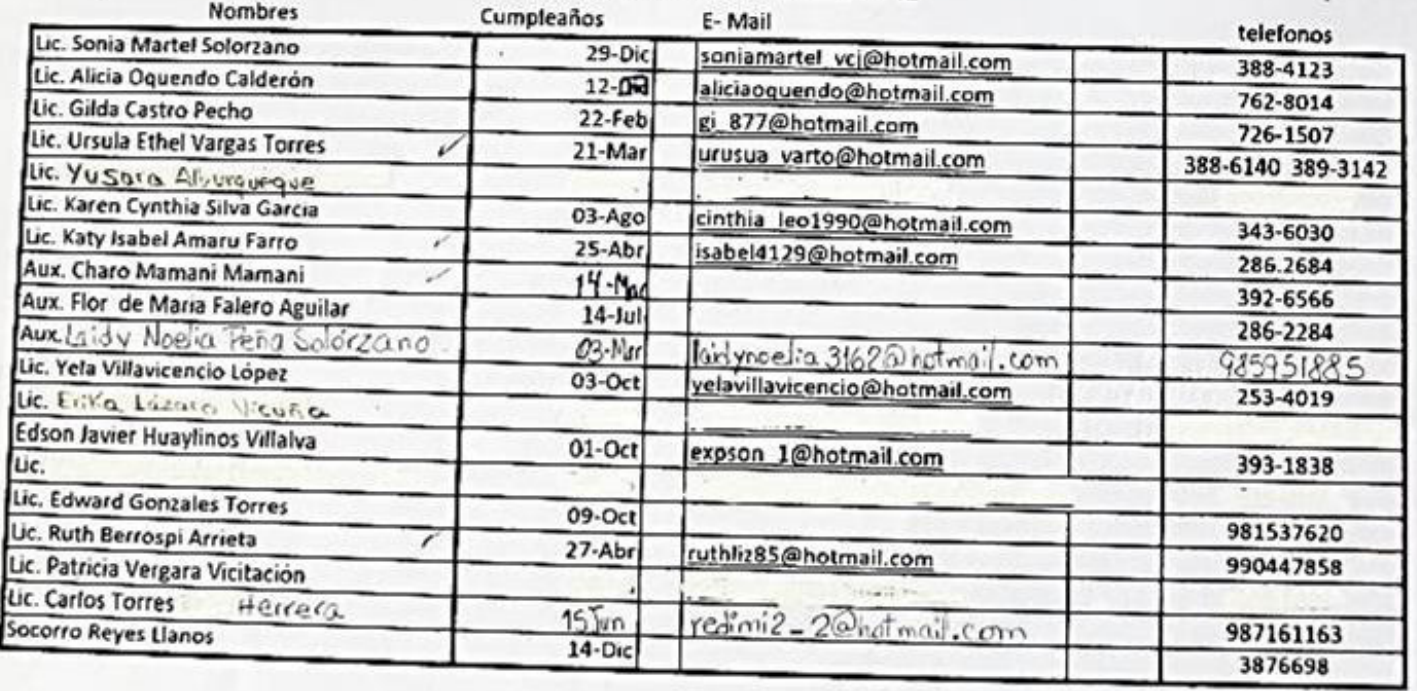

*Figura 32:* **Registro de datos de docentes (I.E.P. Villa Corazón de Jesús 2014)** 

### **Anexo F: Documentos de salida**

### **Anexo F1: Syllabus**

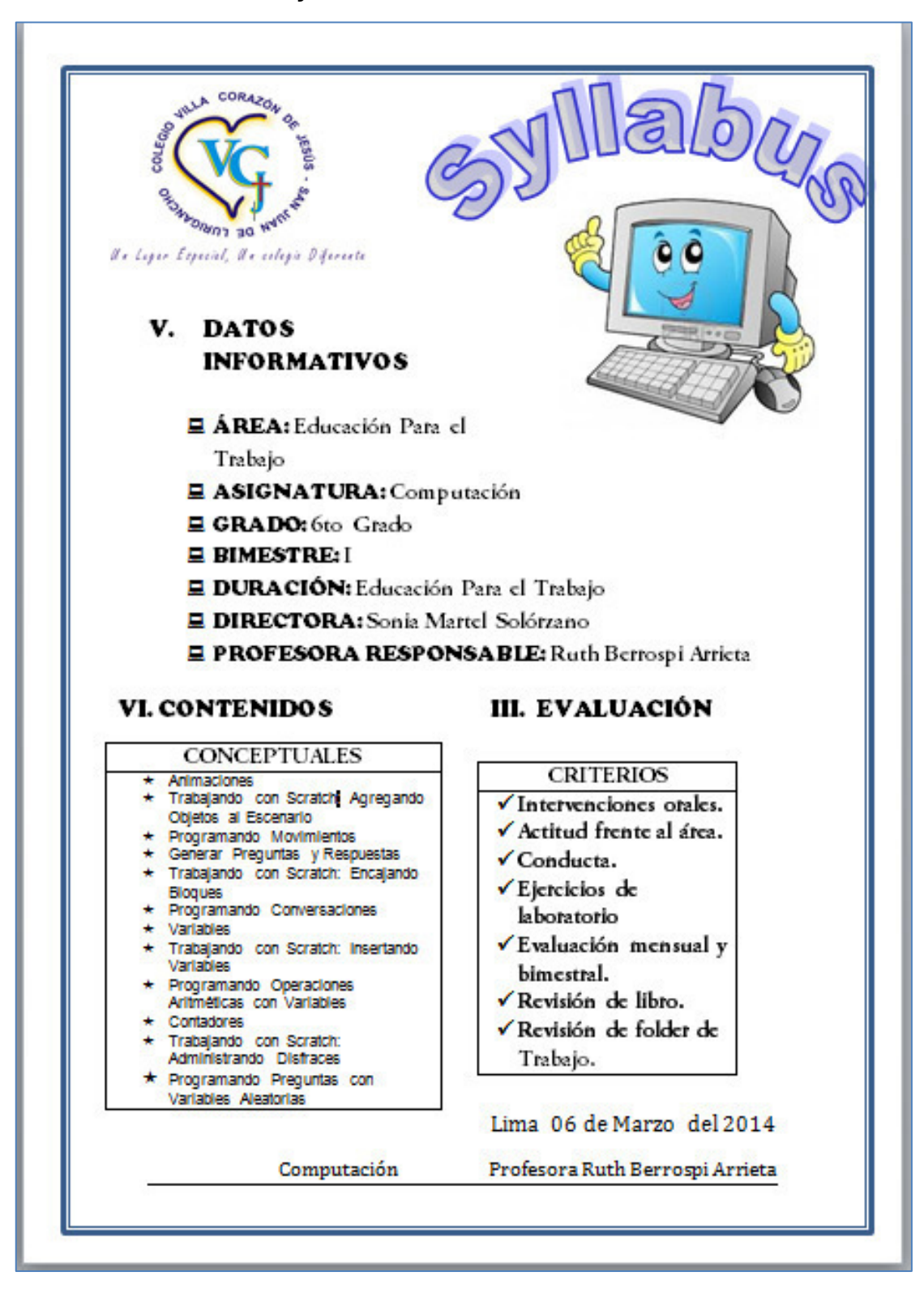

*Figura 33:* **Syllabus de cursos (I.E.P. Villa Corazón de Jesús 2014)** 

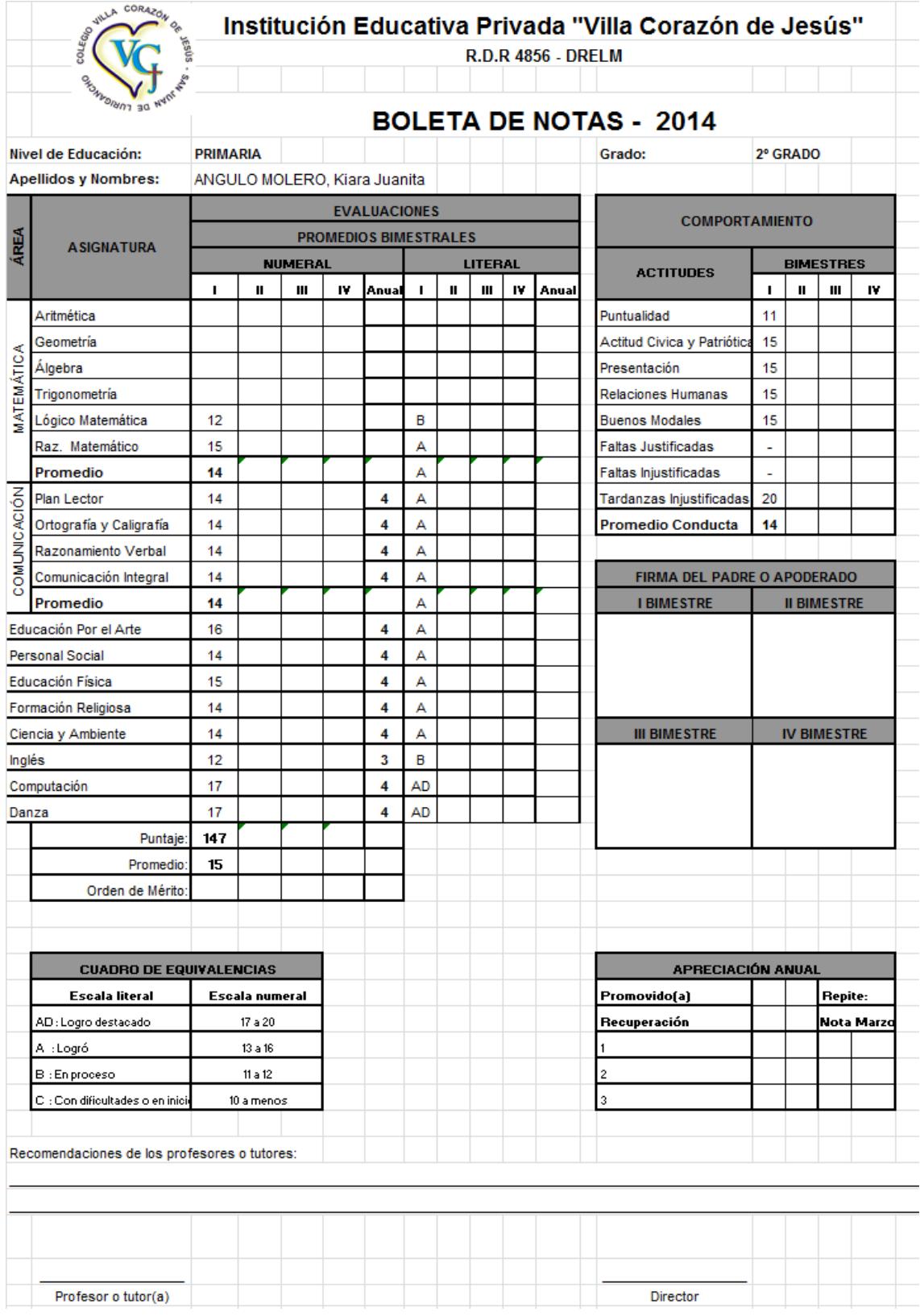

## **Anexo F2: Boleta de notas**

*Figura 34:* **Boleta de notas (I.E.P. Villa Corazón de Jesús 2014)** 

## **Anexo G: Retrospectivas**

## **Anexo G1: Acta de retrospectiva N°001**

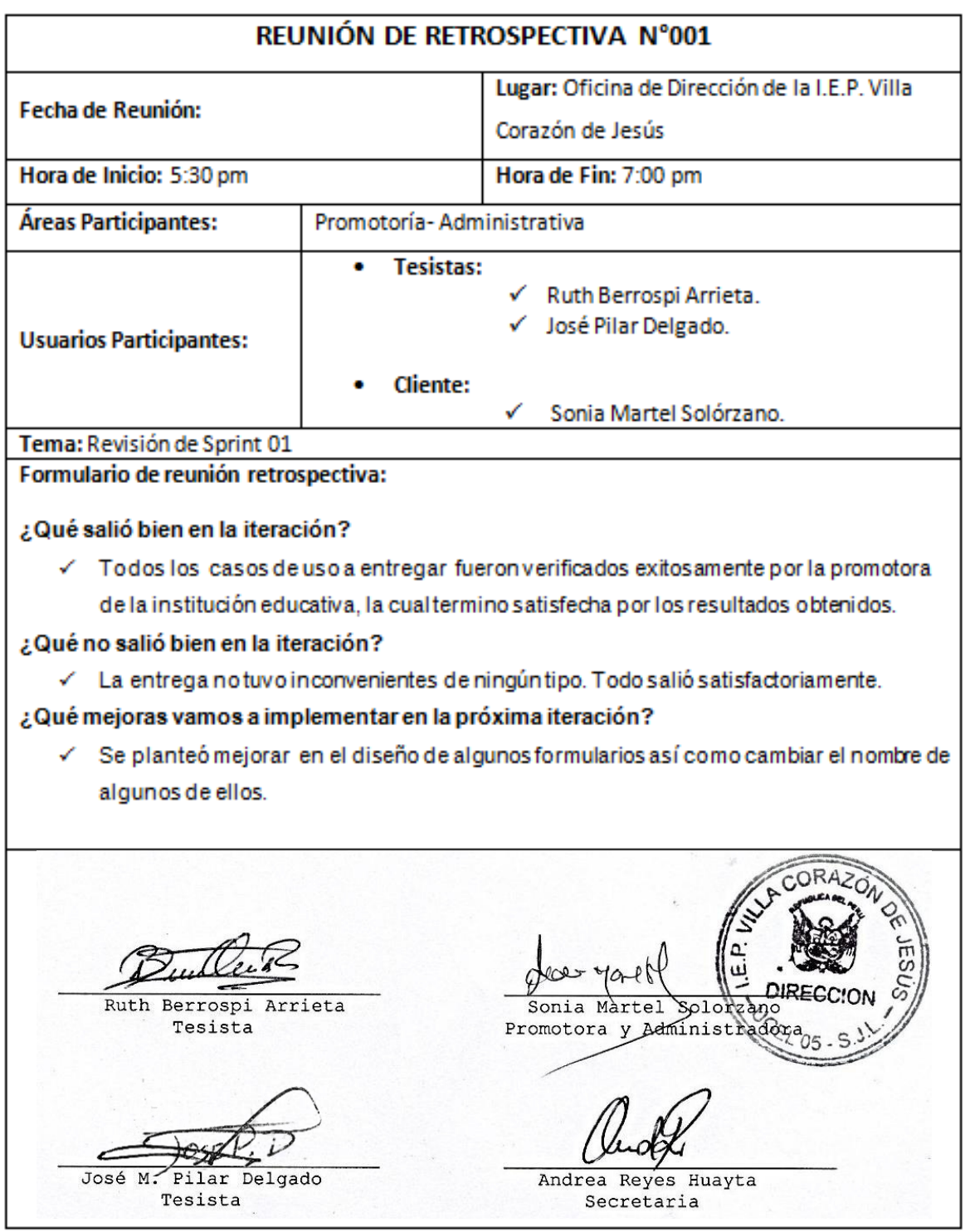

## **Anexo G2: Acta de retrospectiva N°002**

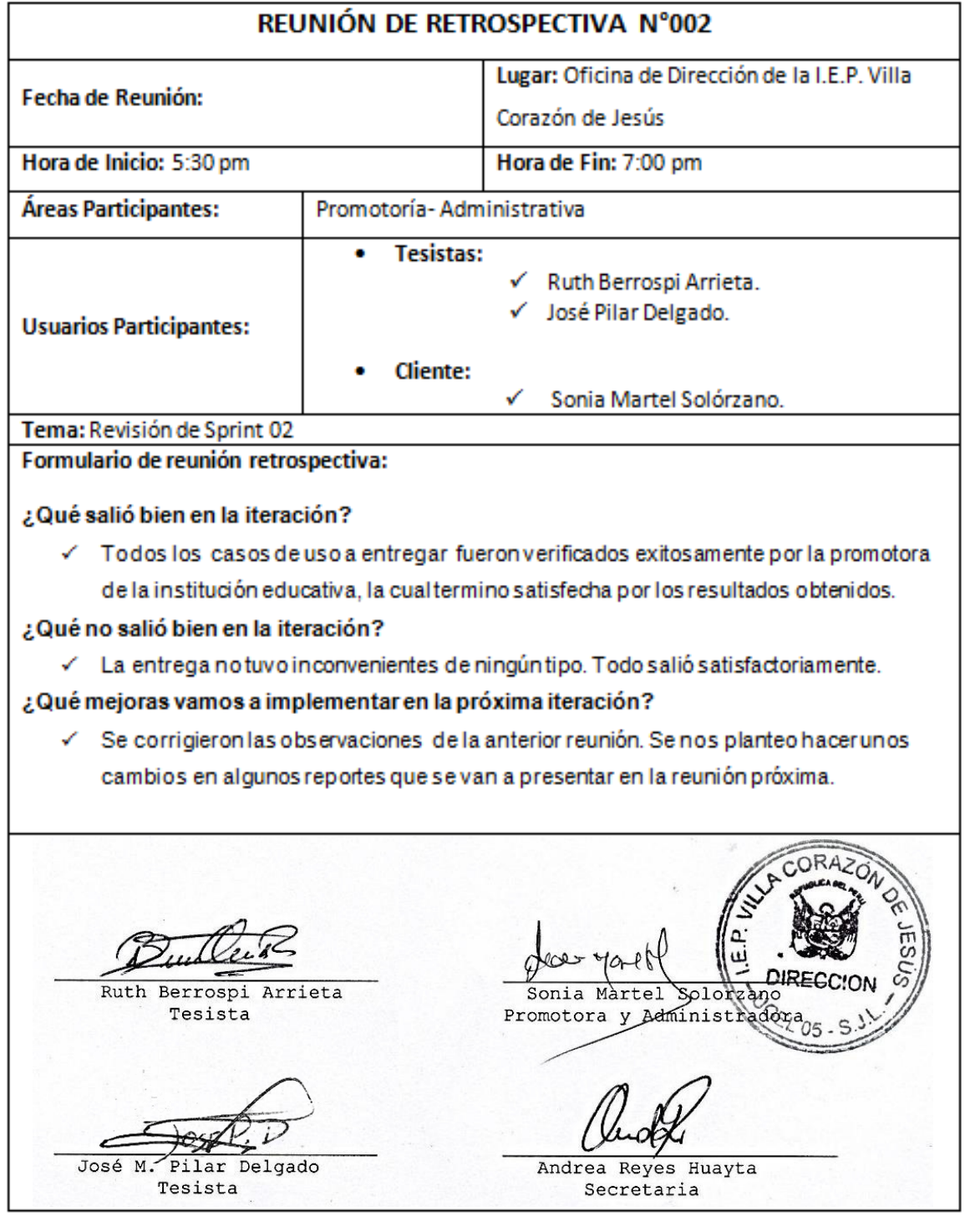

## **Anexo G3: Acta de retrospectiva N°003**

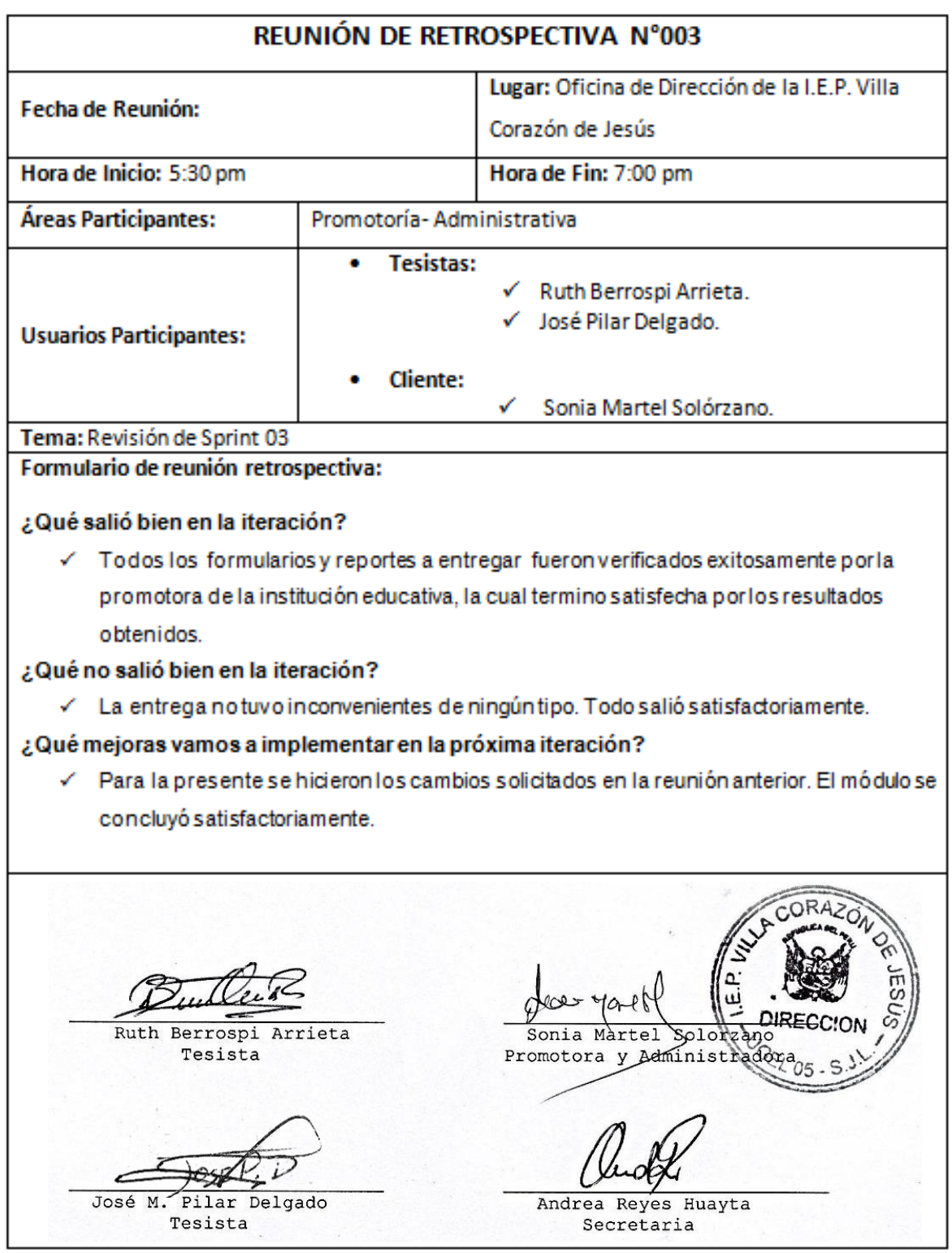

#### Anexo H: Acta de preparación de entorno

PREPARACION DEL ENTERNO DEL SISTEMA DE GESTIÓN ACADÉMICA DE I.

## Acta de Preparación de Entorno

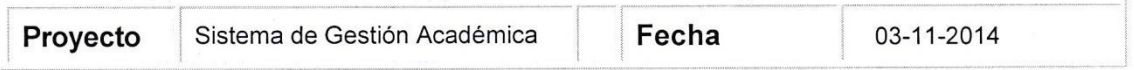

## Fase Preparación final

#### Finalidad:

La finalidad de esta lista de verificación es documentar que se ha completado la preparación final para la entrada en productivo. Por tanto, todas las comprobaciones se deben haber completado, es decir, responder con Sí.

## Operatividad del sistema Gestión Académica

Verifique que todas las acciones para la configuración adecuada del sistema Gestión Académica.

### Gestión de proyectos

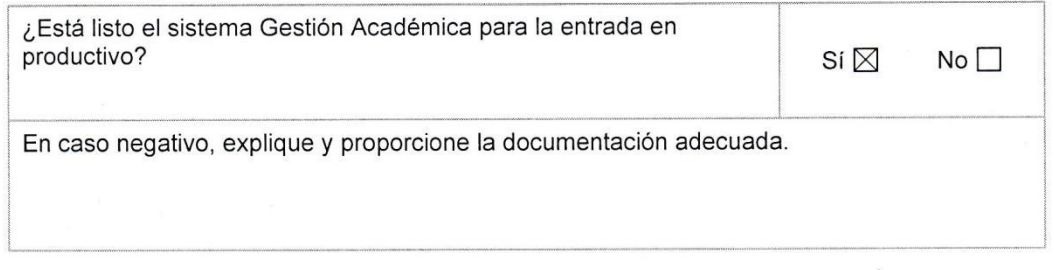

### Test final de integración

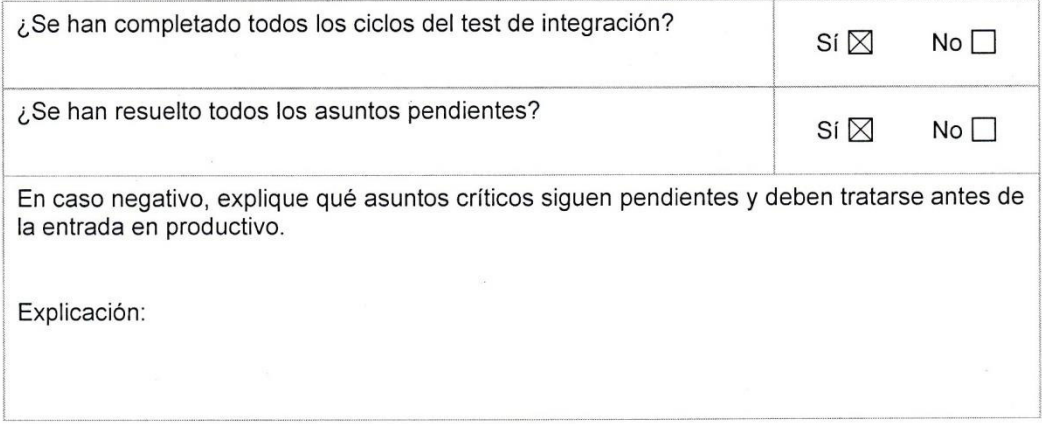

### Administración del sistema

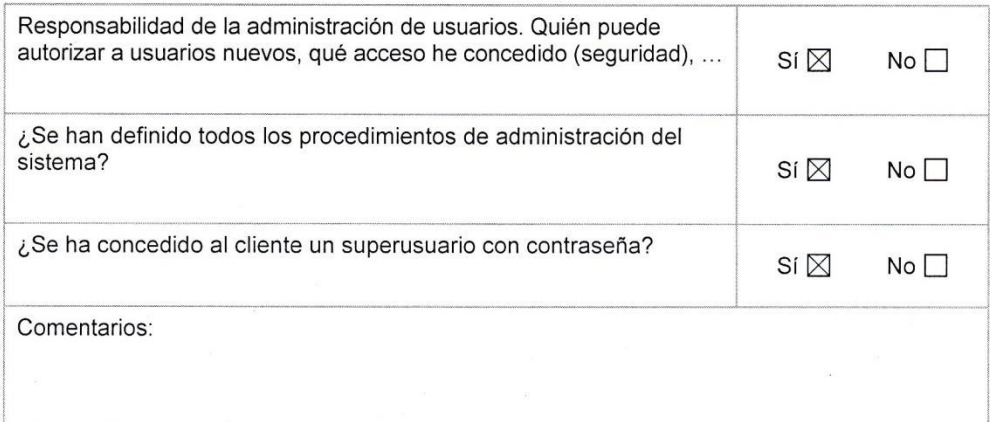

## Migración de datos

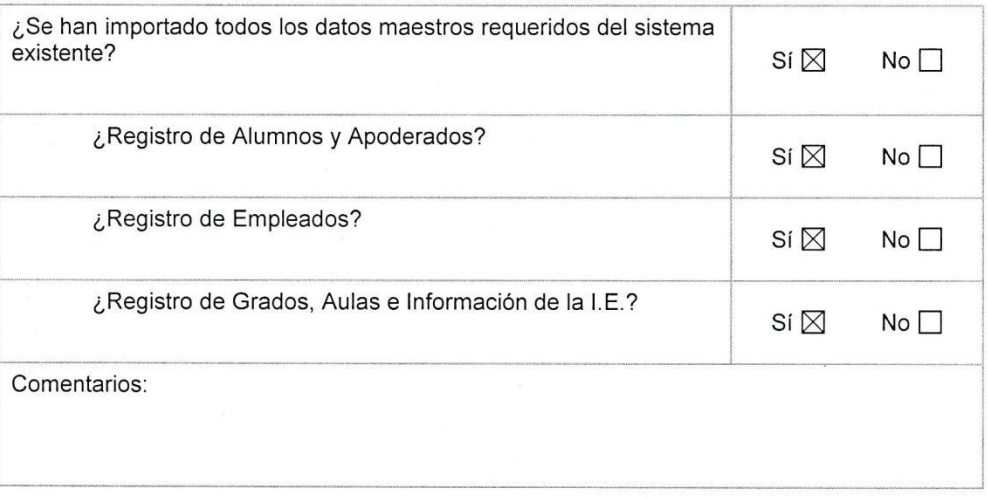

Con su firma, las partes afirman que la información incluida en este documento es correcta y que el sistema<br>de Gestión Educativa está listo.

FIRMAS Y SELLO

Butter

Ruth Berrospi Arrieta Tesista

José M. Pilar Delgado Tesista

Sonia Martel SolorzanoDIRECCIO Promotora y Administradora 205

Andrea Reyes Huayta Secretaria

 $\overline{2}$ 

## **Anexo I: Acta de conformidad de la carga de data inicial en producción.**

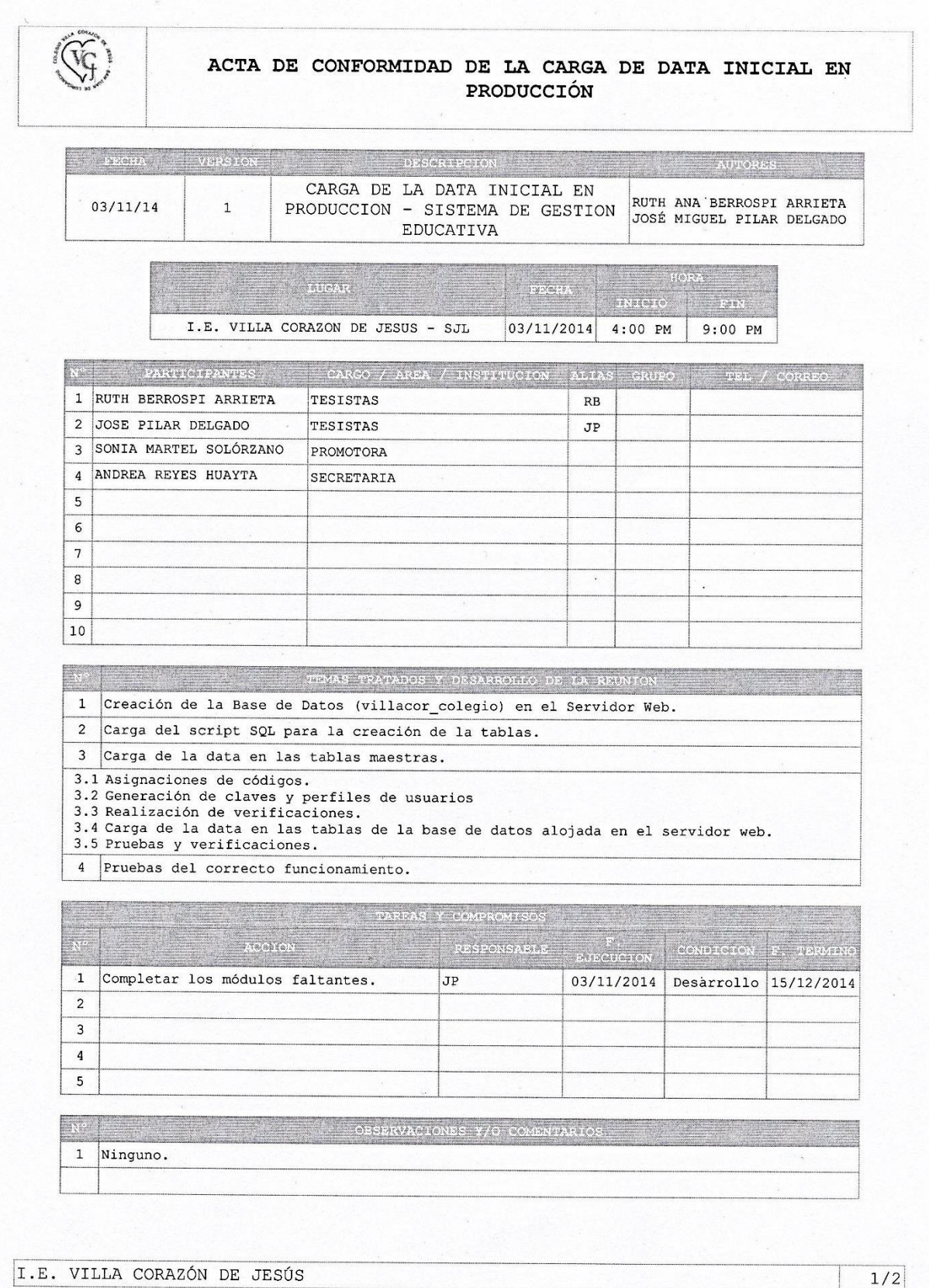

197

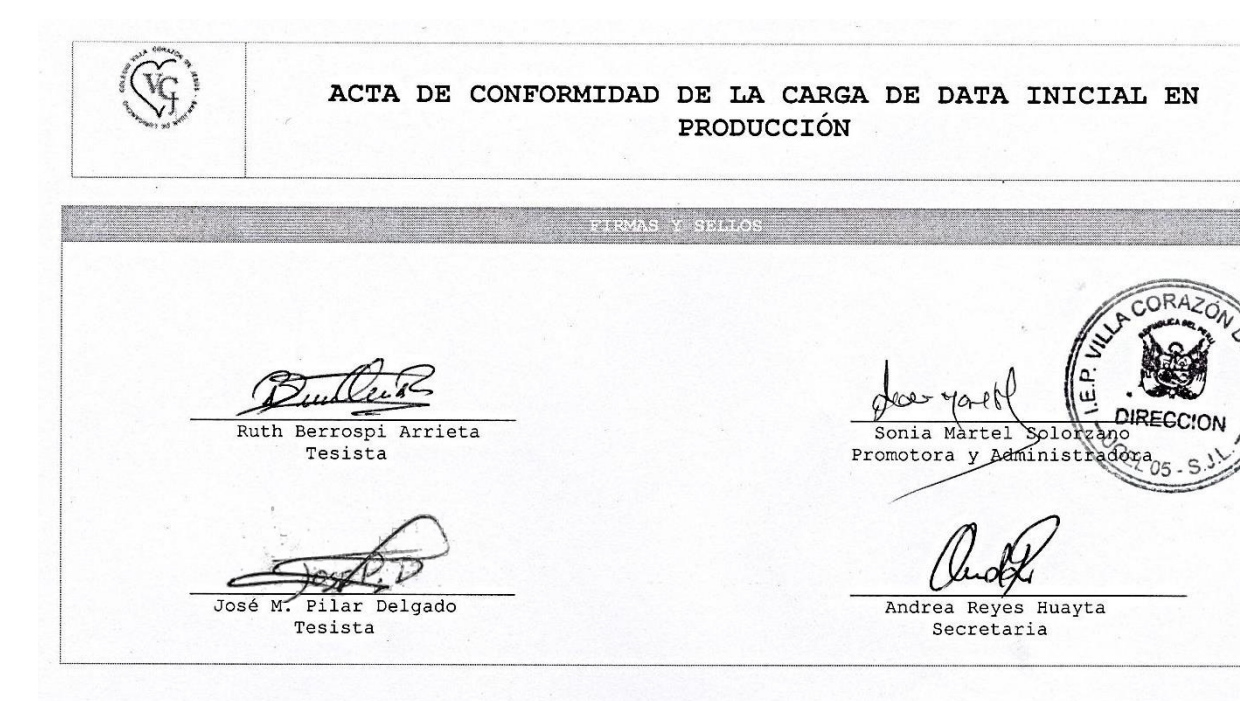

 $2/2$
### Anexo J: Recibo de entrega de software

ACTA DE CONFORMIDAD DE LA IMPLEMENTACION DEL SISTEMA DE GESTIÓN ACADÉMICA

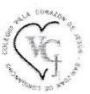

# Recibo de entrega de software

## Objetivo

El recibo de entrega de software garantiza que el software web GESTIÓN EDUCATIVA y todos los componentes de software necesarios se han entregado a Sonia Martel Solórzano (Promotora de la I.E.).

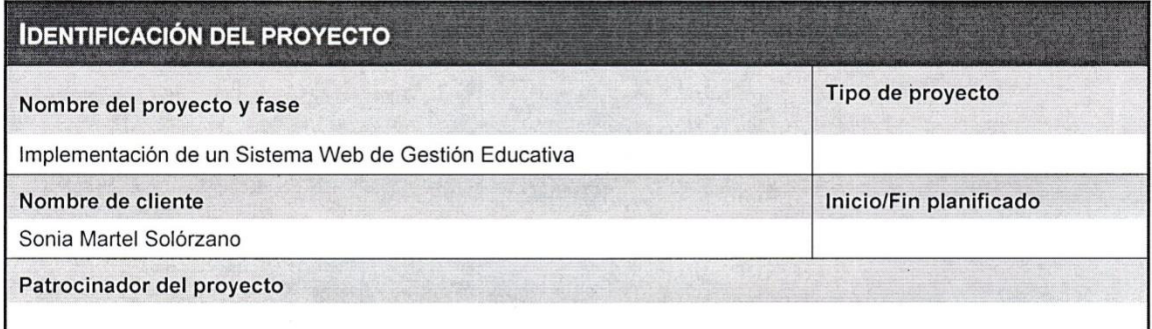

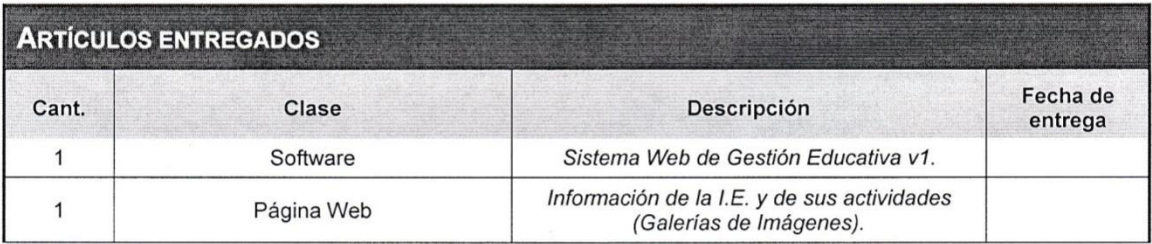

### **COMENTARIOS**

MEDIANTE SU FIRMA, EL CLIENTE CONFIRMA LA RECEPCIÓN DE LOS ARTÍCULOS LISTADOS **A CONTINUACIÓN** 

Ruth A. Berrospi Arrieta Tesista

José M. Pilar Delgado Tesista

Sonia Martel SolorzandRECC

Promotora y Administradora 75 - 5

Andrea Reyes Huayta Secretaria

I.E. VILLA CORAZON DE JESUS

### Anexo K: Acta de capacitación de usuario

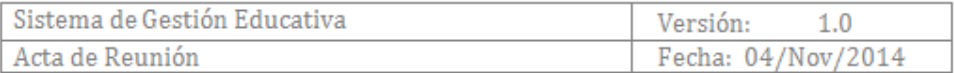

### Acta de Reunión

#### Agenda:

Capacitación a los Usuarios finales para el uso del Sistema de Gestión Educativa,

Lugar:

Area de Administración.

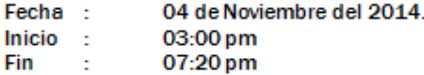

#### **ASISTENTES:**

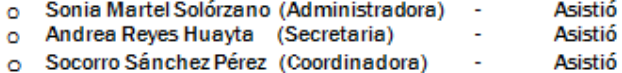

#### Administradora

#### $(10.00$  a.m.  $- 12$ : 30pm)

#### **Incidencias Encontradas**

#### 1. Mantenimiento de grados y aulas: Al dar mantenimiento a las aulas y grados se muestran todos los registros sin discriminar por el estado.

- 2. Mantenimiento de Empleados: Se muestran todos los empleados sin discriminar por el estado. Además asignación por tipo de usuario y tipo de empleado.
- 3. Búsqueda de empleados: Se solicitó que se pueda usar la letra inicial de las palabras para una búsqueda más rápida, y se podrá usar la tecla enter para ejecutar la búsqueda sin usar el botón 'Buscar'.
- 4. Mantenimiento de Cursos: Se muestran todos los cursos sin discriminar por el estado. Además asignación de solo niveles activos a cada curso y también solo de empleados activos y de tipo docente para cada curso.
- 5. Búsqueda de cursos: Se solicitó que se pueda usar la letra inicial de las palabras para una búsqueda más rápida, y se podrá usar la tecla enter para ejecutar la búsqueda sin usar el botón 'Buscar'.
- 6. Mantenimiento de Alumnos: Se muestran todos los alumnos sin discriminar por el estado. Además asignación de solo niveles activos para cada alumno.
- 7. Búsqueda de alumnos: Se solicitó que se pueda usar la letra inicial de las palabras para una búsqueda más rápida, y se podrá usar la tecla enter para ejecutar la búsqueda sin usar el botón 'Buscar'.
- 8. Mantenimiento de Apoderados: Se muestran todos los apoderados sin discriminar por el estado. Además asignación para alumnos.

Confidencial T.E. Villa Corazón de Jesús Pàgina 1

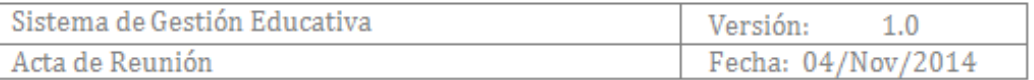

- 9. Búsqueda de apoderados: Se solicitó que se pueda usar la letra inicial de las palabras para una búsqueda más rápida, y se podrá usar la tecla enter para ejecutar la búsqueda sin usar el botón 'Buscar'.
- 10. Se realizó la capacitación teórica y práctica con un ejercicio:

Durante el ejercicio:

- · Se realizó los mantenimientos de las tablas maestras (aula, grados, empleados, cursos, alumnos, apoderados).
- · Se mostraron reportes de las tablas maestras.
- · Se creó reporte de inscripción de un alumno.

Se presentaron inconvenientes:

- Con algunos tipos campos que no fueron declarados correctamente.
- · Se perdió la señal del internet en repetidas ocasiones debido a una mala instalación.

#### Capacitación Secretaria

#### **Incidencias Encontradas**

- 1. Acceso a todos los mantenimientos de las tablas maestras.
- 2. Registro de empleados mediante búsqueda de su DNI. Mostrar una tabla con los empleados registrados del día.
- 3. Tener reportes de las asistencias bajo los parámetros de una fecha inicial y otra final según se requiera.
- 4. Se realizó la capacitación teórica y práctico: Durante el ejercicio:
	- · Se registró la asistencia de 4 empleados.
	- · Se visualizó los resultados de los reportes.

Se presentaron inconvenientes:

- · La tabla de resultados del registro de la asistencia del día debería estar ordenada de mayor a menor según la hora de ingreso.
- · Perdida de la conexión a internet en reiteradas ocasiones.

#### Capacitación Coordinadora

#### **Incidencias Encontradas**

- 1. Se solicitó que el registro de las asistencias contenga las tres opciones, asistió, no asistió y tardanza.
- 2. Acceso a los mantenimientos de alumnos y apoderados pero con algunos procesos restringidos.

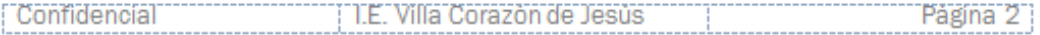

#### $(12:30 - 1:30 \text{ pm})$

### $(1:30 - 2:30 \,\text{pm})$

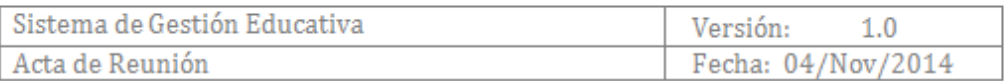

- 3. Tener reportes de las asistencias bajo los parámetros de una fecha inicial y otra final según se requiera.
- 4. Se realizó la capacitación teórica y práctico:

Durante el ejercicio:

- · Se registró la asistencia de 2 grados.
- · Se visualizó los resultados de los reportes.

Se presentaron inconvenientes:

· Perdida de la conexión a internet cada cierto rato.

#### **Capacitación Docente**

 $(2:30 - 4:00 \text{ pm})$ 

 $\sim$ 

#### **Incidencias Encontradas**

- 1. Se solicitó que cada bimestre contenga cuatro notas para el registro de la misma.
- 2. Los promedios obtenidos de cada bimestre se deben de redondear.
- 3. Mostrar un reporte de notas por curso.
- 4. En el registro de notas no debe aparecer los alumnos no activos.
- 5. Acceso a los mantenimientos de alumnos y apoderados pero con algunos procesos restringidos.
- 6. Se realizó la capacitación teórica y práctico:
- Durante el ejercicio:
	- · Se registró las notas de 4 cursos.
	- · Se visualizó los resultados de los reportes.

Se presentaron inconvenientes:

· Perdida de la conexión a internet cada cierto rato.

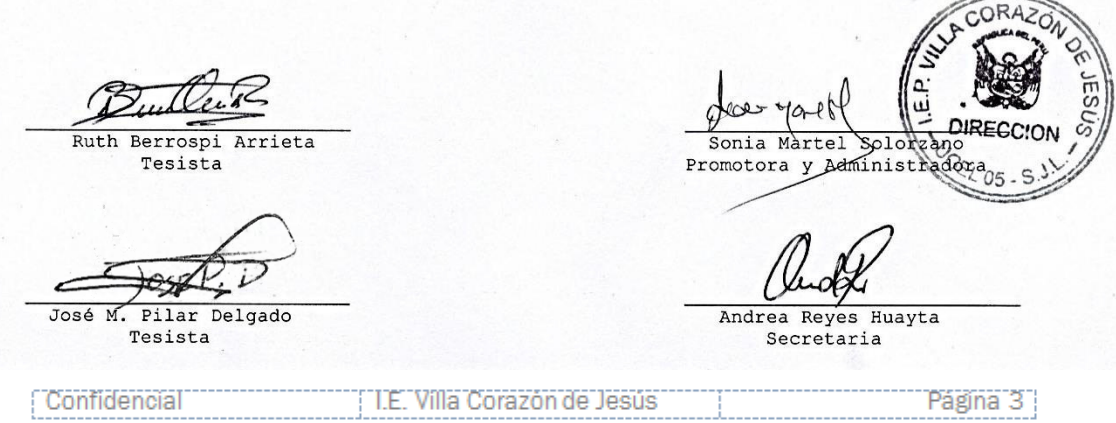

### **Anexo L: Análisis de resultados del test de** *student*

Para el análisis de resultados, se tuvo en cuenta a cada uno de los integrantes de la muestra, aplicando la medición de indicadores a cada uno de ellos y la encuesta final de satisfacción de los usuarios.

Tiempo de los procesos:

### **Asistencia de empleados**

A continuación se presentan las medidas obtenidas de los tiempos del registro de asistencia de empleados, apoyados por los datos obtenidos de encuestas y también se hizo una toma de tiempos de los registros que hicieron los empleados, de manera inicial y con el uso delsistema de gestión educativo como valores finales.

Los resultados fueron procesados teniendo en cuenta el tiempo que toma un registro de asistencia hecho por los empleados. Los resultados se presentan a continuación:

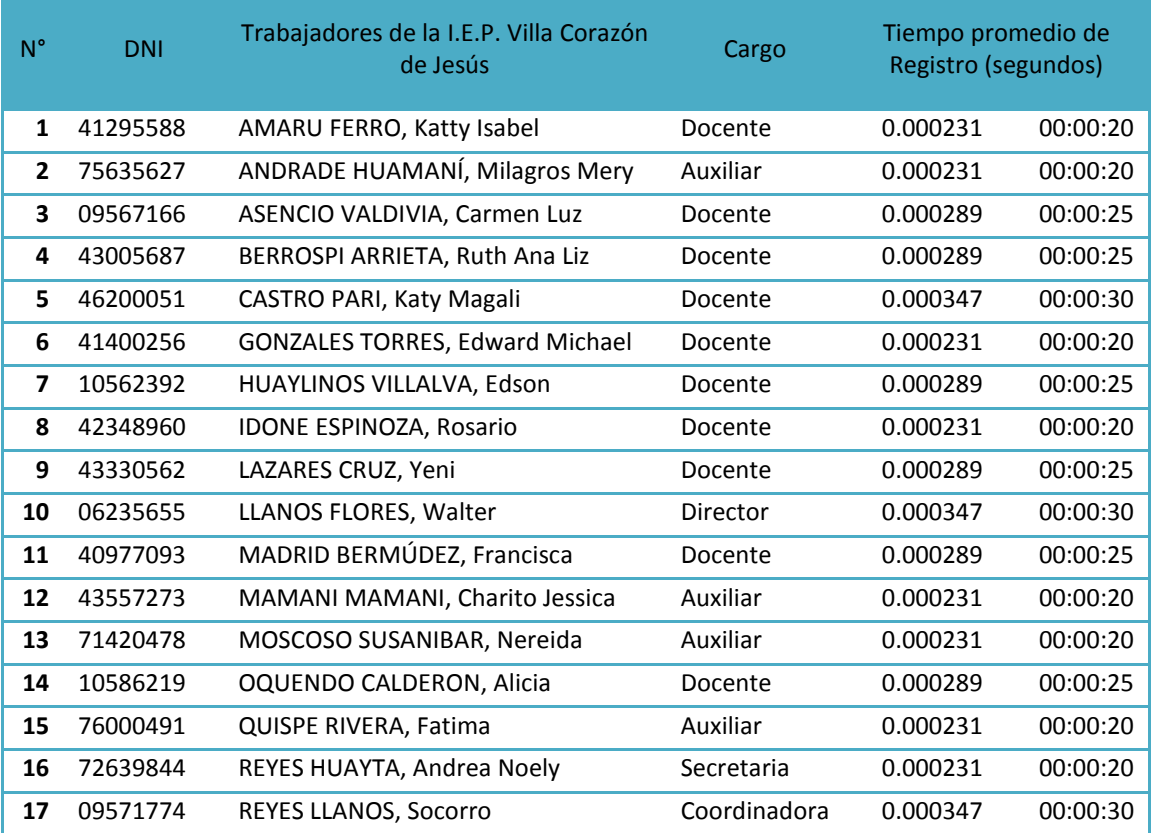

### **Valores iniciales sin el aplicativo - Registro de asistencia de empleados**

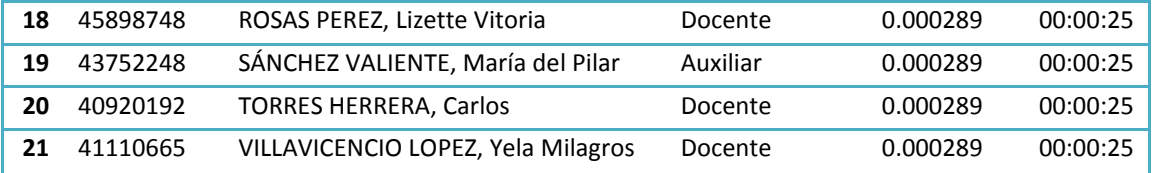

# **Valores iniciales con el aplicativo - Registro de asistencia de empleados**

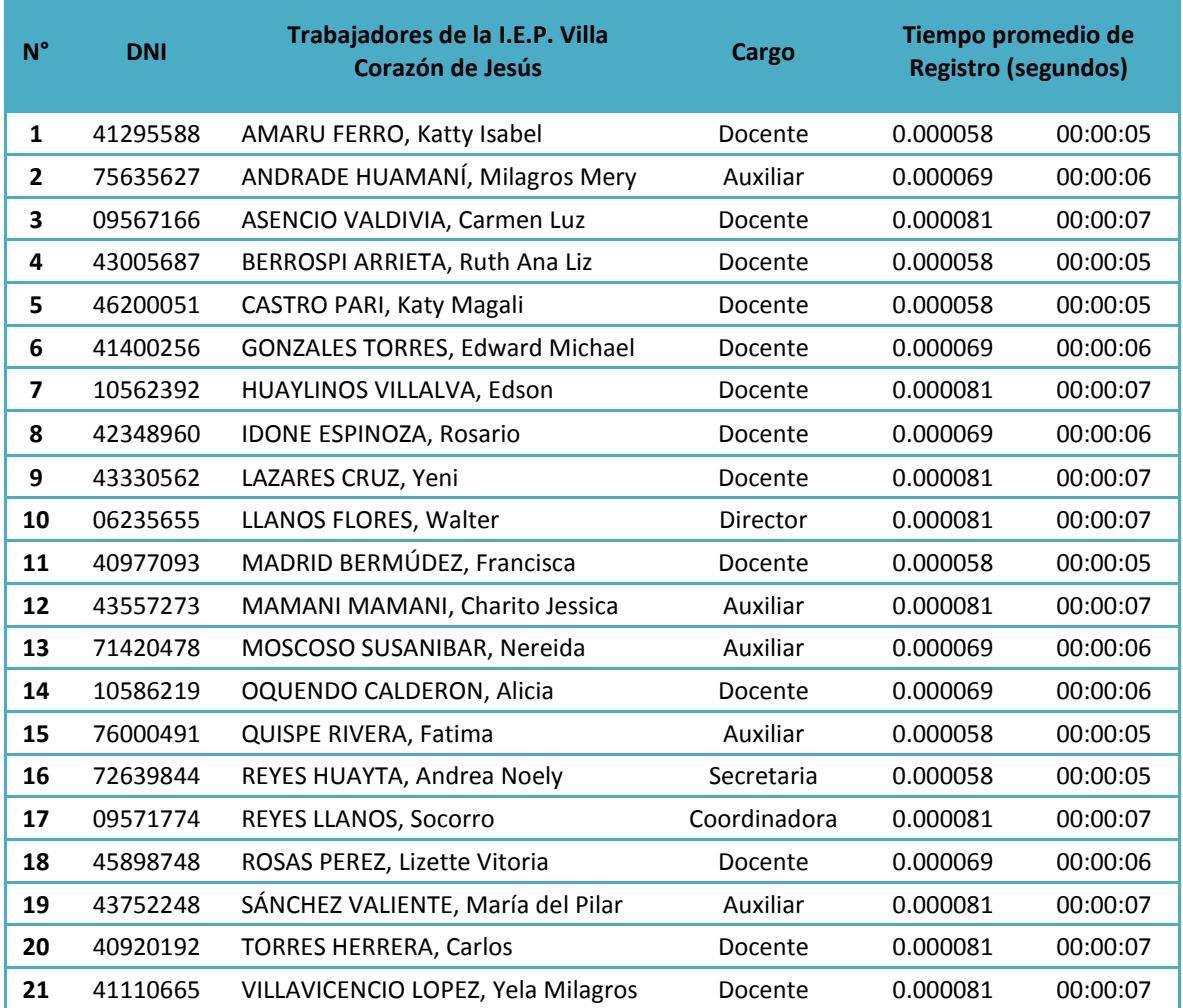

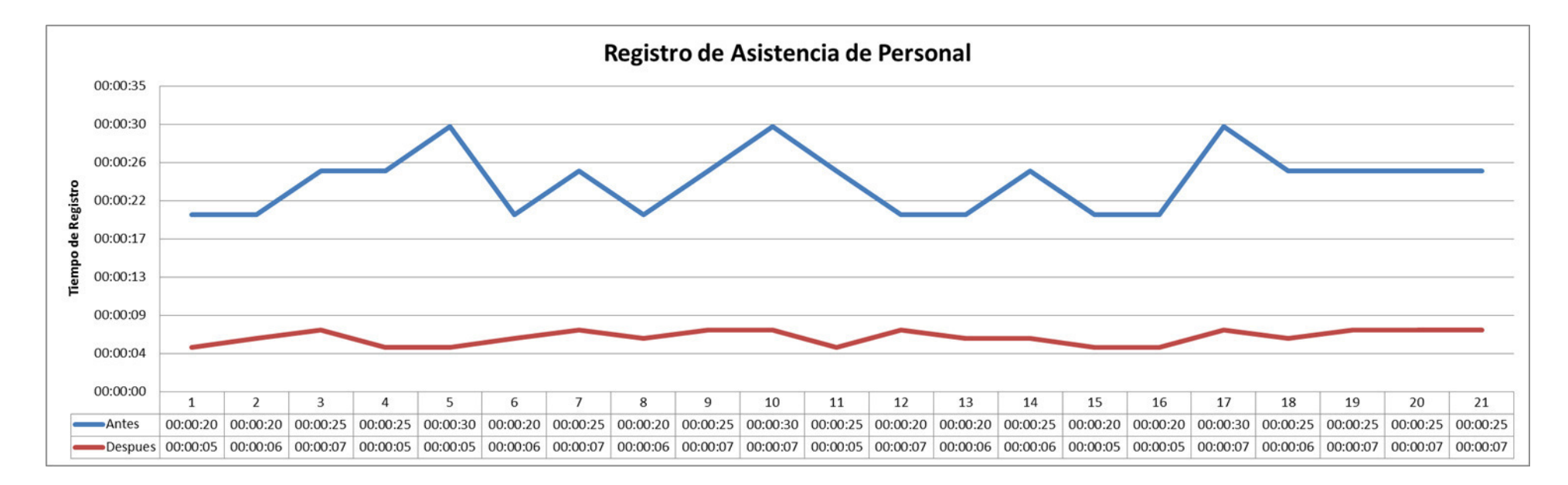

### Prueba t para medias de dos muestras emparejadas

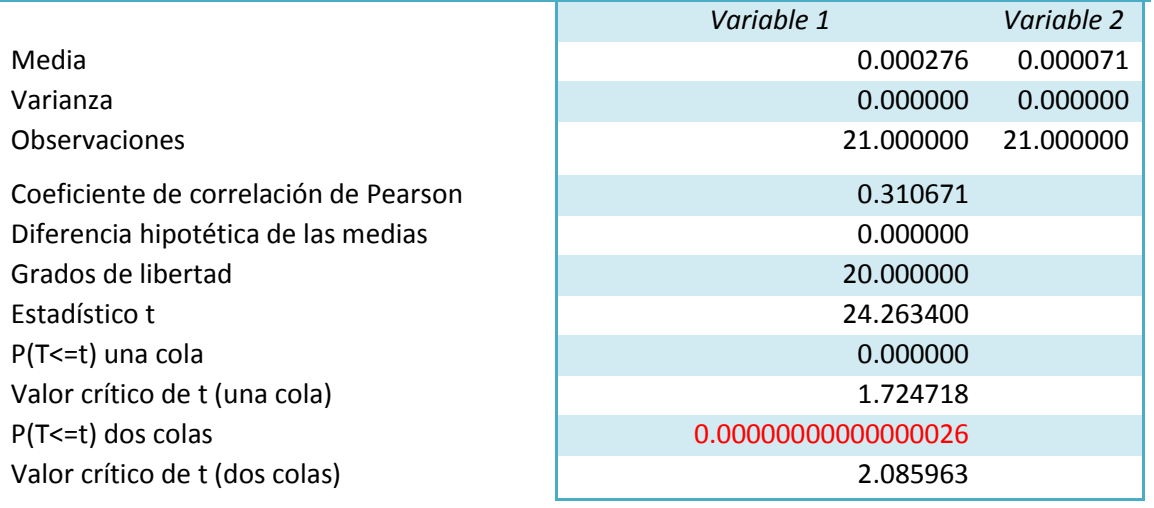

Al realizar el T-Student la variable P da como resultado 0.00000000000000026, por lo cual podemos indicar que el cambio ha sido significativo.

### **Registro de asistencia de alumnos**

A continuación se presentan las medidas obtenidas de los tiempos del registro de asistencia de alumnos, estos datos fueron tomados de manera inicial usando como ayuda encuestas y también se hizo toma de tiempos, y como valores finales se tomaron con el uso del aplicativo de gestión educativa.

Los resultados fueron procesados teniendo en cuenta el tiempo de registro de asistencia de alumnos. Los resultados se presentan a continuación:

# **Valores iniciales sin el aplicativo - Registro y consulta de asistencia de los alumnos**

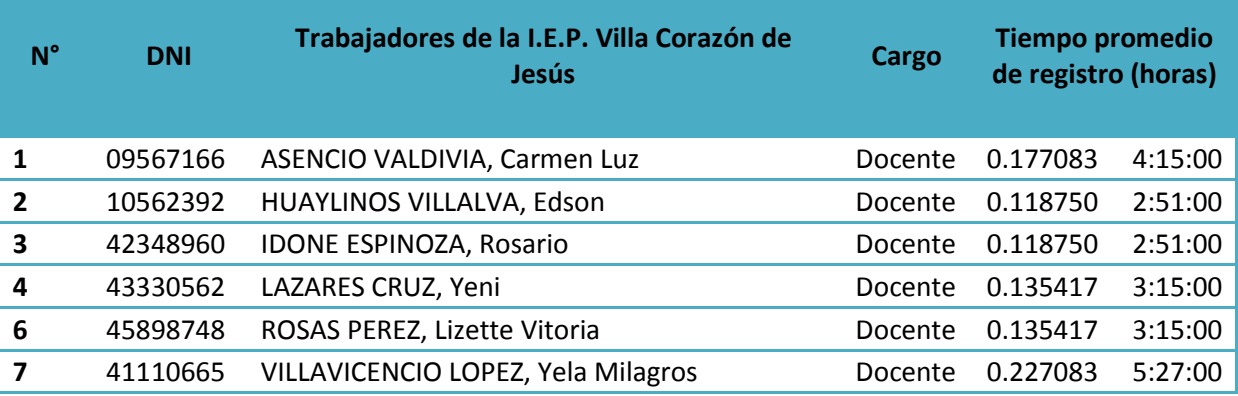

### **Valores iniciales con el aplicativo - Registro y consulta de asistencia de los alumnos**

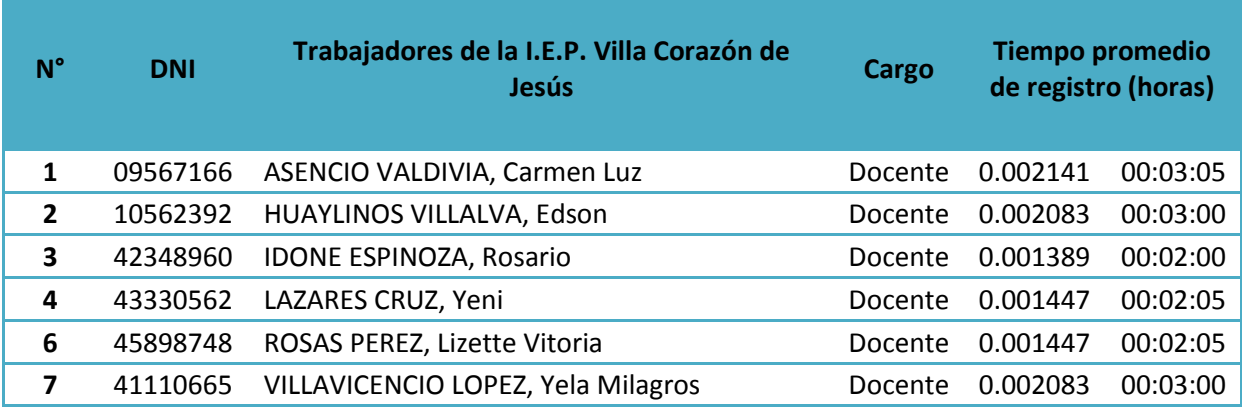

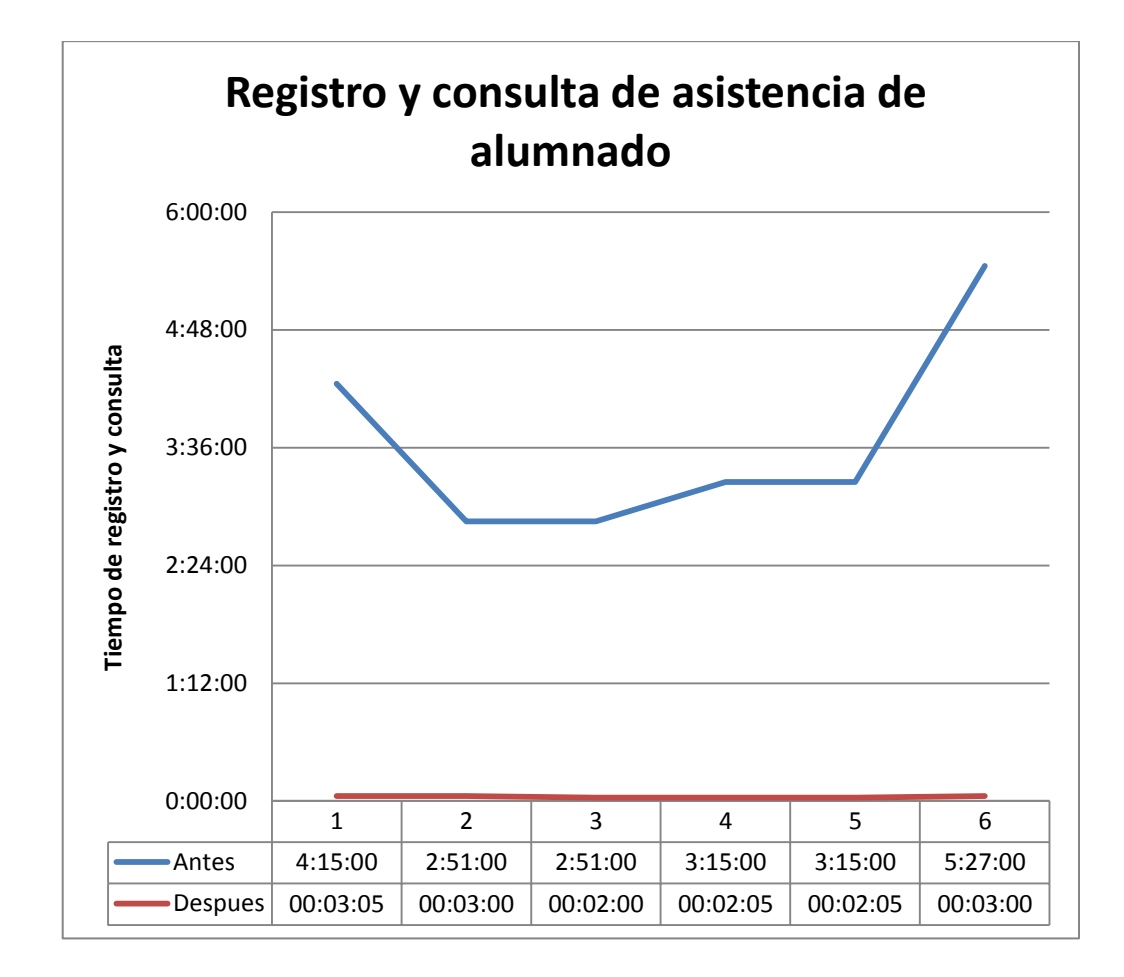

### Prueba t para medias de dos muestras emparejadas

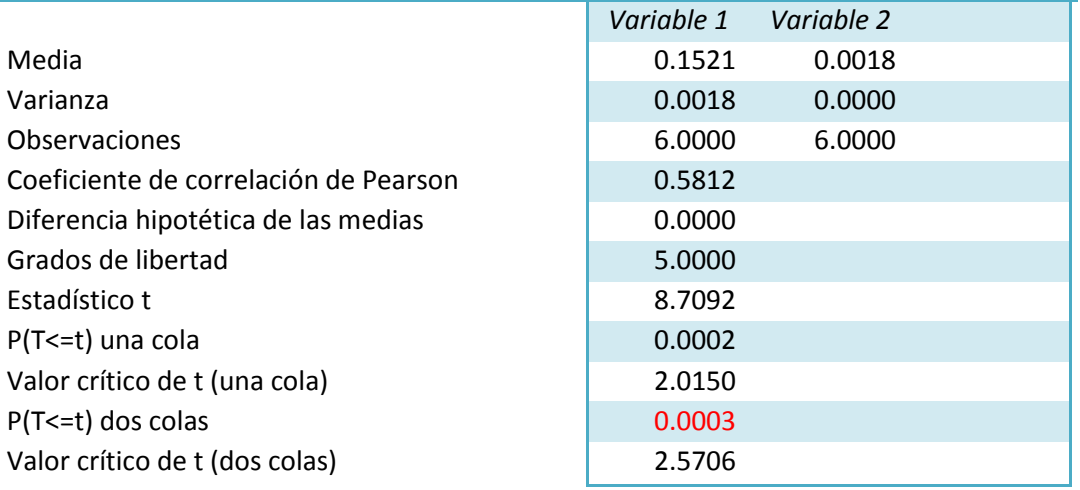

Al realizar el T-Student, la variable P da como resultado 0.0003, por lo cual podemos indicar que el cambio ha sido significativo.

### **Registro de notas**

A continuación se presentan las medidas obtenidas de los tiempos del registro de notas de los alumnos, estos datos fueron tomados de manera inicial usando como ayuda encuestas y también se hizo toma de tiempos, y los valores finales se tomaron con el uso del aplicativo de gestión educativa.

Los resultados fueron procesados teniendo en cuenta el tiempo de registro de notas de los alumnos. Los resultados se presentan a continuación:

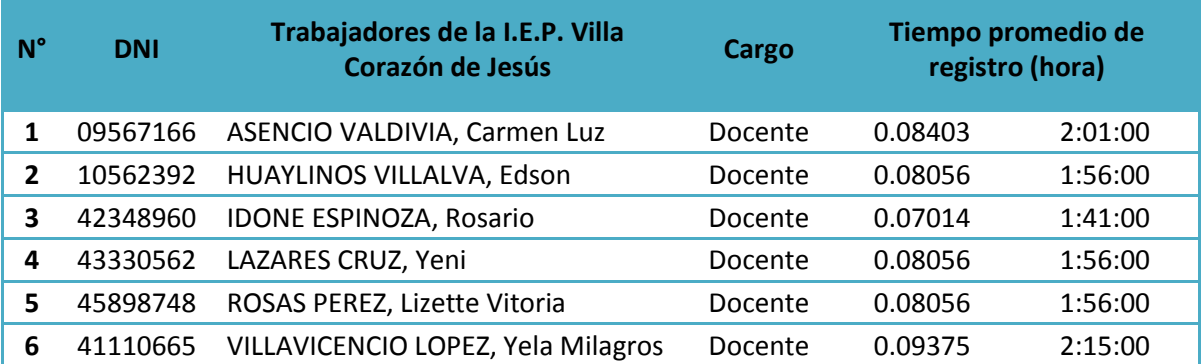

### **Valores iniciales sin el aplicativo - Registro de notas**

### **Valores iniciales con el aplicativo - Registro de notas**

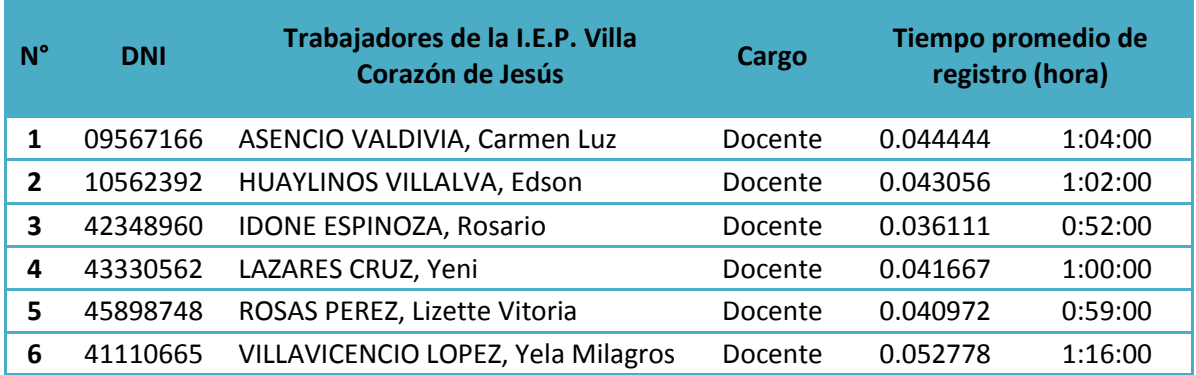

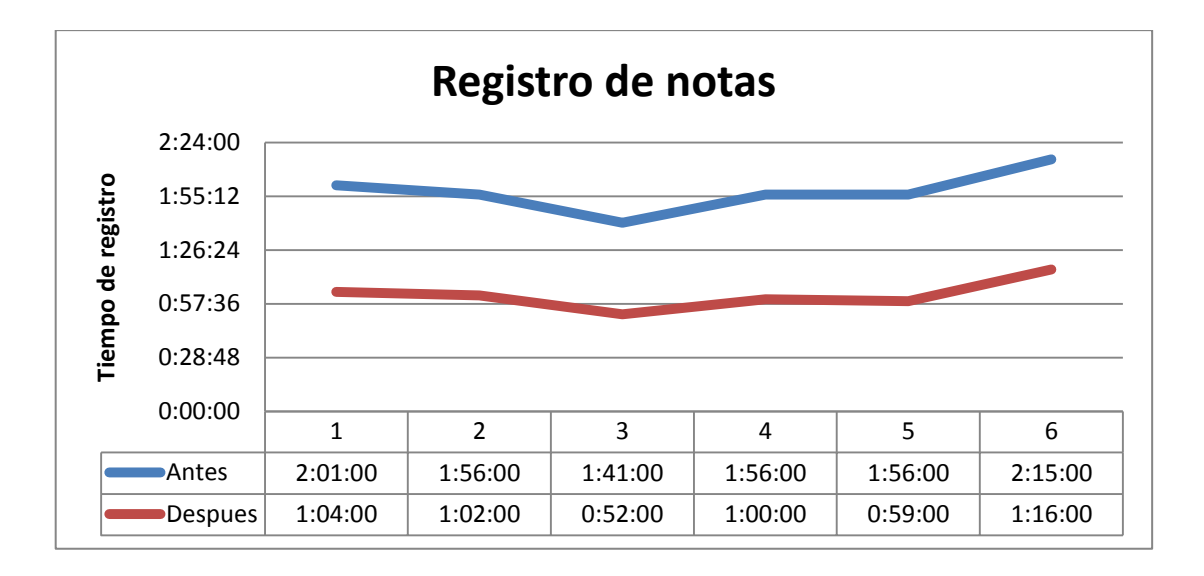

Prueba t para medias de dos muestras emparejadas

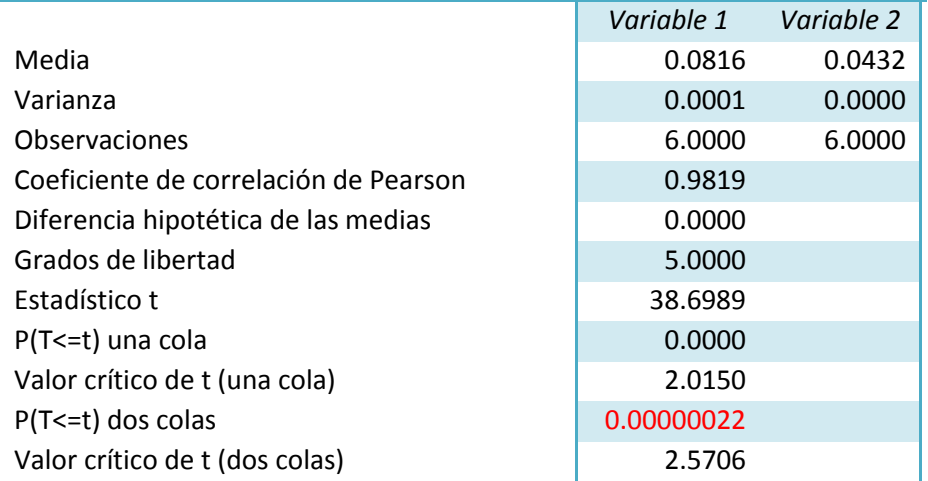

Al realizar el T-Student, la variable P da como resultado 0.00000022, por lo cual podemos indicar que el cambio ha sido significativo.

# **Anexo M: Matriz de investigación**

### **Título: IMPLEMENTACIÓN DE UN SISTEMA WEB PARA OPTIMIZAR LA GESTIÓN ACADÉMICA EN LA I.E. "VILLA CORAZÓN DE JESÚS" DEL DISTRITO DE SAN JUAN DE LURIGANCHO, 2013**

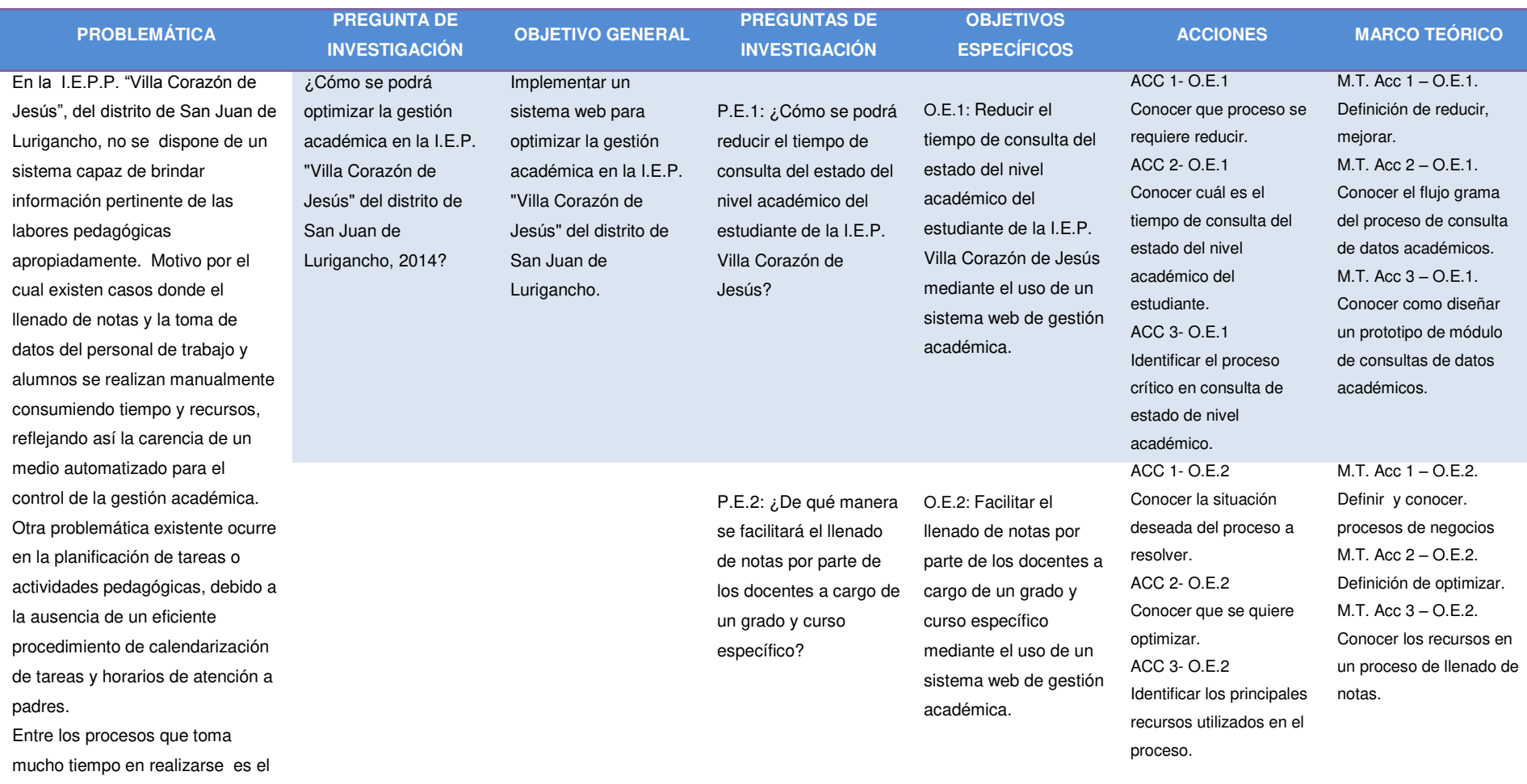

llenado y reporte de notas, como la elaboración de las libretas de notas de cada alumno y el historial y reporte de asistencia de alumnos y del personal de trabajo.

#### CAUSAS:

La falta de una herramienta tecnológica que permita mejorar los procesos de reporte y toma de asistencia, llenado y registro de notas, reporte y llenado de datos de alumnos, padres y personal de trabajo. Así mismo la falta de adaptación a los cambios tecnológicos.

P.E.3: ¿Cómo se lograra reducir el tiempo de consulta de asistencia de todo el personal de trabajo y alumnos de la I.E.P. Villa Corazón de Jesús? O.E.3: Reducir el tiempo de consulta de las asistencias de todo el personal de trabajo y alumnos de la I.E.P. Villa Corazón de Jesús mediante el uso de un sistema web de gestión académica. ACC 1- O.E.3 Conocer que proceso se requiere reducir. ACC 2- O.E.3 Conocer cuál es el tiempo de consulta de asistencia del personal de trabajo y alumnos. ACC 3- O.E.3 Identificar el proceso crítico en consulta de asistencia del personal de trabajo y alumnos. . M.T. Acc 1 – O.E.3. Definición de reducir, mejorar. M.T. Acc 2 – O.E.3. Conocer el flujo grama del proceso de consulta de asistencia de personal de trabajo y alumnos. M.T. Acc 3 – O.E.3. Conocer como diseñar un prototipo de módulo de asistencia de personal de trabajo y alumnos.

# **Anexo M: Matriz de investigación**

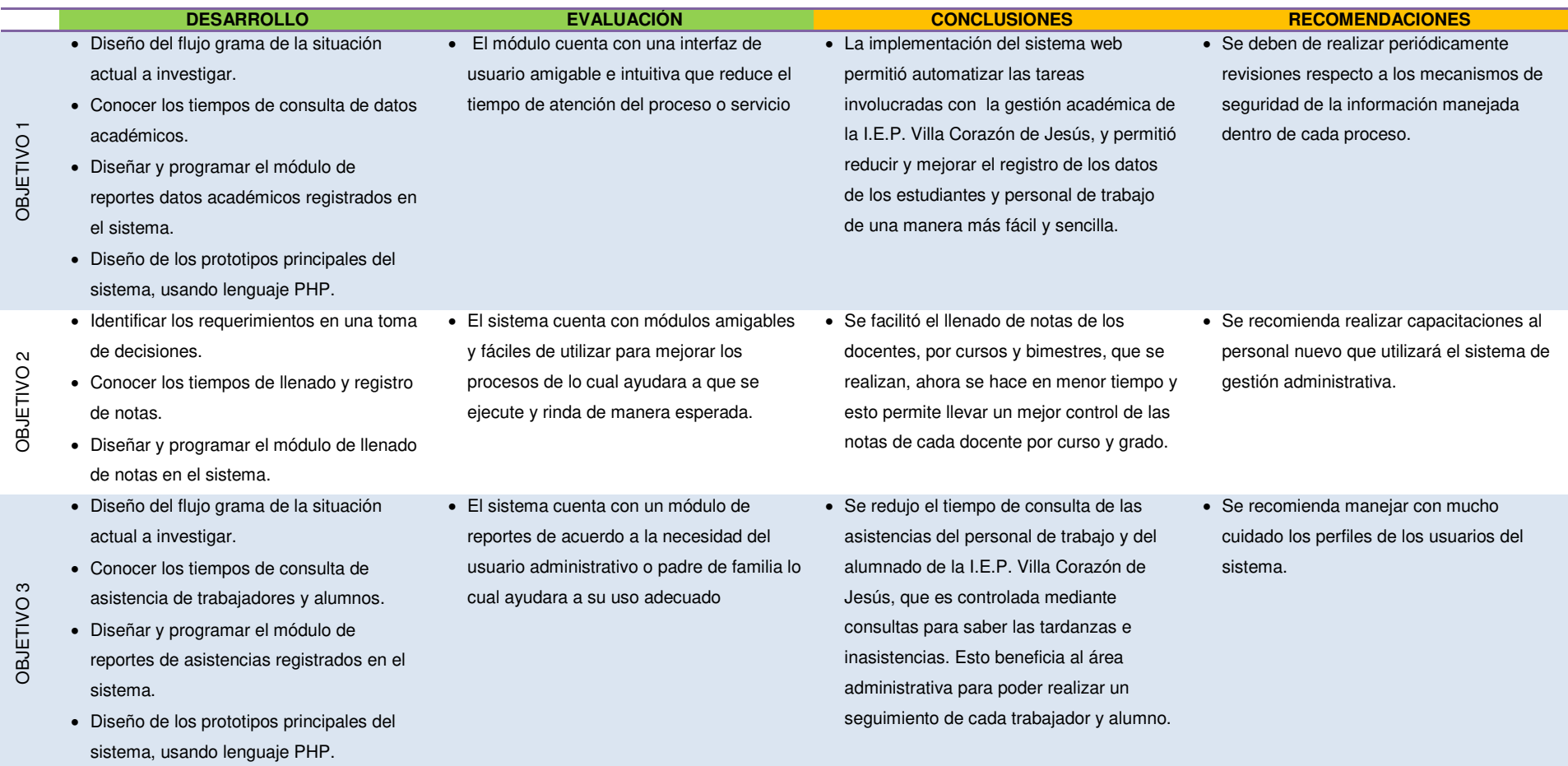